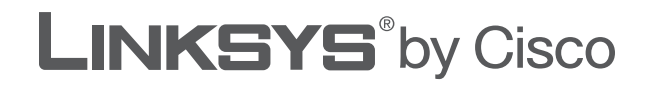

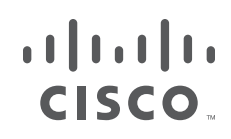

# **USER GUIDE**

# Wireless-N Broadband Router

Model: WRT160N

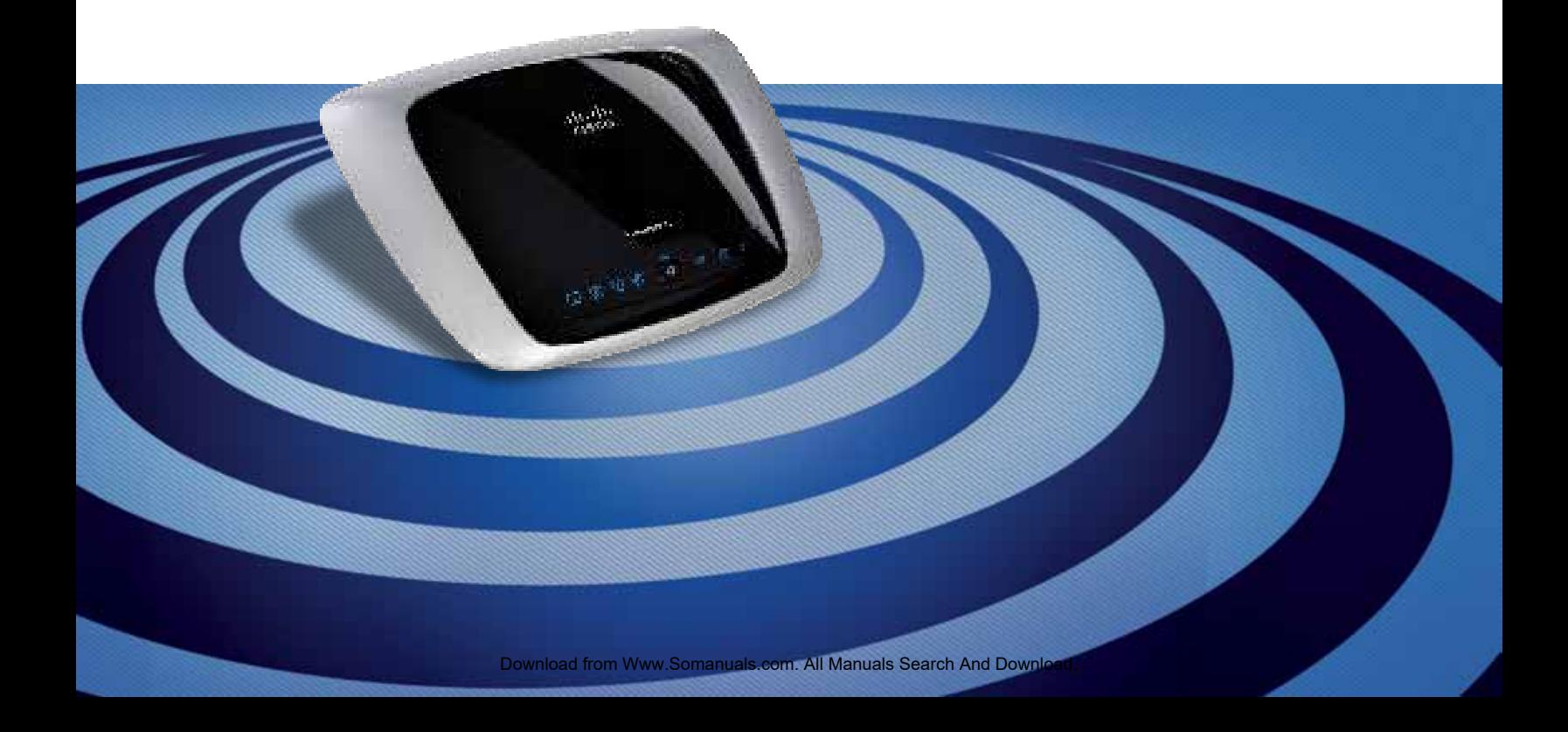

# **About This Guide**

# **Icon Descriptions**

While reading through the User Guide you may see various icons that call attention to specific items. Below is a description of these icons:

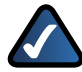

**NOTE:** This check mark indicates that there is a note of interest and is something that you should pay special attention to while using the product.

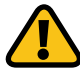

**WARNING:** This exclamation point indicates that there is a caution or warning and it is something that could damage your property or product.

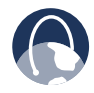

**WEB:** This globe icon indicates a noteworthy website address or e-mail address.

# **Online Resources**

Website addresses in this document are listed without **http://** in front of the address because most current web browsers do not require it. If you use an older web browser, you may have to add **http://** in front of the web address.

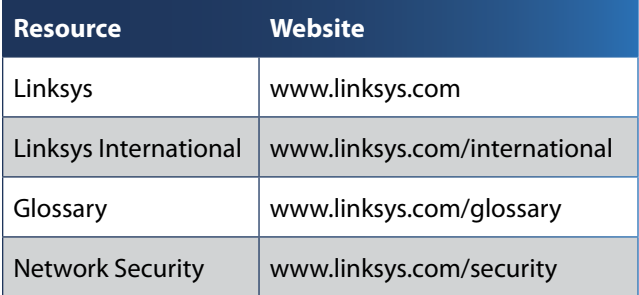

# **Copyright and Trademarks**

Linksys, Cisco and the Cisco Logo alnılı are registered trademarks or **CISCO** trademarks of Cisco Systems, Inc. and/or its affiliates in the U.S. and certain other countries. Copyright © 2009 Cisco Systems, Inc. All rights reserved. Other brands and product names are trademarks or registered trademarks of their respective holders.

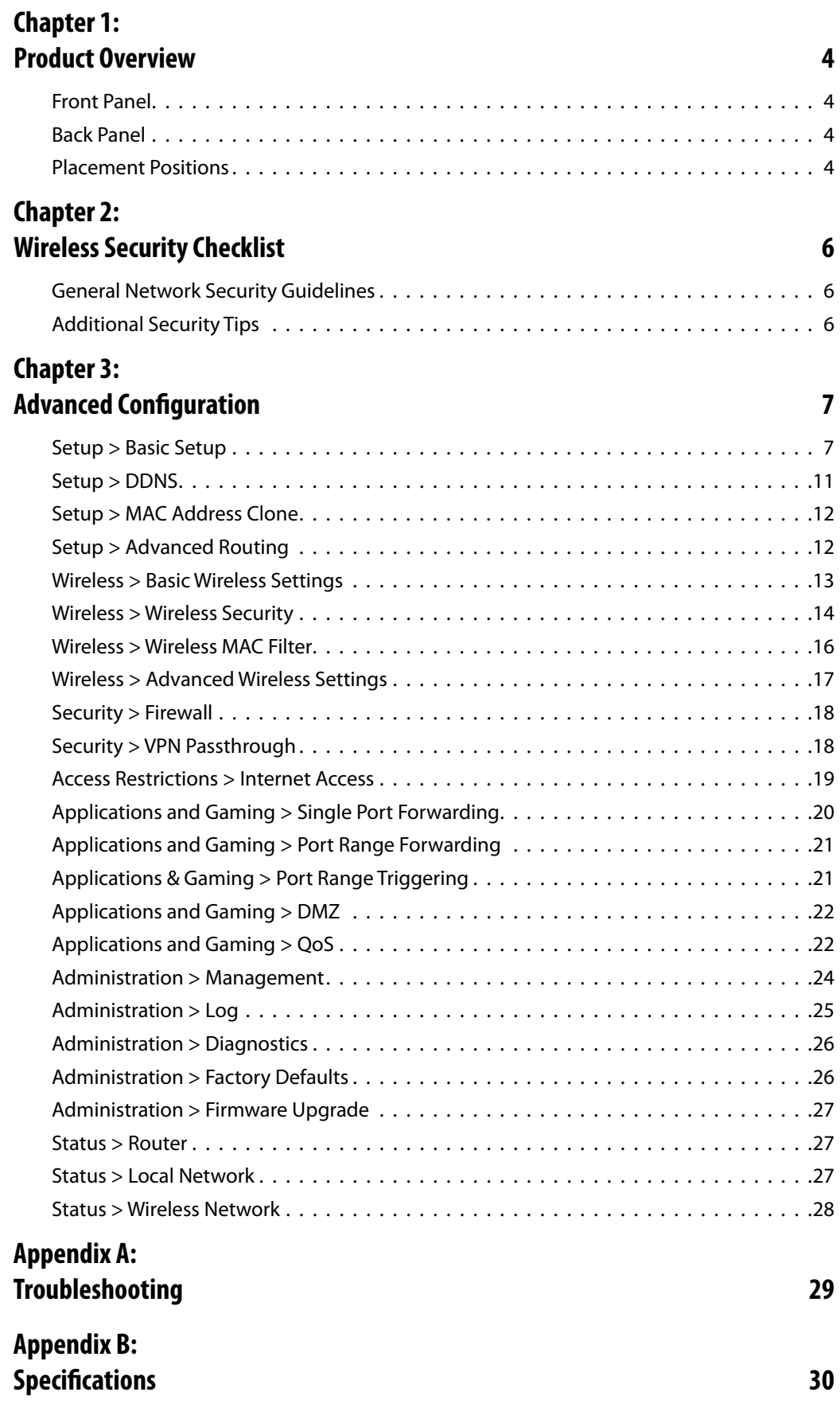

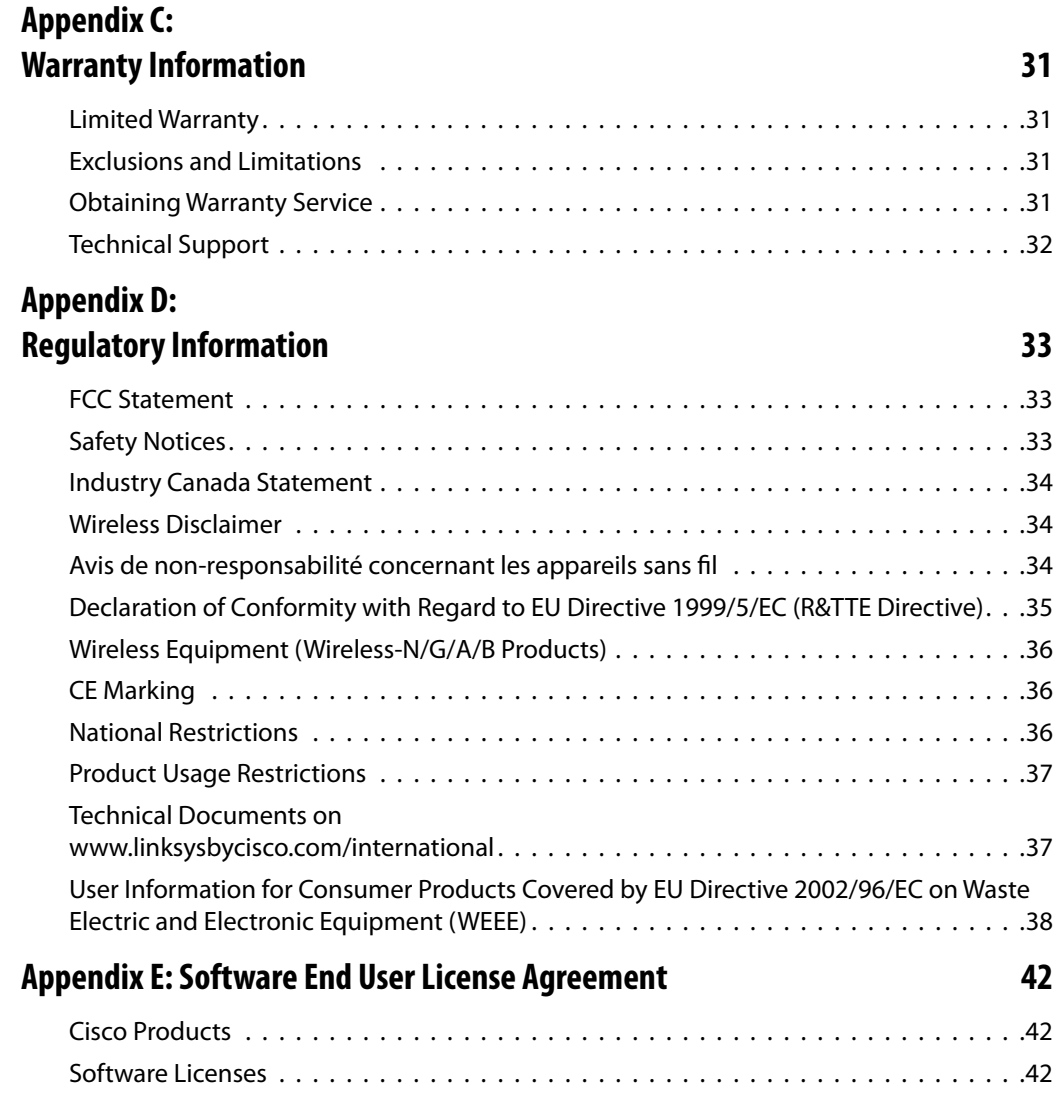

# <span id="page-4-0"></span>**Chapter 1: Product Overview**

Thank you for choosing the Linksys Wireless-N Broadband Router. The Router lets you access the Internet via a wireless connection or through one of its four switched ports. You can also use the Router to share resources, such as computers. A variety of security features help to protect your data and your privacy while online. Security features include WPA2 security, a Stateful Packet Inspection (SPI) firewall and NAT technology. Configuring the Router is easy using the provided browser-based utility.

# **Front Panel**

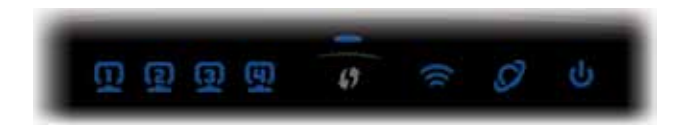

**1, 2, 3, 4** (Green/Blue) These numbered LEDs, corresponding with the numbered ports on the Router's back panel, serve two purposes. The LED is solidly lit when the Router is connected to a device through that port. It flashes to indicates network activity.

**Wi-Fi Protected Setup Button** If you have  $\bigcirc$  / client devices, such as wireless adapters, that support Wi-Fi Protected Setup, then you can use Wi-Fi Protected Setup to automatically configure wireless security for your wireless network(s).

To use Wi-Fi Protected Setup, run the Setup Wizard, or refer to the "Wireless > Basic Wireless Settings" section of "Chapter 3: Advanced Configuration".

**Wi-Fi Protected Setup LED** (Blue/Amber) It lights up blue when wireless security is enabled. The LED flashes blue for two minutes during Wi-Fi Protected Setup.

The LED lights up amber if there is an error during the Wi-Fi Protected Setup process. Make sure the client device supports Wi-Fi Protected Setup. Wait until the LED is off, and then try again.

The LED flashes amber when a Wi-Fi Protected Setup session is active, and a second session begins. The Router supports one session at a time. Wait until the LED is off before starting the next Wi-Fi Protected Setup session.

- **Wireless** (Blue) The Wireless LED lights up when the wireless feature is enabled. If the LED is flashing, the Router is actively sending or receiving data over the network.
- **Internet** (Blue) The Internet LED lights up when there is a connection made through the Internet port. A flashing LED indicates network activity over the Internet port.
- **Power** (Blue) The Power LED lights up and will stay on while the Router is powered on. When the Router goes through its self-diagnostic mode during every boot-up, this LED will flash. When the diagnostic is complete, the LED will be solidly lit.

# **Back Panel**

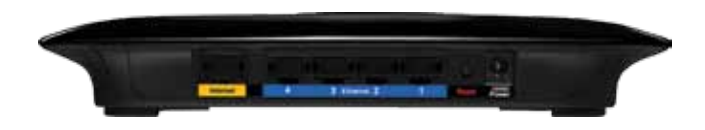

- **Internet** This port is where you will connect your cable or DSL Internet connection.
	- **4, 3, 2, 1** These ports (4, 3, 2, 1) connect the Router to computers and other Ethernet network devices on your wired network.
- **Reset** There are two ways to reset the Router's factory defaults. Either press and hold the Reset Button for approximately five seconds, or restore the defaults from Administration > Factory Defaults in the Router's web-based utility.

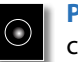

**Power** The Power port is where you will connect the power adapter.

# **Placement Positions**

There are two ways to physically install the Router. The first way is to place the Router horizontally on a surface. The second way is to mount the Router on a wall.

## **Horizontal Placement**

The Router has four rubber feet on its bottom panel. Place the Router on a level surface near an electrical outlet.

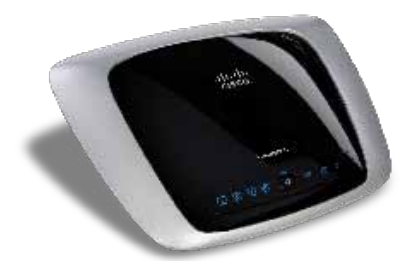

## **Wall-Mounting Placement**

The Router has two wall-mount slots on its bottom panel. The distance between the slots is 152 mm (6 inches).

Two screws are needed to mount the Router.

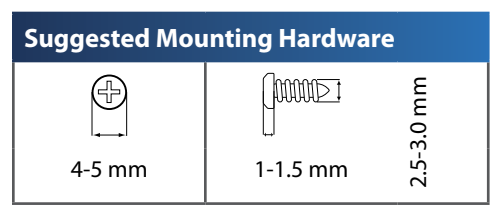

†Note: Mounting hardware illustrations are not true to scale.

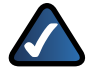

**NOTE:** Linksys is not responsible for damages incurred by insecure wall-mounting hardware.

Follow these instructions:

- 1. Determine where you want to mount the Router. Make sure that the wall you use is smooth, flat, dry, and sturdy. Also make sure the location is within reach of an electrical outlet.
- 2. Drill two holes into the wall. Make sure the holes are 152 mm (6 inches) apart.
- 3. Insert a screw into each hole and leave 3 mm (0.12 inches) of its head exposed.
- 4. Maneuver the Router so the wall-mount slots line up with the two screws.
- 5. Place the wall-mount slots over the screws and slide the Router down until the screws fit snugly into the wall-mount slots.

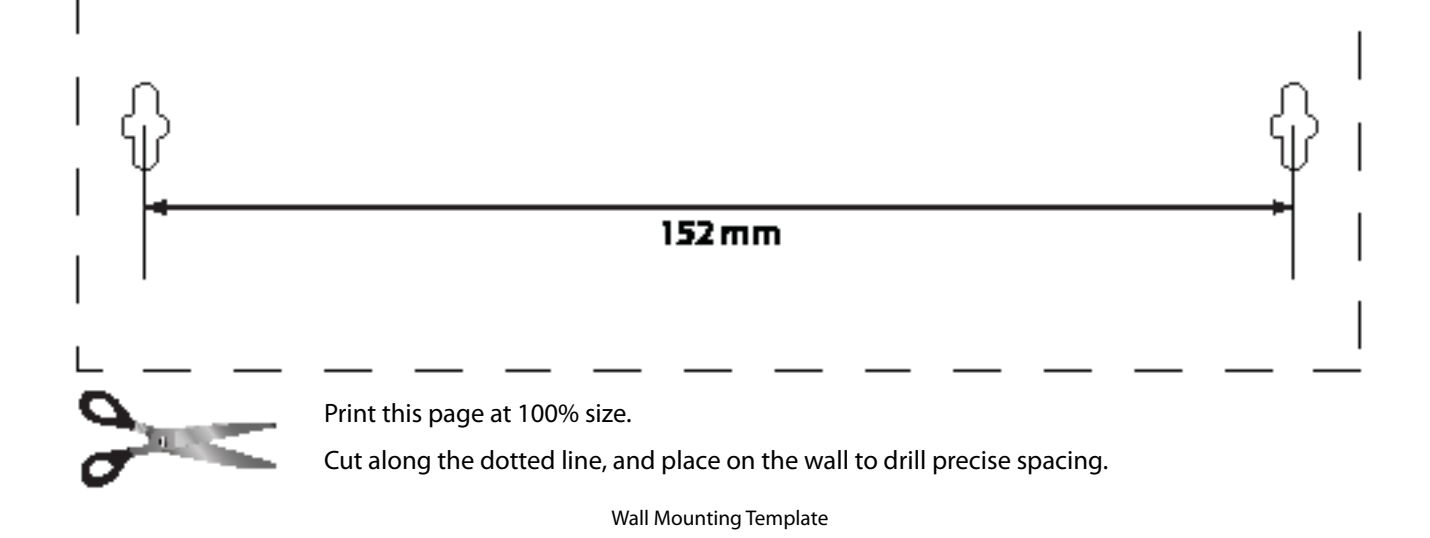

# <span id="page-6-0"></span>**Chapter 2: Wireless Security Checklist**

Wireless networks are convenient and easy to install, so homes with high-speed Internet access are adopting them at a rapid pace. Because wireless networking operates by sending information over radio waves, it can be more vulnerable to intruders than a traditional wired network. Like signals from your cellular or cordless phones, signals from your wireless network can also be intercepted. Since you cannot physically prevent someone from connecting to your wireless network, you need to take some additional steps to keep your network secure.

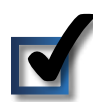

# **1. Change the default wireless network name or SSID**

Wireless devices have a default wireless network name or Service Set Identifier (SSID) set by the factory. This is the name of your wireless network, and can be up to 32 characters in length. Linksys wireless products use **linksys** as the default wireless network name. You should change the wireless network name to something unique to distinguish your wireless network from other wireless networks that may exist around you, but do not use personal information (such as your Social Security number) because this information may be available for anyone to see when browsing for wireless networks.

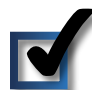

# **2. Change the default password**

For wireless products such as access points and routers, you will be asked for a password when you want to change their settings. These devices have a default password set by the factory. The Linksys default password is **admin**. Hackers know these defaults and may try to use them to access your wireless device and change your network settings. To thwart any unauthorized changes, customize the device's password so it will be hard to guess.

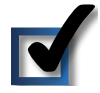

# **3. Enable MAC address filtering**

Linksys routers give you the ability to enable Media Access Control (MAC) address filtering. The MAC address is a unique series of numbers and letters assigned to every networking device. With MAC address filtering enabled, wireless network access is provided solely for wireless devices with specific MAC addresses. For example, you can specify the MAC address of each computer in your home so that only those computers can access your wireless network.

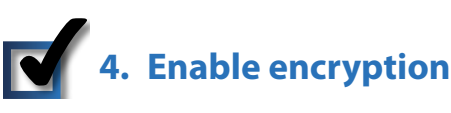

Encryption protects data transmitted over a wireless network. Wi-Fi Protected Access (WPA/WPA2) and Wired Equivalent Privacy (WEP) offer different levels of security for wireless communication.

A network encrypted with WPA/WPA2 is more secure than a network encrypted with WEP, because WPA/WPA2 uses dynamic key encryption. To protect the information as it passes over the airwaves, you should enable the highest level of encryption supported by your network equipment.

WEP is an older encryption standard and may be the only option available on some older devices that do not support WPA.

# **General Network Security Guidelines**

Wireless network security is useless if the underlying network is not secure.

- Password protect all computers on the network and individually password protect sensitive files.
- Change passwords on a regular basis.
- Install anti-virus software and personal firewall software.
- Disable file sharing (peer-to-peer). Some applications may open file sharing without your consent and/or knowledge.

# **Additional Security Tips**

- Keep wireless routers, access points, or gateways away from exterior walls and windows.
- Turn wireless routers, access points, or gateways off when they are not being used (at night, during vacations).
- Use strong passphrases that are at least eight characters in length. Combine letters and numbers to avoid using standard words that can be found in the dictionary.

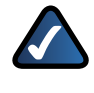

**WEB:** For more information on wireless security, visit **www.linksys.com/security**

# <span id="page-7-0"></span>**Chapter 3: Advanced Configuration**

After setting up the Router with the Setup Wizard (located on the CD-ROM), the Router will be ready for use. However, if you'd like to change its advanced settings, use the Router's web-based utility. This chapter describes each web page of the utility and each page's key functions. You can access the utility via a web browser on a computer connected to the Router.

The web-based utility has these main tabs: Setup, Wireless, Security, Access Restrictions, Applications & Gaming, Administration, and Status. Additional tabs will be available after you click one of the main tabs.

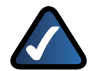

**NOTE:** When first installing the Router, you should use the Setup Wizard on the Setup CD-ROM. If you want to configure advanced settings, use this chapter to learn about the web-based utility.

# **How to Access the Web-Based Utility**

To access the web-based utility, launch the web browser on your computer, and enter the Router's default IP address, **192.168.1.1**, in the *Address* field. Then, press **Enter**.

A login screen will appear. (Non-Windows XP users will see a similar screen.) Leave the *User name* field blank. The first time you open the Web-based utility, use the default password **admin**. (You can set a new password from the Administration tab's *Management* screen.) Click **OK** to continue.

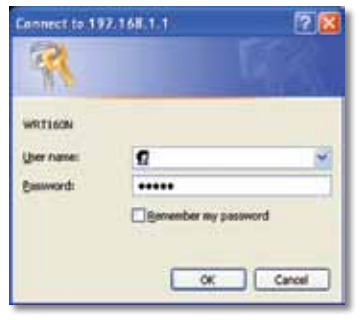

Login Screen

# **Setup > Basic Setup**

The first screen that appears is the *Basic Setup* screen. This allows you to change the Router's general settings.

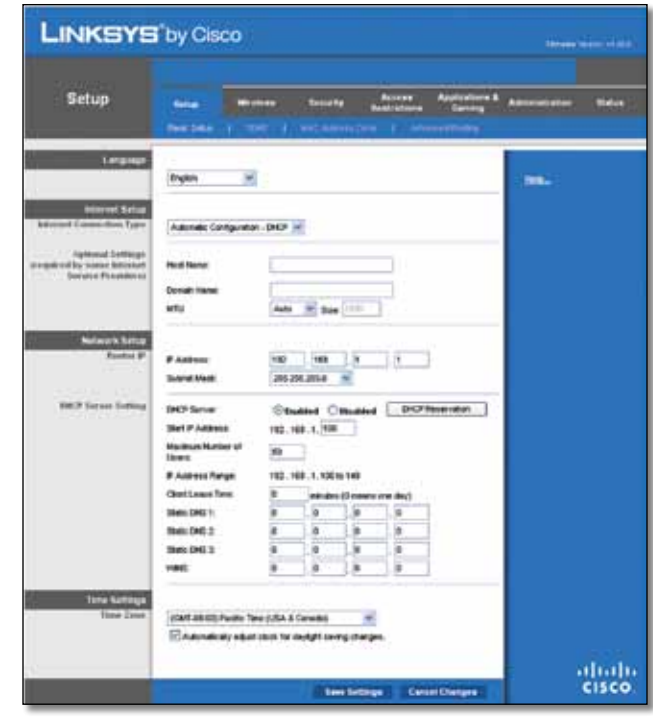

Setup > Basic Setup

## **Internet Setup**

The Internet Setup section configures the Router to your Internet connection. Most of this information can be obtained through your ISP.

## **Internet Connection Type**

Select the type of Internet connection your ISP provides from the drop-down menu. These are the available types:

- Automatic Configuration DHCP
- **Static IP**
- PPPoE
- PPTP
- L2TP
- Telstra Cable

### **Automatic Configuration - DHCP**

By default, the Router's Internet Connection Type is set to **Automatic Configuration - DHCP**, which should be kept only if your ISP supports DHCP or you are connecting through a dynamic IP address. (This option usually applies to cable connections.)

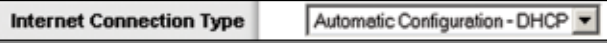

Internet Connection Type > Automatic Configuration - DHCP

### **Static IP**

If you are required to use a permanent IP address to connect to the Internet, select **Static IP**.

| <b>Internet Connection Type</b> | Static IP            |   |   |  |
|---------------------------------|----------------------|---|---|--|
|                                 | Internet IP Address: | ю |   |  |
|                                 | Subnet Mask:         | ю |   |  |
|                                 | Default Gateway:     | ю |   |  |
|                                 | DNS 1:               |   |   |  |
|                                 | DNS 2 (Optional):    |   | ю |  |
|                                 | DNS 3 (Optional):    | ю |   |  |

Internet Connection Type > Static IP

**Internet IP Address** This is the Router's IP address, when seen from the Internet. Your ISP will provide you with the IP Address you need to specify here.

**Subnet Mask** This is the Router's Subnet Mask, as seen by users on the Internet (including your ISP). Your ISP will provide you with the Subnet Mask.

**Default Gateway** Your ISP will provide you with the IP address of the ISP server.

**DNS 1-3** Your ISP will provide you with at least one DNS (Domain Name System) server IP address.

### **PPPoE**

Some DSL-based ISPs use PPPoE (Point-to-Point Protocol over Ethernet) to establish Internet connections. If you are connected to the Internet through a DSL line, check with your ISP to see if they use PPPoE. If they do, you will have to enable **PPPoE**.

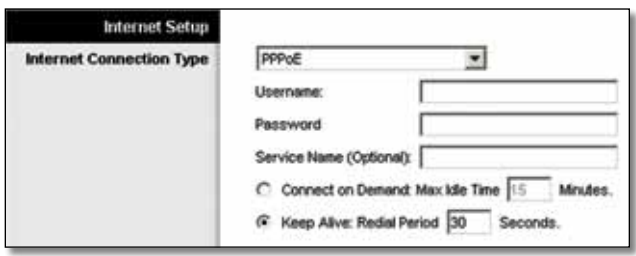

Internet Connection Type > PPPoE

**Username and Password** Enter the Username and Password provided by your ISP.

**Service Name** If provided by your ISP, enter the Service Name.

**Connect on Demand: Max Idle Time** You can configure the Router to cut the Internet connection after it has been inactive for a specified period of time (Max Idle Time). If your Internet connection has been terminated due to inactivity, Connect on Demand enables the Router to automatically re-establish your connection as soon as you attempt to access the Internet again. To use this option, select **Connect on Demand**. In the *Max Idle Time* field, enter the number of minutes you want to have elapsed before your Internet connection terminates. The default Max Idle Time is **15** minutes.

**Keep Alive: Redial Period** If you select this option, the Router will periodically check your Internet connection. If you are disconnected, then the Router will automatically re-establish your connection. To use this option, select **Keep Alive**. In the *Redial Period* field, you specify how often you want the Router to check the Internet connection. The default Redial Period is **30** seconds.

### **PPTP**

Point-to-Point Tunneling Protocol (PPTP) is a service that applies to connections in Europe only.

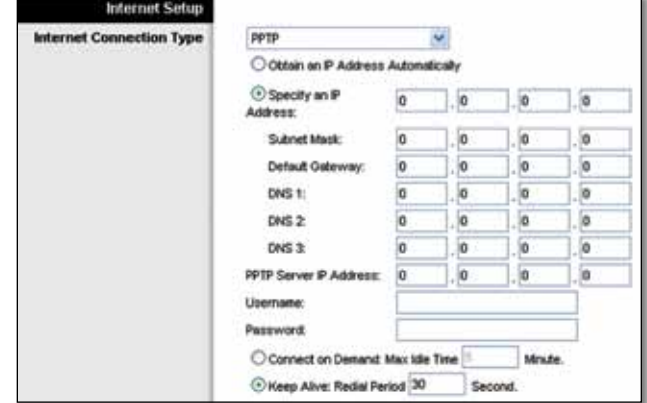

Internet Connection Type > PPTP

If your ISP supports DHCP or you are connecting through a dynamic IP address, then select **Obtain an IP Address Automatically**. If you are required to use a permanent IP address to connect to the Internet, then select **Specify an IP Address**. Then configure the following:

- **Specify an IP Address** This is the Router's IP address, as seen from the Internet. Your ISP will provide you with the IP Address you need to specify here.
- **Subnet Mask** This is the Router's Subnet Mask, as seen by users on the Internet (including your ISP). Your ISP will provide you with the Subnet Mask.
- **Default Gateway** Your ISP will provide you with the IP address of the ISP server.
- **DNS 1-3** Your ISP will provide you with at least one DNS (Domain Name System) server IP address.

**PPTP Server IP Address** Your ISP will provide you with the IP address of the PPTP server.

**Username and Password** Enter the Username and Password provided by your ISP.

**Connect on Demand: Max Idle Time** You can configure the Router to cut the Internet connection after it has been inactive for a specified period of time (Max Idle Time). If your Internet connection has been terminated due to

inactivity, Connect on Demand enables the Router to automatically re-establish your connection as soon as you attempt to access the Internet again. To use this option, select **Connect on Demand**. In the *Max Idle Time* field, enter the number of minutes you want to have elapsed before your Internet connection terminates. The default Max Idle Time is **15** minutes.

**Keep Alive: Redial Period** If you select this option, the Router will periodically check your Internet connection. If you are disconnected, then the Router will automatically re-establish your connection. To use this option, select **Keep Alive**. In the *Redial Period* field, you specify how often you want the Router to check the Internet connection. The default value is **30** seconds.

### **L2TP**

L2TP is a service that applies to connections in Israel only.

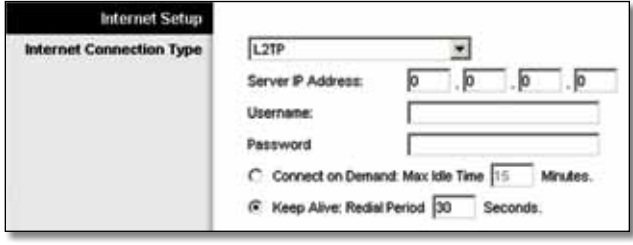

Internet Connection Type > L2TP

**Server IP Address** This is the IP address of the L2TP Server. Your ISP will provide you with the IP Address you need to specify here.

**Username and Password** Enter the Username and Password provided by your ISP.

**Connect on Demand: Max Idle Time** You can configure the Router to cut the Internet connection after it has been inactive for a specified period of time (Max Idle Time). If your Internet connection has been terminated due to inactivity, Connect on Demand enables the Router to automatically re-establish your connection as soon as you attempt to access the Internet again. To use this option, select **Connect on Demand**. In the *Max Idle Time* field, enter the number of minutes you want to have elapsed before your Internet connection terminates. The default Max Idle Time is **15** minutes.

**Keep Alive: Redial Period** If you select this option, the Router will periodically check your Internet connection. If you are disconnected, then the Router will automatically re-establish your connection. To use this option, select **Keep Alive**. In the *Redial Period* field, you specify how often you want the Router to check the Internet connection. The default Redial Period is **30** seconds.

#### **Telstra Cable**

Telstra Cable is a service that applies to connections in Australia only.

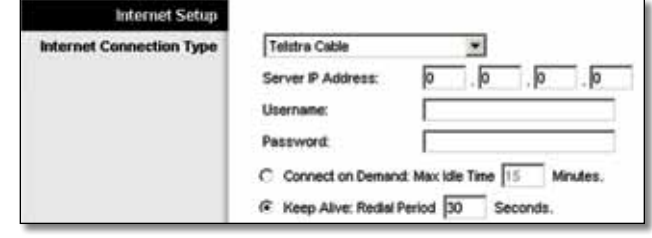

Internet Connection Type > Telstra Cable

**Server IP Address** This is the IP address of the Heartbeat Server. Your ISP will provide you with the IP Address you need to specify here.

**Username and Password** Enter the Username and Password provided by your ISP.

**Connect on Demand: Max Idle Time** You can configure the Router to cut the Internet connection after it has been inactive for a specified period of time (Max Idle Time). If your Internet connection has been terminated due to inactivity, Connect on Demand enables the Router to automatically re-establish your connection as soon as you attempt to access the Internet again. To use this option, select **Connect on Demand**. In the *Max Idle Time* field, enter the number of minutes you want to have elapsed before your Internet connection terminates. The default Max Idle Time is **15** minutes.

**Keep Alive: Redial Period** If you select this option, the Router will periodically check your Internet connection. If you are disconnected, then the Router will automatically re-establish your connection. To use this option, select **Keep Alive**. In the *Redial Period* field, you specify how often you want the Router to check the Internet connection. The default Redial Period is **30** seconds.

## **Optional Settings**

Some of these settings may be required by your ISP. Verify with your ISP before making any changes.

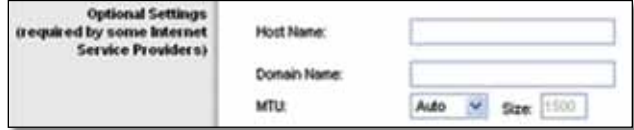

Optional Settings

**Host Name and Domain Name** These fields allow you to supply a host and domain name for the Router. Some ISPs, usually cable ISPs, require these names as identification. You may have to check with your ISP to see if your broadband Internet service has been configured with a

host and domain name. In most cases, leaving these fields blank will work.

**MTU** MTU is the Maximum Transmission Unit. It specifies the largest packet size permitted for Internet transmission. Select Manual if you want to manually enter the largest packet size that is transmitted. To have the Router select the best MTU for your Internet connection, keep the default setting, **Auto**.

**Size** When Manual is selected in the *MTU* field, this option is enabled. Leave this value in the 1200 to 1500 range. The default size depends on the Internet Connection Type:

- DHCP, Static IP, or Telstra: **1500**
- PPPoE: **1492**
- PPTP or L2TP: **1460**

## **Network Setup**

The Network Setup section changes the settings on the network connected to the Router's Ethernet ports. Wireless setup is performed through the Wireless tab.

### **Router IP**

This presents both the Router's IP Address and Subnet Mask as seen by your network.

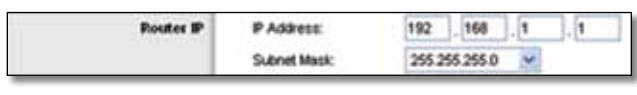

Router IP

### **DHCP Server Setting**

The settings allow you to configure the Router's Dynamic Host Configuration Protocol (DHCP) server function. The Router can be used as a DHCP server for your network. A DHCP server automatically assigns an IP address to each computer on your network. If you choose to enable the Router's DHCP server option, make sure there is no other DHCP server on your network.

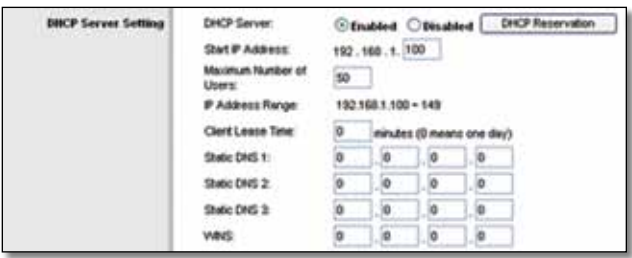

DHCP Server Setting

**DHCP Server** DHCP is enabled by factory default. If you already have a DHCP server on your network, or you don't want a DHCP server, then select **Disabled** (no other DHCP features will be available).

**DHCP Reservation** Click this button if you want to assign a fixed local IP address to a MAC address.

#### **DHCP Reservation**

You will see a list of DHCP clients with the following information: Client Name, Interface, IP Address, and MAC Address.

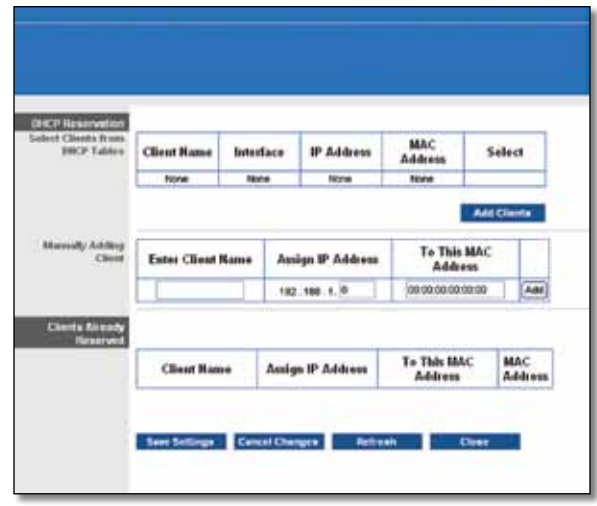

DHCP Reservation

- **Select Clients from DHCP Table** Click the **Select** check box to reserve a client's IP address. Then click **Add Clients**.
- **Manually Adding Client** To manually assign an IP address, enter the client's name in the *Enter Client Name* field. Enter the IP address you want it to have in the *Assign IP Address* field. Enter its MAC address in the *To This MAC Address* field. Then click **Add**.

#### **Clients Already Reserved**

A list of DHCP clients and their fixed local IP addresses will be displayed at the bottom of the screen. If you want to remove a client from this list, click **Remove**.

Click **Save Settings** to apply your changes, or click **Cancel Changes** to cancel your changes. To view the most up-to-date information, click **Refresh**. To exit this screen, click **Close**.

**Start IP Address** Enter a value for the DHCP server to start with when issuing IP addresses. Because the Router's default IP address is 192.168.1.1, the Start IP Address must be 192.168.1.2 or greater, but smaller than 192.168.1.253. The default Starting IP Address is **192.168.1.100**.

**Maximum Number of Users** Enter the maximum number of PCs that you want the DHCP server to assign IP addresses to. This number cannot be greater than 253. The default is **50**.

**IP Address Range** Displayed here is the range of available IP addresses.

**Client Lease Time** The Client Lease Time is the amount of time a network user will be allowed connection to the Router with their current dynamic IP address. Enter the

<span id="page-11-0"></span>amount of time, in minutes, that the user will be "leased" this dynamic IP address. After the time is up, the user will be automatically assigned a new dynamic IP address. The default is **0** minutes, which means one day.

**Static DNS 1-3** The Domain Name System (DNS) is how the Internet translates domain or website names into Internet addresses or URLs. Your ISP will provide you with at least one DNS Server IP Address. If you wish to use another, enter that IP Address in one of these fields. You can enter up to three DNS Server IP Addresses here. The Router will use these for quicker access to functioning DNS servers.

**WINS** The Windows Internet Naming Service (WINS) manages each PC's interaction with the Internet. If you use a WINS server, enter that server's IP Address here. Otherwise, leave this blank.

### **Time Setting**

**Time Zone** Select the time zone in which your network functions from this drop-down menu. (You can even automatically adjust for daylight saving time.)

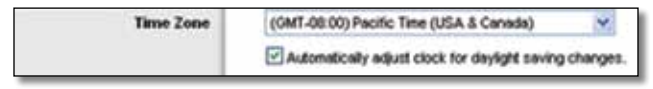

Time Setting

Click **Save Settings** to apply your changes, or click **Cancel Changes** to cancel your changes.

# **Setup > DDNS**

The Router offers a Dynamic Domain Name System (DDNS) feature. DDNS lets you assign a fixed host and domain name to a dynamic Internet IP address. It is useful when you are hosting your own website, FTP server, or other server behind the Router.

Before you can use this feature, you need to sign up for DDNS service with a DDNS service provider, www.dyndns.org or www.TZO.com. If you do not want to use this feature, keep the default setting, **Disabled**.

## **DDNS**

## **DDNS Service**

If your DDNS service is provided by DynDNS.org, then select **DynDNS.org** from the drop-down menu. If your DDNS service is provided by TZO, then select **TZO.com**. The features available on the *DDNS* screen will vary, depending on which DDNS service provider you use.

#### **DynDNS.org**

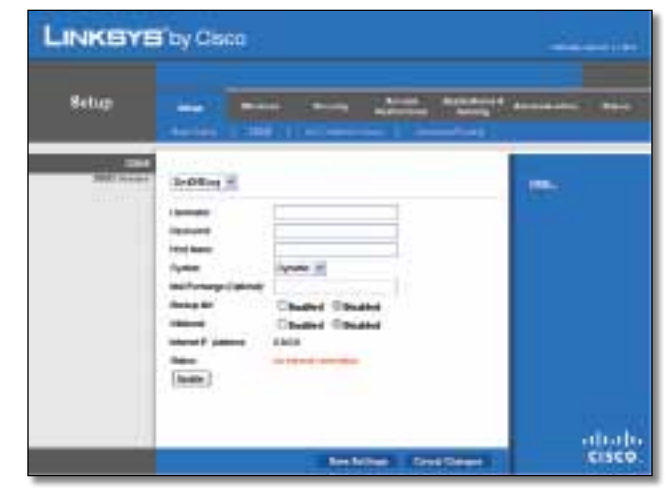

Setup > DDNS > DynDNS

**Username** Enter the Username for your DDNS account.

**Password** Enter the Password for your DDNS account.

**Host Name** The is the DDNS URL assigned by the DDNS service.

**System** Select the DynDNS service you use: **Dynamic**, **Static**, or **Custom**. The default selection is **Dynamic**.

**Mail Exchange (Optional)** Enter the address of your mail exchange server, so e-mails to your DynDNS address go to your mail server.

**Backup MX** This feature allows the mail exchange server to be a backup. To disable this feature, keep the default, **Disabled**. To enable the feature, select **Enabled**. If you are not sure which setting to select, keep the default, **Disabled**.

**Wildcard** This setting enables or disables wildcards for your host. For example, if your DDNS address is *myplace.dyndns.org* and you enable wildcards, then *x.myplace.dyndns.org* will work as well (x is the wildcard). To disable wildcards, keep the default, **Disabled**. To enable wildcards, select **Enabled**. If you are not sure which setting to select, keep the default, **Disabled**.

**Internet IP Address** The Router's Internet IP address is displayed here. Because it is dynamic, it will change.

**Status** The status of the DDNS service connection is displayed here.

**Update** To manually trigger an update, click this button.

Click **Save Settings** to apply your changes, or click **Cancel Changes** to cancel your changes.

#### <span id="page-12-0"></span>**TZO.com**

|                                                   | LINKSYS'by Cisco                                                                                                    | <b>Telephone massive clusters</b>                                                                                                    |
|---------------------------------------------------|----------------------------------------------------------------------------------------------------|----------------------------------------------------------------------------------------------------|
| Setup                                             | Access<br><b>Lancery</b><br><b>Whereas</b><br><b>Salvan</b><br><b><i><u>Aradinada</u></i></b><br>according of the annual control of the process of the present                           | Applications & Administration<br><b>Marion</b><br><b>Carried</b>                                                                                                    |
| mm<br><b>Biblith Secretive</b><br><b>STARTING</b> | T20.000<br>East Attres:<br>T20 Key<br>Consentinens<br><b>Service Control</b><br>Noted P. Alberta<br>8888<br><b>In Oberel investiges</b><br><b>Deliver</b><br><b><i><u>Linday</u></i></b> | <b>Index</b><br>. Continued to Secure Adver-<br>TO THE TRUE ACCOUNT<br># (iii) Restrictionary and<br><b>EDI Acesse</b><br>. October or Andrews<br><b>TEC 2016 Subscribers</b><br>$+ 1000000$<br><b>Business Concrete</b> |
|                                                   | <b>Base Britings Cancel Changes</b>                                                                                                    | ahaha<br><b>CISCO</b>                                                                                                    |

Setup > DDNS > TZO

**E-mail Address, TZO Key, and Domain Name** Enter the settings of the account you set up with TZO.

**Internet IP Address** The Router's Internet IP address is displayed here. Because it is dynamic, it will change.

**Status** The status of the DDNS service connection is displayed here.

**Update** To manually trigger an update, click this button.

Click **Save Settings** to apply your changes, or click **Cancel Changes** to cancel your changes.

# **Setup > MAC Address Clone**

A MAC address is a 12-digit code assigned to a unique piece of hardware for identification. Some ISPs will require you to register a MAC address in order to access the Internet. If you do not wish to re-register the MAC address with your ISP, you may assign the MAC address you have currently registered with your ISP to the Router with the MAC Address Clone feature.

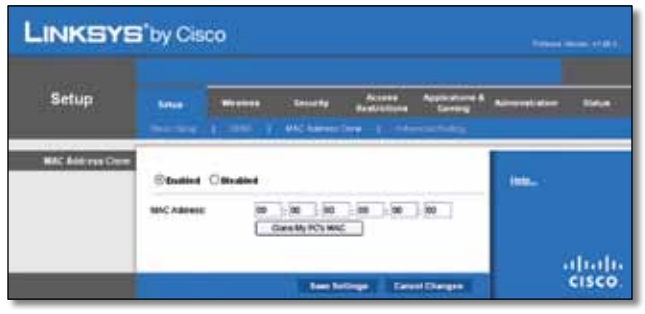

Setup > MAC Address Clone

## **MAC Address Clone**

**Enabled/Disabled** To have the MAC Address cloned, select **Enabled**.

**MAC Address** Enter the MAC Address registered with your ISP here.

**Clone My PC's MAC** Click this button to clone the MAC address of the computer you are using.

Click **Save Settings** to apply your changes, or click **Cancel Changes** to cancel your changes.

# **Setup > Advanced Routing**

This screen is used to set up the Router's advanced functions. Operating Mode allows you to select the type(s) of advanced functions you use. Dynamic Routing automatically adjusts how packets travel on your network. Static Routing sets up a fixed route to another network destination.

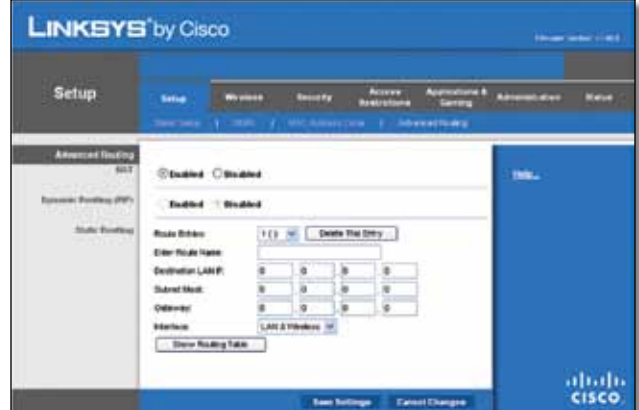

Setup > Advanced Routing

## **Advanced Routing**

## **NAT**

**Enabled/Disabled** If this Router is hosting your network's connection to the Internet, keep the default, **Enabled**. If another router exists on your network, select **Disabled**. When the NAT setting is disabled, dynamic routing will be enabled.

## **Dynamic Routing (RIP)**

**Enabled/Disabled** This feature enables the Router to automatically adjust to physical changes in the network's layout and exchange routing tables with the other router(s). The Router determines the network packets' route based on the fewest number of hops between the source and the destination. When the NAT setting is enabled, the Dynamic Routing feature is automatically disabled. When the NAT setting is disabled, this feature is available. Select **Enabled** to use the Dynamic Routing feature.

## **Static Routing**

A static route is a pre-determined pathway that network information must travel to reach a specific host or network. Enter the information described below to set up a new static route.

<span id="page-13-0"></span>**Route Entries** To set up a static route between the Router and another network, select a number from the dropdown list. Click **Delete This Entry** to delete a static route.

**Enter Route Name** Enter a name for the Route here, using a maximum of 25 alphanumeric characters.

**Destination LAN IP** The Destination LAN IP is the address of the remote network or host to which you want to assign a static route.

**Subnet Mask** The Subnet Mask determines which portion of a Destination LAN IP address is the network portion, and which portion is the host portion.

**Gateway** This is the IP address of the gateway device that allows for contact between the Router and the remote network or host.

**Interface** This interface tells you whether the Destination IP Address is on the **LAN & Wireless** (Ethernet and wireless networks) or the **WAN (Internet)**.

Click **Show Routing Table** to view the static routes you have already set up.

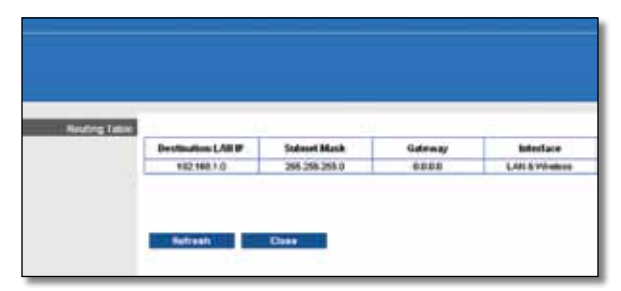

Advanced Routing > Routing Table

#### **Routing Table**

For each route, the Destination LAN IP address, Subnet Mask, Gateway, and Interface are displayed. Click **Refresh** to update the information. Click **Close** to exit this screen.

Click **Save Settings** to apply your changes, or click **Cancel Changes** to cancel your changes.

# **Wireless > Basic Wireless Settings**

The basic settings for wireless networking are set on this screen.

There are two ways to configure the Router's wireless network(s), manual and Wi-Fi Protected Setup.

Wi-Fi Protected Setup is a feature that makes it easy to set up your wireless network. If you have client devices, such as wireless adapters, that support Wi-Fi Protected Setup, then you can use Wi-Fi Protected Setup.

**Configuration View** To manually configure your wireless network, select **Manual**. Proceed to the "Basic Wireless Settings" section. To use Wi-Fi Protected Setup, select **Wi-Fi Protected Setup**. Proceed to the "Wi-Fi Protected Setup" section.

## **Basic Wireless Settings**

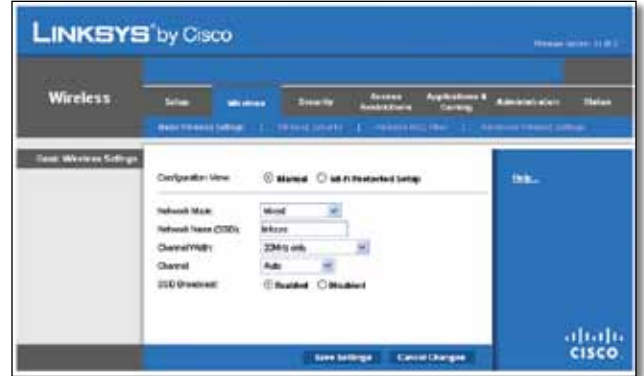

Wireless > Basic Wireless Settings (Manual Setup)

**Network Mode** From this drop-down menu, you can select the wireless standards running on your network. If you have Wireless-N, Wireless-G, and Wireless-B devices in your network, keep the default setting, **Mixed**. If you have only Wireless-G and Wireless-B devices in your network, select **BG-Mixed**. If you have only Wireless-N devices, select **Wireless-N Only**. If you have only Wireless-G devices, select **Wireless-G Only**. If you have only Wireless-B devices, select **Wireless-B Only**. If you do not have any wireless devices in your network, select **Disabled**.

**Network Name (SSID)** The SSID is the network name shared among all points in a wireless network. The SSID must be identical for all devices in the wireless network. It is case-sensitive and must not exceed 32 characters (use any of the characters on the keyboard). Make sure this setting is the same for all points in your wireless network. For added security, you should change the default SSID (**linksys**) to a unique name.

**Channel Width** Select **Auto** if you want the Router to automatically determine the proper channel width (20 MHz or 40 MHz) to use, or select **20 MHz only** (default) if you want the Router to operate in Wireless-B and Wireless-G mode only. For best performance, **Auto** is recommended.

**Channel** Select a channel from 1 to 11, or **Auto** (default).

**SSID Broadcast** When wireless clients survey the local area for wireless networks to associate with, they will detect the SSID broadcast by the Router. To broadcast the Router's SSID, keep the default setting, **Enabled**. If you do not want to broadcast the Router's SSID, then select **Disabled**.

Click **Save Settings** to apply your changes, or click **Cancel Changes** to cancel your changes.

## <span id="page-14-0"></span>**Wi-Fi Protected Setup**

There are three methods available. Use the method that applies to the client device you are configuring.

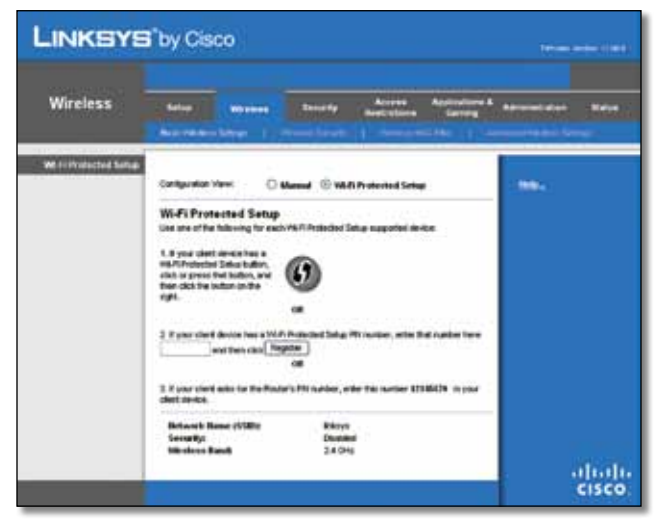

Wireless > Basic Wireless Settings (Wi-Fi Protected Setup)

**NOTE:** Wi-Fi Protected Setup configures one client device at a time. Repeat the instructions for each client device that supports Wi-Fi Protected Setup.

## **Method #1**

Use this method if your client device has a Wi-Fi Protected Setup button.

- 1. Click or press the **Wi-Fi Protected Setup** button on the client device.
- 2. Click the **Wi-Fi Protected Setup** button on this screen.
- 3. After the client device has been configured, click **OK**. Then refer back to your client device or its documentation for further instructions.

### **Method #2**

Use this method if your client device has a Wi-Fi Protected Setup PIN number.

- 1. Enter the PIN number in the field on this screen.
- 2. Click **Register**.
- 3. After the client device has been configured, click **OK**. Then refer back to your client device or its documentation for further instructions.

### **Method #3**

Use this method if your client device asks for the Router's PIN number.

1. Enter the PIN number listed on this screen. (It is also listed on the label on the bottom of the Router.)

2. After the client device has been configured, click **OK**. Then refer back to your client device or its documentation for further instructions.

The Wi-Fi Protected Setup Status, Network Name (SSID), Security, Encryption, and Passphrase are displayed at the bottom of the screen.

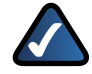

**NOTE:** If you have client devices that do not support Wi-Fi Protected Setup, note the wireless settings, and then manually configure those client devices.

# **Wireless > Wireless Security**

The *Wireless Security* screen configures the security of your wireless network. There are six wireless security mode options supported by the Router: WPA Personal, WPA Enterprise, WPA2 Personal, WPA2 Enterprise, RADIUS, and WEP. (WPA stands for Wi-Fi Protected Access, which is a security standard stronger than WEP encryption. WEP stands for Wired Equivalent Privacy, while RADIUS stands for Remote Authentication Dial-In User Service.) These six are briefly discussed here. For detailed instructions on configuring wireless security for the Router, refer to "Chapter 2: Wireless Security."

## **Wireless Security**

### **Security Mode**

Select the security method for your wireless network. If you do not want to use wireless security, keep the default, **Disabled**.

#### **WPA Personal**

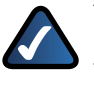

**NOTE:** If you are using WPA, always remember that each device in your wireless network MUST use the same WPA method and shared key, or else the network will not function properly.

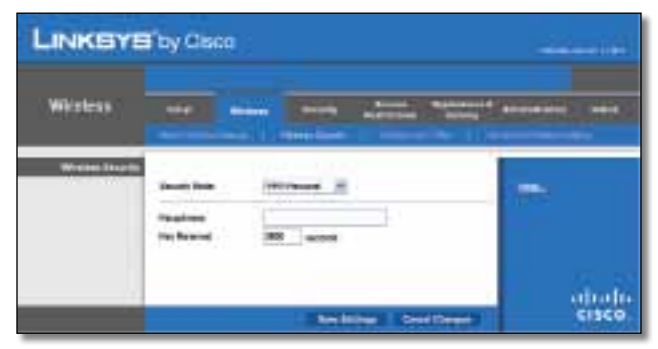

Security Mode > WPA Personal

**Passphrase** Enter a Passphrase of 8-63 characters.

**Key Renewal** Enter a Key Renewal period, which instructs the Router how often it should change the encryption keys. The default Group Key Renewal period is **3600** seconds.

#### **WPA2 Personal**

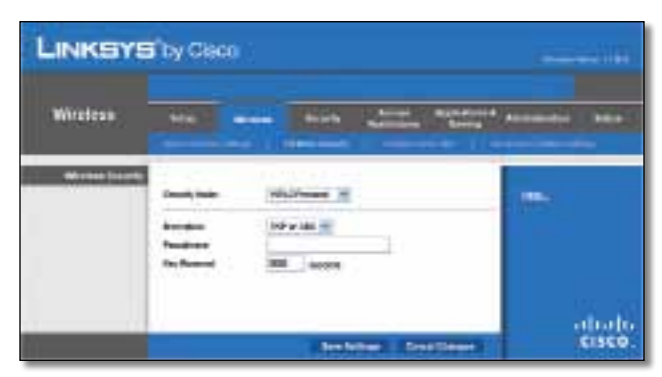

Security Mode > WPA2 Personal

**Encryption** WPA2 supports two encryption methods, TKIP and AES, with dynamic encryption keys. Select the type of algorithm, **AES** or **TKIP or AES**. The default is **TKIP or AES**.

**Passphrase** Enter a Passphrase of 8-63 characters.

**Key Renewal** Enter a Key Renewal period, which instructs the Router how often it should change the encryption keys. The default Group Key Renewal period is **3600** seconds.

### **WPA Enterprise**

This option features WPA used in coordination with a RADIUS server. (This should only be used when a RADIUS server is connected to the Router.)

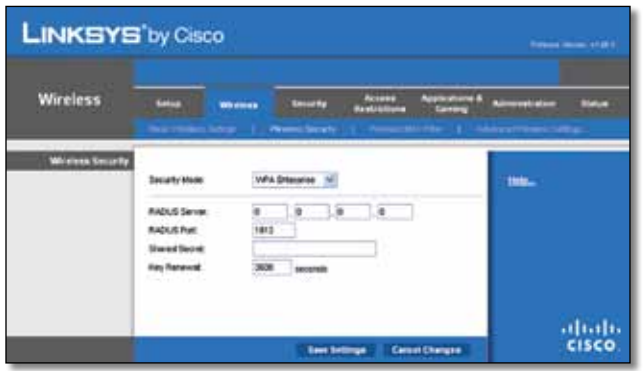

Security Mode > WPA Enterprise

**RADIUS Server** Enter the IP Address of the RADIUS server.

**RADIUS Port** Enter the port number of the RADIUS server. The default value is **1812**.

**Shared Secret** Enter the key shared between the Router and the server.

**Key Renewal** Enter a Key Renewal period, which instructs the Router how often it should change the encryption keys. The default Key Renewal period is **3600** seconds.

#### **WPA2 Enterprise**

This option features WPA2 used in coordination with a RADIUS server. (This should only be used when a RADIUS server is connected to the Router.)

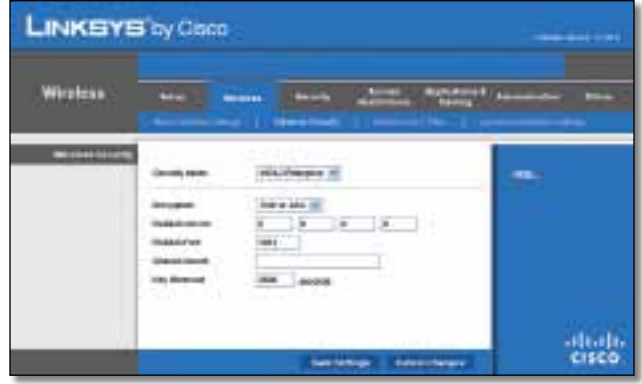

Security Mode > WPA2 Enterprise

**Encryption** WPA2 supports two encryption methods, TKIP and AES, with dynamic encryption keys. Select the type of algorithm, **AES** or **TKIP or AES**. The default is **TKIP or AES**.

**RADIUS Server** Enter the IP Address of the RADIUS server.

**RADIUS Port** Enter the port number of the RADIUS server. The default value is **1812**.

**Shared Secret** Enter the key shared between the Router and the server.

**Key Renewal** Enter a Key Renewal period, which instructs the Router how often it should change the encryption keys. The default Key Renewal period is **3600** seconds.

#### **RADIUS**

This option features WEP used in coordination with a RADIUS server. (This should only be used when a RADIUS server is connected to the Router.)

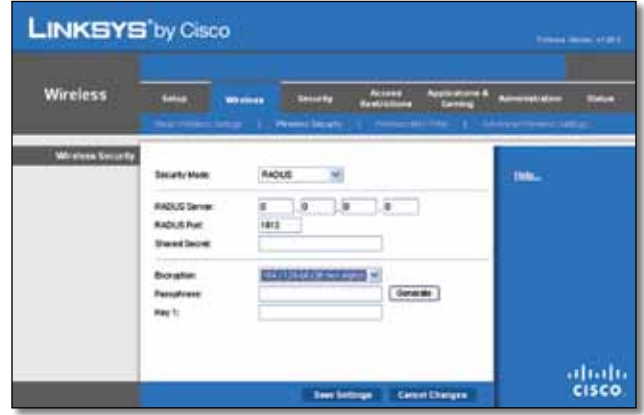

Security Mode > RADIUS

<span id="page-16-0"></span>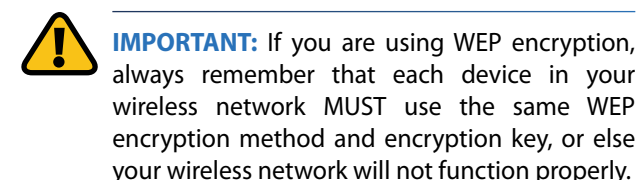

**RADIUS Server** Enter the IP Address of the RADIUS server.

**RADIUS Port** Enter the port number of the RADIUS server. The default value is **1812**.

**Shared Secret** Enter the key shared between the Router and the server.

**Encryption** Select a level of WEP encryption, **40/64 bits (10 hex digits)** or **104/128 bits (26 hex digits)**. The default is **40/64 bits (10 hex digits)**.

**Passphrase** Enter a Passphrase to automatically generate WEP keys. Then click **Generate**.

**Key 1** If you did not enter a Passphrase, enter the WEP key manually.

WEP is a basic encryption method, which is not as secure

#### **WEP**

as WPA.

**LINKSYS'by Cisco** Wireless **Microsoft Security** abah.<br>Cisco

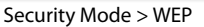

**Encryption** Select a level of WEP encryption, **40/64 bits (10 hex digits)** or **104/128 bits (26 hex digits)**. The default is **40/64 bits (10 hex digits)**.

**Passphrase** Enter a Passphrase to automatically generate WEP keys. Then click **Generate**.

**Key 1** If you did not enter a Passphrase, enter the WEP key manually.

Click **Save Settings** to apply your changes, or click **Cancel Changes** to cancel your changes.

# **Wireless > Wireless MAC Filter**

Wireless access can be filtered by using the MAC addresses of the wireless devices transmitting within your network's radius.

| Wildeless                | <b>Service</b><br><b>MENT</b><br>--<br>--                                                                    |  |
|--------------------------|----------------------------------------------------------------------------------------------------|--|
|                          | m                                                                                                    |  |
| <b>Modern HALL Stock</b> |                                                                                                    |  |
|                          | <b>Church Church</b>                                                                                         |  |
|                          |                                                                                                    |  |
|                          | E Rossetti barbon he scorpato maccondi.<br><sup>2</sup> Trailed this intermalic than two facilitates advant- |  |
|                          |                                                                                                    |  |
|                          | <b>TRANSPORTATION</b>                                                                                        |  |
|                          | apply to the name address<br><b>INCE WIRE KNOW</b>                                                           |  |
|                          | MACAGI PRODUCT BOSTON<br><b>MACOS PROFILE BOOKS</b>                                                          |  |
|                          | mar no Million Science<br>aux on Million Science                                                             |  |
|                          | <b>INCOL RESIDENCE</b><br><b>AC2L ROOM BOON</b>                                                              |  |
|                          | <b>BALLAS TERRITORY REVENUE</b><br><b>BALLA WHITE RIDGE</b>                                                  |  |
|                          | main ms. 00.00000.00.00+00<br>mar # 00,0000 SUB+50                                                           |  |
|                          | <b>BICS: MINING BUILD</b><br><b>BICAL IRONA BUSIN</b><br>高正 商, 英国货 和地区<br>ALC: 21. TESTING SCHOOL            |  |
|                          | may be increased at stand<br>INC 21 SHOOLS STOCK                                                             |  |
|                          | <b>ALC: Q: RIGHT ROPER</b><br><b>ACX ROOM ROOM</b>                                                           |  |
|                          | mai = 英国国文图表<br><b>Bar H. SEROS KIDS</b>                                                                     |  |
|                          | act C Million School<br><b>MCY ROOMBON</b>                                                                   |  |
|                          | ALC: N. ROWDERFORD<br>ALC JL WORKER POWER                                                                    |  |
|                          | may w 30,0000,0000.00<br><b>BATH ESSANDO</b>                                                                 |  |
|                          | <b>MIC 31 SHIFTED SCREEN</b><br>ack a William School                                                         |  |
|                          | 4414. N.W.N.R.W.R.<br>184 at 70,0000 SUSES                                                                   |  |
|                          | acy Nilliano<br>no, e Romano                                                                                 |  |
|                          | <b>BCB</b> WROWERING<br><b>BICO MINIVERSION</b>                                                              |  |
|                          | <b>BATTLE ELECTRON</b><br>new EDIXION                                                                        |  |
|                          | not to: William Milled<br>arc'e William School                                                               |  |
|                          | <b>ALC &amp; TERRITORY</b><br>ALC 3- ROWN ROOM                                                               |  |
|                          | #672 英雄調査備係<br>me w. 31800 S/0100<br>war in Telebrate Moderat<br>auc a: Immid-Videol                         |  |
|                          | <b>BALL ENTREPOR</b><br>mai al TERRETORI                                                                     |  |
|                          | MAY 15 BUILDING<br>mainer William Shifters                                                                   |  |

Wireless > Wireless MAC Filter

## **Wireless MAC Filter**

**Enabled/Disabled** To filter wireless users by MAC Address, either permitting or blocking access, select **Enabled**. If you do not wish to filter users by MAC Address, keep the default setting, **Disabled**.

## **Access Restriction**

**Prevent** Select this to block wireless access by MAC Address. This option is selected by default.

**Permit** Select this to allow wireless access by MAC Address. This option is not selected by default.

## **MAC Address Filter List**

**Wireless Client List** Click this to open the *Wireless Client List* screen.

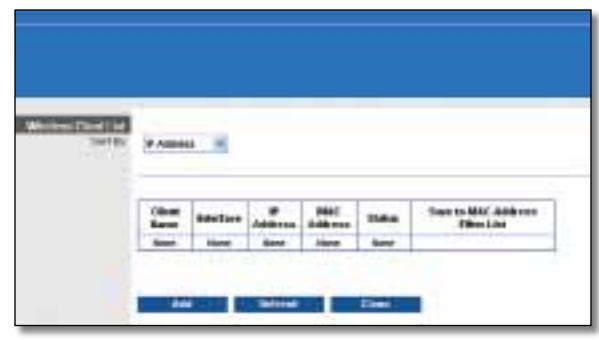

Wireless Client List

### <span id="page-17-0"></span>**Wireless Client List**

This screen shows computers and other devices on the wireless network. The list can be sorted by Client Name, Interface, IP Address, MAC Address, and Status.

Select **Save to MAC Address Filter List** for any device you want to add to the MAC Address Filter List. Then click **Add**.

To retrieve the most up-to-date information, click **Refresh**. To exit this screen and return to the *Wireless MAC Filter* screen, click **Close**.

**MAC 01-50** Enter the MAC addresses of the devices whose wireless access you want to block or allow.

Click **Save Settings** to apply your changes, or click **Cancel Changes** to cancel your changes.

# **Wireless > Advanced Wireless Settings**

This *Advanced Wireless Settings* screen is used to set up the Router's advanced wireless functions. These settings should only be adjusted by an expert administrator as incorrect settings can reduce wireless performance.

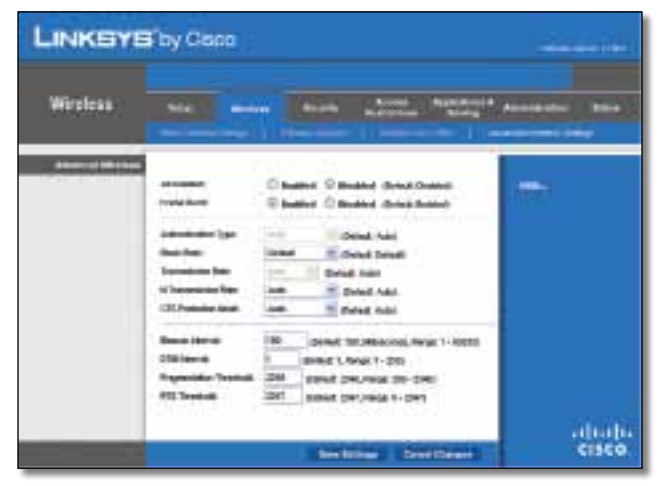

Wireless > Advanced Wireless Settings

## **Advanced Wireless**

**AP Isolation** This isolates all wireless clients and wireless devices on your network from each other. Wireless devices will be able to communicate with the Router but not with each other. To use this function, select **Enabled**. AP Isolation is disabled by default.

**Frame Burst** Enabling this option should provide your network with greater performance, depending on the manufacturer of your wireless products. To use this option, keep the default, **Enabled**. Otherwise, select **Disabled**.

**Authentication Type** The default is set to **Auto**, which allows either Open System or Shared Key authentication to be used. With Open System authentication, the sender and the recipient do NOT use a WEP key for authentication. With Shared Key authentication, the sender and recipient use a WEP key for authentication. Select **Shared Key** to only use Shared Key authentication.

**Basic Rate** The Basic Rate setting is not actually one rate of transmission but a series of rates at which the Router can transmit. The Router will advertise its Basic Rate to the other wireless devices in your network, so they know which rates will be used. The Router will also advertise that it will automatically select the best rate for transmission. The default setting is **Default**, when the Router can transmit at all standard wireless rates (1-2Mbps, 5.5Mbps, 11Mbps, 18Mbps, and 24Mbps). Other options are **1-2Mbps**, for use with older wireless technology, and **All**, when the Router can transmit at all wireless rates. The Basic Rate is not the actual rate of data transmission. If you want to specify the Router's rate of data transmission, configure the Transmission Rate setting.

**Transmission Rate** The rate of data transmission should be set depending on the speed of your wireless network. You can select from a range of transmission speeds, or you can select **Auto** to have the Router automatically use the fastest possible data rate and enable the Auto-Fallback feature. Auto-Fallback will negotiate the best possible connection speed between the Router and a wireless client. The default is **Auto**.

**N Transmission Rate** The rate of data transmission should be set depending on the speed of your Wireless-N networking. You can select from a range of transmission speeds, or you can select **Auto** to have the Router automatically use the fastest possible data rate and enable the Auto-Fallback feature. Auto-Fallback will negotiate the best possible connection speed between the Router and a wireless client. The default is **Auto**.

**CTS Protection Mode** The Router will automatically use CTS (Clear-To-Send) Protection Mode when your Wireless-N and Wireless-G products are experiencing severe problems and are not able to transmit to the Router in an environment with heavy 802.11b traffic. This function boosts the Router's ability to catch all Wireless-N and Wireless-G transmissions but will severely decrease performance. The default is **Auto**.

**Beacon Interval** Enter a value between 1 and 65,535 milliseconds. The Beacon Interval value indicates the frequency interval of the beacon. A beacon is a packet broadcast by the Router to synchronize the wireless network. The default value is **100**.

**DTIM Interval** This value, between 1 and 255, indicates the interval of the Delivery Traffic Indication Message (DTIM). A DTIM field is a countdown field informing clients of the next window for listening to broadcast and multicast messages. When the Router has buffered broadcast or multicast messages for associated clients, it sends the next DTIM with a DTIM Interval value. Its clients

<span id="page-18-0"></span>hear the beacons and awaken to receive the broadcast and multicast messages. The default value is **1**.

**Fragmentation Threshold** This value specifies the maximum size for a packet before data is fragmented into multiple packets. If you experience a high packet error rate, you may slightly increase the Fragmentation Threshold. Setting the Fragmentation Threshold too low may result in poor network performance. Only minor reduction of the default value is recommended. In most cases, it should remain at its default value of **2346**.

**RTS Threshold** Should you encounter inconsistent data flow, only minor reduction of the default value, **2347**, is recommended. If a network packet is smaller than the preset RTS threshold size, the RTS/CTS mechanism will not be enabled. The Router sends Request to Send (RTS) frames to a particular receiving station and negotiates the sending of a data frame. After receiving an RTS, the wireless station responds with a Clear to Send (CTS) frame to acknowledge the right to begin transmission. The RTS Threshold value should remain at its default value of **2347**.

Click **Save Settings** to apply your changes, or click **Cancel Changes** to cancel your changes.

# **Security > Firewall**

The *Firewall* screen is used to configure a firewall that can filter out various types of unwanted traffic on the Router's local network.

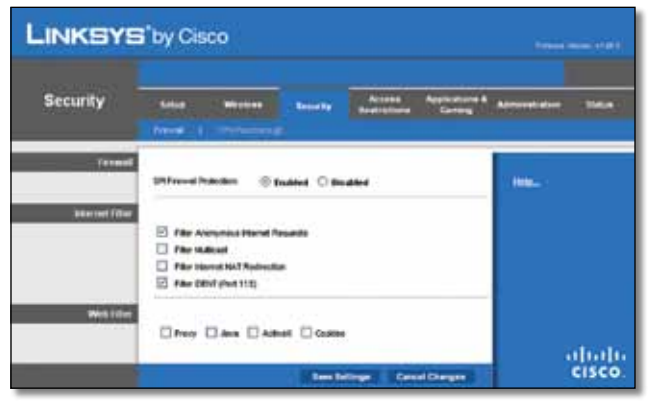

Security > Firewall

## **Firewall**

**SPI Firewall Protection** To use firewall protection, keep the default selection, **Enabled**. To turn off firewall protection, select **Disabled**.

## **Internet Filter**

**Filter Anonymous Internet Requests** This feature makes it more difficult for outside users to work their way into your network. This feature is selected by default. Deselect the feature to allow anonymous Internet requests.

**Filter Multicast** Multicasting allows for multiple transmissions to specific recipients at the same time. If multicasting is permitted, then the Router will allow IP multicast packets to be forwarded to the appropriate computers. Select this feature to filter multicasting. This feature is not selected by default.

**Filter Internet NAT Redirection** This feature uses port forwarding to block access to local servers from local networked computers. Select this feature to filter Internet NAT redirection. It is not selected by default.

**Filter IDENT (Port 113)** This feature keeps port 113 from being scanned by devices outside of your local network. This feature is selected by default. Deselect this feature to disable it.

## **Web Filter**

**Proxy** Use of WAN proxy servers may compromise the Gateway's security. Denying Proxy will disable access to any WAN proxy servers. Select this feature to enable proxy filtering. Deselect the feature to allow proxy access.

**Java** Java is a programming language for websites. If you deny Java, you run the risk of not having access to Internet sites created using this programming language. Select this feature to enable Java filtering. Deselect the feature to allow Java usage.

**ActiveX** ActiveX is a programming language for websites. If you deny ActiveX, you run the risk of not having access to Internet sites created using this programming language. Select this feature to enable ActiveX filtering. Deselect the feature to allow ActiveX usage.

**Cookies** A cookie is data stored on your computer and used by Internet sites when you interact with them. Select this feature to filter cookies. Deselect the feature to allow cookie usage.

Click **Save Settings** to apply your changes, or click **Cancel Changes** to cancel your changes.

# **Security > VPN Passthrough**

The *VPN Passthrough* screen allows you to enable VPN tunnels using IPSec, PPTP, or L2TP protocols to pass through the Router's firewall.

<span id="page-19-0"></span>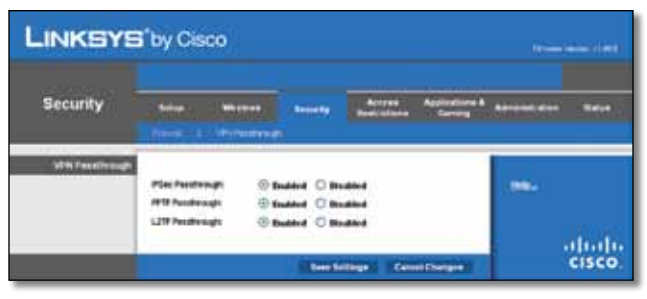

Security > VPN Passthrough

## **VPN Passthrough**

**IPSec Passthrough** Internet Protocol Security (IPSec) is a suite of protocols used to implement secure exchange of packets at the IP layer. To allow IPSec tunnels to pass through the Router, keep the default, **Enabled**.

**PPTP Passthrough** Point-to-Point Tunneling Protocol (PPTP) allows the Point-to-Point Protocol (PPP) to be tunneled through an IP network. To allow PPTP tunnels to pass through the Router, keep the default, **Enabled**.

**L2TP Passthrough** Layer 2 Tunneling Protocol is the method used to enable Point-to-Point sessions via the Internet on the Layer 2 level. To allow L2TP tunnels to pass through the Router, keep the default, **Enabled**.

Click **Save Settings** to apply your changes, or click **Cancel Changes** to cancel your changes.

# **Access Restrictions > Internet Access**

The *Internet Access* screen allows you to block or allow specific kinds of Internet usage and traffic, such as Internet access, designated services, and websites during specific days and times.

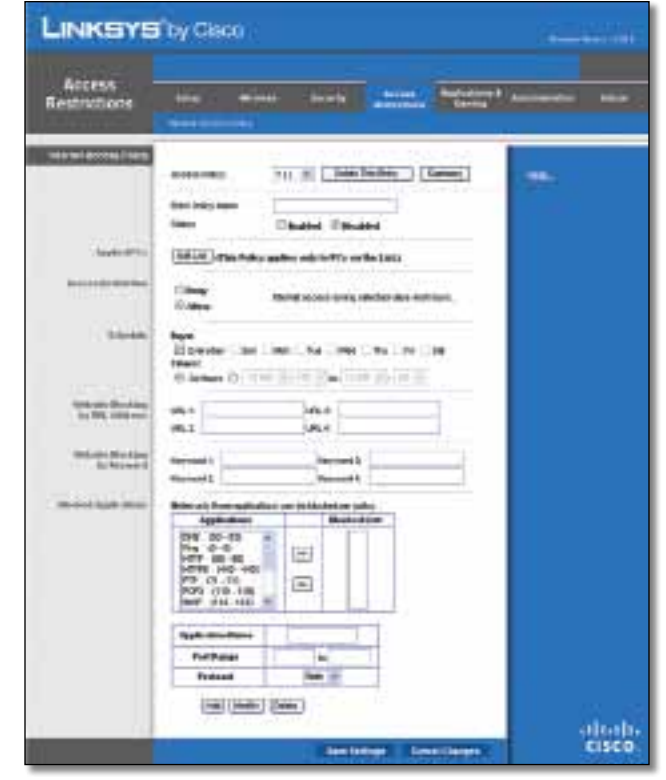

Access Restrictions > Internet Access

## **Internet Access Policy**

**Access Policy** Access can be managed by a policy. Use the settings on this screen to establish an access policy (after **Save Settings** is clicked). Selecting a policy from the dropdown menu will display that policy's settings. To delete a policy, select that policy's number and click **Delete This Policy**. To view all the policies, click **Summary**.

### **Summary**

The policies are listed with the following information: No., Policy Name, Access, Days, Time, and status (Enabled). To enable a policy, select **Enabled**. To delete a policy, click **Delete**. Click **Save Settings** to save your changes, or click **Cancel Changes** to cancel your changes. To return to the *Internet Access Policy* screen, click **Close**.

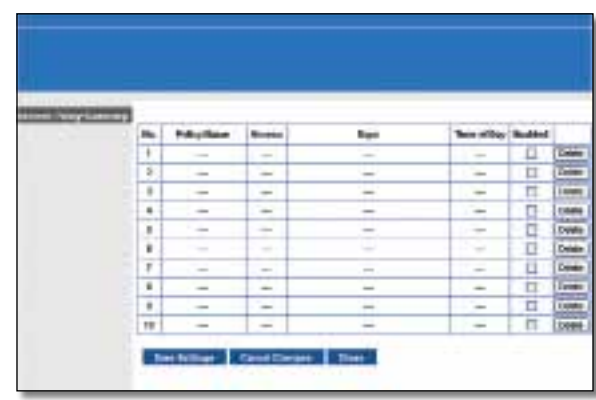

Summary

<span id="page-20-0"></span>**Status** Policies are disabled by default. To enable a policy, select the policy number from the drop-down menu, and select **Enabled**.

To create a policy, follow steps 1-11. Repeat these steps to create additional policies, one at a time.

- 1. Select a number from the *Access Policy* drop-down menu.
- 2. Enter a Policy Name in the field provided.
- 3. To enable this policy, select **Enabled**.
- 4. Click **Edit List** to select which PCs will be affected by the policy. The *List of PCs* screen appears. You can select a PC by MAC address or IP address. You can also enter a range of IP addresses if you want this policy to affect a group of PCs. After making your changes, click **Save Settings** to apply your changes, or click **Cancel Changes** to cancel your changes. Then click **Close**.

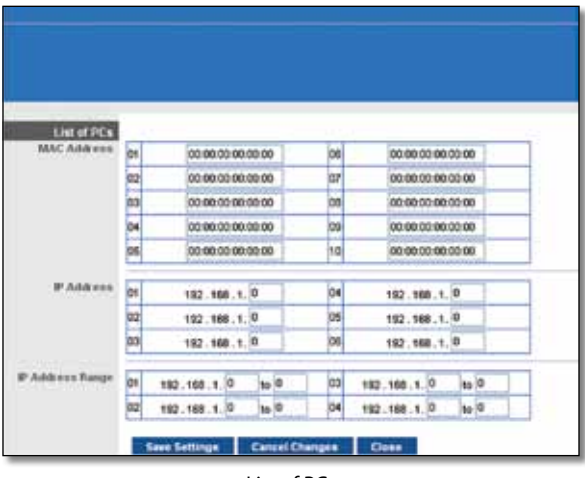

List of PCs

- 5. Select the appropriate option, **Deny** or **Allow**, depending on whether you want to block or allow Internet access for the PCs you listed on the *List of PCs* screen.
- 6. Decide which days and what times you want this policy to be enforced. Select the individual days during which the policy will be in effect, or select **Everyday**. Then enter a range of hours and minutes during which the policy will be in effect, or select **24 Hours**.
- 7. You can block websites with specific URL addresses. Enter each URL in a separate *URL* field.
- 8. You can also block websites using specific keywords. Enter each keyword in a separate *Keyword* field.
- 9. You can filter access to various services accessed over the Internet, such as FTP or telnet. (You can block up to three applications per policy.)

From the Applications list, select the application you want to block. Then click the **>>** button to move it to the Blocked List. To remove an application from the Blocked List, select it and click the **<<** button.

10. If the application you want to block is not listed or you want to edit a service's settings, enter the application's name in the *Application Name* field. Enter its range in the **Port Range** fields. Select its protocol from the *Protocol* drop-down menu. Then click **Add**.

To modify a service, select it from the Application list. Change its name, port range, and/or protocol setting. Then click **Modify**.

To delete a service, select it from the Application list. Then click **Delete**.

11. Click **Save Settings** to save the policy's settings. To cancel the policy's settings, click **Cancel Changes**.

# **Applications and Gaming > Single Port Forwarding**

The *Single Port Forwarding* screen allows you to customize port services for common applications on this screen.

When users send these types of requests to your network via the Internet, the Router will forward those requests to the appropriate servers (computers). Before using forwarding, you should assign static IP addresses to the designated servers (use the DHCP Reservation feature on the *Basic Setup* screen).

| Aquiceurs &<br>Gerning | -      | ≖                          |                                                                                                    |                          | --              |              |
|------------------------|--------|----------------------------|----------------------------------------------------------------------------------------------------|--------------------------|-----------------|--------------|
|                        | ,,,,,  | -                          |                                                                                                    |                          |                 |              |
| <b>Line painting</b>   |        |                            |                                                                                                    |                          |                 |              |
|                        |        | ment for household include |                                                                                                    | <b>TUR Address</b>       | <b>Bookdood</b> | <b>TRING</b> |
|                        |        |                            | $\frac{1}{2} \left( \frac{1}{2} \right) \left( \frac{1}{2} \right) \left( \frac{1}{2} \right) \left( \frac{1}{2} \right)$ |                          | $\mathbb{Z}$    |              |
|                        | $\sim$ | $\sim$                     | $\frac{1}{2} \left( \frac{1}{2} \right) \left( \frac{1}{2} \right) \left( \frac{1}{2} \right)$                            | ٠                        | 口               |              |
|                        | -      | <b>START</b>               | $\sim$                                                                                                    | 44:13                    | 罝               |              |
|                        | $\sim$ | $\sim$                     | $-$                                                                                                    | 69. MA 17                | Đ               |              |
|                        | $\sim$ |                            |                                                                                                    |                          | E               |              |
|                        |        |                            | m                                                                                                    |                          | 一旦              |              |
|                        |        |                            | <b>THEFT</b>                                                                                                    | THE THE 177              | Ē               |              |
|                        |        |                            |                                                                                                    | FOR 1811-02-488-1-10     | n               |              |
|                        |        |                            |                                                                                                    | 000 Hill call, call 17   | Ω               |              |
|                        |        |                            | m                                                                                                    | may 113                  | Ĥ               |              |
|                        |        |                            | <b>FREE</b>                                                                                                    | TT . THE . TAK. L 17     | 'n              |              |
|                        |        |                            |                                                                                                    | FWW 1971-600-488-1.PF    | 耳               |              |
|                        |        |                            |                                                                                                    | DOR 18 - 40 - 46 - 17    | Ð               |              |
|                        |        | $+ -$                      | 0.81                                                                                                    | 2012/08/17               | b               |              |
|                        |        | ×                          |                                                                                                    | <b>MAIN IN THE PROT?</b> | Ë               |              |

Applications and Gaming > Single Port Forwarding

## **Single Port Forwarding**

Common applications are available for the first five entries. Select the appropriate application. Then enter the IP address of the server that should receive these requests. Select **Enabled** to activate this entry.

For additional applications, complete the following fields:

**Application Name** Enter the name you wish to give the application. Each name can be up to 12 characters.

<span id="page-21-0"></span>**External Port** Enter the external port number used by the server or Internet application. Check with the Internet application documentation for more information.

**Internal Port** Enter the internal port number used by the server or Internet application. Check with the Internet application documentation for more information.

**Protocol** Select the protocol used for this application, either **TCP** or **UDP**, or **Both**.

**To IP Address** For each application, enter the IP address of the PC that should receive the requests. If you assigned a static IP address to the PC, then you can click **DHCP Reservation** on the *Basic Setup* screen to look up its static IP address.

**Enabled** For each application, select **Enabled** to enable port forwarding.

Click **Save Settings** to apply your changes, or click **Cancel Changes** to cancel your changes.

# **Applications and Gaming > Port Range Forwarding**

The *Port Range Forwarding* screen allows you to set up public services on your network, such as web servers, ftp servers, e-mail servers, or other specialized Internet applications. (Specialized Internet applications are any applications that use Internet access to perform functions such as videoconferencing or online gaming. Some Internet applications may not require any forwarding.)

When users send these types of requests to your network via the Internet, the Router will forward those requests to the appropriate servers (computers). Before using forwarding, you should assign static IP addresses to the designated servers (use the DHCP Reservation feature on the *Basic Setup* screen).

If you need to forward all ports to one computer, click the **DMZ** tab.

| <b>LINKEYE by Coon</b>                         |               |                        |                          |                     |                | <b>CHARLES LEADER</b> |
|------------------------------------------------|---------------|------------------------|--------------------------|---------------------|----------------|-----------------------|
| <b>Rapticeriums &amp;</b><br>Gerand            | <b>Silver</b> | - 1                    | <b>THE TRUST TESTING</b> | 25                  |                | $\cdots$              |
| <b>Part Renge Filterior</b><br>$1 - 1 - 1 - 1$ |               | <b>Hind - Bookhaal</b> |                          | <b>TO B Address</b> | <b>Shakind</b> |                       |
|                                                | ×             | u.                     | m                        | $+28$               | □              |                       |
|                                                | 78<br>٠       | W                      | <b>Juan</b>              | <b>MAL17</b>        | 口              |                       |
|                                                | w<br>u        | w.                     | m                        | <b>GO HALLY</b>     | ō              |                       |
|                                                | ٠             | ыi                     | <b>Bay</b>               |                     | O              |                       |
|                                                | ×<br>n        | <b>A</b>               | <b>be</b>                | $+3$                | E              |                       |
|                                                | ۰<br>۰        | <b>ALC</b>             |                          | 100.17              | $\Box$         |                       |
|                                                | ٠<br>٠        | ы                      |                          |                     | Ħ              |                       |
|                                                | п             | to 31                  |                          |                     | $\Box$         |                       |
|                                                | ×             | ьä                     |                          |                     | Ħ              |                       |
|                                                | ä<br>×        | to it                  | <b>CHE</b><br>$\sim$     | <b>REC 188, LTF</b> | Π              |                       |
|                                                |               |                        |                          | lime in             | Lines Lieupse  | attach-<br>CISCO      |

Applications and Gaming > Port Range Forwarding

## **Port Range Forwarding**

To forward a port, enter the information on each line for the criteria required.

**Application Name** In this field, enter the name you wish to give the application. Each name can be up to 12 characters.

**Start~End Port** Enter the number or range of port(s) used by the server or Internet applications. Check with the Internet application documentation for more information.

**Protocol** Select the protocol used for this application, either **TCP** or **UDP**, or **Both**.

**To IP Address** For each application, enter the IP address of the PC running the specific application. If you assigned a static IP address to the PC, then you can click **DHCP Reservation** on the *Basic Setup* screen to look up its static IP address.

**Enabled** Select **Enabled** to enable port forwarding for the applications you have defined.

Click **Save Settings** to apply your changes, or click **Cancel Changes** to cancel your changes.

# **Applications & Gaming > Port Range Triggering**

The *Port Range Triggering* screen allows the Router to watch outgoing data for specific port numbers. The IP address of the computer that sends the matching data is remembered by the Router, so that when the requested data returns through the Router, the data is pulled back to the proper computer by way of IP address and port mapping rules.

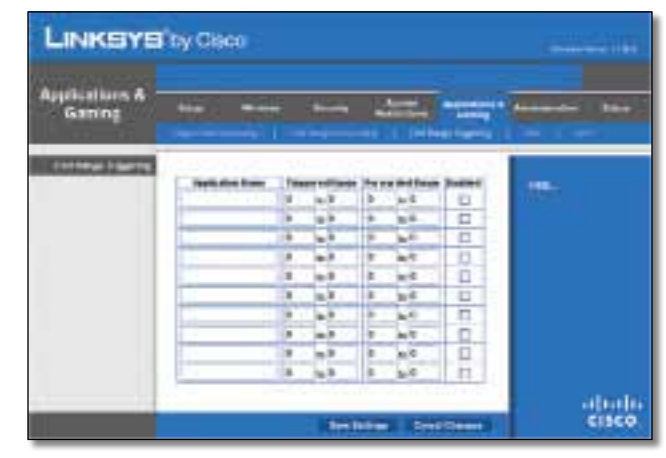

Applications and Gaming > Port Range Triggering

## **Port Range Triggering**

**Application Name** Enter the application name of the trigger.

<span id="page-22-0"></span>**Triggered Range** For each application, enter the starting and ending port numbers of the triggered port number range. Check with the Internet application documentation for the port number(s) needed.

**Forwarded Range** For each application, enter the starting and ending port numbers of the forwarded port number range. Check with the Internet application documentation for the port number(s) needed.

**Enabled** Select **Enabled** to enable port triggering for the applications you have defined.

Click **Save Settings** to apply your changes, or click **Cancel Changes** to cancel your changes.

# **Applications and Gaming > DMZ**

The DMZ feature allows one network computer to be exposed to the Internet for use of a special-purpose service such as Internet gaming or videoconferencing. DMZ hosting forwards all the ports at the same time to one PC. The Port Range Forwarding feature is more secure because it only opens the ports you want to have opened, while DMZ hosting opens all the ports of one computer, exposing the computer to the Internet.

| <b>LINKSYS</b> by Osca            |                                          | <b><i><u>CARLO COMPANY</u></i></b> |
|-----------------------------------|------------------------------------------|------------------------------------|
| <b>STATES CONTRACTS</b><br>Gening |                                          |                                    |
|                                   | c                                        | <b>IREL</b>                        |
|                                   | $101.1 -$<br><b>Bilderman</b><br>$-11.0$ |                                    |
|                                   | <b>Line Export</b><br><b>San Idea</b>    | clients.<br>Ciaco                  |

Applications and Gaming > DMZ

## **DMZ**

Any PC whose port is being forwarded must have its DHCP client function disabled and should have a new static IP address assigned to it because its IP address may change when using the DHCP function.

**Enabled/Disabled** To disable DMZ hosting, select **Disabled**. To expose one PC, select **Enabled**. Then configure the following settings:

**Source IP Address** If you want any IP address to be the source, select **Any IP Address**. If you want to specify an IP address or range of IP addresses as the designated source, select and complete the IP address range fields.

**Destination** If you want to specify the DMZ host by IP address, select **IP Address** and enter the IP address in the field provided. If you want to specify the DMZ host by MAC address, select **MAC Address** and enter the MAC address in the field provided. To retrieve this information, click **DHCP Client Table**.

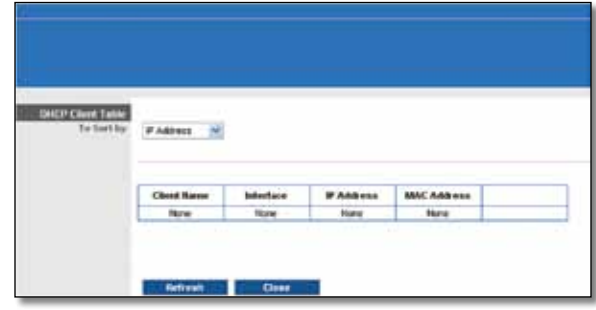

DMZ > DHCP Client Table

## **DHCP Client Table**

The DHCP Client Table lists computers and other devices that have been assigned IP addresses by the Router. The list can be sorted by Client Name, Interface, IP Address, MAC Address, and Expired Time (how much time is left for the current IP address). To select a DHCP client, click **Select**. To retrieve the most up-to-date information, click **Refresh**. To exit this screen and return to the *DMZ* screen, click **Close**.

Click **Save Settings** to apply your changes, or click **Cancel Changes** to cancel your changes.

# **Applications and Gaming > QoS**

Quality of Service (QoS) ensures better service to high-priority types of network traffic, which may involve demanding, real-time applications, such as videoconferencing.

| <b>Applications &amp;</b><br>Gaming  | Access<br><b><i><u>Seniority</u></i></b><br><b>Sales</b><br>Whethea                                                                 | <b>Analizations &amp;</b><br><b>Administration</b><br><b>Marine</b><br>Carriera |
|--------------------------------------|----------------------------------------------------------------------------------------------------|---------------------------------------------------------------------------------|
|                                      | Wentstforweite : Militarrisonals : Addressingen                                                                                     | $-1$ , $-1$                                                                     |
| Griff (Guelfa of Noveca)<br>We shout | <b>Videl Support</b><br><b>Olivabled Citizabled Catack framed:</b><br><b>Six Ackhevinedgement</b><br>Cituded Situated Crist Distro) | litric                                                                          |
| <b>Bibliotech Account Printing</b>   | C faulied C Studied                                                                                                    |                                                                                 |
| Eategory                             | Ads of 19<br>jackwan (hawwood)<br><b>Approximation</b>                                                                              |                                                                                 |
|                                      | <b>MSI Memoryan</b><br><b>Applications</b>                                                                                          |                                                                                 |
|                                      | <b>Hickel Perceived: 10</b><br>Principy                                                                                             |                                                                                 |
|                                      | <b>AM</b>                                                                                                    |                                                                                 |
| parently                             | <b>Principal</b><br><b>Information</b><br><b>Second</b>                                                                             |                                                                                 |
|                                      | <b>Canadi Chengos</b><br><b>Tage Suitings</b>                                                                                       | ahah<br>CISCO                                                                   |

Applications and Gaming > QoS

# **QoS (Quality of Service)**

## **Wireless**

You can configure the support and No Acknowledgement settings in this section.

**WMM Support** If you have other devices that support Wi-Fi Multimedia (WMM) on your network, keep the default, **Enabled**. Otherwise, select **Disabled**.

**No Acknowledgement** If you want to disable the Router's Acknowledgement feature, so the Router will not re-send data if an error occurs, then select **Enabled**. Otherwise, keep the default, **Disabled**.

### **Internet Access Priority**

In this section, you can set the bandwidth priority for a variety of applications and devices. There are four levels priority: High, Medium, Normal, or Low. When you set priority, do not set all applications to High, because this will defeat the purpose of allocating the available bandwidth. If you want to select below normal bandwidth, select Low. Depending on the application, a few attempts may be needed to set the appropriate bandwidth priority.

**Enabled/Disabled** To use the QoS policies you have set, keep the default, **Enabled**. Otherwise, select **Disabled**.

### **Category**

There are four categories available. Select one of the following: **Applications**, **Online Games**, **MAC Address**, **Ethernet Port**, or **Voice Device**. Proceed to the instructions for your selection.

#### **Applications**

**Applications** Select the appropriate application. If you select Add a New Application, follow the Add a New Application instructions.

**Priority** Select the appropriate priority: **High**, **Medium**, **Normal**, or **Low**.

Click **Add** to save your changes. Your new entry will appear in the Summary list.

#### Add a New Application

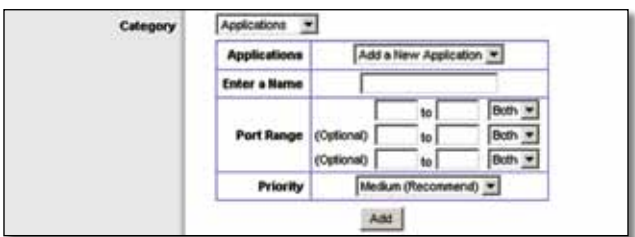

QoS > Add a New Application

**Enter a Name** Enter any name to indicate the name of the entry.

**Port Range** Enter the port range that the application will be using. For example, if you want to allocate bandwidth for FTP, you can enter 21-21. If you need services for an application that uses from 1000 to 1250, you enter 1000- 1250 as your settings. You can have up to three ranges to define for this bandwidth allocation. Port numbers can range from 1 to 65535. Check your application's documentation for details on the service ports used.

Select the protocol **TCP** or **UDP**, or select **Both**.

**Priority** Select the appropriate priority: **High**, **Medium (Recommend)**, **Normal**, or **Low**.

Click **Add** to save your changes. Your new entry will appear in the Summary list.

**Online Games**

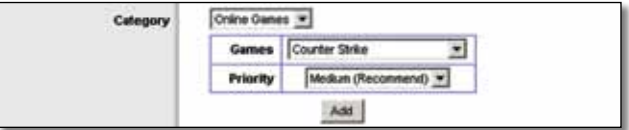

QoS > Online Games

**Games** Select the appropriate game.

**Priority** Select the appropriate priority: **High**, **Medium (Recommend)**, **Normal**, or **Low**.

Click **Add** to save your changes. Your new entry will appear in the Summary list.

#### **MAC Address**

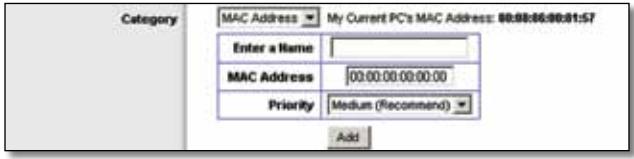

QoS > MAC Address

**Enter a Name** Enter a name for your device.

**MAC Address** Enter the MAC address of your device.

**Priority** Select the appropriate priority: **High**, **Medium (Recommend)**, **Normal**, or **Low**.

Click **Add** to save your changes. Your new entry will appear in the Summary list.

### **Ethernet Port**

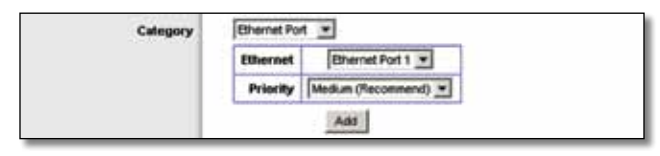

QoS > Ethernet Port

**Ethernet** Select the appropriate Ethernet port.

### **Priority** Select the appropriate priority: **High**, **Medium (Recommend)**, **Normal**, or **Low**.

Click **Add** to save your changes. Your new entry will appear in the Summary list.

#### <span id="page-24-0"></span>**Voice Device**

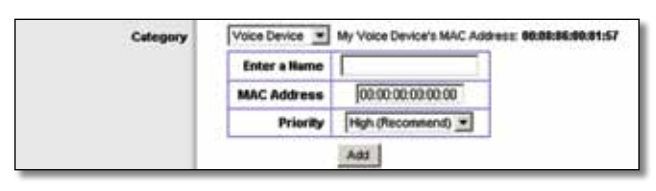

QoS > Voice Device

**Enter a Name** Enter a name for your voice device.

**MAC Address** Enter the MAC address of your voice device.

**Priority** Select the appropriate priority: **High (Recommend)**, **Medium**, **Normal**, or **Low**.

Click **Add** to save your changes. Your new entry will appear in the Summary list.

### **Summary**

This lists the QoS entries you have created for your applications and devices.

**Priority** This column displays the bandwidth priority of High, Medium, Normal, or Low.

**Name** This column displays the application, device, or port name.

**Information** This column displays the port range or MAC address entered for your entry. If a pre-configured application or game was selected, there will be no valid entry shown in this section.

**Remove** Click this button to remove an entry.

**Edit** Click this button to make changes.

Click **Save Settings** to apply your changes, or click **Cancel Changes** to cancel your changes.

## **Administration > Management**

The *Administration > Management* screen allows the network's administrator to manage specific Router functions for access and security.

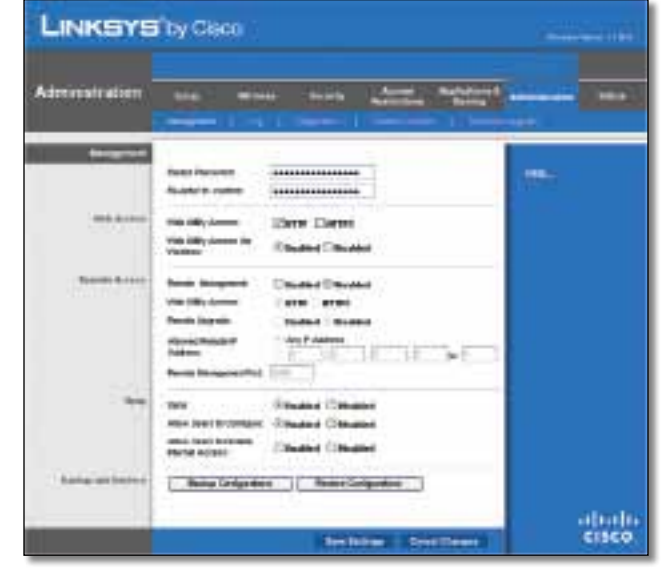

Administration > Management

## **Management**

### **Router Access**

To ensure the Router's security, you will be asked for your password when you access the Router's web-based utility. The default is **admin**.

**Router Password** Enter a new password for the Router.

**Re-enter to confirm** Enter the password again to confirm.

### **Web Access**

**Web Utility Access** HTTP (HyperText Transport Protocol) is the communications protocol used to connect to servers on the World Wide Web. HTTPS uses SSL (Secured Socket Layer) to encrypt data transmitted for higher security. Select **HTTP** or **HTTPS**. **HTTP** is the default.

**Web Utility Access via Wireless** If you are using the Router in a public domain where you are giving wireless access to your guests, you can disable wireless access to the Router's web-based utility. You will only be able to access the utility via a wired connection if you disable the setting. Keep the default, **Enabled**, to allow wireless access to the utility, or select **Disabled** to block wireless access to the utility.

#### **Remote Access**

**Remote Management** To permit remote access of the Router, from outside the local network, select **Enabled**. Otherwise, keep the default, **Disabled**.

**Web Utility Access** HTTP (HyperText Transport Protocol) is the communications protocol used to connect to servers on the World Wide Web. HTTPS uses SSL (Secured Socket Layer) to encrypt data transmitted for higher security. Select **HTTP** or **HTTPS**. **HTTP** is the default.

<span id="page-25-0"></span>**Remote Upgrade** If you want to be able to upgrade the Router remotely, from outside the local network, select **Enabled**. (You must have the Remote Management feature enabled as well.) Otherwise, keep the default, **Disabled**.

**Allowed Remote IP Address** If you want to be able to access the Router from any external IP address, select **Any IP Address**. If you want to specify an external IP address or range of IP addresses, then select the second option and complete the fields provided.

**Remote Management Port** Enter the port number that will be open to outside access.

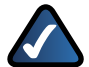

**NOTE:** When you are in a remote location and wish to manage the Router, enter **http://<Internet\_IP\_address>:port** or **h t t p s : / / < I n t e r n e t \_ I P \_ a d d r e s s > : p o r t**, depending on whether you use HTTP or HTTPS. Enter the Router's specific Internet IP address in place of <Internet\_IP\_address>, and enter the Remote Management Port number in place of the word port.

## **UPnP**

Universal Plug and Play (UPnP) allows Windows Me and XP to automatically configure the Router for various Internet applications, such as gaming and videoconferencing.

**UPnP** If you want to use UPnP, keep the default setting, **Enabled**. Otherwise, select **Disabled**.

**Allow Users to Configure** Keep the default, **Enabled**, if you want to be able to make manual changes to the Router while using the UPnP feature. Otherwise, select **Disabled**.

**Allow Users to Disable Internet Access** Select **Enabled**, if you want to be able to prohibit any and all Internet connections. Otherwise, keep the default setting, **Disabled**.

## **Backup and Restore**

**Backup Configurations** To back up the Router's configuration settings, click this button and follow the onscreen instructions.

**Restore Configurations** To restore the Router's configuration settings, click this button and follow the onscreen instructions. (You must have previously backed up the Router's configuration settings.)

Click **Save Settings** to apply your changes, or click **Cancel Changes** to cancel your changes.

# **Administration > Log**

The Router can keep logs of all traffic for your Internet connection.

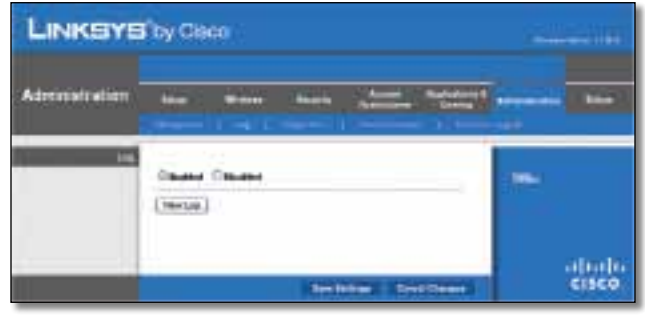

Administration > Log

## **Log**

**Log** To disable the Log function, select **Disabled**. To monitor traffic between the network and the Internet, keep the default, **Enabled**. With logging enabled, you can choose to view temporary logs.

**View Log** To view the logs, click **View Log**.

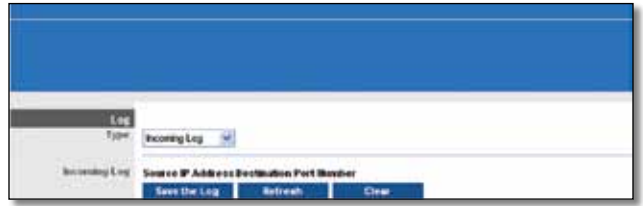

Administration > Log > View Log

### **Log**

- **Type** Select **Incoming Log**, **Outgoing Log**, **Security Log**, or **DHCP Client Log**.
- **<Type> Log** The Incoming Log will display a temporary log of the source IP addresses and destination port numbers for the incoming Internet traffic. The Outgoing Log will display a temporary log of the local IP addresses, destination URLs/IP addresses, and service/port numbers for the outgoing Internet traffic. The Security log will display the login information for the web-based utility. The DHCP Client Log will display the LAN DHCP server status information.

Click **Save the Log** to save this information to a file on your PC's hard drive. Click **Refresh** to update the log. Click **Clear** to clear all the information that is displayed.

Click **Save Settings** to apply your changes, or click **Cancel Changes** to cancel your changes.

# <span id="page-26-0"></span>**Administration > Diagnostics**

The diagnostic tests (Ping and Traceroute) allow you to check the connections of your network devices, including connection to the Internet. This screen also allows you to reset the router.

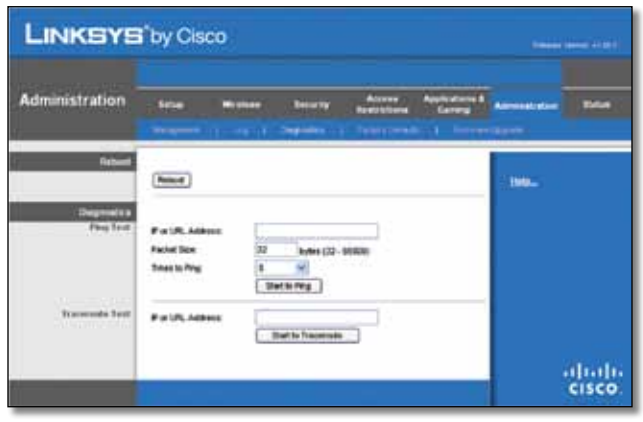

Administration > Diagnostics

## **Reboot**

**Reboot** Click **Reboot** to reset the router.

## **Diagnostics**

## **Ping Test**

The Ping test checks the status of a connection.

**IP or URL Address** Enter the address of the PC whose connection you wish to test.

**Packet Size** Enter the packet size you want to use. The default is **32** bytes.

**Times to Ping** Enter many times you wish to test it.

**Start to Ping** To run the test, click this button. The *Ping Test* screen will show if the test was successful. Click **Close** to return to the *Diagnostics* screen.

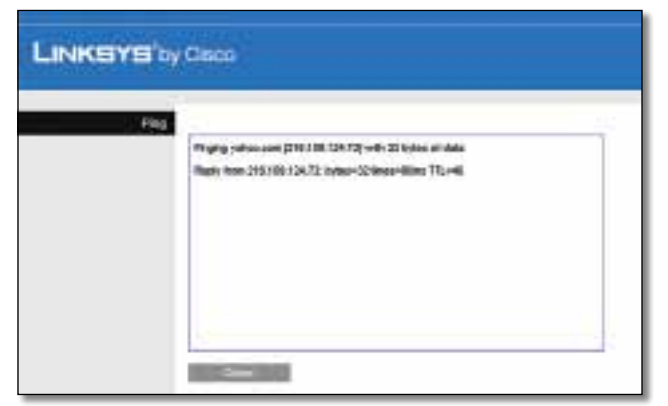

Diagnostics > Ping

## **Traceroute Test**

The Traceroute test tests the performance of a connection.

**IP or URL Address** Enter the address of the PC whose connection you wish to test.

**Start to Traceroute** To run the test, click this button. The *Traceroute Test* screen will show if the test was successful. Click **Close** to return to the *Diagnostics* screen.

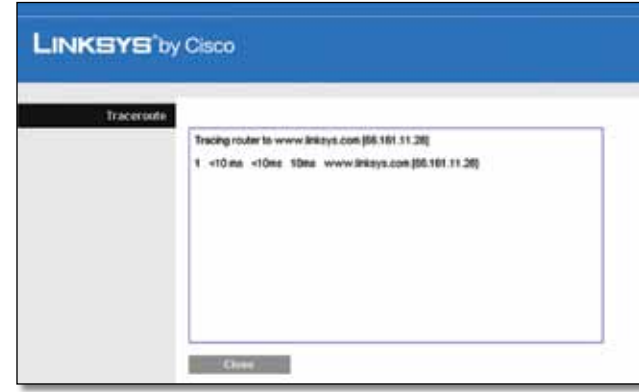

Diagnostics > Traceroute

# **Administration > Factory Defaults**

The *Administration > Factory Defaults* screen allows you to restore the Router's configuration to its factory default settings.

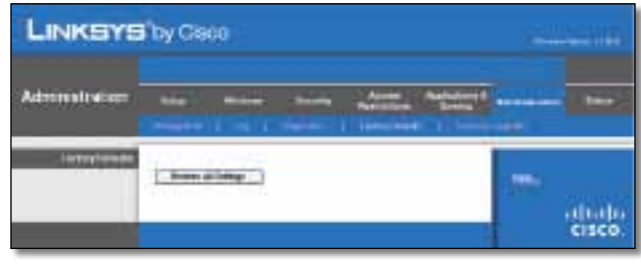

Administration > Factory Defaults

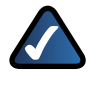

**NOTE:** Do not restore the factory defaults unless you are having difficulties with the Router and have exhausted all other troubleshooting measures. Once the Router is reset, you will have to re-enter all of your configuration settings.

## **Factory Defaults**

**Restore All Settings** To reset the Router's settings to the default values, click this button and then follow the onscreen instructions. Any settings you have saved will be lost when the default settings are restored.

# <span id="page-27-0"></span>**Administration > Firmware Upgrade**

The *Firmware Upgrade* screen allows you to upgrade the Router's firmware. Do not upgrade the firmware unless you are experiencing problems with the Router or the new firmware has a feature you want to use.

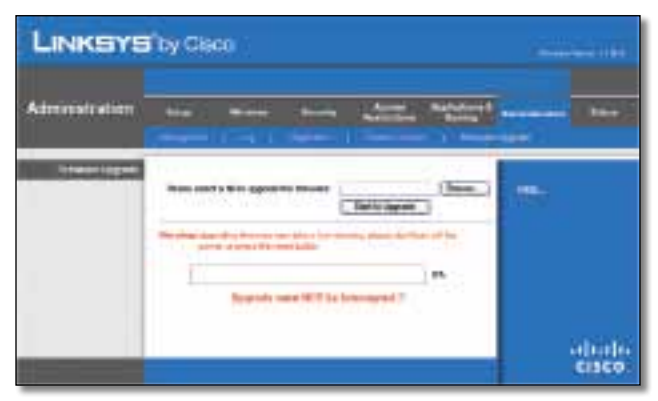

Administration > Firmware Upgrade

**NOTE:** The Router may lose the settings you have customized. Before you upgrade its firmware, write down all of your custom settings. After you upgrade its firmware, you will have to re-enter all of your configuration settings.

## **Firmware Upgrade**

Before upgrading the firmware, download the Router's firmware upgrade file from the Linksys website, **www.linksys.com**. Then extract the file.

**Please select a file to upgrade the firmware** Click **Browse** and select the extracted firmware upgrade file.

**Start to Upgrade** After you have selected the appropriate file, click this button, and follow the on-screen instructions.

## **Status > Router**

The *Router* screen displays information about the Router and its current settings.

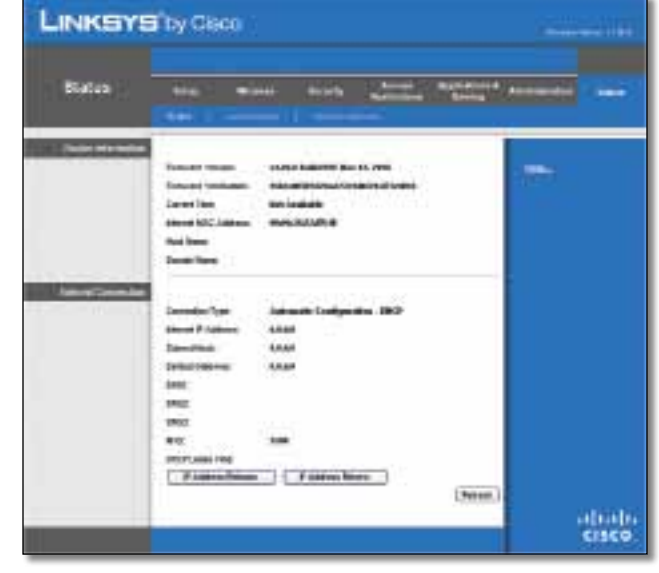

Status > Router

## **Router Information**

**Firmware Version** This is the version number of the Router's current firmware.

**Firmware Verification** This shows the MD5 value generated during code compilation.

**Current Time** This shows the time set on the Router.

**Internet MAC Address** This is the Router's MAC Address, as seen by your ISP.

**Host Name** If required by your ISP, this was entered on the *Basic Setup* screen.

**Domain Name** If required by your ISP, this was entered on the *Basic Setup* screen.

## **Internet Connection**

This section shows the current network information stored in the Router. The information varies depending on the Internet connection type selected on the *Basic Setup* screen.

Click **Refresh** to update the on-screen information.

## **Status > Local Network**

The *Local Network* screen displays information about the local, wired network.

<span id="page-28-0"></span>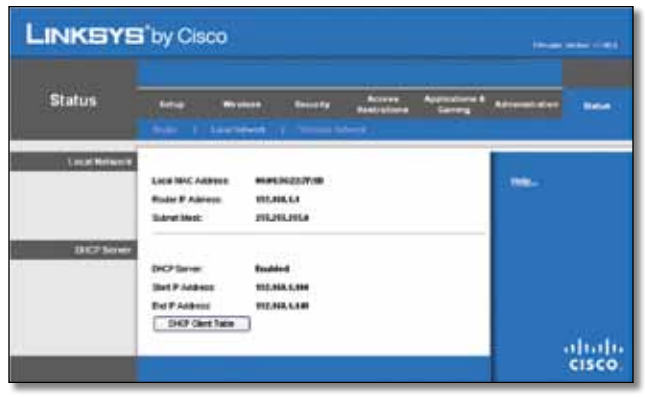

Status > Local Network

## **Local Network**

**Local MAC Address** The MAC address of the Router's local, wired interface is displayed here.

**Router IP Address** This shows the Router's IP address, as it appears on your local network.

**Subnet Mask** This shows the Subnet Mask of the Router.

## **DHCP Server**

**DHCP Server** The status of the Router's DHCP server function is displayed here.

**Start IP Address** For the range of IP addresses used by devices on your local network, the starting IP address is shown here.

**End IP Address** For the range of IP addresses used by devices on your local network, the ending IP address is shown here.

**DHCP Clients Table** Click this button to view a list of PCs that are using the Router as a DHCP server.

|                                 | <b>LINKSYS'by Cisco</b>                             |             |                   |                                    |                     |        |
|---------------------------------|-----------------------------------------------------|-------------|-------------------|------------------------------------|---------------------|--------|
| DHCP Client Table<br>To Sort by | <b>IP Address</b><br>$\cdot$<br><b>Client Harne</b> | Interface   | <b>IP Address</b> | <b>MAC Address</b>                 | <b>Expired Time</b> |        |
|                                 |                                                     | <b>TAH</b>  | 192,188,1,103     | 03 42:05:36 CE 6H                  | 23hr Silenin 37sec  | Delete |
|                                 | Linkeys 1                                           |             |                   |                                    |                     |        |
|                                 | Linkeye 2                                           | Windows Jr. | 192,588.1.801     | 00.40:05:35:02:62 22tv:90min:37sec |                     | -sin   |
|                                 | Linkeye 3                                           | Vilnilees-O | 192,188,1.102     | 00.40:05:35:0E:63 21N Shein:37sec  |                     | Delate |

DHCP Clients Table

## **DHCP Client Table**

The DHCP Client Table lists computers and other devices that have been assigned IP addresses by the Router. The list can be sorted by Client Name, Interface, IP Address, MAC Address, and Expired Time (how much time is left for the current IP address). To remove a DHCP client, click **Delete**. To retrieve the most up-todate information, click **Refresh**. To exit this screen and return to the *Local Network* screen, click **Close**.

# **Status > Wireless Network**

The *Wireless Network* screen displays information about your wireless network.

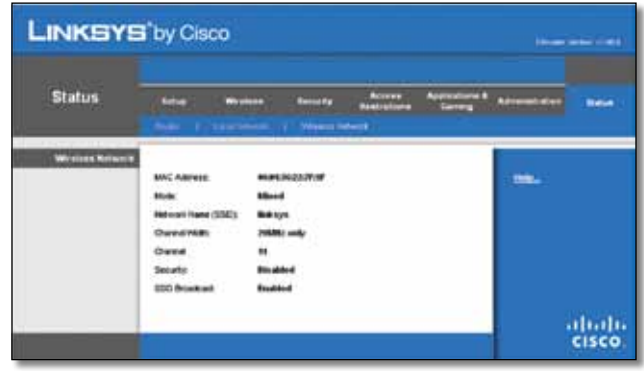

Status > Wireless

## **Wireless Network**

**MAC Address** The MAC address of the Router's local, wireless interface is displayed here.

**Mode** Displayed here is the wireless mode used by the network.

**Network Name (SSID)** Displayed here is the name of the wireless network, which is also called the SSID.

**Channel Width** Shown here is the Radio Band setting selected on the *Basic Wireless Settings* screen.

**Channel** Shown here is the Channel setting selected on the *Basic Wireless Settings* screen.

**Security** Displayed here is the wireless security method used by the Router.

**SSID Broadcast** Displayed here is the status of the SSID Broadcast feature.

# <span id="page-29-0"></span>**Appendix A: Troubleshooting**

#### *Your computer cannot connect to the Internet.*

Follow these instructions until your computer can connect to the Internet:

- Make sure that the Router is powered on. The Power LED should be green and not flashing.
- If the Power LED is flashing, then power off all of your network devices, including the modem, Router, and computers. Then power on each device in the following order:
	- 1. Cable or DSL modem
	- 2. Router
	- 3. Computer
- Check the cable connections. The computer should be connected to one of the ports numbered 1-4 on the Router, and the modem must be connected to the Internet port on the Router.

#### *The modem does not have an Ethernet port.*

The modem is a dial-up modem for traditional dial-up service. To use the Router, you need a cable/DSL modem and high-speed Internet connection.

#### *You cannot use the DSL service to connect manually to the Internet.*

After you have installed the Router, it will automatically connect to your Internet Service Provider (ISP), so you no longer need to connect manually.

### *The DSL telephone line does not fit into the Router's Internet port.*

The Router does not replace your modem. You still need your DSL modem in order to use the Router. Connect the telephone line to the DSL modem, and then insert the setup CD into your computer. Click **Setup** and follow the on-screen instructions.

### *When you double-click the web browser, you are prompted for a username and password. If you want to get rid of the prompt, follow these instructions.*

Launch the web browser and perform the following steps (these steps are specific to Internet Explorer but are similar for other browsers):

- 1. Select **Tools** > **Internet Options**.
- 2. Click the **Connections** tab.
- 3. Select **Never dial a connection**.
- 4. Click **OK**.

## *The Router does not have a coaxial port for the cable connection.*

The Router does not replace your modem. You still need your cable modem in order to use the Router. Connect your cable connection to the cable modem, and then insert the setup CD into your computer. Click **Setup** and follow the on-screen instructions.

## *The computer cannot connect wirelessly to the network.*

Make sure the wireless network name or SSID is the same on both the computer and the Router. If you have enabled wireless security, then make sure the same security method and key are used by both the computer and the Router.

## *You need to modify the settings on the Router.*

Open the web browser (for example, Internet Explorer or Firefox), and enter the Router's IP address in the address field (the default IP address is **192.168.1.1**). When prompted, enter the password to the Router (the default is **admin**). Click the appropriate tab to change the settings.

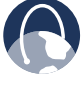

**WEB:** If your questions are not addressed here, refer to the Linksys website, **www.linksys.com**

# <span id="page-30-0"></span>**Appendix B: Specifications**

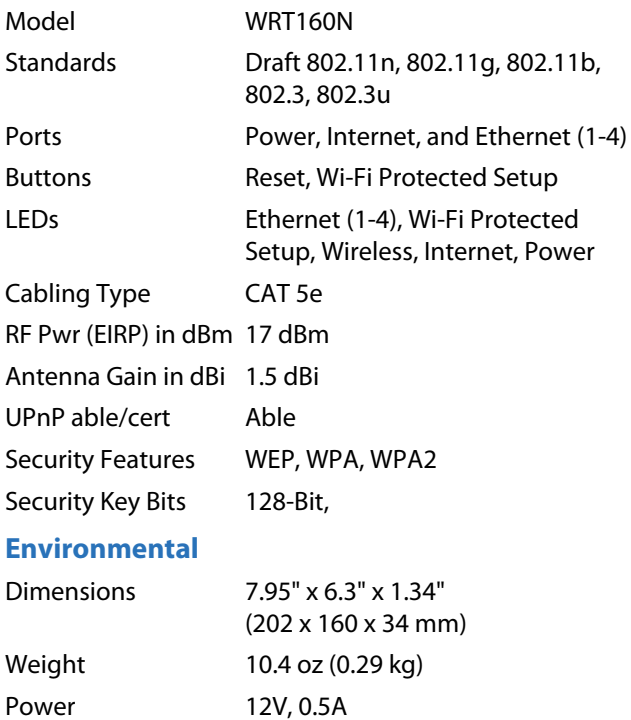

Certification FCC, CE, IC-03, Wi-Fi Operating Temp. 0 to 40°C (32 to 104°F) Storage Temp. -20 to 60°C (-4 to 140°F) Operating Humidity 10 to 85% Noncondensing Storage Humidity 5 to 90% Noncondensing

# <span id="page-31-0"></span>**Appendix C: Warranty Information**

# **Limited Warranty**

Linksys warrants that this Linksys hardware product will be substantially free of defects in materials and workmanship arising under normal use during the Warranty Period, which begins on the date of purchase by the original enduser purchaser and lasts for the period specified below:

- Two (2) years for new product
- Ninety (90) days for refurbished product

This limited warranty is non-transferable and extends only to the original end-user purchaser. Your exclusive remedy and Linksys' entire liability under this limited warranty will be for Linksys, at its option, to (a) repair the product with new or refurbished parts, (b) replace the product with a reasonably available equivalent new or refurbished Linksys product, or (c) refund the purchase price of the product less any rebates. Any repaired or replacement products will be warranted for the remainder of the original Warranty Period or thirty (30) days, whichever is longer. All products and/or parts that are replaced become the property of Linksys.

This limited warranty shall apply in addition to any statutory or other rights which you may have under a contract of sale.

# **Exclusions and Limitations**

This limited warranty does not apply if: (a) the product assembly seal has been removed or damaged, (b) the product has been altered or modified, except by Linksys, (c) the product damage was caused by use with non-Linksys products, (d) the product has not been installed, operated, repaired, or maintained in accordance with instructions supplied by Linksys, (e) the product has been subjected to abnormal physical or electrical stress, misuse, negligence, or accident, (f) the serial number on the Product has been altered, defaced, or removed, or (g) the product is supplied or licensed for beta, evaluation, testing or demonstration purposes for which Linksys does not charge a purchase price or license fee.

ALL SOFTWARE PROVIDED BY LINKSYS WITH THE PRODUCT, WHETHER FACTORY LOADED ON THE PRODUCT OR CONTAINED ON MEDIA ACCOMPANYING THE PRODUCT, IS PROVIDED "AS IS" WITHOUT ANY WARRANTY OF ANY KIND. Without limiting the foregoing, Linksys does not warrant that the operation of the product or software will be uninterrupted or error free. Also, due to the continual development of new techniques for intruding upon and attacking networks, Linksys does not warrant that the product, service, software or any equipment, system or network on which the product or software is used will be free of vulnerability to intrusion or attack. The product may include or be bundled with third party software or service offerings. This limited warranty shall not apply to such third party software or service offerings. This limited warranty does not guarantee any continued availability of a third party's service for which this product's use or operation may require.

TO THE EXTENT NOT PROHIBITED BY LAW, ALL IMPLIED WARRANTIES AND CONDITIONS OF MERCHANTABILITY, SATISFACTORY QUALITY OR FITNESS FOR A PARTICULAR PURPOSE ARE LIMITED TO THE DURATION OF THE WARRANTY PERIOD. ALL OTHER EXPRESS OR IMPLIED CONDITIONS, REPRESENTATIONS AND WARRANTIES, INCLUDING, BUT NOT LIMITED TO, ANY IMPLIED WARRANTY OF NON-INFRINGEMENT, ARE DISCLAIMED. Some jurisdictions do not allow limitations on how long an implied warranty lasts, so the above limitation may not apply to you. This limited warranty gives you specific legal rights, and you may also have other rights which vary by jurisdiction.

TO THE EXTENT NOT PROHIBITED BY LAW, IN NO EVENT WILL LINKSYS BE LIABLE FOR ANY LOST DATA, REVENUE OR PROFIT, OR FOR SPECIAL, INDIRECT, CONSEQUENTIAL, INCIDENTAL OR PUNITIVE DAMAGES, REGARDLESS OF THE THEORY OF LIABILITY (INCLUDING NEGLIGENCE), ARISING OUT OF OR RELATED TO THE USE OF OR INABILITY TO USE THE PRODUCT (INCLUDING ANY SOFTWARE), EVEN IF LINKSYS HAS BEEN ADVISED OF THE POSSIBILITY OF SUCH DAMAGES. IN NO EVENT WILL LINKSYS' LIABILITY EXCEED THE AMOUNT PAID BY YOU FOR THE PRODUCT. The foregoing limitations will apply even if any warranty or remedy provided under this limited warranty fails of its essential purpose. Some jurisdictions do not allow the exclusion or limitation of incidental or consequential damages, so the above limitation or exclusion may not apply to you.

# **Obtaining Warranty Service**

If you have a question about your product or experience a problem with it, please go to **[www.linksys.com/support](http://www.linksys.com/support)** where you will find a variety of online support tools and information to assist you with your product. If the product proves defective during the Warranty Period, contact Linksys Technical Support for instructions on how to obtain warranty service. The telephone number for Linksys Technical Support in your area can be found in the product User Guide and at **[www.linksys.com](http://www.linksys.com)**. Have your product serial number and proof of purchase on hand when calling. A DATED PROOF OF ORIGINAL PURCHASE IS REQUIRED TO PROCESS WARRANTY CLAIMS. If you are requested to return your product, you will be given a Return Materials Authorization (RMA) number. You are responsible for properly packaging and shipping your product to Linksys at your cost and risk. You must include the RMA number

<span id="page-32-0"></span>and a copy of your dated proof of original purchase when returning your product. Products received without a RMA number and dated proof of original purchase will be rejected. Do not include any other items with the product you are returning to Linksys. Defective product covered by this limited warranty will be repaired or replaced and returned to you without charge. Customers outside of the United States of America and Canada are responsible for all shipping and handling charges, custom duties, VAT and other associated taxes and charges. Repairs or replacements not covered under this limited warranty will be subject to charge at Linksys' then-current rates.

# **Technical Support**

This limited warranty is neither a service nor a support contract. Information about Linksys' current technical support offerings and policies (including any fees for support services) can be found at **[www.linksys.com/support](http://www.linksys.com/support)**

## **General**

This limited warranty is governed by the laws of the jurisdiction in which the Product was purchased by you.

If any portion of this limited warranty is found to be void or unenforceable, its remaining provisions shall remain in full force and effect.

Please direct all inquiries to: Linksys, P.O. Box 18558, Irvine, CA 92623.

### **For more information, please contact us**

#### **[www.linksys.com](http://www.linksys.com)**

Select your country, and then select SUPPORT/ **TECHNICAL** 

### **For product returns:**

Select your Country and then select CUSTOMER SUPPORT

# <span id="page-33-0"></span>**Appendix D: Regulatory Information**

# **FCC Statement**

This device complies with Part 15 of the FCC Rules. Operation is subject to the following two conditions: (1) This device may not cause harmful interference, and (2) this device must accept any interference received, including interference that may cause undesired operation.

This product has been tested and complies with the specifications for a Class B digital device, pursuant to Part 15 of the FCC Rules. These limits are designed to provide reasonable protection against harmful interference in a residential installation. This equipment generates, uses, and can radiate radio frequency energy and, if not installed and used according to the instructions, may cause harmful interference to radio communications. However, there is no guarantee that interference will not occur in a particular installation. If this equipment does cause harmful interference to radio or television reception, which is found by turning the equipment off and on, the user is encouraged to try to correct the interference by one or more of the following measures:

- Reorient or relocate the receiving antenna
- Increase the separation between the equipment or devices
- Connect the equipment to an outlet other than the receiver's
- Consult a dealer or an experienced radio/TV technician for assistance

FCC Caution: Any changes or modifications not expressly approved by the party responsible for compliance could void the user's authority to operate this equipment.

## **FCC Radiation Exposure Statement**

This equipment complies with FCC radiation exposure limits set forth for an uncontrolled environment. This equipment should be installed and operated with minimum distance 20 cm between the radiator and your body.

# **Safety Notices**

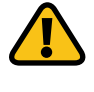

**WARNING:** Do not use this product near water, for example, in a wet basement or near a swimming pool.

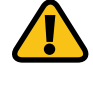

**WARNING:** Avoid using this product during an electrical storm. There may be a remote risk of electric shock from lightning.

# <span id="page-34-0"></span>**Industry Canada Statement**

This Class B digital apparatus complies with Canadian ICES-003 and RSS210.

Operation is subject to the following two conditions:

- 1. This device may not cause interference and
- 2. This device must accept any interference, including interference that may cause undesired operation of the device.

## **Industry Canada Radiation Exposure Statement**

This equipment complies with IC radiation exposure limits set forth for an uncontrolled environment. This equipment should be installed and operated with minimum distance 20 cm between the radiator & your body.

This transmitter must not be co-located or operating in conjunction with any other antenna or transmitter.

# **Avis d'Industrie Canada**

Cet appareil numérique de la classe B est conforme aux normes NMB-003 et RSS210 du Canada.

L'utilisation de ce dispositif est autorisée seulement aux conditions suivantes :

- 1. il ne doit pas produire de brouillage et
- 2. il doit accepter tout brouillage radioélectrique reçu, même si ce brouillage est susceptible de compromettre le fonctionnement du dispositif.

## **Avis d'Industrie Canada concernant l'exposition aux radiofréquences**

Ce matériel est conforme aux limites établies par IC en matière d'exposition aux radiofréquences dans un environnement non contrôlé. Ce matériel doit être installé et utilisé à une distance d'au moins 20 cm entre l'antenne et le corps de l'utilisateur.

L'émetteur ne doit pas être placé près d'une autre antenne ou d'un autre émetteur, ou fonctionner avec une autre antenne ou un autre émetteur.

## **Wireless Disclaimer**

The maximum performance for wireless is derived from IEEE Standard 802.11 specifications. Actual performance can vary, including lower wireless network capacity, data throughput rate, range and coverage. Performance depends on many factors, conditions and variables, including distance from the access point, volume of network traffic, building materials and construction, operating system used, mix of wireless products used, interference and other adverse conditions.

# **Avis de non-responsabilité concernant les appareils sans fil**

Les performances maximales pour les réseaux sans fil sont tirées des spécifications de la norme IEEE 802.11. Les performances réelles peuvent varier, notamment en fonction de la capacité du réseau sans fil, du débit de la transmission de données, de la portée et de la couverture. Les performances dépendent de facteurs, conditions et variables multiples, en particulier de la distance par rapport au point d'accès, du volume du trafic réseau, des matériaux utilisés dans le bâtiment et du type de construction, du système d'exploitation et de la combinaison de produits sans fil utilisés, des interférences et de toute autre condition défavorable.

Ē

# <span id="page-35-0"></span>**Declaration of Conformity with Regard to EU Directive 1999/5/EC (R&TTE Directive)**

Compliance Information for 2.4-GHz and 5-GHz Wireless Products Relevant to the EU and Other Countries Following the EU Directive 1999/5/EC (R&TTE Directive)

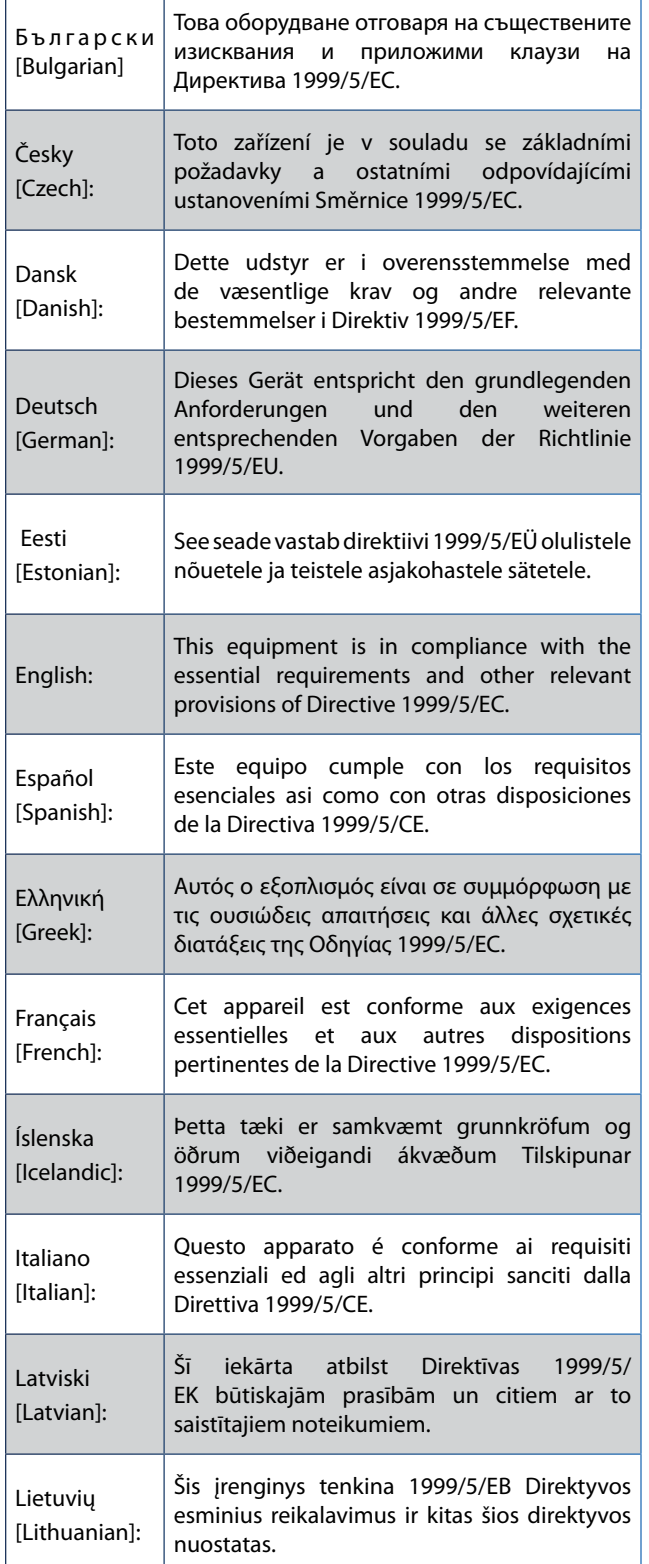

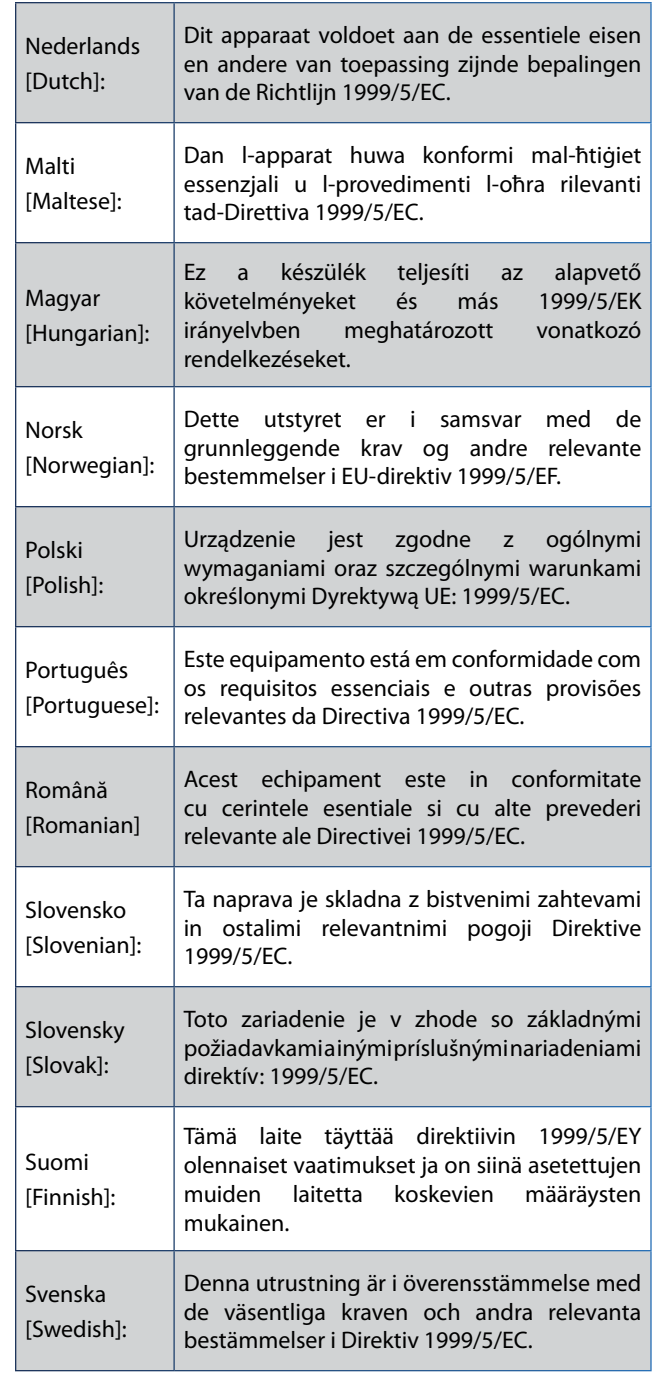

For all products, the Declaration of Conformity (DofC) is available through one or more of these options:

- A pdf file is included on the product's CD.
- A print copy is included with the product.
- A pdf file is available on the product's webpage. Visit **www.linksysbycisco.com/international** and select your country or region. Then select your product.

If you need any other technical documentation, see the "Technical Documents on www.linksysbycisco.com/ international" section, as shown later in this appendix.
# **Wireless Equipment (Wireless-N/G/A/B Products)**

The following standards were applied during the assessment of the product against the requirements of the Directive 1999/5/EC:

- Radio: EN 300 328 and/or EN 301 893 as applicable
- EMC: EN 301 489-1, EN 301 489-17
- Safety: EN 60950 and either EN 50385 or EN 50371

Dynamic Frequency Selection (DFS) and Transmit Power Control (TPC) are required for operation in the 5 GHz band.

DFS: The equipment meets the DFS requirements as defined in ETSI EN 301 893. This feature is required by the regulations to avoid interference with Radio Location Services (radars).

TPC: For operation in the 5 GHz band, the maximum power level is 3 dB or more below the applicable limit. As such, TPC is not required.

# **CE Marking**

For the Linksys Wireless-N, -G, -B and/or -A products, the following CE mark, notified body number (where applicable) and class 2 identifier are added to the equipment.

XXXX or  $C \in \mathbb{O}$ 

Check the CE label on the product to find out which notified body was involved during the assessment.

# **National Restrictions**

This product may be used in all EU countries (and other countries following the EU directive 1999/5/EC) without any limitation except for the countries mentioned below:

*Ce produit peut être utilisé dans tous les pays de l'UE (et dans tous les pays ayant transposés la directive 1999/5/CE) sans aucune limitation, excepté pour les pays mentionnés cidessous:*

*Questo prodotto è utilizzabile in tutte i paesi EU (ed in tutti gli altri paesi che seguono le direttive EU 1999/5/EC) senza nessuna limitazione, eccetto per i paesi menzionati di seguito:*

*Das Produkt kann in allen EU Staaten ohne Einschränkungen eingesetzt werden (sowie in anderen Staaten die der EU Direktive 1999/5/CE folgen) mit Außnahme der folgenden aufgeführten Staaten:*

In the majority of the EU and other European countries, the 2.4- and 5-GHz bands have been made available for the use of wireless local area networks (LANs). The table labelled "Overview of Regulatory Requirements for Wireless LANs" provides an overview of the regulatory requirements applicable for the 2.4- and 5-GHz bands.

Later in this document you will find an overview of countries in which additional restrictions or requirements or both are applicable.

The requirements for any country may evolve. Linksys recommends that you check with the local authorities for the latest status of their national regulations for both the 2.4- and 5-GHz wireless LANs.

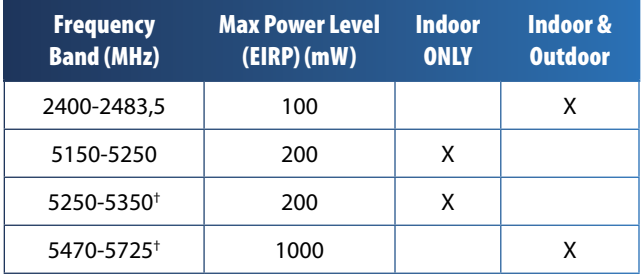

**Overview of Regulatory Requirements for Wireless LANs**

†Dynamic Frequency Selection and Transmit Power Control are required in the frequency ranges of 5250-5350 MHz and 5470-5725 MHz.

The following countries have restrictions and/or requirements in addition to those given in the table labelled "Overview of Regulatory Requirements for Wireless LANs":

## **Croatia**

License is required in the band 5150-5350 MHz.

*Za pojas od 5150-5350 MHz potrebna je licenca.*

### **Denmark**

In Denmark, the band 5150 - 5350 MHz is also allowed for outdoor usage.

*I Danmark må frekvensbåndet 5150 - 5350 også anvendes udendørs.*

### **France**

For 2,4 GHz, the product is allowed to be used outdoors in the band 2454 - 2483,5 MHz with the condition of eirp limited to 10mW (10 dBm). When operating in the band 2400-2454 MHz, it is restricted for indoor and outdoor use with eirp limited to 100mW (20 dBm). Check **http://www.arcep.fr/** for more details.

*Pour la bande 2,4 GHz, l'équipement peut être utilisé en extérieur dans la bande 2 454 – 2 483,5 MHz, seulement si la puissance PIRE ne dépasse pas 10 mW (10 dBm). Lors du fonctionnement dans la bande 2 400 – 2 454 MHz, l'utilisation est limitée en intérieur et en extérieur avec une* 

*puissance PIRE de à 100 mW (20 dBm) maximum. Consultez*  **http://www.arcep.fr/** *pour de plus amples détails.*

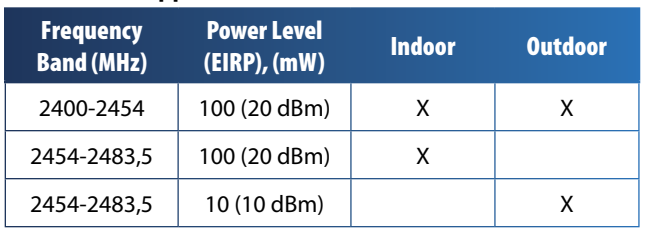

### **Applicable Power Levels in France**

### **Italy**

This product meets the National Radio Interface and the requirements specified in the National Frequency Allocation Table for Italy. Unless this 2,4-GHz wireless LAN product is operating within the boundaries of the owner's property, its use requires a "general authorization". Bands 5150-5350 MHz and 5470-5725 MHz require general authorization if used outdoors. Please check **<http://www.comunicazioni.it/it/>** for more details.

*Questo prodotto è conforme alla specifiche di Interfaccia Radio Nazionali e rispetta il Piano Nazionale di ripartizione delle frequenze in Italia. Se non viene installato all'interno del proprio fondo, l'utilizzo di prodotti Wireless LAN a 2,4 GHz richiede una "Autorizzazione Generale". L'utilizzo all'aperto delle bande di frequenza 5150-5350 MHz e 5470- 5725 MHz è soggetto ad autorizzazione generale. Consultare*  **<http://www.comunicazioni.it/it/>** *per maggiori dettagli*.

### **Latvia**

The outdoor usage of the 2,4 GHz band requires an authorization from the Electronic Communications Office. Please check **http://www.esd.lv** for more details.

*2,4 GHz frekveču joslas izmantošanai ārpus telpām nepieciešama atļauja no Elektronisko sakaru direkcijas. Vairāk informācijas:* **http://www.esd.lv***.*

Notes:

- 1. Although Norway, Switzerland and Liechtenstein are not EU member states, the EU Directive 1999/5/EC has also been implemented in those countries.
- 2. The regulatory limits for maximum output power are specified in EIRP. The EIRP level of a device can be calculated by adding the gain of the antenna used (specified in dBi) to the output power available at the connector (specified in dBm).

# **Product Usage Restrictions**

This product is designed for indoor usage only. Outdoor usage is not recommended, unless otherwise noted.

### **2.4 GHz Restrictions**

This product is designed for use with the standard, integral or dedicated (external) antenna(s) that is/are shipped together with the equipment. However, some applications may require the antenna(s), if removable, to be separated from the product and installed remotely from the device by using extension cables. For these applications, Linksys offers an R-SMA extension cable (AC9SMA) and an R-TNC extension cable (AC9TNC). Both of these cables are 9 metres long and have a cable loss (attenuation) of 5 dB. To compensate for the attenuation, Linksys also offers higher gain antennas, the HGA7S (with R-SMA connector) and HGA7T (with R-TNC connector). These antennas have a gain of 7 dBi and may only be used with either the R-SMA or R-TNC extension cable.

Combinations of extension cables and antennas resulting in a radiated power level exceeding 100 mW EIRP are illegal.

### **Third-Party Software or Firmware**

The use of software or firmware not supported/provided by Linksys may result in the equipment no longer being compliant with the regulatory requirements.

# **Technical Documents on www.linksysbycisco.com/international**

Follow these steps to access technical documents:

- 1. Enter **http://www.linksysbycisco.com/international** in your web browser.
- 2. Select the country or region in which you live.
- 3. Click the **Products** tab.
- 4. Select the appropriate product category.
- 5. Select the product sub-category, if necessary.
- 6. Select the product.
- 7. Select the type of documentation you want from the More Information section. The document will open in PDF format if you have Adobe Acrobat installed on your computer.

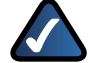

**NOTE:** If you have questions regarding the compliance of this product or you cannot find the information you need, please contact your local sales office or visit **www.linksysbycisco.com/international**

# **User Information for Consumer Products Covered by EU Directive 2002/96/EC on Waste Electric and Electronic Equipment (WEEE)**

This document contains important information for users with regards to the proper disposal and recycling of Linksys products. Consumers are required to comply with this notice for all electronic products bearing the following symbol:

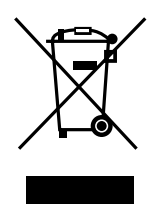

### **English - Environmental Information for Customers in the European Union**

European Directive 2002/96/EC requires that the equipment bearing this symbol  $\mathbb X$  on the product and/or its packaging must not be disposed of with unsorted municipal waste. The symbol indicates that this product should be disposed of separately from regular household waste streams. It is your responsibility to dispose of this and other electric and electronic equipment via designated collection facilities appointed by the government or local authorities. Correct disposal and recycling will help prevent potential negative consequences to the environment and human health. For more detailed information about the disposal of your old equipment, please contact your local authorities, waste disposal service, or the shop where you purchased the product.

### **Български (Bulgarian) - Информация относно опазването на околната среда за потребители в Европейския съюз**

Европейска директива 2002/96/EC изисква уредите, носещи този символ  $\frac{X}{2}$  върху изделието и/или опаковката му, да не се изхвърля т с несортирани битови отпадъци. Символът обозначава, че изделието трябва да се изхвърля отделно от сметосъбирането на обикновените битови отпадъци. Ваша е отговорността този и другите електрически и електронни уреди да се изхвърлят в предварително определени от държавните или общински органи специализирани пунктове за събиране. Правилното изхвърляне и рециклиране ще спомогнат да се предотвратят евентуални вредни за околната среда и здравето на населението последствия. За по-подробна информация относно изхвърлянето на вашите стари уреди се обърнете към местните власти, службите за сметосъбиране или магазина, от който сте закупили уреда.

### **Čeština (Czech) - Informace o ochraně životního prostředí pro zákazníky v zemích Evropské unie**

Evropská směrnice 2002/96/ES zakazuje, aby zařízení označené tímto symbolem  $\mathbb{X}$  na produktu anebo na obalu bylo likvidováno s netříděným komunálním odpadem. Tento symbol udává, že daný produkt musí být likvidován odděleně od běžného komunálního odpadu. Odpovídáte za likvidaci tohoto produktu a dalších elektrických a elektronických zařízení prostřednictvím určených sběrných míst stanovených vládou nebo místními úřady. Správná likvidace a recyklace pomáhá předcházet potenciálním negativním dopadům na životní prostředí a lidské zdraví. Podrobnější informace o likvidaci starého vybavení si laskavě vyžádejte od místních úřadů, podniku zabývajícího se likvidací komunálních odpadů nebo obchodu, kde jste produkt zakoupili.

### **Dansk (Danish) - Miljøinformation for kunder i EU**

EU-direktiv 2002/96/EF kræver, at udstyr der bærer dette symbol  $X$  på produktet og/eller emballagen ikke må bortskaffes som usorteret kommunalt affald. Symbolet betyder, at dette produkt skal bortskaffes adskilt fra det almindelige husholdningsaffald. Det er dit ansvar at bortskaffe dette og andet elektrisk og elektronisk udstyr via bestemte indsamlingssteder udpeget af staten eller de lokale myndigheder. Korrekt bortskaffelse og genvinding vil hjælpe med til at undgå mulige skader for miljøet og menneskers sundhed. Kontakt venligst de lokale myndigheder, renovationstjenesten eller den butik, hvor du har købt produktet, angående mere detaljeret information om bortskaffelse af dit gamle udstyr.

### **Deutsch (German) - Umweltinformation für Kunden innerhalb der Europäischen Union**

Die Europäische Richtlinie 2002/96/EC verlangt, dass technische Ausrüstung, die direkt am Gerät und/oder an der Verpackung mit diesem Symbol versehen ist  $\mathbb{X}$ , nicht zusammen mit unsortiertem Gemeindeabfall entsorgt werden darf. Das Symbol weist darauf hin, dass das Produkt von regulärem Haushaltmüll getrennt entsorgt werden sollte. Es liegt in Ihrer Verantwortung, dieses Gerät und andere elektrische und elektronische Geräte über die dafür zuständigen und von der Regierung oder örtlichen Behörden dazu bestimmten Sammelstellen zu entsorgen. Ordnungsgemäßes Entsorgen und Recyceln trägt dazu bei, potentielle negative Folgen für Umwelt und die menschliche Gesundheit zu vermeiden. Wenn Sie weitere Informationen zur Entsorgung Ihrer Altgeräte benötigen, wenden Sie sich bitte an die örtlichen Behörden oder städtischen Entsorgungsdienste oder an den Händler, bei dem Sie das Produkt erworben haben.

### **Eesti (Estonian) - Keskkonnaalane informatsioon Euroopa Liidus asuvatele klientidele**

Euroopa Liidu direktiivi 2002/96/EÜ nõuete kohaselt on seadmeid, millel on tootel või pakendil käesolev sümbol  $\frac{\mathbb{X}}{2}$ , keelatud kõrvaldada koos sorteerimata olmejäätmetega. See sümbol näitab, et toode tuleks kõrvaldada eraldi tavalistest olmejäätmevoogudest. Olete kohustatud kõrvaldama käesoleva ja ka muud elektri- ja elektroonikaseadmed riigi või kohalike ametiasutuste poolt ette nähtud kogumispunktide kaudu. Seadmete korrektne kõrvaldamine ja ringlussevõtt aitab vältida võimalikke negatiivseid tagajärgi keskkonnale ning inimeste tervisele. Vanade seadmete kõrvaldamise kohta täpsema informatsiooni saamiseks võtke palun ühendust kohalike ametiasutustega, jäätmekäitlusfirmaga või kauplusega, kust te toote ostsite.

### **Español (Spanish) - Información medioambiental para clientes de la Unión Europea**

La Directiva 2002/96/CE de la UE exige que los equipos que lleven este símbolo  $X$  en el propio aparato y/o en su embalaje no deben eliminarse junto con otros residuos urbanos no seleccionados. El símbolo indica que el producto en cuestión debe separarse de los residuos domésticos convencionales con vistas a su eliminación. Es responsabilidad suya desechar este y cualesquiera otros aparatos eléctricos y electrónicos a través de los puntos de recogida que ponen a su disposición el gobierno y las autoridades locales. Al desechar y reciclar correctamente estos aparatos estará contribuyendo a evitar posibles consecuencias negativas para el medio ambiente y la salud de las personas. Si desea obtener información más detallada sobre la eliminación segura de su aparato usado, consulte a las autoridades locales, al servicio de recogida y eliminación de residuos de su zona o pregunte en la tienda donde adquirió el producto.

### **Ελληνικά (Greek) - Στοιχεία περιβαλλοντικής προστασίας για πελάτες εντός της Ευρωπαϊκής Ένωσης**

Σύμφωνα με την Κοινοτική Οδηγία 2002/96/EC, ο εξοπλισμός που φέρει αυτό το σύμβολο <sup>χ</sup> στο προϊόν ή/και τη συσκευασία του δεν πρέπει να απορρίπτεται μαζί με τα μη διαχωρισμένα αστικά απορρίμματα. Το σύμβολο υποδεικνύει ότι αυτό το προϊόν θα πρέπει να απορρίπτεται ξεχωριστά από τα συνήθη οικιακά απορρίμματα. Είστε υπεύθυνος για την απόρριψη του παρόντος και άλλου ηλεκτρικού και ηλεκτρονικού εξοπλισμού μέσω των καθορισμένων εγκαταστάσεων συγκέντρωσης απορριμμάτων, οι οποίες ορίζονται από το κράτος ή τις αρμόδιες τοπικές αρχές. Η σωστή απόρριψη και ανακύκλωση συμβάλλει στην πρόληψη ενδεχόμενων αρνητικών επιπτώσεων στο περιβάλλον και την υγεία. Για περισσότερες πληροφορίες σχετικά με την απόρριψη του παλαιού σας εξοπλισμού, επικοινωνήστε με τις τοπικές αρχές, τις υπηρεσίες αποκομιδής απορριμμάτων ή το κατάστημα από το οποίο αγοράσατε το προϊόν.

### **Français (French) - Informations environnementales pour les clients de l'Union européenne**

La directive européenne 2002/96/CE exige que l'équipement sur lequel est apposé ce symbole  $\mathbb{X}$  sur le produit et/ou son emballage ne soit pas jeté avec les autres ordures ménagères. Ce symbole indique que le produit doit être éliminé dans un circuit distinct de celui pour les déchets des ménages. Il est de votre responsabilité de jeter ce matériel ainsi que tout autre matériel électrique ou électronique par les moyens de collecte indiqués par le gouvernement et les pouvoirs publics des collectivités territoriales. L'élimination et le recyclage en bonne et due forme ont pour but de lutter contre l'impact néfaste potentiel de ce type de produits sur l'environnement et la santé publique. Pour plus d'informations sur le mode d'élimination de votre ancien équipement, veuillez prendre contact avec les pouvoirs publics locaux, le service de traitement des déchets, ou l'endroit où vous avez acheté le produit.

### **Italiano (Italian) - Informazioni relative all'ambiente per i clienti residenti nell'Unione Europea**

La direttiva europea 2002/96/EC richiede che le apparecchiature contrassegnate con questo simbolo  $X$  sul prodotto e/o sull'imballaggio non siano smaltite insieme ai rifiuti urbani non differenziati. Il simbolo indica che questo prodotto non deve essere smaltito insieme ai normali rifiuti domestici. È responsabilità del proprietario smaltire sia questi prodotti sia le altre apparecchiature elettriche ed elettroniche mediante le specifiche strutture di raccolta indicate dal governo o dagli enti pubblici locali. Il corretto smaltimento ed il riciclaggio aiuteranno a prevenire conseguenze potenzialmente negative per l'ambiente e per la salute dell'essere umano. Per ricevere informazioni più dettagliate circa lo smaltimento delle vecchie apparecchiature in Vostro possesso, Vi invitiamo a contattare gli enti pubblici di competenza, il servizio di smaltimento rifiuti o il negozio nel quale avete acquistato il prodotto.

### **Latviešu valoda (Latvian) - Ekoloģiska informācija klientiem Eiropas Savienības jurisdikcijā**

Direktīvā 2002/96/EK ir prasība, ka aprīkojumu, kam pievienota zīme  $\mathbb X$  uz paša izstrādājuma vai uz tā iesainojuma, nedrīkst izmest nešķirotā veidā kopā ar komunālajiem atkritumiem (tiem, ko rada vietēji iedzīvotāji un uzņēmumi). Šī zīme nozīmē to, ka šī ierīce ir jāizmet atkritumos tā, lai tā nenonāktu kopā ar parastiem mājsaimniecības atkritumiem. Jūsu pienākums ir šo un citas elektriskas un elektroniskas ierīces izmest atkritumos, izmantojot īpašus atkritumu savākšanas veidus un līdzekļus, ko nodrošina valsts un pašvaldību iestādes. Ja izmešana atkritumos un pārstrāde tiek veikta pareizi, tad mazinās iespējamais kaitējums dabai un cilvēku veselībai. Sīkākas ziņas par novecojuša aprīkojuma izmešanu atkritumos jūs varat saņemt vietējā pašvaldībā, atkritumu savākšanas dienestā, kā arī veikalā, kur iegādājāties šo izstrādājumu.

### **Lietuvškai (Lithuanian) - Aplinkosaugos informacija, skirta Europos Sąjungos vartotojams**

Europos direktyva 2002/96/EC numato, kad įrangos, kuri ir kurios pakuotė yra pažymėta šiuo simboliu (įveskite simbolį), negalima šalinti kartu su nerūšiuotomis komunalinėmis atliekomis. Šis simbolis rodo, kad gaminį reikia šalinti atskirai nuo bendro buitinių atliekų srauto. Jūs privalote užtikrinti, kad ši ir kita elektros ar elektroninė įranga būtų šalinama per tam tikras nacionalinės ar vietinės valdžios nustatytas atliekų rinkimo sistemas. Tinkamai šalinant ir perdirbant atliekas, bus išvengta galimos žalos aplinkai ir žmonių sveikatai. Daugiau informacijos apie jūsų senos įrangos šalinimą gali pateikti vietinės valdžios institucijos, atliekų šalinimo tarnybos arba parduotuvės, kuriose įsigijote tą gaminį.

### **Malti (Maltese) - Informazzjoni Ambjentali għal Klijenti fl-Unjoni Ewropea**

Id-Direttiva Ewropea 2002/96/KE titlob li t-tagħmir li jkun fih is-simbolu  $X$  fuq il-prodott u/jew fuq l-ippakkjar ma jistax jintrema ma' skart municipali li ma ġiex isseparat. Is-simbolu jindika li dan il-prodott għandu jintrema separatament minn ma' l-iskart domestiku regolari. Hija responsabbiltà tiegħek li tarmi dan it-tagħmir u kull tagħmir ieħor ta' l-elettriku u elettroniku permezz ta' faċilitajiet ta' ġbir appuntati apposta mill-gvern jew mill-awtoritajiet lokali. Ir-rimi b'mod korrett u r-riċiklaġġ jgħin jipprevjeni konsegwenzi negattivi potenzjali għall-ambjent u għas-saħħa tal-bniedem. Għal aktar informazzjoni dettaljata dwar ir-rimi tat-tagħmir antik tiegħek, jekk jogħġbok ikkuntattja lill-awtoritajiet lokali tiegħek, is-servizzi għar-rimi ta' l-iskart, jew il-ħanut minn fejn xtrajt il-prodott.

### **Magyar (Hungarian) - Környezetvédelmi információ az európai uniós vásárlók számára**

A 2002/96/EC számú európai uniós irányelv megkívánja, hogy azokat a termékeket, amelyeken, és/vagy amelyek csomagolásán az alábbi címke  $\mathbb{X}$  megjelenik, tilos a többi szelektálatlan lakossági hulladékkal együtt kidobni. A címke azt jelöli, hogy az adott termék kidobásakor a szokványos háztartási hulladékelszállítási rendszerektõl elkülönített eljárást kell alkalmazni. Az Ön felelõssége, hogy ezt, és más elektromos és elektronikus berendezéseit a kormányzati vagy a helyi hatóságok által kijelölt gyűjtõredszereken keresztül számolja fel. A megfelelõ hulladékfeldolgozás segít a környezetre és az emberi egészségre potenciálisan ártalmas negatív hatások megelõzésében. Ha elavult berendezéseinek felszámolásához további részletes információra van szüksége, kérjük, lépjen kapcsolatba a helyi hatóságokkal, a hulladékfeldolgozási szolgálattal, vagy azzal üzlettel, ahol a terméket vásárolta.

### **Nederlands (Dutch) - Milieu-informatie voor klanten in de Europese Unie**

De Europese Richtlijn 2002/96/EC schrijft voor dat apparatuur die is voorzien van dit symbool  $X$  op het product of de verpakking, niet mag worden ingezameld met niet-gescheiden huishoudelijk afval. Dit symbool geeft aan dat het product apart moet worden ingezameld. U bent zelf verantwoordelijk voor de vernietiging van deze en andere elektrische en elektronische apparatuur via de daarvoor door de landelijke of plaatselijke overheid aangewezen inzamelingskanalen. De juiste vernietiging en recycling van deze apparatuur voorkomt mogelijke negatieve gevolgen voor het milieu en de gezondheid. Voor meer informatie over het vernietigen van uw oude apparatuur neemt u contact op met de plaatselijke autoriteiten of afvalverwerkingsdienst, of met de winkel waar u het product hebt aangeschaft.

### **Norsk (Norwegian) - Miljøinformasjon for kunder i EU**

EU-direktiv 2002/96/EF krever at utstyr med følgende symbol  $X$  avbildet på produktet og/eller pakningen, ikke må kastes sammen med usortert avfall. Symbolet indikerer at dette produktet skal håndteres atskilt fra ordinær avfallsinnsamling for husholdningsavfall. Det er ditt ansvar å kvitte deg med dette produktet og annet elektrisk og elektronisk avfall via egne innsamlingsordninger slik myndighetene eller kommunene bestemmer. Korrekt avfallshåndtering og gjenvinning vil være med på å forhindre mulige negative konsekvenser for miljø og helse. For nærmere informasjon om håndtering av det kasserte utstyret ditt, kan du ta kontakt med kommunen, en innsamlingsstasjon for avfall eller butikken der du kjøpte produktet.

### **Polski (Polish) - Informacja dla klientów w Unii Europejskiej o przepisach dotyczących ochrony środowiska**

Dyrektywa Europejska 2002/96/EC wymaga, aby sprzęt oznaczony symbolem X znajdującym się na produkcie i/lub jego opakowaniu nie był wyrzucany razem z innymi niesortowanymi odpadami komunalnymi. Symbol ten wskazuje, że produkt nie powinien być usuwany razem ze zwykłymi odpadami z gospodarstw domowych. Na Państwu spoczywa obowiązek wyrzucania tego i innych urządzeń elektrycznych oraz elektronicznych w punktach odbioru wyznaczonych przez władze krajowe lub lokalne. Pozbywanie się sprzętu we właściwy sposób i jego recykling pomogą zapobiec potencjalnie negatywnym konsekwencjom dla środowiska i zdrowia ludzkiego. W celu uzyskania szczegółowych informacji o usuwaniu starego sprzętu, prosimy zwrócić się do lokalnych władz, służb oczyszczania miasta lub sklepu, w którym produkt został nabyty.

### **Português (Portuguese) - Informação ambiental para clientes da União Europeia**

A Directiva Europeia 2002/96/CE exige que o equipamento que exibe este símbolo  $X$  no produto e/ou na sua embalagem não seja eliminado junto com os resíduos municipais não separados. O símbolo indica que este produto deve ser eliminado separadamente dos resíduos domésticos regulares. É da sua responsabilidade eliminar este e qualquer outro equipamento eléctrico e electrónico através das instalações de recolha designadas pelas autoridades governamentais ou locais. A eliminação e reciclagem correctas ajudarão a prevenir as consequências negativas para o ambiente e para a saúde humana. Para obter informações mais detalhadas sobre a forma de eliminar o seu equipamento antigo, contacte as autoridades locais, os serviços de eliminação de resíduos ou o estabelecimento comercial onde adquiriu o produto.

### **Română (Romanian) - Informaţii de mediu pentru clienţii din Uniunea Europeană**

Directiva europeană 2002/96/CE impune ca echipamentele care prezintă acest simbol  $\mathbb{X}$  pe produs şi/sau pe ambalajul acestuia să nu fie casate împreună cu gunoiul menajer municipal. Simbolul indică faptul că acest produs trebuie să fie casat separat de gunoiul menajer obişnuit. Este responsabilitatea dvs. să casaţi acest produs şi alte echipamente electrice şi electronice prin intermediul unităţilor de colectare special desemnate de guvern sau de autorităţile locale. Casarea şi reciclarea corecte vor ajuta la prevenirea potenţialelor consecinţe negative asupra sănătăţii mediului și a oamenilor. Pentru mai multe informatii detaliate cu privire la casarea acestui echipament vechi, contactaţi autorităţile locale, serviciul de salubrizare sau magazinul de la care aţi achiziţionat produsul.

### **Slovenčina (Slovak) - Informácie o ochrane životného prostredia pre zákazníkov v Európskej únii**

Podľa európskej smernice 2002/96/ES zariadenie s týmto symbolom  $X$  na produkte a/alebo jeho balení nesmie byť likvidované spolu s netriedeným komunálnym odpadom. Symbol znamená, že produkt by sa mal likvidovať oddelene od bežného odpadu z domácností. Je vašou povinnosťou likvidovať toto i ostatné elektrické a elektronické zariadenia prostredníctvom špecializovaných zberných zariadení určených vládou alebo miestnymi orgánmi. Správna likvidácia a recyklácia pomôže zabrániť prípadným negatívnym dopadom na životné prostredie a zdravie ľudí. Ak máte záujem o podrobnejšie informácie o likvidácii starého zariadenia, obráťte sa, prosím, na miestne orgány, organizácie zaoberajúce sa likvidáciou odpadov alebo obchod, v ktorom ste si produkt zakúpili.

### **Slovenščina (Slovene) - Okoljske informacije za stranke v Evropski uniji**

Evropska direktiva 2002/96/ES prepoveduje odlaganje opreme s tem simbolom  $X - n$ a izdelku in/ali na embalaži z nesortiranimi komunalnimi odpadki. Ta simbol opozarja, da je treba izdelek zavreči ločeno od preostalih gospodinjskih odpadkov. Vaša odgovornost je, da to in preostalo električno in elektronsko opremo oddate na posebna zbirališča, ki jih določijo državne ustanove ali lokalne oblasti. S pravilnim odlaganjem in recikliranjem boste preprečili morebitne škodljive vplive na okolje in zdravje ljudi. Če želite izvedeti več o odlaganju stare opreme, se obrnite na lokalne oblasti, odlagališče odpadkov ali trgovino, kjer ste izdelek kupili.

### **Suomi (Finnish) - Ympäristöä koskevia tietoja EUalueen asiakkaille**

EU-direktiivi 2002/96/EY edellyttää, että jos laitteistossa on tämä symboli  $\mathbb X$  itse tuotteessa ja/tai sen pakkauksessa, laitteistoa ei saa hävittää lajittelemattoman yhdyskuntajätteen mukana. Symboli merkitsee sitä, että tämä tuote on hävitettävä erillään tavallisesta kotitalousjätteestä. Sinun vastuullasi on hävittää tämä elektroniikkatuote ja muut vastaavat elektroniikkatuotteet viemällä tuote tai tuotteet viranomaisten määräämään keräyspisteeseen. Laitteiston oikea hävittäminen estää mahdolliset kielteiset vaikutukset ympäristöön ja ihmisten terveyteen. Lisätietoja vanhan laitteiston oikeasta hävitystavasta saa paikallisilta viranomaisilta, jätteenhävityspalvelusta tai siitä myymälästä, josta ostit tuotteen.

### **Svenska (Swedish) - Miljöinformation för kunder i Europeiska unionen**

Det europeiska direktivet 2002/96/EC kräver att utrustning med denna symbol  $\frac{1}{2}$  på produkten och/eller förpackningen inte får kastas med osorterat kommunalt avfall. Symbolen visar att denna produkt bör kastas efter att den avskiljts från vanligt hushållsavfall. Det faller på ditt ansvar att kasta denna och annan elektrisk och elektronisk utrustning på fastställda insamlingsplatser utsedda av regeringen eller lokala myndigheter. Korrekt kassering och återvinning skyddar mot eventuella negativa konsekvenser för miljön och personhälsa. För mer detaljerad information om kassering av din gamla utrustning kontaktar du dina lokala myndigheter, avfallshanteringen eller butiken där du köpte produkten.

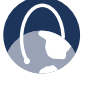

**WEB:** For additional information, please visit **www.linksysbycisco.com**

# **Appendix E: Software End User License Agreement**

# **Cisco Products**

This product from Cisco Systems, Inc. or its subsidiary licensing the Software instead of Cisco Systems, Inc. ("Cisco") contains software (including firmware) originating from Cisco and its suppliers and may also contain software from the open source community.

Any software originating from Cisco and its suppliers is licensed under the Cisco Software License Agreement contained at Schedule 1 below. You may also be prompted to review and accept the Cisco Software License Agreement upon installation of the software. Separate terms and features of Network Magic, a Cisco Software product, are set forth in Schedule 2 below.

Any software from the open source community is licensed under the specific license terms applicable to that software made available by Cisco at **www.linksysbycisco.com/gpl** or as provided for in Schedule 3 below. By using the Software, you acknowledge that you have reviewed such license terms and that you agree to be bound by the terms of such licenses. Where such specific license terms entitle you to the source code of such software, that source code is available upon request at cost from Cisco for at least three years from the purchase date of this product and may also be available for download from **www.linksysbycisco.com/gpl**. For detailed license terms and additional information on open source software in Cisco products please look at the Cisco public web site at: **www.linksysbycisco.com/gpl/** or Schedule 3 below as applicable. If you would like a copy of the GPL or certain other open source code in this Software on a CD, Cisco will mail to you a CD with such code for \$9.99 plus the cost of shipping, upon request.

THIS SOFTWARE END USER LICENSE AGREEMENT IS A LEGAL AGREEMENT BETWEEN YOU AND CISCO. READ IT CAREFULLY BEFORE INSTALLING AND USING THE SOFTWARE. IT PROVIDES A LICENSE TO USE THE SOFTWARE AND CONTAINS WARRANTY INFORMATION AND LIABILITY DISCLAIMERS. BY CHECKING THE "I ACCEPT" BOX, DOWNLOADING, INSTALLING OR USING THE SOFTWARE, OR USING THE PRODUCT CONTAINING THE SOFTWARE, YOU ARE CONFIRMING YOUR ACCEPTANCE OF THE SOFTWARE AND CONSENTING TO BE BOUND BY THIS AGREEMENT. IF YOU DO NOT AGREE TO ALL OF THESE TERMS, THEN DO NOT CLICK ON THE "I ACCEPT" BUTTON AND DO NOT DOWNLOAD, INSTALL OR USE THE SOFTWARE. YOU MAY RETURN UNUSED SOFTWARE (OR, IF THE SOFTWARE IS SUPPLIED AS PART OF ANOTHER PRODUCT, THE UNUSED PRODUCT) FOR A FULL REFUND UP TO 30 DAYS AFTER ORIGINAL PURCHASE, SUBJECT TO THE RETURN PROCESS AND POLICIES OF THE PARTY FROM WHICH YOU PURCHASED SUCH PRODUCT OR SOFTWARE.

IN THE EVENT THAT YOU HAVE ELECTED TO OBTAIN A SUBSCRIPTION LICENSE, AS INDICATED IN YOUR ORDER, YOU ADDITIONALLY AGREE TO BE BOUND BY THE "TERMS OF SERVICE" SET FORTH IN SCHEDULE 2 IF APPLICABLE.

# **Software Licenses**

The software licenses applicable to software from Cisco are made available at the Cisco public web site at: **www.linksysbycisco.com** and **www.linksysbycisco.com/gpl/** respectively. For your convenience of reference, a copy of the Cisco Software License Agreement and the main open source code licenses used by Cisco in its products are contained in the Schedules below.

## **Schedule 1 Cisco Software License Agreement**

*License.* Subject to the terms and conditions of this Agreement, Cisco grants the original end user purchaser of the Software a nonexclusive license to (i) use the Software solely as embedded in, as a stand-alone application or (where authorized in the applicable documentation) for communication with such product, each solely at Cisco's discretion; (ii) if the Software is purchased separately from any Cisco Product, install the Software on personal computers within a single household or business location according to the maximum number of licenses you have purchased; and (iii) make one copy of the Software in machine-readable form and one copy of the Documentation, solely for backup purposes. This license may not be sublicensed, and is not transferable except to a person or entity to which you transfer ownership of the complete Cisco product containing the Software or complete Software product, provided you permanently transfer all rights under this Agreement and do not retain any full or partial copies of the Software, and the recipient agrees to the terms of this Agreement.

"Software" includes, and this Agreement will apply to (a) the software of Cisco or its suppliers purchased separately or provided in or with the applicable Cisco product, and (b) any upgrades, updates, bug fixes or modified versions ("Upgrades") or backup copies of the Software supplied to you by Cisco or an authorized reseller (whether or not for a fee), provided you already hold a valid license to the original software and have paid any applicable fee for the Upgrade.

"Documentation" means all documentation and other related materials supplied by Cisco to you pursuant to this Agreement.

*License Restrictions.* Other than as set forth in this Agreement, you may not (i) make or distribute copies of the Software or its related Documentation, or electronically transfer the Software or Documentation from one computer to another or over a network; (ii) alter, merge, modify, adapt, decrypt or translate the Software or related Documentation, or decompile, reverse engineer, disassemble, or otherwise reduce the Software to a human-perceivable form (except to the extent expressly permitted by law notwithstanding this provision); (iii) share, sell, rent, lease, or sublicense the Software or related Documentation; (iv) modify the Software or create derivative works based upon the Software; (v) if you make a backup copy of the Software and Documentation, you must reproduce all copyright notices and any other proprietary legends found on the original Software and Documentation; (vi) use the Software for management of a business network with more than 8 computers; (vii) use the Software under any circumstances for competitive evaluation, including developing competing software; (ix) to the extent permitted under applicable law, assign, sublicense or otherwise transfer the Software unless the prospective assignee, sublicensee or transferee expressly agrees to all the terms and conditions under this Agreement.

The Software and Documentation contain trade secrets and/or copyrighted materials of Cisco or its suppliers. You will not disclose or make available such trade secrets or copyrighted material in any form to any third party.

In the event that you fail to comply with this Agreement, the license granted to you will automatically terminate, at which time you must immediately (i) stop using the Cisco Product in which the Software is embedded, or (ii) uninstall the Software and destroy all copies of the Software and Documentation where the Software is purchased separately. All other rights of both parties and all other provisions of this Agreement will survive this termination.

*Ownership.* The Software and Documentation are licensed and not sold to you by Cisco and the relevant third parties set forth in Schedule 3. Cisco and its licensors retain all right, title and interest, including all copyright and intellectual property rights, in and to, the Software and Documentation and all copies and portions thereof. All rights not specifically granted to you in this Agreement are reserved by Cisco and its licensors. Your use of any software product from an entity other than Cisco that may have been recommended by Cisco is governed by such software product's end user license agreement.

*Links and Advertising.* Cisco may provide from within the Software links to websites or third party software products that are beyond our control. Cisco makes no representations as to the quality, suitability, functionality, or legality of any sites or products to which links may be provided, and you hereby waive any claim you might have against Cisco with respect to such sites or third party software products. Your correspondence or business dealings with, or participation in promotions of advertisers found through the Software and any other terms, conditions, warranties, or representations associated with such dealings, are solely between you and such advertiser. You agree that Cisco is not responsible or liable for any loss or damage of any sort incurred as the result of any such dealings or as the result of the presence of such advertisers in the Cisco Software.

*Collection and Processing of Information.* You agree that Cisco and/or its affiliates may, from time to time, collect and process information about your Cisco product and/or the Software and/or your use of either in order (i) to enable Cisco to offer you Upgrades; (ii) to provide support and assistance with your product and/or the Software; (iii) to ensure that your Cisco product and/or the Software is being used in accordance with the terms of this Agreement; (iv) to provide improvements to the way Cisco delivers technology to you and to other Cisco customers; (v) to provide reports regarding the status and health of the network, including network traffic and application usage; (vi) to enable Cisco to comply with the terms of any agreements it has with any third parties regarding your Cisco product and/or Software; and/or (vii) to enable Cisco to comply with all applicable laws and/or regulations, or the requirements of any regulatory authority or government agency. Cisco and/ or its affiliates may collect and process this information provided that it does not identify you personally.

The reports feature of certain Software allows you to monitor the activity of computers running the Software in your home or small office. You must activate this feature in order to receive reports. If you activate the reports feature, you agree to the following: (a) the Software tracks and monitors the following components and activities in your home or office: network traffic (e.g. megabytes per hour), application usage (the foreground window is tracked and the time each application is in the foreground during active usage of the computer) and internet history. (b) For all computers on which reports feature is enabled, the above information is transmitted to servers at Cisco and/ or a third party at periodic intervals while the computer is online. This information is associated and stored with the email address supplied by you when you activated the reports feature. This information is summarized into a formal report and is emailed to the identified email address. (c) Any computer on the network running the Software can enable any other computer (on the same primary network) to generate reports. When a computer is enabled, that computer shows a notification that it is being monitored. As long as that computer is enabled, each time the Software is started the user of that particular computer will see a notification that it is being monitored by the reports feature. Any computer on the network with the Software installed can enable or disable any other computer from the reports feature.

In addition, Cisco may collect and store detailed information regarding your network configuration and usage for the purpose of providing you technical networking support. The information is associated with you only when you provide a unique ID number to the support representative while you are receiving help. The unique ID is generated randomly on your computer upon installation and is completely under your control.

Your use of your Cisco product and/or the Software constitutes consent by you to Cisco's and/or its affiliates' collection and use of such information and, for European Economic Area (EEA) customers, to the transfer of such information to a location outside the EEA. Any information collected by your Cisco product and/or the Software is done and utilized in accordance with our Privacy Policy available at **[Privacy Statement](http://www.linksys.com/servlet/Satellite?c=L_Content_C1&childpagename=US%2FLayout&cid=1116519876585&pagename=Linksys%2FCommon%2FVisitorWrapper&lid=7658537314F02)**. Your election to use the Cisco product and/or Software indicates your acceptance of the terms of the Cisco Privacy Policy, so please review the policy carefully and check the Web site above to review updates to it.

*Software Upgrades etc.* If the Software enables you to receive Upgrades, you may elect at any time to receive these Upgrades either automatically or manually. If you elect to receive Upgrades manually or you otherwise elect not to receive or be notified of any Upgrades, you may expose your Cisco product and/or the Software to serious security threats and/or some features within your Cisco product and/or Software may become inaccessible. There may be circumstances where we apply an Upgrade automatically in order to comply with changes in legislation, legal, security or regulatory requirements or as a result of requirements to comply with the terms of any agreements Cisco has with any third parties regarding your Cisco product and/or the Software. You will always be notified of any Upgrades being delivered to you. The terms of this license will apply to any such Upgrade unless the Upgrade in question is accompanied by a separate license, in which event the terms of that license will apply.

*Term and Termination.* You may terminate this License at any time by destroying all copies of the Software and documentation. Your rights under this License will terminate immediately without notice from Cisco if you fail to comply with any provision of this Agreement.

*Limited Warranty.* Cisco additionally warrants that any media on which the Software may be provided will be free from defects in materials and workmanship under normal use for a period of ninety (90) days from the date of original purchase. Your exclusive remedy and Cisco's entire liability under this limited warranty will be for Cisco, at its option, to (a) replace the Software media, or (b) refund the purchase price of the Software media.

EXCEPT FOR THE LIMITED WARRANTY ON MEDIA SET FORTH ABOVE AND TO THE MAXIMUM EXTENT PERMITTED BY APPLICABLE LAW, ALL SOFTWARE PROVIDED BY CISCO IS PROVIDED "AS IS" WITH ALL FAULTS AND WITHOUT WARRANTY OF ANY KIND. Without limiting the foregoing, Cisco does not warrant that the operation of the product or software will be uninterrupted or error free. Also, due to the continual development of new techniques for intruding upon and attacking networks, Cisco does not warrant that the product, software or any equipment, system or network on which the product or software is used will be free of vulnerability to intrusion or attack. The product may include or be bundled with third party software or service offerings. This limited warranty shall not apply to such third party software or service offerings. This limited warranty does not guarantee any continued availability of a third party's service for which this product's use or operation may require.

TO THE EXTENT NOT PROHIBITED BY APPLICABLE LAW, ALL IMPLIED WARRANTIES AND CONDITIONS OF MERCHANTABILITY, SATISFACTORY QUALITY OR FITNESS FOR A PARTICULAR PURPOSE ARE LIMITED TO THE DURATION OF THE WARRANTY PERIOD. ALL OTHER EXPRESS OR IMPLIED CONDITIONS, REPRESENTATIONS AND WARRANTIES ARE DISCLAIMED. Some jurisdictions do not allow limitations on how long an implied warranty lasts, so the above limitation may not apply to you. This limited warranty gives you specific legal rights, and you may also have other rights which vary by jurisdiction.

*Disclaimer of Liabilities.* TO THE EXTENT NOT PROHIBITED BY APPLICABLE LAW, IN NO EVENT WILL CISCO BE LIABLE FOR ANY LOST DATA, REVENUE OR PROFIT, OR FOR SPECIAL, INDIRECT, CONSEQUENTIAL, INCIDENTAL OR PUNITIVE DAMAGES, REGARDLESS OF THE THEORY OF LIABILITY (INCLUDING NEGLIGENCE), ARISING OUT OF OR RELATED TO THE USE OF OR INABILITY TO USE THE PRODUCT, SOFTWARE OR ANY SERVICES PROVIDED IN RESPECT OF SUCH PRODUCT OR SOFTWARE, EVEN IF CISCO HAS BEEN ADVISED OF THE POSSIBILITY OF SUCH DAMAGES. TO THE EXTENT NOT PROHIBITED BY APPLICABLE LAW, IN NO EVENT WILL CISCO'S LIABILITY EXCEED THE AMOUNT PAID BY YOU FOR THE PRODUCT. The foregoing limitations will apply even if any warranty or remedy provided under this limited warranty fails of its essential purpose.

*Technical Support.* This limited warranty is neither a service nor a support contract. Information about Cisco's current technical support offerings and policies (including any fees for support services) can be found at **www.linksysbycisco.com/support**.

*Export.* Software, including technical data, may be subject to U.S. export control laws and regulations and/or export or import regulations in other countries. You agree to comply strictly with all such laws and regulations.

*U.S. Government Users.* The Software and Documentation qualify as "commercial items" as defined at 48 C.F.R. 2.101 and 48 C.F.R. 12.212. All Government users acquire the Software and Documentation with only those rights herein that apply to non-governmental customers. Use of either the Software or Documentation or both constitutes agreement by the Government that the Software and Documentation are "commercial computer software" and "commercial computer software documentation," and constitutes acceptance of the rights and restrictions herein.

*General Terms.* This Agreement will be governed by and construed in accordance with the laws of the State of California, without reference to conflict of laws principles. The United Nations Convention on Contracts for the International Sale of Goods will not apply. If any portion of this Agreement is found to be void or unenforceable, the remaining provisions will remain in full force and effect. This Agreement constitutes the entire agreement between the parties with respect to the Software and supersedes any conflicting or additional terms contained in any purchase order or elsewhere.

Linksys, Cisco and the Cisco Logo and other trademarks contained in the Software and Documentation are trademarks or registered trademarks of Linksys, Cisco, its licensors and third parties, as the case may be. You may not remove or alter any trademark, trade names, product names, logo, copyright or other proprietary notices, legends, symbols or labels in the Software and Documentation. This Agreement does not authorize you to use Cisco's or its licensors' names or respective trademarks.

### **END OF SCHEDULE 1**

## **Schedule 2 Network Magic Features**

*Network Magic License Restrictions.* Other than as set forth in this Agreement, you may not install or execute the Network Magic Software on any non-personal computer product, including, but not limited to, a Web appliance, set top box, handheld device, phone, Web pad device, or any device running the Microsoft Windows CE operating system.

*Terms of Service for Subscription Licenses.* These Terms of Service only apply if you have obtained a subscription license to Network Magic as specified in your order.

**1. Network Magic Cancellation**. You may cancel the Services at any time. If you cancel the Services, Cisco will not be obligated to provide you any Network Magic product Upgrades. To the extent not prohibited by applicable law, you understand and agree that cancellation of your Services is your sole remedy with respect to any dispute with Cisco.

**2. Modifications.** Cisco may modify or cancel the terms of this Agreement or the price, content, or nature of the Services (including discontinuing the Services program), upon notice to you. If Cisco modifies any of these terms, you may cancel the Service by providing written notice to Cisco via

**www.networkmagic.com/support** of such cancellation and uninstalling the Software and discontinuing your use of the Service. Cisco may provide notice by e-mail, via Network Magic, or by publishing the changes on its Web site.

**3. Email Notification.** Cisco may send you email from time to time to let you know about new products and services that are available to you. You will be able to opt-out of receiving these emails using the link provided within the email. Cisco reserves the right, however, to send you Service related email messages as long as you are a subscriber to the Service. If you wish to opt-out of receiving Service related email messages, you may cancel the Service by providing written notice via **www.networkmagic.com/support** to Cisco of such cancellation and uninstalling the Software and discontinuing your use of the Service.

**4. WARRANTY DISCLAIMER FOR SERVICES.** TO THE EXTENT NOT PROHIBITED BY APPLICABLE LAW THE SERVICES ARE PROVIDED ON AN "AS-IS" BASIS, AND CISCO AND ITS SUPPLIERS DISCLAIM ALL WARRANTIES AND REPRESENTATIONS REGARDING THE SERVICES, WHETHER EXPRESS, IMPLIED, OR OTHERWISE, INCLUDING THE WARRANTIES OF MERCHANTABILITY, FITNESS FOR A PARTICULAR PURPOSE, NON-INFRINGEMENT, TITLE, QUIET ENJOYMENT, QUALITY, AND ACCURACY. CISCO DOES NOT WARRANT THAT THE SERVICE IS ERROR-FREE OR THAT THE SERVICE WILL OPERATE WITHOUT INTERRUPTION

### **END OF SCHEDULE 2**

## **Schedule 3 Open Source and Third Party Licenses**

### **Schedule 3-A**

If this Cisco product contains open source software licensed under Version 2 of the "GNU General Public License" then the license terms below in this Schedule 3-A will apply to that open source software. The license terms below in this Schedule 3-A are from the public web site at **http://www.gnu.org/copyleft/gpl.html**

### **GNU GENERAL PUBLIC LICENSE**

Version 2, June 1991

Copyright © 1989, 1991 Free Software Foundation, Inc.

51 Franklin Street, Fifth Floor, Boston, MA 02110-1301, USA

Everyone is permitted to copy and distribute verbatim copies of this license document, but changing it is not allowed.

### **Preamble**

The licenses for most software are designed to take away your freedom to share and change it. By contrast, the GNU General Public License is intended to guarantee your freedom to share and change free software--to make sure the software is free for all its users. This General Public License applies to most of the Free Software Foundation's software and to any other program whose authors commit to using it. (Some other Free Software Foundation software is covered by the GNU Lesser General Public License instead.) You can apply it to your programs, too.

When we speak of free software, we are referring to freedom, not price. Our General Public Licenses are designed to make sure that you have the freedom to distribute copies of free software (and charge for this service if you wish), that you receive source code or can get it if you want it, that you can change the software or use pieces of it in new free programs; and that you know you can do these things.

To protect your rights, we need to make restrictions that forbid anyone to deny you these rights or to ask you to surrender the rights. These restrictions translate to certain responsibilities for you if you distribute copies of the software, or if you modify it.

For example, if you distribute copies of such a program, whether gratis or for a fee, you must give the recipients all the rights that you have. You must make sure that they, too, receive or can get the source code. And you must show them these terms so they know their rights.

We protect your rights with two steps: (1) copyright the software, and (2) offer you this license which gives you legal permission to copy, distribute and/or modify the software.

Also, for each author's protection and ours, we want to make certain that everyone understands that there is no warranty for this free software. If the software is modified by someone else and passed on, we want its recipients to know that what they have is not the original, so that any problems introduced by others will not reflect on the original authors' reputations.

Finally, any free program is threatened constantly by software patents. We wish to avoid the danger that redistributors of a free program will individually obtain patent licenses, in effect making the program proprietary. To prevent this, we have made it clear that any patent must be licensed for everyone's free use or not licensed at all.

The precise terms and conditions for copying, distribution and modification follow.

### **TERMS AND CONDITIONS FOR COPYING, DISTRIBUTION AND MODIFICATION**

0. This License applies to any program or other work which contains a notice placed by the copyright holder saying it may be distributed under the terms of this General Public License. The "Program", below, refers to any such program or work, and a "work based on the Program" means either the Program or any derivative work under copyright law: that is to say, a work containing the Program or a portion of it, either verbatim or with modifications and/ or translated into another language. (Hereinafter, translation is included without limitation in the term "modification".) Each licensee is addressed as "you".

Activities other than copying, distribution and modification are not covered by this License; they are outside its scope. The act of running the Program is not restricted, and the output from the Program is covered only if its contents constitute a work based on the Program (independent of having been made by running the Program). Whether that is true depends on what the Program does.

1. You may copy and distribute verbatim copies of the Program's source code as you receive it, in any medium, provided that you conspicuously and appropriately publish on each copy an appropriate copyright notice and disclaimer of warranty; keep intact all the notices that refer to this License and to the absence of any warranty; and give any other recipients of the Program a copy of this License along with the Program.

You may charge a fee for the physical act of transferring a copy, and you may at your option offer warranty protection in exchange for a fee.

- 2. You may modify your copy or copies of the Program or any portion of it, thus forming a work based on the Program, and copy and distribute such modifications or work under the terms of Section 1 above, provided that you also meet all of these conditions:
	- a. You must cause the modified files to carry prominent notices stating that you changed the files and the date of any change.
	- b. You must cause any work that you distribute or publish, that in whole or in part contains or is derived from the Program or any part thereof, to be licensed as a whole at no charge to all third parties under the terms of this License.

c. If the modified program normally reads commands interactively when run, you must cause it, when started running for such interactive use in the most ordinary way, to print or display an announcement including an appropriate copyright notice and a notice that there is no warranty (or else, saying that you provide a warranty) and that users may redistribute the program under these conditions, and telling the user how to view a copy of this License. (Exception: if the Program itself is interactive but does not normally print such an announcement, your work based on the Program is not required to print an announcement.)

These requirements apply to the modified work as a whole. If identifiable sections of that work are not derived from the Program, and can be reasonably considered independent and separate works in themselves, then this License, and its terms, do not apply to those sections when you distribute them as separate works. But when you distribute the same sections as part of a whole which is a work based on the Program, the distribution of the whole must be on the terms of this License, whose permissions for other licensees extend to the entire whole, and thus to each and every part regardless of who wrote it.

Thus, it is not the intent of this section to claim rights or contest your rights to work written entirely by you; rather, the intent is to exercise the right to control the distribution of derivative or collective works based on the Program.

In addition, mere aggregation of another work not based on the Program with the Program (or with a work based on the Program) on a volume of a storage or distribution medium does not bring the other work under the scope of this License.

- 3. You may copy and distribute the Program (or a work based on it, under Section 2) in object code or executable form under the terms of Sections 1 and 2 above provided that you also do one of the following:
	- a. Accompany it with the complete corresponding machine-readable source code, which must be distributed under the terms of Sections 1 and 2 above on a medium customarily used for software interchange; or,
	- b. Accompany it with a written offer, valid for at least three years, to give any third party, for a charge no more than your cost of physically performing source distribution, a complete machine-readable copy of the corresponding source code, to be distributed under the terms of Sections 1 and 2 above on a medium customarily used for software interchange; or,

c. Accompany it with the information you received as to the offer to distribute corresponding source code. (This alternative is allowed only for noncommercial distribution and only if you received the program in object code or executable form with such an offer, in accord with Subsection b above.)

The source code for a work means the preferred form of the work for making modifications to it. For an executable work, complete source code means all the source code for all modules it contains, plus any associated interface definition files, plus the scripts used to control compilation and installation of the executable. However, as a special exception, the source code distributed need not include anything that is normally distributed (in either source or binary form) with the major components (compiler, kernel, and so on) of the operating system on which the executable runs, unless that component itself accompanies the executable.

If distribution of executable or object code is made by offering access to copy from a designated place, then offering equivalent access to copy the source code from the same place counts as distribution of the source code, even though third parties are not compelled to copy the source along with the object code.

- 4. You may not copy, modify, sublicense, or distribute the Program except as expressly provided under this License. Any attempt otherwise to copy, modify, sublicense or distribute the Program is void, and will automatically terminate your rights under this License. However, parties who have received copies, or rights, from you under this License will not have their licenses terminated so long as such parties remain in full compliance.
- 5. You are not required to accept this License, since you have not signed it. However, nothing else grants you permission to modify or distribute the Program or its derivative works. These actions are prohibited by law if you do not accept this License. Therefore, by modifying or distributing the Program (or any work based on the Program), you indicate your acceptance of this License to do so, and all its terms and conditions for copying, distributing or modifying the Program or works based on it.
- 6. Each time you redistribute the Program (or any work based on the Program), the recipient automatically receives a license from the original licensor to copy, distribute or modify the Program subject to these terms and conditions. You may not impose any further restrictions on the recipients' exercise of the rights granted herein. You are not responsible for enforcing compliance by third parties to this License.

7. If, as a consequence of a court judgment or allegation of patent infringement or for any other reason (not limited to patent issues), conditions are imposed on you (whether by court order, agreement or otherwise) that contradict the conditions of this License, they do not excuse you from the conditions of this License. If you cannot distribute so as to satisfy simultaneously your obligations under this License and any other pertinent obligations, then as a consequence you may not distribute the Program at all. For example, if a patent license would not permit royalty-free redistribution of the Program by all those who receive copies directly or indirectly through you, then the only way you could satisfy both it and this License would be to refrain entirely from distribution of the Program.

If any portion of this section is held invalid or unenforceable under any particular circumstance, the balance of the section is intended to apply and the section as a whole is intended to apply in other circumstances.

It is not the purpose of this section to induce you to infringe any patents or other property right claims or to contest validity of any such claims; this section has the sole purpose of protecting the integrity of the free software distribution system, which is implemented by public license practices. Many people have made generous contributions to the wide range of software distributed through that system in reliance on consistent application of that system; it is up to the author/donor to decide if he or she is willing to distribute software through any other system and a licensee cannot impose that choice.

This section is intended to make thoroughly clear what is believed to be a consequence of the rest of this License.

- 8. If the distribution and/or use of the Program is restricted in certain countries either by patents or by copyrighted interfaces, the original copyright holder who places the Program under this License may add an explicit geographical distribution limitation excluding those countries, so that distribution is permitted only in or among countries not thus excluded. In such case, this License incorporates the limitation as if written in the body of this License.
- 9. The Free Software Foundation may publish revised and/or new versions of the General Public License from time to time. Such new versions will be similar in spirit to the present version, but may differ in detail to address new problems or concerns.

Each version is given a distinguishing version number. If the Program specifies a version number of this License which applies to it and "any later version", you have the option of following the terms and conditions either of that version or of any later version published by the Free Software Foundation. If the Program does not specify a version number of this License, you may choose any version ever published by the Free Software Foundation.

10. If you wish to incorporate parts of the Program into other free programs whose distribution conditions are different, write to the author to ask for permission. For software which is copyrighted by the Free Software Foundation, write to the Free Software Foundation; we sometimes make exceptions for this. Our decision will be guided by the two goals of preserving the free status of all derivatives of our free software and of promoting the sharing and reuse of software generally.

### **NO WARRANTY**

- 11. BECAUSE THE PROGRAM IS LICENSED FREE OF CHARGE, THERE IS NO WARRANTY FOR THE PROGRAM, TO THE EXTENT PERMITTED BY APPLICABLE LAW. EXCEPT WHEN OTHERWISE STATED IN WRITING THE COPYRIGHT HOLDERS AND/OR OTHER PARTIES PROVIDE THE PROGRAM "AS IS" WITHOUT WARRANTY OF ANY KIND, EITHER EXPRESSED OR IMPLIED, INCLUDING, BUT NOT LIMITED TO, THE IMPLIED WARRANTIES OF MERCHANTABILITY AND FITNESS FOR A PARTICULAR PURPOSE. THE ENTIRE RISK AS TO THE QUALITY AND PERFORMANCE OF THE PROGRAM IS WITH YOU. SHOULD THE PROGRAM PROVE DEFECTIVE, YOU ASSUME THE COST OF ALL NECESSARY SERVICING, REPAIR OR CORRECTION.
- 12. IN NO EVENT UNLESS REQUIRED BY APPLICABLE LAW OR AGREED TO IN WRITING WILL ANY COPYRIGHT HOLDER, OR ANY OTHER PARTY WHO MAY MODIFY AND/OR REDISTRIBUTE THE PROGRAM AS PERMITTED ABOVE, BE LIABLE TO YOU FOR DAMAGES, INCLUDING ANY GENERAL, SPECIAL, INCIDENTAL OR CONSEQUENTIAL DAMAGES ARISING OUT OF THE USE OR INABILITY TO USE THE PROGRAM (INCLUDING BUT NOT LIMITED TO LOSS OF DATA OR DATA BEING RENDERED INACCURATE OR LOSSES SUSTAINED BY YOU OR THIRD PARTIES OR A FAILURE OF THE PROGRAM TO OPERATE WITH ANY OTHER PROGRAMS), EVEN IF SUCH HOLDER OR OTHER PARTY HAS BEEN ADVISED OF THE POSSIBILITY OF SUCH DAMAGES.

END OF TERMS AND CONDITIONS

### **END OF SCHEDULE 3-A**

### **Schedule 3-B**

If this Cisco product contains open source software licensed under Version 2.1 of the "GNU Lesser General Public License" then the license terms below in this Schedule 3-B will apply to that open source software. The license terms below in this Schedule 3-B are from the public web site at **http://www.gnu.org/licenses/old-licenses/lgpl-2.1.html**

### **GNU LESSER GENERAL PUBLIC LICENSE**

Version 2.1, February 1999

Copyright (C) 1991, 1999 Free Software Foundation, Inc.

51 Franklin Street, Fifth Floor, Boston, MA 02110-1301, USA

Everyone is permitted to copy and distribute verbatim copies of this license document, but changing it is not allowed.

[This is the first released version of the Lesser GPL. It also counts as the successor of the GNU Library Public License, version 2, hence the version number 2.1.]

### **Preamble**

The licenses for most software are designed to take away your freedom to share and change it. By contrast, the GNU General Public Licenses are intended to guarantee your freedom to share and change free software—to make sure the software is free for all its users.

This license, the Lesser General Public License, applies to some specially designated software packages—typically libraries—of the Free Software Foundation and other authors who decide to use it. You can use it too, but we suggest you first think carefully about whether this license or the ordinary General Public License is the better strategy to use in any particular case, based on the explanations below.

When we speak of free software, we are referring to freedom of use, not price. Our General Public Licenses are designed to make sure that you have the freedom to distribute copies of free software (and charge for this service if you wish); that you receive source code or can get it if you want it; that you can change the software and use pieces of it in new free programs; and that you are informed that you can do these things.

To protect your rights, we need to make restrictions that forbid distributors to deny you these rights or to ask you to surrender these rights. These restrictions translate to certain responsibilities for you if you distribute copies of the library or if you modify it.

For example, if you distribute copies of the library, whether gratis or for a fee, you must give the recipients all the rights that we gave you. You must make sure that they, too, receive or can get the source code. If you link other code with the library, you must provide complete object files to the recipients, so that they can relink them with the library after making changes to the library and recompiling it. And you must show them these terms so they know their rights.

We protect your rights with a two-step method: (1) we copyright the library, and (2) we offer you this license, which gives you legal permission to copy, distribute and/ or modify the library.

To protect each distributor, we want to make it very clear that there is no warranty for the free library. Also, if the library is modified by someone else and passed on, the recipients should know that what they have is not the original version, so that the original author's reputation will not be affected by problems that might be introduced by others.

Finally, software patents pose a constant threat to the existence of any free program. We wish to make sure that a company cannot effectively restrict the users of a free program by obtaining a restrictive license from a patent holder. Therefore, we insist that any patent license obtained for a version of the library must be consistent with the full freedom of use specified in this license.

Most GNU software, including some libraries, is covered by the ordinary GNU General Public License. This license, the GNU Lesser General Public License, applies to certain designated libraries, and is quite different from the ordinary General Public License. We use this license for certain libraries in order to permit linking those libraries into non-free programs.

When a program is linked with a library, whether statically or using a shared library, the combination of the two is legally speaking a combined work, a derivative of the original library. The ordinary General Public License therefore permits such linking only if the entire combination fits its criteria of freedom. The Lesser General Public License permits more lax criteria for linking other code with the library.

We call this license the "Lesser" General Public License because it does Less to protect the user's freedom than the ordinary General Public License. It also provides other free software developers Less of an advantage over competing non-free programs. These disadvantages are the reason we use the ordinary General Public License for many libraries. However, the Lesser license provides advantages in certain special circumstances.

For example, on rare occasions, there may be a special need to encourage the widest possible use of a certain library, so that it becomes a de-facto standard. To achieve this, non-free programs must be allowed to use the library. A more frequent case is that a free library does the same job as widely used non-free libraries. In this case, there is little to gain by limiting the free library to free software only, so we use the Lesser General Public License.

In other cases, permission to use a particular library in nonfree programs enables a greater number of people to use a large body of free software. For example, permission to use the GNU C Library in non-free programs enables many more people to use the whole GNU operating system, as well as its variant, the GNU/Linux operating system.

Although the Lesser General Public License is Less protective of the users' freedom, it does ensure that the user of a program that is linked with the Library has the freedom and the wherewithal to run that program using a modified version of the Library.

The precise terms and conditions for copying, distribution and modification follow. Pay close attention to the difference between a "work based on the library" and a "work that uses the library". The former contains code derived from the library, whereas the latter must be combined with the library in order to run.

### **GNU LESSER GENERAL PUBLIC LICENSE**

### **TERMS AND CONDITIONS FOR COPYING, DISTRIBUTION AND MODIFICATION**

0. This License Agreement applies to any software library or other program which contains a notice placed by the copyright holder or other authorized party saying it may be distributed under the terms of this Lesser General Public License (also called "this License"). Each licensee is addressed as "you".

A "library" means a collection of software functions and/or data prepared so as to be conveniently linked with application programs (which use some of those functions and data) to form executables.

The "Library", below, refers to any such software library or work which has been distributed under these terms. A "work based on the Library" means either the Library or any derivative work under copyright law: that is to say, a work containing the Library or a portion of it, either verbatim or with modifications and/or translated straightforwardly into another language. (Hereinafter, translation is included without limitation in the term "modification".)

"Source code" for a work means the preferred form of the work for making modifications to it. For a library, complete source code means all the source code for all modules it contains, plus any associated interface definition files, plus the scripts used to control compilation and installation of the library.

Activities other than copying, distribution and modification are not covered by this License; they are outside its scope. The act of running a program using the Library is not restricted, and output from such a program is covered only if its contents constitute a work based on the Library (independent of the use of the Library in a tool for writing it). Whether that is true depends on what the Library does and what the program that uses the Library does.

1. You may copy and distribute verbatim copies of the Library's complete source code as you receive it, in any medium, provided that you conspicuously and appropriately publish on each copy an appropriate copyright notice and disclaimer of warranty; keep intact all the notices that refer to this License and to the absence of any warranty; and distribute a copy of this License along with the Library.

You may charge a fee for the physical act of transferring a copy, and you may at your option offer warranty protection in exchange for a fee.

- 2. You may modify your copy or copies of the Library or any portion of it, thus forming a work based on the Library, and copy and distribute such modifications or work under the terms of Section 1 above, provided that you also meet all of these conditions:
	- a) The modified work must itself be a software library.
	- b) You must cause the files modified to carry prominent notices stating that you changed the files and the date of any change.
	- c) You must cause the whole of the work to be licensed at no charge to all third parties under the terms of this License.
	- d) If a facility in the modified Library refers to a function or a table of data to be supplied by an application program that uses the facility, other than as an argument passed when the facility is invoked, then you must make a good faith effort to ensure that, in the event an application does not supply such function or table, the facility still operates, and performs whatever part of its purpose remains meaningful.

(For example, a function in a library to compute square roots has a purpose that is entirely welldefined independent of the application. Therefore, Subsection 2d requires that any applicationsupplied function or table used by this function must be optional: if the application does not supply it, the square root function must still compute square roots.)

These requirements apply to the modified work as a whole. If identifiable sections of that work are not derived from the Library, and can be reasonably considered independent and separate works in themselves, then this License, and its terms, do not apply to those sections when you distribute them as separate works. But when you distribute the same sections as part of a whole which is a work based on the Library, the distribution of the whole must be on the terms of this License, whose permissions for other licensees extend to the entire whole, and thus to each and every part regardless of who wrote it.

Thus, it is not the intent of this section to claim rights or contest your rights to work written entirely by you; rather, the intent is to exercise the right to control the distribution of derivative or collective works based on the Library.

In addition, mere aggregation of another work not based on the Library with the Library (or with a work based on the Library) on a volume of a storage or distribution medium does not bring the other work under the scope of this License.

3. You may opt to apply the terms of the ordinary GNU General Public License instead of this License to a given copy of the Library. To do this, you must alter all the notices that refer to this License, so that they refer to the ordinary GNU General Public License, version 2, instead of to this License. (If a newer version than version 2 of the ordinary GNU General Public License has appeared, then you can specify that version instead if you wish.) Do not make any other change in these notices.

Once this change is made in a given copy, it is irreversible for that copy, so the ordinary GNU General Public License applies to all subsequent copies and derivative works made from that copy.

This option is useful when you wish to copy part of the code of the Library into a program that is not a library.

4. You may copy and distribute the Library (or a portion or derivative of it, under Section 2) in object code or executable form under the terms of Sections 1 and 2 above provided that you accompany it with the complete corresponding machine-readable source code, which must be distributed under the terms of Sections 1 and 2 above on a medium customarily used for software interchange.

If distribution of object code is made by offering access to copy from a designated place, then offering equivalent access to copy the source code from the same place satisfies the requirement to distribute the source code, even though third parties are not compelled to copy the source along with the object code.

5. A program that contains no derivative of any portion of the Library, but is designed to work with the Library by being compiled or linked with it, is called a "work that uses the Library". Such a work, in isolation, is not a derivative work of the Library, and therefore falls outside the scope of this License.

However, linking a "work that uses the Library" with the Library creates an executable that is a derivative of the Library (because it contains portions of the Library), rather than a "work that uses the library". The executable is therefore covered by this License. Section 6 states terms for distribution of such executables.

When a "work that uses the Library" uses material from a header file that is part of the Library, the object code for the work may be a derivative work of the Library even though the source code is not. Whether this is true is especially significant if the work can be linked without the Library, or if the work is itself a library. The threshold for this to be true is not precisely defined by law.

If such an object file uses only numerical parameters, data structure layouts and accessors, and small macros and small inline functions (ten lines or less in length), then the use of the object file is unrestricted, regardless of whether it is legally a derivative work. (Executables containing this object code plus portions of the Library will still fall under Section 6.)

Otherwise, if the work is a derivative of the Library, you may distribute the object code for the work under the terms of Section 6. Any executables containing that work also fall under Section 6, whether or not they are linked directly with the Library itself.

6. As an exception to the Sections above, you may also combine or link a "work that uses the Library" with the Library to produce a work containing portions of the Library, and distribute that work under terms of your choice, provided that the terms permit modification of the work for the customer's own use and reverse engineering for debugging such modifications.

You must give prominent notice with each copy of the work that the Library is used in it and that the Library and its use are covered by this License. You must supply a copy of this License. If the work during execution displays copyright notices, you must include the copyright notice for the Library among them, as well as a reference directing the user to the copy of this License. Also, you must do one of these things:

a) Accompany the work with the complete corresponding machine-readable source code for the Library including whatever changes were used in the work (which must be distributed under Sections 1 and 2 above); and, if the work is an executable linked with the Library, with the complete machine-readable "work that uses the Library", as object code and/or source code, so that the user can modify the Library and then relink to produce a modified executable containing the modified Library. (It is understood that the user who changes the contents of definitions files in the Library will not necessarily be able to recompile the application to use the modified definitions.)

- b) Use a suitable shared library mechanism for linking with the Library. A suitable mechanism is one that (1) uses at run time a copy of the library already present on the user's computer system, rather than copying library functions into the executable, and (2) will operate properly with a modified version of the library, if the user installs one, as long as the modified version is interface-compatible with the version that the work was made with.
- c) Accompany the work with a written offer, valid for at least three years, to give the same user the materials specified in Subsection 6a, above, for a charge no more than the cost of performing this distribution.
- d) If distribution of the work is made by offering access to copy from a designated place, offer equivalent access to copy the above specified materials from the same place.
- e) Verify that the user has already received a copy of these materials or that you have already sent this user a copy.

For an executable, the required form of the "work that uses the Library" must include any data and utility programs needed for reproducing the executable from it. However, as a special exception, the materials to be distributed need not include anything that is normally distributed (in either source or binary form) with the major components (compiler, kernel, and so on) of the operating system on which the executable runs, unless that component itself accompanies the executable.

It may happen that this requirement contradicts the license restrictions of other proprietary libraries that do not normally accompany the operating system. Such a contradiction means you cannot use both them and the Library together in an executable that you distribute.

- 7. You may place library facilities that are a work based on the Library side-by-side in a single library together with other library facilities not covered by this License, and distribute such a combined library, provided that the separate distribution of the work based on the Library and of the other library facilities is otherwise permitted, and provided that you do these two things:
	- a) Accompany the combined library with a copy of the same work based on the Library, uncombined with any other library facilities. This must be distributed under the terms of the Sections above.
	- b) Give prominent notice with the combined library of the fact that part of it is a work based on the Library, and explaining where to find the accompanying uncombined form of the same work.
- 8. You may not copy, modify, sublicense, link with, or distribute the Library except as expressly provided under this License. Any attempt otherwise to copy, modify, sublicense, link with, or distribute the Library is void, and will automatically terminate your rights under this License. However, parties who have received copies, or rights, from you under this License will not have their licenses terminated so long as such parties remain in full compliance.
- 9. You are not required to accept this License, since you have not signed it. However, nothing else grants you permission to modify or distribute the Library or its derivative works. These actions are prohibited by law if you do not accept this License. Therefore, by modifying or distributing the Library (or any work based on the Library), you indicate your acceptance of this License to do so, and all its terms and conditions for copying, distributing or modifying the Library or works based on it.
- 10. Each time you redistribute the Library (or any work based on the Library), the recipient automatically receives a license from the original licensor to copy, distribute, link with or modify the Library subject to these terms and conditions. You may not impose any further restrictions on the recipients' exercise of the rights granted herein. You are not responsible for enforcing compliance by third parties with this License.
- 11. If, as a consequence of a court judgment or allegation of patent infringement or for any other reason (not limited to patent issues), conditions are imposed on you (whether by court order, agreement or otherwise) that contradict the conditions of this License, they do not excuse you from the conditions of this License. If you cannot distribute so as to satisfy simultaneously your obligations under this License and any other pertinent obligations, then as a consequence you may not distribute the Library at all. For example, if a patent license would not permit royalty-free redistribution of the Library by all those who receive copies directly or indirectly through you, then the only way you could satisfy both it and this License would be to refrain entirely from distribution of the Library.

If any portion of this section is held invalid or unenforceable under any particular circumstance, the balance of the section is intended to apply, and the section as a whole is intended to apply in other circumstances.

It is not the purpose of this section to induce you to infringe any patents or other property right claims or to contest validity of any such claims; this section has the sole purpose of protecting the integrity of the free software distribution system which is implemented by public license practices. Many people have made generous contributions to the wide range of software distributed through that system in reliance on consistent application of that system; it is up to the author/donor to decide if he or she is willing to distribute software through any other system and a licensee cannot impose that choice.

This section is intended to make thoroughly clear what is believed to be a consequence of the rest of this License.

- 12. If the distribution and/or use of the Library is restricted in certain countries either by patents or by copyrighted interfaces, the original copyright holder who places the Library under this License may add an explicit geographical distribution limitation excluding those countries, so that distribution is permitted only in or among countries not thus excluded. In such case, this License incorporates the limitation as if written in the body of this License.
- 13. The Free Software Foundation may publish revised and/or new versions of the Lesser General Public License from time to time. Such new versions will be similar in spirit to the present version, but may differ in detail to address new problems or concerns.

Each version is given a distinguishing version number. If the Library specifies a version number of this License which applies to it and "any later version", you have the option of following the terms and conditions either of that version or of any later version published by the Free Software Foundation. If the Library does not specify a license version number, you may choose any version ever published by the Free Software Foundation.

14. If you wish to incorporate parts of the Library into other free programs whose distribution conditions are incompatible with these, write to the author to ask for permission. For software which is copyrighted by the Free Software Foundation, write to the Free Software Foundation; we sometimes make exceptions for this. Our decision will be guided by the two goals of preserving the free status of all derivatives of our free software and of promoting the sharing and reuse of software generally.

### NO WARRANTY

- 15. BECAUSE THE LIBRARY IS LICENSED FREE OF CHARGE, THERE IS NO WARRANTY FOR THE LIBRARY, TO THE EXTENT PERMITTED BY APPLICABLE LAW. EXCEPT WHEN OTHERWISE STATED IN WRITING THE COPYRIGHT HOLDERS AND/OR OTHER PARTIES PROVIDE THE LIBRARY "AS IS" WITHOUT WARRANTY OF ANY KIND, EITHER EXPRESSED OR IMPLIED, INCLUDING, BUT NOT LIMITED TO, THE IMPLIED WARRANTIES OF MERCHANTABILITY AND FITNESS FOR A PARTICULAR PURPOSE. THE ENTIRE RISK AS TO THE QUALITY AND PERFORMANCE OF THE LIBRARY IS WITH YOU. SHOULD THE LIBRARY PROVE DEFECTIVE, YOU ASSUME THE COST OF ALL NECESSARY SERVICING, REPAIR OR CORRECTION.
- 16. IN NO EVENT UNLESS REQUIRED BY APPLICABLE LAW OR AGREED TO IN WRITING WILL ANY COPYRIGHT HOLDER, OR ANY OTHER PARTY WHO MAY MODIFY AND/OR REDISTRIBUTE THE LIBRARY AS PERMITTED ABOVE, BE LIABLE TO YOU FOR DAMAGES, INCLUDING ANY GENERAL, SPECIAL, INCIDENTAL OR CONSEQUENTIAL DAMAGES ARISING OUT OF THE USE OR INABILITY TO USE THE LIBRARY (INCLUDING BUT NOT LIMITED TO LOSS OF DATA OR DATA BEING RENDERED INACCURATE OR LOSSES SUSTAINED BY YOU OR THIRD PARTIES OR A FAILURE OF THE LIBRARY TO OPERATE WITH ANY OTHER SOFTWARE), EVEN IF SUCH HOLDER OR OTHER PARTY HAS BEEN ADVISED OF THE POSSIBILITY OF SUCH DAMAGES.

END OF TERMS AND CONDITIONS

### **END OF SCHEDULE 3-B**

### **Schedule 3-C OPENSSL LICENSE**

If this Cisco product contains open source software licensed under the OpenSSL license:

This product includes software developed by the OpenSSL Project for use in the OpenSSL Toolkit. (**http://www.openssl.org/**).

This product includes cryptographic software written by Eric Young (eay@cryptsoft.com).

This product includes software written by Tim Hudson (tjh@cryptsoft.com).

In addition, if this Cisco product contains open source software licensed under the OpenSSL license then the license terms below in this Schedule 3-C will apply to that open source software. The license terms below in this Schedule 3-C are from the public web site at **http://www.openssl.org/source/license.html**.

The OpenSSL toolkit stays under a dual license, i.e. both the conditions of the OpenSSL License and the original SSLeay license apply to the toolkit. See below for the actual license texts. Actually both licenses are BSD-style Open Source licenses. In case of any license issues related to OpenSSL please contact openssl-core@openssl.org.

### **OpenSSL License**

Copyright © 1998-2007 The OpenSSL Project. All rights reserved.

Redistribution and use in source and binary forms, with or without modification, are permitted provided that the following conditions are met:

- 1. Redistributions of source code must retain the above copyright notice, this list of conditions and the following disclaimer.
- 2. Redistributions in binary form must reproduce the above copyright notice, this list of conditions and the following disclaimer in the documentation and/or other materials provided with the distribution.
- 3. All advertising materials mentioning features or use of this software must display the following acknowledgment: "This product includes software developed by the OpenSSL Project for use in the OpenSSL Toolkit. (**<http://www.openssl.org/>**)"
- 4. The names "OpenSSL Toolkit" and "OpenSSL Project" must not be used to endorse or promote products derived from this software without prior written permission. For written permission, please contact openssl-core@openssl.org.
- 5. Products derived from this software may not be called "OpenSSL" nor may "OpenSSL" appear in their names without prior written permission of the OpenSSL Project.
- 6. Redistributions of any form whatsoever must retain the following acknowledgment: "This product includes software developed by the OpenSSL Project for use in the OpenSSL Toolkit (**<http://www.openssl.org/>**)"

THIS SOFTWARE IS PROVIDED BY THE OpenSSL PROJECT "AS IS" AND ANY EXPRESSED OR IMPLIED WARRANTIES, INCLUDING, BUT NOT LIMITED TO, THE IMPLIED WARRANTIES OF MERCHANTABILITY AND FITNESS FOR A PARTICULAR PURPOSE ARE DISCLAIMED. IN NO EVENT SHALL THE OpenSSL PROJECT OR ITS CONTRIBUTORS BE LIABLE FOR ANY DIRECT, INDIRECT, INCIDENTAL, SPECIAL, EXEMPLARY, OR CONSEQUENTIAL DAMAGES (INCLUDING, BUT NOT LIMITED TO, PROCUREMENT OF SUBSTITUTE GOODS OR SERVICES; LOSS OF USE, DATA, OR PROFITS; OR BUSINESS INTERRUPTION) HOWEVER CAUSED AND ON ANY THEORY OF LIABILITY, WHETHER IN CONTRACT, STRICT LIABILITY, OR TORT (INCLUDING NEGLIGENCE OR OTHERWISE) ARISING IN ANY WAY OUT OF THE USE OF THIS SOFTWARE, EVEN IF ADVISED OF THE POSSIBILITY OF SUCH DAMAGE.

This product includes cryptographic software written by Eric Young (eay@cryptsoft.com). This product includes software written by Tim Hudson (tjh@cryptsoft.com).

### **Original SSLeay License**

Copyright © 1995-1998 Eric Young (eay@cryptsoft.com) All rights reserved.

This package is an SSL implementation written by Eric Young (eay@cryptsoft.com).

The implementation was written so as to conform with Netscape's SSL.

This library is free for commercial and non-commercial use as long as the following conditions are adhered to. The following conditions apply to all code found in this distribution, be it the RC4, RSA, lhash, DES, etc., code; not just the SSL code. The SSL documentation included with this distribution is covered by the same copyright terms except that the holder is Tim Hudson (tjh@cryptsoft. com).

Copyright remains Eric Young's, and as such any Copyright notices in the code are not to be removed.

If this package is used in a product, Eric Young should be given attribution as the author of the parts of the library used. This can be in the form of a textual message at program startup or in documentation (online or textual) provided with the package.

Redistribution and use in source and binary forms, with or without modification, are permitted provided that the following conditions are met:

- 1. Redistributions of source code must retain the copyright notice, this list of conditions and the following disclaimer.
- 2. Redistributions in binary form must reproduce the above copyright notice, this list of conditions and the following disclaimer in the documentation and/or other materials provided with the distribution.
- 3. All advertising materials mentioning features or use of this software must display the following acknowledgement:

"This product includes cryptographic software written by Eric Young (eay@cryptsoft.com)"

The word 'cryptographic' can be left out if the routines from the library being used are not cryptographic related.

4. If you include any Windows specific code (or a derivative thereof) from the apps directory (application code) you must include an acknowledgement: "This product includes software written by Tim Hudson (tjh@ cryptsoft.com)"

THIS SOFTWARE IS PROVIDED BY ERIC YOUNG "AS IS" AND ANY EXPRESS OR IMPLIED WARRANTIES, INCLUDING,

BUT NOT LIMITED TO, THE IMPLIED WARRANTIES OF MERCHANTABILITY AND FITNESS FOR A PARTICULAR PURPOSE ARE DISCLAIMED. IN NO EVENT SHALL THE AUTHOR OR CONTRIBUTORS BE LIABLE FOR ANY DIRECT, INDIRECT, INCIDENTAL, SPECIAL, EXEMPLARY, OR CONSEQUENTIAL DAMAGES (INCLUDING, BUT NOT LIMITED TO, PROCUREMENT OF SUBSTITUTE GOODS OR SERVICES; LOSS OF USE, DATA, OR PROFITS; OR BUSINESS INTERRUPTION) HOWEVER CAUSED AND ON ANY THEORY OF LIABILITY, WHETHER IN CONTRACT, STRICT LIABILITY, OR TORT (INCLUDING NEGLIGENCE OR OTHERWISE) ARISING IN ANY WAY OUT OF THE USE OF THIS SOFTWARE, EVEN IF ADVISED OF THE POSSIBILITY OF SUCH DAMAGE.

The license and distribution terms for any publicly available version or derivative of this code cannot be changed. i.e. this code cannot simply be copied and put under another distribution license [including the GNU Public License.]

**END OF SCHEDULE 3-C**

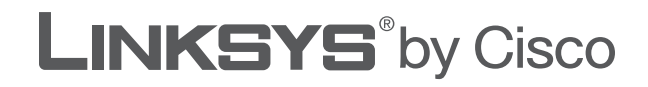

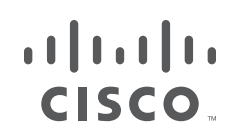

# **GUÍA DEL USUARIO**

# Router de banda ancha Wireless-N

Modelo: WRT160N

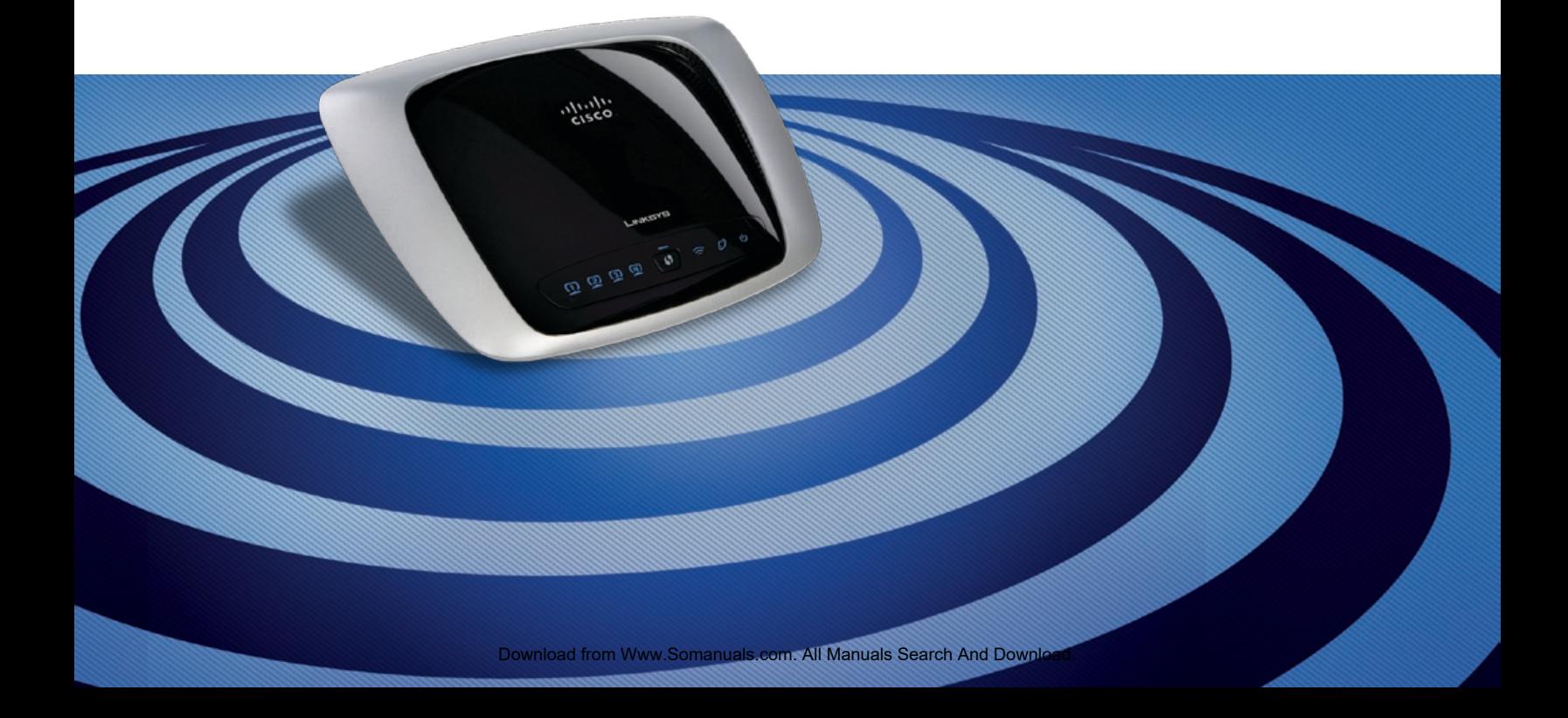

# **Acerca de esta guía**

## **Descripciones de los iconos**

Al leer la Guía del usuario pueden aparecer varios iconos que llaman la atención sobre ciertos aspectos. A continuación, se describen dichos iconos:

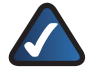

**NOTA:** Esta marca de verificación indica que hay una nota útil a la que se debe prestar especial atención mientras se utiliza el producto.

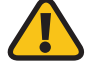

**ADVERTENCIA:** Este signo de exclamación indica la existencia de algún elemento que podría provocar daños en las instalaciones o en el producto.

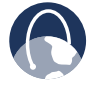

**WEB:** Este icono con forma de globo terráqueo indica que se trata de una dirección de correo electrónico o una dirección web de interés.

## **Recursos en línea**

Las direcciones de los sitios web de este documento aparecen sin **http://** delante de ellas, ya que la mayoría de los exploradores actuales no lo requieren. Si utiliza un explorador web más antiguo, es posible que deba agregar **http://** delante de la dirección.

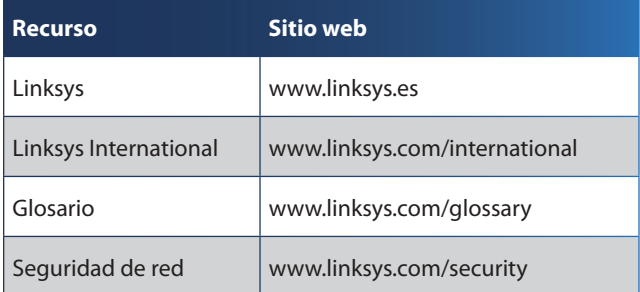

# **Copyright y marcas comerciales**

almlu **CISCO** 

Linksys, Cisco y el logotipo de Cisco son marcas registradas o marcas comerciales de Cisco Systems, Inc. o sus filiales en EE. UU. y otros países. Copyright © 2009 Cisco Systems, Inc. Todos los derechos reservados. Otras marcas y nombres de productos son marcas comerciales o marcas registradas de sus respectivos propietarios.

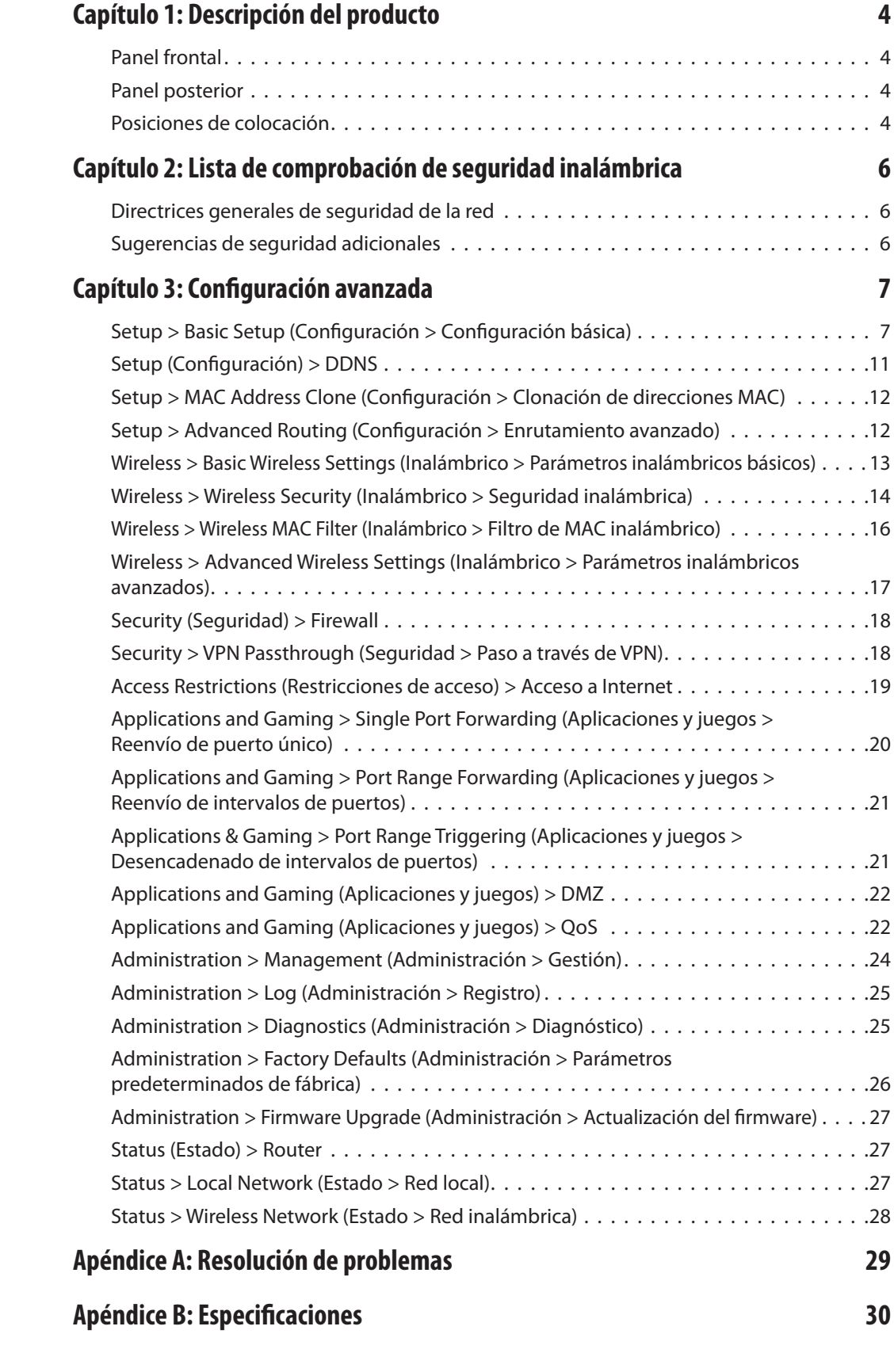

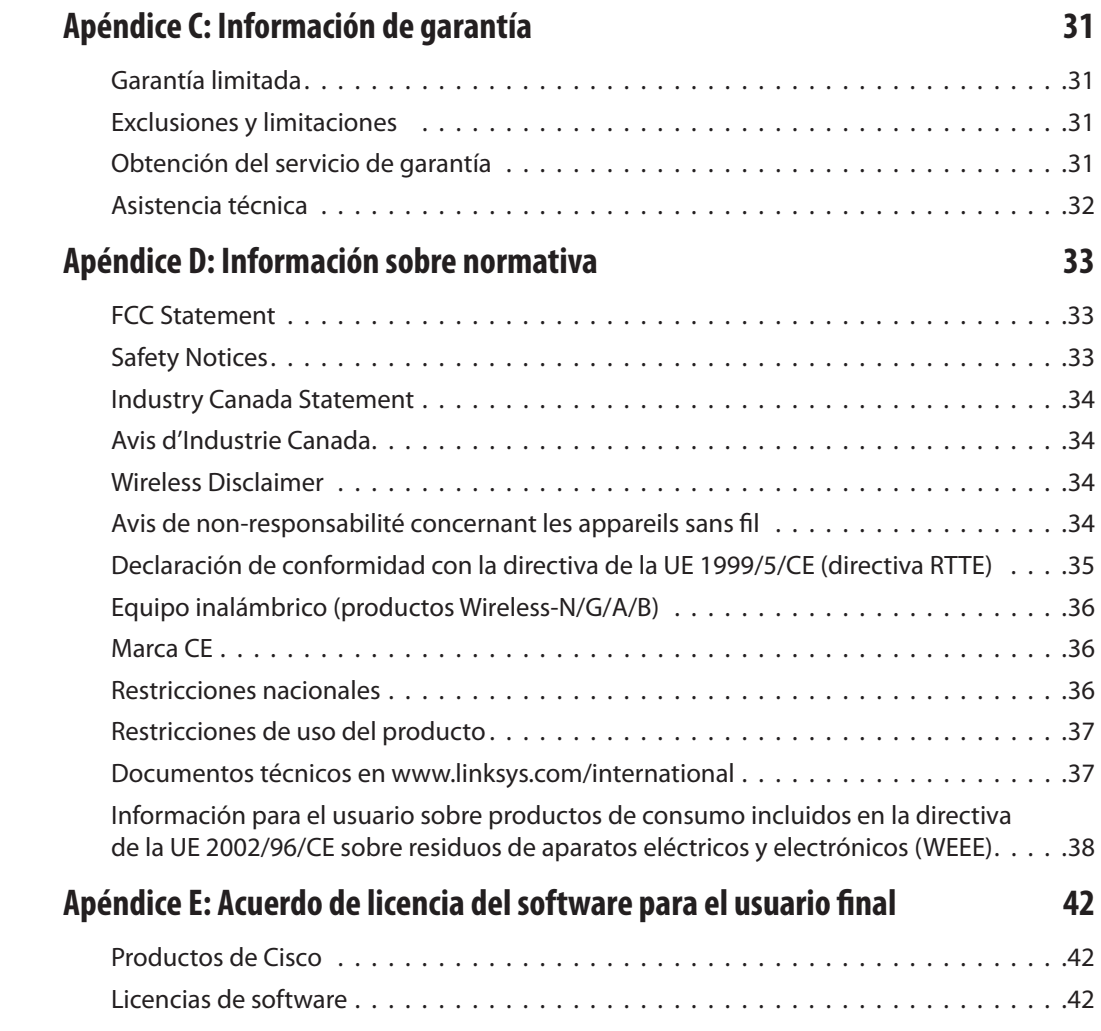

# <span id="page-60-0"></span>**Capítulo 1: Descripción del producto**

Gracias por elegir el router de banda ancha Wireless-N de Linksys. El router le permite acceder a Internet mediante una conexión inalámbrica o a través de uno de sus cuatro puertos conmutados. También puede utilizar el router para compartir recursos como ordenadores. Una selección de funciones de seguridad le ayuda a proteger los datos y su privacidad mientras se encuentra en línea. Entre las funciones de seguridad se incluyen seguridad WPA2, un firewall con inspección exhaustiva de paquetes (SPI) y tecnología NAT. Con la utilidad basada en explorador proporcionada es fácil configurar el router.

## **Panel frontal**

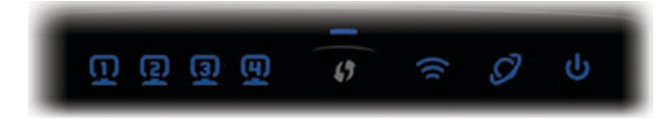

**1, 2, 3, 4** (Verde/Azul) Estas luces numeradas, que corresponden a los puertos numerados del panel posterior del router, tienen dos finalidades. La luz está encendida de forma continua cuando el router está conectado a un dispositivo mediante ese puerto y parpadea para indicar la actividad de la red.

**Botón de configuración Wi-Fi protegida** Si tiene dispositivos cliente, como adaptadores inalámbricos, que admitan la configuración Wi-Fi protegida, puede hacer que esta configuración configure de forma automática la seguridad inalámbrica de sus redes inalámbricas.

Para utilizar la configuración Wi-Fi protegida, ejecute el asistente de configuración o consulte la sección "Wireless > Basic Wireless Settings (Inalámbrico > Parámetros inalámbricos básicos)" del "Capítulo 3: Configuración avanzada".

**Luz de configuración Wi-Fi protegida** (Azul/ámbar) Esta luz se ilumina en azul cuando la seguridad inalámbrica está activada. La luz parpadea en azul durante dos minutos en la configuración Wi-Fi protegida.

La luz se ilumina en ámbar si se produce un error durante el proceso de configuración Wi-Fi protegida. Asegúrese de que el dispositivo cliente es compatible con la configuración Wi-Fi protegida. Espere a que la luz se apague y vuelva a intentarlo.

La luz parpadea en ámbar cuando una sesión de configuración Wi-Fi protegida está activa y se inicia una segunda sesión. El router admite las sesiones de una en una. Espere a que la luz se apague antes de iniciar la siguiente sesión de configuración Wi-Fi protegida.

**Conexión inalámbrica** (Azul) La luz de conexión inalámbrica se enciende cuando la función inalámbrica está activada. Si parpadea, esto indica que el router está enviando o recibiendo datos por la red.

- **Internet** (Azul) La luz de Internet se enciende cuando se ha establecido una conexión a través del puerto de Internet. Si parpadea, esto indica que existe actividad de red en el puerto de Internet.
- **Alimentación** (Azul) La luz de alimentación se ilumina y permanece encendida mientras el router está encendido. Cuando el router esté en el modo de autodiagnóstico durante el arranque, esta luz parpadeará. Cuando el diagnóstico termine, la luz quedará encendida de forma continua.

## **Panel posterior**

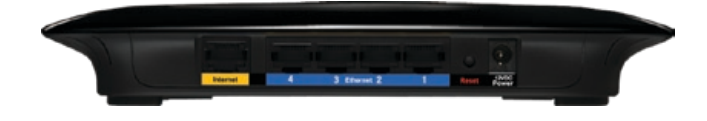

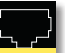

**Internet** En este puerto se conecta la conexión a Internet por cable o DSL.

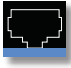

**4, 3, 2, 1** Estos puertos (4, 3, 2, 1) conectan el router al ordenador y a otros dispositivos de red Ethernet en su red con cables.

**Reset** (Reinicio) Hay dos formas de restablecer los parámetros predeterminados de fábrica del router. Pulse el botón de reinicio durante unos cinco segundos o restaure los parámetros predeterminados desde Administration > Factory Defaults (Administración > Parámetros predeterminados de fábrica) en la utilidad basada en web del router.

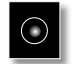

**Alimentación** El adaptador de alimentación se conectará a través del puerto de alimentación.

# **Posiciones de colocación**

Hay dos maneras de instalar físicamente el router. La primera es colocarlo horizontalmente en una superficie. La segunda es montarlo en una pared.

## **Colocación horizontal**

El router tiene cuatro pies de goma en el panel inferior. Coloque el router en una superficie nivelada, cerca de una toma eléctrica.

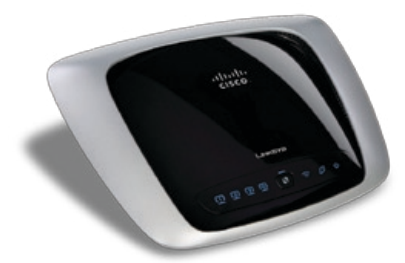

## **Colocación en la pared**

El router tiene dos ranuras en el panel inferior para el montaje en pared. La distancia entre las ranuras es de 152 mm (6 pulgadas).

Se necesitan dos tornillos para montar el router.

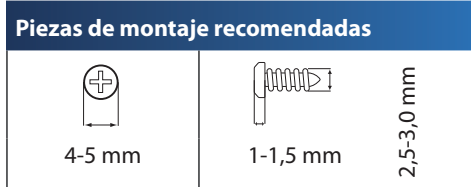

†Nota: Las ilustraciones de las piezas de montaje no se muestran a escala real.

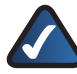

**NOTA:** Linksys no se hace responsable de los daños que se produzcan por un montaje poco seguro del dispositivo en la pared.

Siga estas instrucciones:

- 1. Decida dónde desea montar el router. Asegúrese de que la pared elegida sea lisa, plana, sólida y esté seca. Asegúrese también de que la ubicación está cerca de una toma eléctrica.
- 2. Taladre dos orificios en la pared. Asegúrese hay una separación de 152 mm (6 pulgadas) entre los orificios.
- 3. Introduzca un tornillo en cada orificio y deje que sobresalga 3 mm (0,2 pulgadas).
- 4. Coloque el router de tal manera que las ranuras para montaje en pared queden alineadas con los dos tornillos.
- 5. Coloque las ranuras para el montaje en pared sobre los tornillos y deslice el router hacia abajo hasta que los tornillos encajen perfectamente en las ranuras.

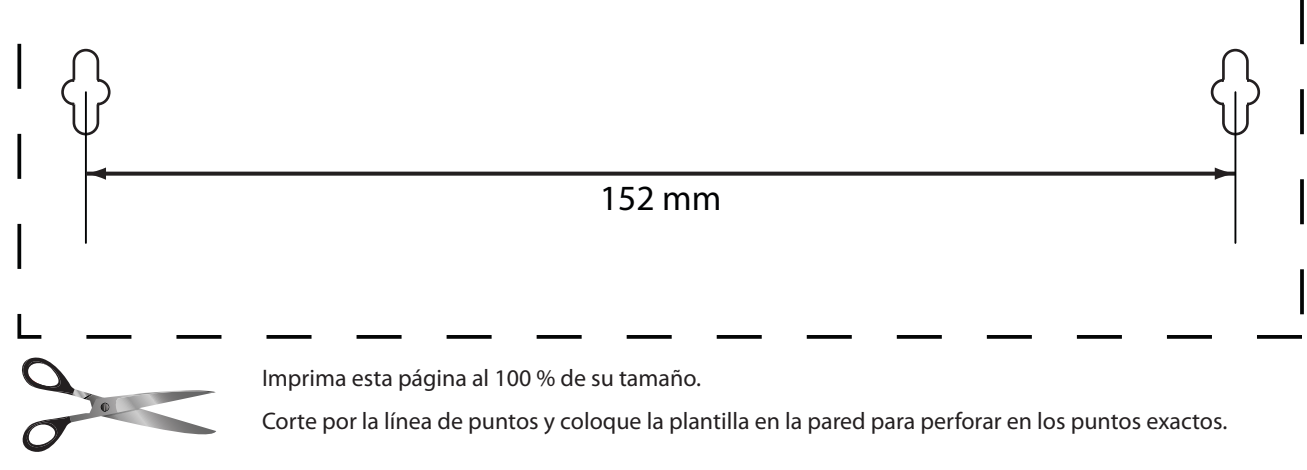

Plantilla para montaje en pared

# <span id="page-62-0"></span>**Capítulo 2: Lista de comprobación de seguridad inalámbrica**

Las redes inalámbricas son prácticas y fáciles de instalar, por lo que el número de hogares que están instalando un acceso a Internet de alta velocidad está creciendo rápidamente. Puesto que las redes inalámbricas funcionan enviando información a través de las ondas de radio, pueden ser más vulnerables frente a los intrusos que una red con cables tradicional. Al igual que las señales que emiten los teléfonos móviles o inalámbricos, las señales de la red inalámbrica también se pueden interceptar. Dado que no se puede prevenir físicamente que alguien se conecte a su red inalámbrica, deberá tomar algunas medidas adicionales para mantener la seguridad de la red.

# **1. Cambie el SSID o nombre predeterminado de la red inalámbrica**

Los dispositivos inalámbricos tienen un nombre de red inalámbrica o identificador del conjunto de servicios (SSID) predeterminado y configurado de fábrica. Éste es el nombre de su red inalámbrica y puede tener una longitud de hasta 32 caracteres. Los productos inalámbricos de Linksys utilizan **linksys** como nombre predeterminado de la red inalámbrica. Debe cambiar el nombre de la red inalámbrica a algo exclusivo que distinga su red de otras redes inalámbricas que puedan existir cerca, pero no utilice información personal (como el número de la seguridad social o el DNI) porque esta información podría estar disponible para cualquier persona que busque redes inalámbricas.

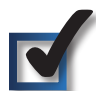

## **2. Cambie la contraseña predeterminada**

Se le solicitará una contraseña cuando desee modificar los parámetros de los productos inalámbricos como puntos de acceso y routers. Estos dispositivos tienen una contraseña predeterminada configurada de fábrica. La contraseña predeterminada de Linksys es **admin**. Los hackers conocen estas contraseñas predeterminadas y podrían intentar utilizarlas para acceder a su dispositivo inalámbrico y cambiar los parámetros de la red. Para evitar los cambios no autorizados, personalice la contraseña del dispositivo para que resulte difícil de adivinar.

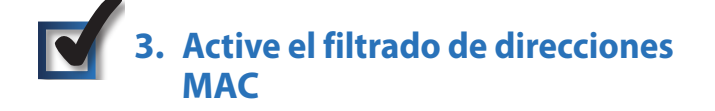

Los routers de Linksys le permiten activar el filtrado de direcciones MAC (control de acceso a medios). La dirección MAC es una serie única de números y letras que se asigna a cada dispositivo de red. Sólo se proporcionará acceso a la red inalámbrica con el filtrado de direcciones MAC activado a los dispositivos inalámbricos con direcciones MAC específicas. Por ejemplo, puede especificar la dirección MAC de cada ordenador de su hogar para que sólo estos puedan acceder a su red inalámbrica.

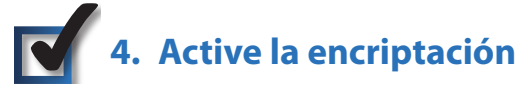

La encriptación protege los datos que se transmiten a través de una red inalámbrica. El acceso Wi-Fi protegido (WPA/WPA2) y la privacidad equivalente a conexión con cables (WEP) ofrecen varios niveles de seguridad para la comunicación inalámbrica.

Una red encriptada con WPA/WPA2 es más segura que una red encriptada con WEP porque WPA/WPA2 utiliza una encriptación de clave dinámica. Para proteger la información que pasa a través de las ondas, deberá activar el nivel más alto de encriptación que admita el equipo de red.

WEP es un estándar de encriptación antiguo y puede ser la única opción disponible en algunos dispositivos que no admitan WPA.

# **Directrices generales de seguridad de la red**

La seguridad de la red inalámbrica no sirve de nada si la red subyacente no es segura.

- Una contraseña protege todos los ordenadores de la red y la contraseña individual protege los archivos confidenciales.
- Cambie las contraseñas de forma regular.
- Instale un software de antivirus y un software de firewall personal.
- Desactive el intercambio de archivos (de igual a igual). Algunas aplicaciones pueden activar el intercambio de archivos sin su consentimiento o conocimiento.

# **Sugerencias de seguridad adicionales**

- Mantenga los puntos de acceso, gateways o routers inalámbricos alejados de paredes exteriores y ventanas.
- Apague los puntos de acceso, gateways o routers inalámbricos cuando no los esté utilizando (por la noche, durante las vacaciones).
- Utilice frases de paso seguras que tengan una longitud mínima de ocho caracteres. Combine letras y números para evitar el uso de palabras estándar que puedan encontrarse en un diccionario.

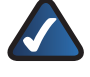

**WEB:** Para obtener más información sobre la seguridad inalámbrica, visite **www.linksys.com/security**.

# <span id="page-63-0"></span>**Capítulo 3: Configuración avanzada**

Después de configurar el router con el asistente de configuración (ubicado en el CD-ROM), el router estará listo para utilizarse. Sin embargo, si desea modificar los parámetros avanzados, utilice la utilidad basada en web del router. En este capítulo se describen las páginas web de la utilidad y las funciones clave de cada una. Puede acceder a la utilidad mediante un explorador web en un equipo conectado al router.

La utilidad basada en web cuenta con las siguientes fichas principales: Setup (Configuración), Wireless (Inalámbrico), Security (Seguridad), Access Restrictions (Restricciones de acceso), Applications & Gaming (Aplicaciones y juegos), Administration (Administración) y Status (Estado). Al hacer clic en una de las fichas principales, aparecerán fichas adicionales.

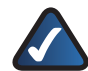

**NOTA:** Al instalar por primera vez el router, debería utilizar el CD-ROM del asistente de configuración. Si desea configurar los parámetros avanzados, utilice este capítulo para obtener información sobre la utilidad basada en web.

# **Cómo acceder a la utilidad basada en web**

Para acceder a la utilidad basada en web, abra el explorador web en su equipo e introduzca la dirección IP predeterminada del router, **192.168.1.1**, en el campo *Dirección*. A continuación, pulse **Intro**.

Aparecerá una pantalla de inicio de sesión. (Si no es usuario de Windows XP, verá una pantalla parecida). Deje el campo *Usuario* en blanco. La primera vez que abra la utilidad basada en web, utilice la contraseña predeterminada **admin**. Puede establecer una nueva contraseña en la ficha Administration (Administración) de la pantalla *Management* (Gestión). Haga clic en **Aceptar** para continuar.

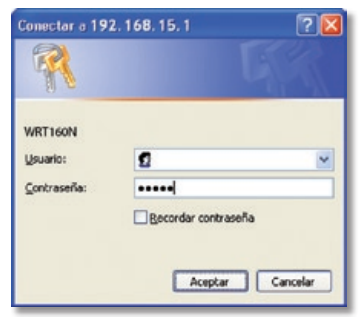

Pantalla de inicio de sesión

# **Setup > Basic Setup (Configuración > Configuración básica)**

La primera pantalla que aparece es *Basic Setup* (Configuración básica). Permite cambiar los parámetros generales del router.

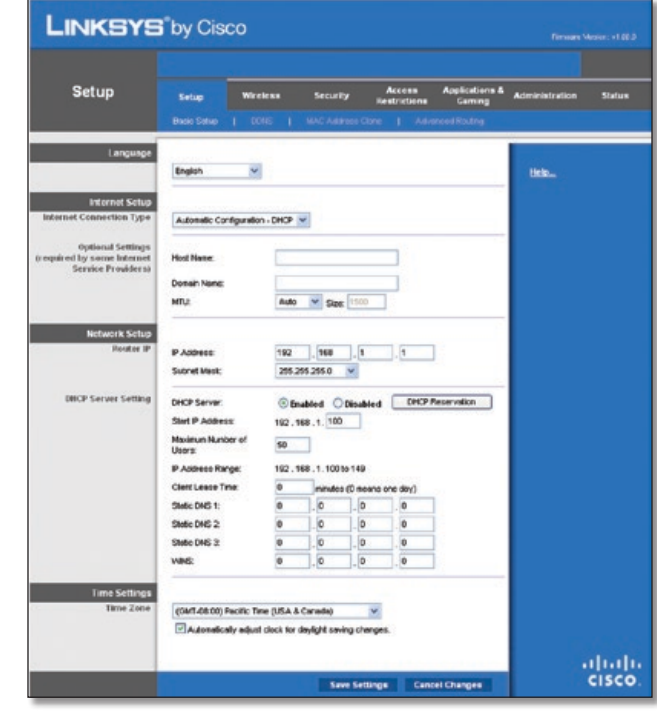

Setup > Basic Setup (Configuración > Configuración básica)

## **Internet Setup (Configuración de Internet)**

En la sección Internet Setup (Configuración de Internet) se configura el router para la conexión a Internet. La mayor parte de esta información se puede obtener del ISP.

### **Internet Connection Type (Tipo de conexión a Internet)**

Seleccione el tipo de conexión a Internet que proporcione el ISP en el menú desplegable. Estos son los tipos disponibles:

- Automatic Configuration DHCP (Configuración automática DHCP)
- Static IP (IP estática)
- PPPoE
- PPTP
- L2TP
- Telstra Cable

### **Automatic Configuration - DHCP (Configuración automática - DHCP)**

De forma predeterminada, el tipo de conexión a Internet del router está establecido en **Automatic Configuration - DHCP** (Configuración automática - DHCP), que sólo se debe conservar si el ISP admite DHCP o si se realiza la conexión mediante una dirección IP dinámica. (Esta opción se aplica normalmente a las conexiones por cable.)

**Internet Connection Type** Automatic Configuration - DHCP

Internet Connection Type > Automatic Configuration - DHCP (Tipo de conexión a Internet > Configuración automática - DHCP)

### **Static IP (IP estática)**

Si necesita utilizar una dirección IP permanente para conectarse a Internet, seleccione **Static IP** (IP estática).

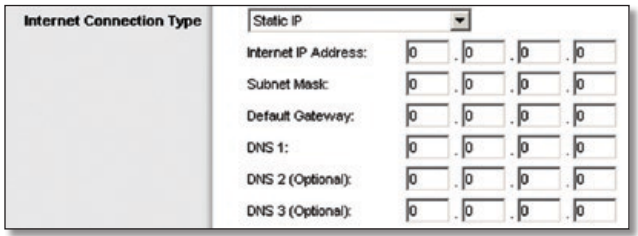

Internet Connection Type > Static IP (Tipo de conexión a Internet > IP estática)

**Internet IP Address** (Dirección IP de Internet) Se trata de la dirección IP del router, vista desde Internet. El ISP le proporcionará la dirección IP que debe especificar aquí.

**Subnet Mask** (Máscara de subred) Se trata de la máscara de subred del router, tal como la ven los usuarios en Internet (incluido el ISP). El ISP le proporcionará la máscara de subred.

**Default Gateway** (Gateway predeterminada) Su ISP le proporcionará la dirección IP del servidor ISP.

**DNS 1-3** El ISP le proporcionará al menos una dirección IP de servidor DNS (sistema de nombres de dominio).

### **PPPoE**

Algunos ISP basados en DSL utilizan PPPoE (protocolo de punto a punto en Ethernet) para establecer conexiones a Internet. Si se conecta a Internet a través de una línea DSL, consulte con el ISP si utiliza PPPoE. En ese caso, tendrá que activar **PPPoE**.

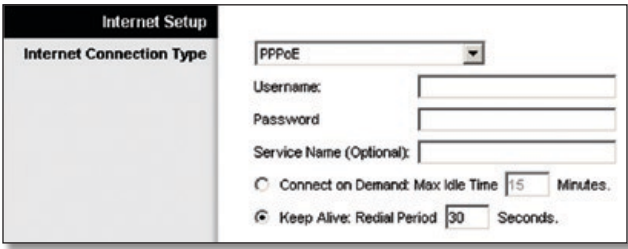

Internet Connection Type (Tipo de conexión a Internet) > PPPoE

**User Name y Password** (Nombre de usuario y Contraseña) Introduzca el nombre de usuario y la contraseña proporcionados por el ISP.

**Service Name** (Nombre de servicio) Si se lo ha proporcionado el ISP, introduzca el nombre de servicio.

**Connect on Demand: Max Idle Time** (Conectar cuando se solicite: Tiempo máximo de inactividad) Puede configurar el router para que interrumpa la conexión a Internet cuando esté inactiva durante un periodo de tiempo especificado (Max Idle Time [Tiempo máximo de inactividad]). Si la conexión a Internet finaliza debido a la inactividad, Conectar cuando se solicite permite al router restablecer automáticamente la conexión si intenta acceder de nuevo a Internet. Para utilizar esta opción, seleccione **Connect on Demand** (Conectar cuando se solicite). En el campo *Max Idle Time* (Tiempo máximo de inactividad), introduzca el número de minutos que desea que transcurran para que finalice la conexión a Internet. El tiempo máximo de inactividad predeterminado es de **15** minutos.

**Keep Alive: Redial Period** (Mantener activo: Periodo para nueva marcación) Si selecciona esta opción, el router comprobará periódicamente la conexión a Internet. Si se desconecta, el router restablecerá automáticamente la conexión. Para utilizar esta opción, seleccione **Keep Alive** (Mantener activo). En el campo *Redial Period* (Periodo para nueva marcación), especifique la frecuencia con que desea que el router compruebe la conexión a Internet. El periodo predeterminado para la nueva marcación es de **30** segundos.

#### **PPTP**

El protocolo de túnel de punto a punto (PPTP) es un servicio que se utiliza únicamente en conexiones europeas.

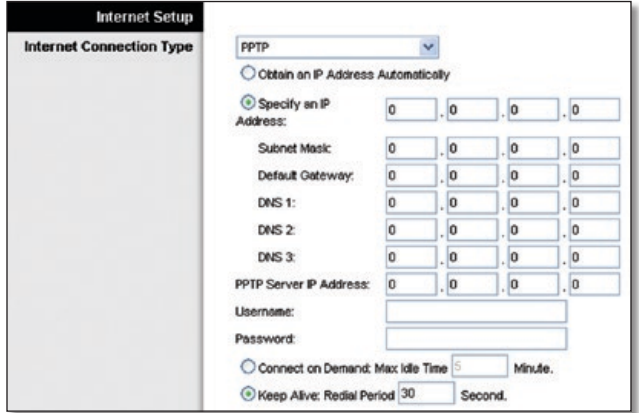

Internet Connection Type (Tipo de conexión a Internet) > PPTP

Si su ISP admite DHCP o si la conexión se realiza mediante una dirección IP dinámica, seleccione **Obtain an IP Address Automatically** (Obtener una dirección IP automáticamente). Si necesita utilizar una dirección IP permanente para conectarse a Internet, seleccione **Specify an IP Address** (Especificar una dirección IP). A continuación, realice las siguientes configuraciones:

- **Specify an IP Address** (Especificar una dirección IP) Se trata de la dirección IP del router, vista desde Internet. El ISP le proporcionará la dirección IP que debe especificar aquí.
- **Subnet Mask** (Máscara de subred) Se trata de la máscara de subred del router, tal como la ven los usuarios en Internet (incluido el ISP). El ISP le proporcionará la máscara de subred.
- **Default Gateway** (Gateway predeterminada) Su ISP le proporcionará la dirección IP del servidor ISP.
- **DNS 1-3** El ISP le proporcionará al menos una dirección IP de servidor DNS (sistema de nombres de dominio).

**PPTP Server IP Address** (Dirección IP del servidor PPTP) Su ISP le proporcionará la dirección IP del servidor PPTP.

**User Name y Password** (Nombre de usuario y Contraseña) Introduzca el nombre de usuario y la contraseña proporcionados por el ISP.

**Connect on Demand: Max Idle Time** (Conectar cuando se solicite: Tiempo máximo de inactividad) Puede configurar el router para que interrumpa la conexión a Internet cuando esté inactiva durante un periodo de tiempo especificado (Max Idle Time [Tiempo máximo de inactividad]). Si la conexión a Internet finaliza debido a la inactividad, Conectar cuando se solicite permite al router restablecer automáticamente la conexión si intenta acceder de nuevo a Internet. Para utilizar esta opción, seleccione **Connect on Demand** (Conectar cuando se solicite). En el campo *Max Idle Time* (Tiempo máximo de inactividad), introduzca el número de minutos que desea que transcurran para que finalice la conexión a Internet. El tiempo máximo de inactividad predeterminado es de **15** minutos.

**Keep Alive: Redial Period** (Mantener activo: Periodo para nueva marcación) Si selecciona esta opción, el router comprobará periódicamente la conexión a Internet. Si se desconecta, el router restablecerá automáticamente la conexión. Para utilizar esta opción, seleccione **Keep Alive** (Mantener activo). En el campo *Redial Period* (Periodo para nueva marcación), especifique la frecuencia con que desea que el router compruebe la conexión a Internet. El valor predeterminado es de **30** segundos.

### **L2TP**

L2TP es un servicio que se utiliza únicamente en conexiones en Israel.

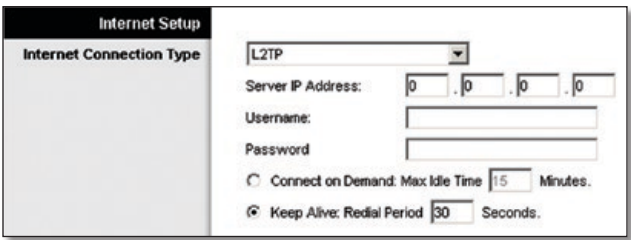

Internet Connection Type (Tipo de conexión a Internet) > L2TP

**Server IP Address** (Dirección IP del servidor) Ésta es la dirección IP del servidor L2TP. El ISP le proporcionará la dirección IP que debe especificar aquí.

**User Name y Password** (Nombre de usuario y Contraseña) Introduzca el nombre de usuario y la contraseña proporcionados por el ISP.

**Connect on Demand: Max Idle Time** (Conectar cuando se solicite: Tiempo máximo de inactividad) Puede configurar el router para que interrumpa la conexión a Internet cuando esté inactiva durante un periodo de tiempo especificado (Max Idle Time [Tiempo máximo de inactividad]). Si la conexión a Internet finaliza debido a la inactividad, Conectar cuando se solicite permite al router restablecer automáticamente la conexión si intenta acceder de nuevo a Internet. Para utilizar esta opción, seleccione **Connect on Demand** (Conectar cuando se solicite). En el campo *Max Idle Time* (Tiempo máximo de inactividad), introduzca el número de minutos que desea que transcurran para que finalice la conexión a Internet. El tiempo máximo de inactividad predeterminado es de **15** minutos.

**Keep Alive: Redial Period** (Mantener activo: Periodo para nueva marcación) Si selecciona esta opción, el router comprobará periódicamente la conexión a Internet. Si se desconecta, el router restablecerá automáticamente la conexión. Para utilizar esta opción, seleccione **Keep Alive** (Mantener activo). En el campo *Redial Period* (Periodo para nueva marcación), especifique la frecuencia con que desea que el router compruebe la conexión a Internet. El periodo predeterminado para la nueva marcación es de **30** segundos.

### **Telstra Cable**

Telstra Cable es un servicio que se utiliza únicamente en las conexiones australianas.

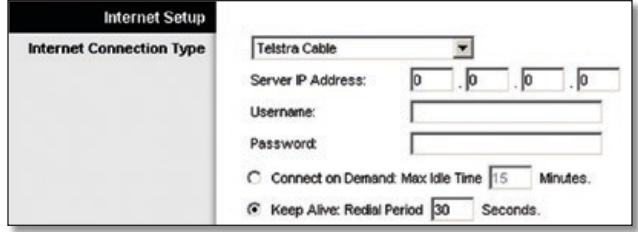

Internet Connection Type (Tipo de conexión a Internet) > Telstra Cable

**Server IP Address** (Dirección IP del servidor) Ésta es la dirección IP del servidor HeartBeat. El ISP le proporcionará la dirección IP que debe especificar aquí.

**User Name y Password** (Nombre de usuario y Contraseña) Introduzca el nombre de usuario y la contraseña proporcionados por el ISP.

**Connect on Demand: Max Idle Time** (Conectar cuando se solicite: Tiempo máximo de inactividad) Puede configurar el router para que interrumpa la conexión a Internet cuando esté inactiva durante un periodo de tiempo especificado (Max Idle Time [Tiempo máximo de inactividad]). Si la conexión a Internet finaliza debido a la inactividad, Conectar cuando se solicite permite al router restablecer automáticamente la conexión si intenta acceder de nuevo a Internet. Para utilizar esta opción, seleccione **Connect on Demand** (Conectar cuando se solicite). En el campo *Max Idle Time* (Tiempo máximo de inactividad), introduzca el número de minutos que desea que transcurran para que finalice la conexión a Internet. El tiempo máximo de inactividad predeterminado es de **15** minutos.

**Keep Alive: Redial Period** (Mantener activo: Periodo para nueva marcación) Si selecciona esta opción, el router comprobará periódicamente la conexión a Internet. Si se desconecta, el router restablecerá automáticamente la conexión. Para utilizar esta opción, seleccione **Keep Alive** (Mantener activo). En el campo *Redial Period* (Periodo para nueva marcación), especifique la frecuencia con que desea que el router compruebe la conexión a Internet. El periodo predeterminado para la nueva marcación es de **30** segundos.

### **Optional Settings (Parámetros opcionales)**

Es posible que el ISP exija el uso de algunos de estos parámetros. Verifique con el ISP si es necesario realizar algún cambio.

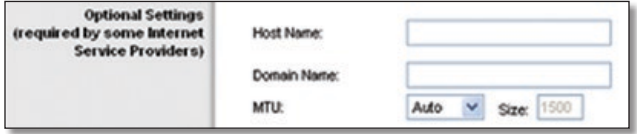

Optional Settings (Parámetros opcionales)

**Host Name y Domain Name** (Nombre de host y Nombre de dominio) En estos campos puede proporcionar un nombre de host y de dominio para el router. Algunos ISP, normalmente los de cable, solicitan estos nombres como identificación. Puede que deba consultar al ISP si el servicio de Internet de banda ancha se ha configurado con un nombre de host y de dominio. En la mayoría de los casos, no habrá ningún problema si se dejan estos campos en blanco.

**MTU** MTU es la unidad de transmisión máxima. Especifica el tamaño máximo de paquete permitido para la transmisión de Internet. Seleccione Manual si desea introducir manualmente el tamaño máximo de paquete que se transmitirá. Para que el router seleccione la MTU óptima para la conexión a Internet, mantenga el parámetro predeterminado, **Auto** (Automático).

**Size** (Tamaño) Esta opción está habilitada cuando se selecciona Manual en el campo *MTU.* Este valor debe estar en el intervalo de 1200 a 1500. El tamaño predeterminado depende del tipo de conexión a Internet:

- DHCP, IP estática o Telstra: **1500**
- PPPoE: **1492**
- PPTP o L2TP: **1460**

### **Network Setup (Configuración de red)**

La sección Network Setup (Configuración de red) permite cambiar los parámetros de la red conectada a los puertos Ethernet del router. La configuración inalámbrica se efectúa mediante la ficha Wireless (Inalámbrico).

### **IP del router**

Muestra la dirección IP y la máscara de subred del router tal y como las ve la red.

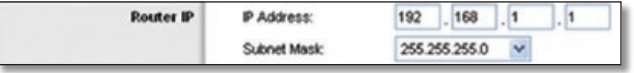

Router IP (IP del router)

### **DHCP Server Setting (Parámetro de servidor DHCP)**

Los parámetros le permiten configurar la función de servidor de protocolo de configuración dinámica de host (DHCP) del router. El router se puede utilizar como servidor DHCP para la red. Un servidor DHCP asigna automáticamente una dirección IP a cada ordenador de la red. Si desea activar la opción de servidor DHCP del router, asegúrese de que no hay otro servidor DHCP en la red.

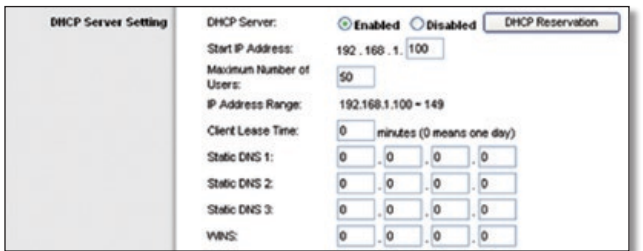

DHCP Server Setting (Parámetro de servidor DHCP)

**DHCP Server** (Servidor DHCP) DHCP viene activado de fábrica, de forma predeterminada. Si ya dispone de un servidor DHCP en la red o si no desea utilizar un servidor DHCP, seleccione **Disabled** (Desactivado) (no estarán disponibles otras funciones de DHCP).

**DHCP Reservation** (Reserva DHCP) Haga clic en este botón si desea asignar una dirección de IP local fija a una dirección MAC.

#### **Reserva DHCP**

Aparecerá una lista de los clientes DHCP con la siguiente información: Client Name (Nombre de cliente), Interface (Interfaces), IP Address (Direcciones IP) y MAC Address (Direcciones MAC).

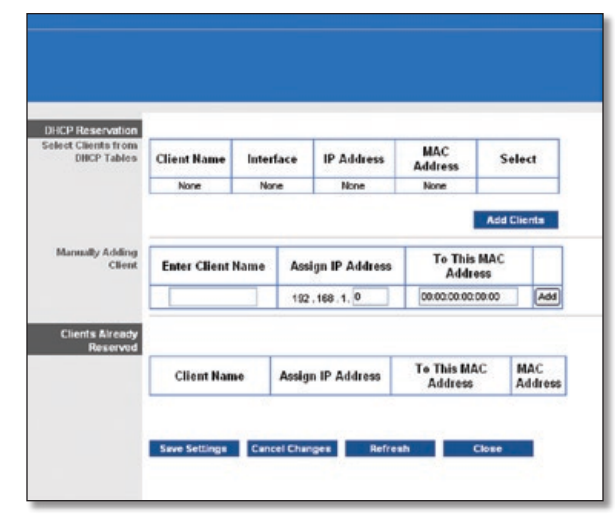

DHCP Reservation (Reserva DHCP)

- **Select Clients from DHCP Table** (Seleccionar clientes de tablas DHCP) Haga clic en la casilla de verificación **Select** (Seleccionar) para reservar una dirección IP de cliente. A continuación, haga clic en **Add Clients** (Agregar clientes).
- **Manually Adding Client** (Adición manual de cliente) Para asignar una dirección IP de forma manual, introduzca el nombre del cliente en el campo *Enter Client Name* (Introducir nombre de cliente). Introduzca la dirección IP que desee en el campo *Assign IP Address* (Asignar dirección IP). Introduzca la dirección MAC en el campo *To This MAC Address* (A esta dirección MAC). A continuación, haga clic en **Add** (Agregar).

### **Clients Already Reserved (Clientes ya reservados)**

En la parte inferior de la pantalla aparecerá una lista de clientes DHCP y sus direcciones IP locales fijas. Si desea eliminar un cliente de la lista, haga clic en **Remove** (Eliminar).

Haga clic en **Save Settings** (Guardar parámetros) para guardar los cambios o en **Cancel Changes** (Cancelar cambios) para cancelarlos. Para ver la información más reciente, haga clic en **Refresh** (Actualizar). Para salir de esta pantalla, haga clic en **Close** (Cerrar).

**Starting IP Address** (Dirección IP inicial) Introduzca un valor para el servidor DHCP con el que se empezarán a emitir direcciones IP. Debido a que la dirección IP predeterminada del router es 192.168.1.1, la dirección IP inicial debe ser 192.168.1.2 o mayor, pero menor que 192.168.1.253. La dirección IP inicial predeterminada es **192.168.1.100**.

**Maximum Number of Users** (Número máximo de usuarios) Introduzca el número máximo de ordenadores a los que desea que el servidor DHCP asigne direcciones IP. Este número no puede ser superior a 253. El valor predeterminado es **50**.

**IP Address Range** (Intervalo de direcciones IP) Aquí se muestra el intervalo de direcciones IP disponibles.

**Client Lease Time** (Tiempo de concesión del cliente) El tiempo de concesión del cliente es la cantidad de tiempo que un usuario podrá estar conectado al router con la dirección IP dinámica actual. Introduzca el tiempo, en minutos, durante el que se "concederá" al usuario esta dirección IP dinámica. Una vez transcurrido este tiempo, al usuario se le asignará automáticamente una nueva dirección IP dinámica. De forma predeterminada es **0** minutos, lo que significa un día.

<span id="page-67-0"></span>**Static DNS 1-3** (DNS estático 1-3) El sistema de nombres de dominio (DNS) es el método que se utiliza en Internet para traducir los nombres de dominio o sitio web a direcciones de Internet o URL. El ISP le proporcionará al menos una dirección IP de servidor DNS. Si desea utilizar otra, introduzca dicha dirección IP en uno de estos campos. Puede introducir aquí hasta tres direcciones IP de servidor DNS. El router las utilizará para acceder más rápidamente a los servidores DNS en funcionamiento.

**WINS** El servicio de nombres de Internet de Windows (WINS) administra la interacción de cada PC con Internet. Si va a utilizar un servidor WINS, introduzca aquí la dirección IP del mismo. De lo contrario, deje los campos en blanco.

### **Time Setting (Parámetro de hora)**

**Time Zone** (Zona horaria) Seleccione la zona horaria en la que funciona la red, en el menú desplegable. (Puede incluso ajustarla automáticamente para el horario de verano.)

|  | Time Zone | (GMT-08:00) Pacific Time (USA & Canada)                 |  |
|--|-----------|---------------------------------------------------------|--|
|  |           | Automatically adjust clock for daylight saving changes. |  |

Time Setting (Parámetro de hora)

Haga clic en **Save Settings** (Guardar parámetros) para guardar los cambios o en **Cancel Changes** (Cancelar cambios) para cancelarlos.

# **Setup (Configuración) > DDNS**

El router proporciona una función de sistema dinámico de nombres de dominio (DDNS). DDNS permite asignar un nombre de host y de dominio fijo a una dirección IP dinámica de Internet. Así podrá alojar su propio sitio web, servidor FTP u otro servidor que se encuentre detrás del router.

Para poder utilizar esta función debe suscribirse al servicio DDNS con un distribuidor de dicho servicio en www.dyndns.org o www.TZO.com. Si no desea utilizar esta función, mantenga el parámetro predeterminado, **Disabled** (Desactivado).

### **DDNS**

### **DDNS Service (Servicio DDNS)**

Si DynDNS.org proporciona el servicio DDNS, seleccione **DynDNS.org** en el menú desplegable. Si TZO proporciona el servicio DDNS, seleccione **TZO.com**. Las funciones disponibles en la pantalla *DDNS* varían según el proveedor del servicio DDNS que utilice.

### **DynDNS.org**

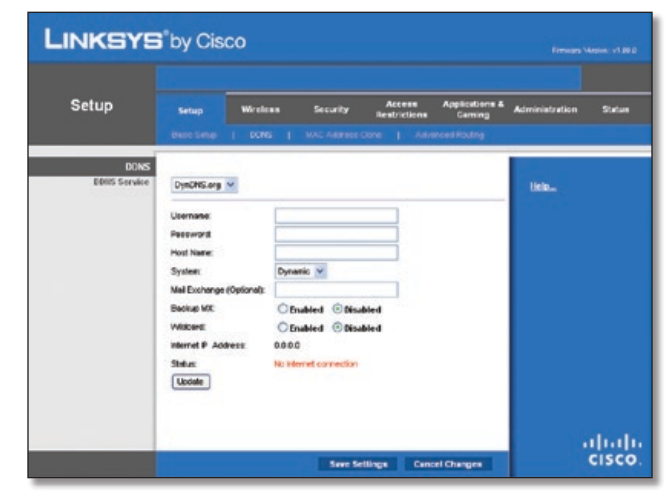

Setup (Configuración) > DDNS > DynDNS

**User Name** (Nombre de usuario) Introduzca el nombre de usuario de la cuenta DDNS.

**Password** (Contraseña) Introduzca la contraseña de la cuenta DDNS.

**Host Name** (Nombre de host) Se trata de la URL de DDNS asignada por el servicio DDNS.

**System** (Sistema) Seleccione el servicio DynDNS que utiliza: **Dynamic** (Dinámico), **Static** (Estático) o **Custom** (Personalizado). La selección predeterminada es **Dynamic** (Dinámico).

**Mail Exchange (Optional)** (Intercambio de correo, Opcional) Introduzca la dirección del servidor de intercambio de correo para que los correos electrónicos de la dirección DynDNS vayan a este servidor.

**Backup MX** (Copia de seguridad MX) Esta función permite que el servidor de intercambio de correo sea una copia de seguridad. Para desactivar esta función, mantenga el valor predeterminado **Disabled** (Desactivado). Para activar esta función, seleccione **Enabled** (Activado). Si no está seguro del valor que debe seleccionar, mantenga el parámetro predeterminado, **Disabled** (Desactivado).

**Wildcard** (Comodín) Este parámetro activa o desactiva los comodines para el host. Por ejemplo, si la dirección DDNS es *myplace.dyndns.org* y activa los comodines, *x.myplace.dyndns. org* también funcionará (x es el comodín). Para desactivar los comodines, mantenga el valor predeterminado, **Disabled** (Desactivado). Para activar comodines, seleccione **Enabled** (Activado). Si no está seguro del valor que debe seleccionar, mantenga el parámetro predeterminado, **Disabled** (Desactivado).

**Internet IP Address** (Dirección IP de Internet) Aquí se muestra la dirección IP de Internet del router. Esta dirección cambiará, ya que es dinámica.

**Status** (Estado) Aquí se muestra el estado de la conexión del servicio DDNS.

**Update** (Actualizar) Para desencadenar una actualización manualmente, haga clic en este botón.

Haga clic en **Save Settings** (Guardar parámetros) para guardar los cambios o en **Cancel Changes** (Cancelar cambios) para cancelarlos.

### <span id="page-68-0"></span>**TZO.com**

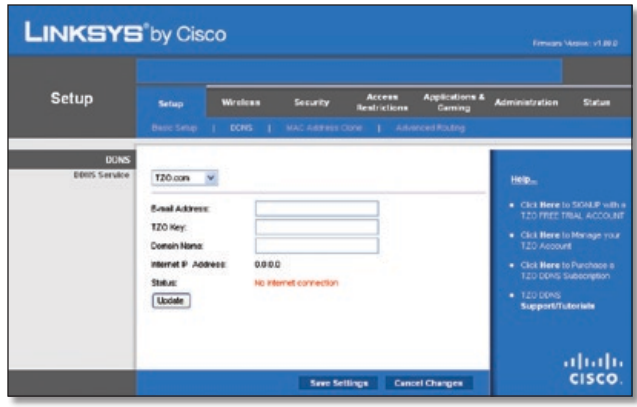

Setup (Configuración) > DDNS > TZO

**E-mail Address** (Correo electrónico), **TZO Key** (Clave TZO) y **Domain Name** (Nombre de dominio) Introduzca los parámetros de la cuenta que haya configurado en TZO.

**Internet IP Address** (Dirección IP de Internet) Aquí se muestra la dirección IP de Internet del router. Esta dirección cambiará, ya que es dinámica.

**Status** (Estado) Aquí se muestra el estado de la conexión del servicio DDNS.

**Update** (Actualizar) Para desencadenar una actualización manualmente, haga clic en este botón.

Haga clic en **Save Settings** (Guardar parámetros) para guardar los cambios o en **Cancel Changes** (Cancelar cambios) para cancelarlos.

# **Setup > MAC Address Clone (Configuración > Clonación de direcciones MAC)**

Una dirección MAC es un código de 12 dígitos asignado a un dispositivo de hardware para su identificación. Algunos ISP requieren que se registre una dirección MAC para acceder a Internet. Si no desea volver a registrar la dirección MAC con el ISP, puede asignar al router la dirección MAC que tiene registrada actualmente con el ISP mediante la función de clonación de direcciones MAC.

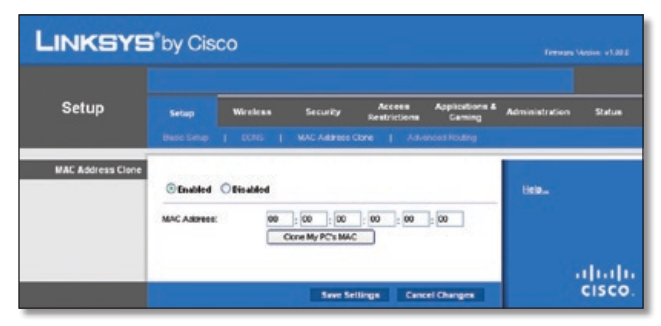

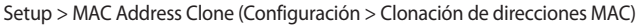

## **MAC Address Clone (Clonación de direcciones MAC)**

**Enabled/Disabled** (Activado/Desactivado) Para que se clone la dirección MAC, seleccione **Enabled** (Activado).

**MAC Address** (Dirección MAC) Introduzca aquí la dirección MAC registrada con el ISP.

**Clone Your PC's MAC** (Clonar la MAC del PC) Haga clic en este botón para clonar la dirección MAC del ordenador que esté utilizando.

Haga clic en **Save Settings** (Guardar parámetros) para guardar los cambios o en **Cancel Changes** (Cancelar cambios) para cancelarlos.

# **Setup > Advanced Routing (Configuración > Enrutamiento avanzado)**

Esta pantalla se utiliza para configurar las funciones avanzadas del router. En el modo de funcionamiento puede seleccionar los tipos de funciones avanzadas que utilice. Con Dynamic Routing (Enrutamiento dinámico) se ajusta automáticamente el modo en que los paquetes recorren la red. Con Enrutamiento estático (Static Routing) se puede configurar una ruta fija a otro destino de red.

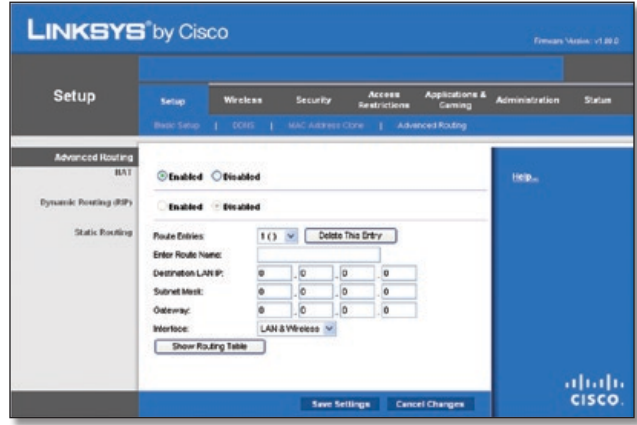

Setup > Advanced Routing (Configuración > Enrutamiento avanzado)

## **Advanced Routing (Enrutamiento avanzado)**

### **NAT**

**Enabled/Disabled** (Activado/Desactivado) Si el router aloja la conexión a Internet de la red, mantenga el parámetro predeterminado, **Enabled** (Activado). Si existe otro router en la red, seleccione **Disabled** (Desactivado). Cuando se desactiva el parámetro NAT, se activa el enrutamiento dinámico.

### **Dynamic Routing (Enrutamiento dinámico) (RIP)**

**Enabled/Disabled** (Activado/Desactivado) Esta función permite que el router se ajuste automáticamente a los cambios físicos que se produzcan en el diseño de la red e intercambie tablas de enrutamiento con el resto de routers. El router determina la ruta de los paquetes de red basándose en el menor número de saltos entre el origen y el destino. Cuando el parámetro NAT está activado, la función Dynamic Routing (Enrutamiento dinámico) se desactiva automáticamente. Cuando el parámetro NAT está desactivado, esta función estará disponible. Seleccione **Enabled** (Activado) para utilizar la función Dynamic Routing (Enrutamiento dinámico).

### **Static Routing (Enrutamiento estático)**

Una ruta estática es la ruta predeterminada por la que se desplaza la información de red hasta alcanzar un host determinado o una red concreta. Introduzca la información descrita a continuación para configurar una nueva ruta estática.

<span id="page-69-0"></span>**Route Entries** (Entradas de ruta) Para configurar una ruta estática entre el router y otra red, seleccione un número en la lista desplegable. Haga clic en **Delete This Entry** (Eliminar esta entrada) para eliminar una ruta estática.

**Enter Route Name** (Introducir nombre de ruta) Introduzca aquí el nombre de la ruta, con un máximo de 25 caracteres alfanuméricos.

**Destination LAN IP** (IP de red LAN de destino) La IP de la red LAN de destino es la dirección de la red o el host remoto al que desea asignar una ruta estática.

**Subnet Mask** (Máscara de subred) La máscara de subred determina qué parte de una dirección IP de red LAN de destino corresponde a la parte de la red y cuál a la parte del host.

**Gateway** Se trata de la dirección IP del dispositivo de gateway que permite el contacto entre el router y la red o el host remoto.

**Interface** (Interfaz) Esta interfaz indica si la dirección IP de destino está en **LAN & Wireless** (Red LAN e inalámbrica) (para redes Ethernet e inalámbricas) o **WAN (Internet)**.

Haga clic en **Show Routing Table** (Mostrar tabla de enrutamiento) para ver las rutas estáticas que ya ha configurado.

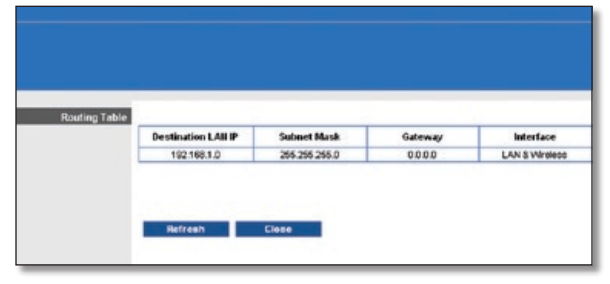

Enrutamiento avanzado > Tabla de enrutamiento

### **Routing Table (Tabla de enrutamiento)**

Para cada ruta se muestran la dirección IP de red LAN de destino, la máscara de subred, la gateway y la interfaz. Haga clic en **Refresh** (Actualizar) para actualizar la información. Haga clic en **Close** (Cerrar) para salir de esta pantalla.

Haga clic en **Save Settings** (Guardar parámetros) para guardar los cambios o en **Cancel Changes** (Cancelar cambios) para cancelarlos.

## **Wireless > Basic Wireless Settings (Inalámbrico > Parámetros inalámbricos básicos)**

Los parámetros básicos para la red inalámbrica se establecen en esta pantalla.

Hay dos formas de configurar la red o redes inalámbricas del router: Manual y Wi-Fi Protected Setup (Configuración Wi-Fi protegida).

Ésta última facilita la configuración de la red inalámbrica. Si tiene dispositivos cliente, como adaptadores inalámbricos, que sean compatibles con la configuración Wi-Fi protegida, podrá utilizar este tipo de configuración.

**Configuration View** (Vista de configuración) Para configurar una red inalámbrica de manera manual, seleccione **Manual**. Vaya a la sección "Basic Wireless Settings" (Parámetros inalámbricos básicos). Para utilizar la configuración Wi-Fi protegida, seleccione **Wi-Fi Protected Setup** (Configuración Wi-Fi protegida). Vaya a la sección "Wi-Fi Protected Setup" (Configuración Wi-Fi protegida).

## **Basic Wireless Settings (Parámetros inalámbricos básicos)**

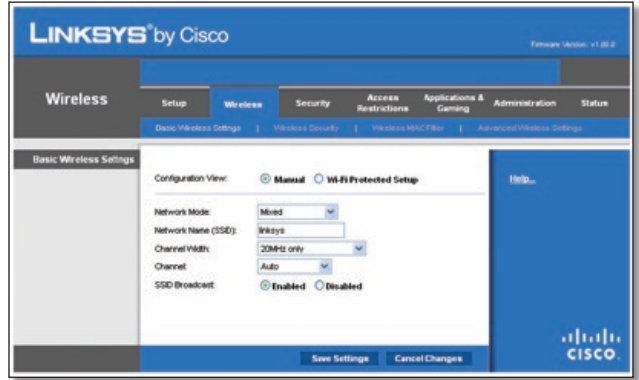

Inalámbrico > Parámetros inalámbricos básicos (Configuración manual)

**Network Mode** (Modo de red) En este menú desplegable puede seleccionar los estándares inalámbricos que se utilizan en la red. Si cuenta con dispositivos Wireless-N, Wireless-G y Wireless-B en la red, mantenga el parámetro predeterminado, **Mixed** (Mixto). Si sólo dispone de dispositivos Wireless-G y Wireless-B en la red, seleccione **BG-Mixed** (Mixto BG). Si sólo tiene dispositivos Wireless-N, seleccione **Wireless-B Only** (Sólo Wireless-N). Si sólo tiene dispositivos Wireless-G, seleccione **Sólo Wireless-G**. Si sólo tiene dispositivos Wireless-B, seleccione **Sólo Wireless-B**. Si la red no tiene dispositivos inalámbricos, seleccione **Disabled** (Desactivado).

**Network Name (SSID)** (Nombre de la red) El SSID es el nombre de red que comparten todos los puntos de una red inalámbrica. Debe ser el mismo para todos los dispositivos de la red inalámbrica. El nombre distingue entre mayúsculas y minúsculas y no debe tener una longitud superior a los 32 caracteres (se puede utilizar cualquier carácter del teclado). Asegúrese de que este parámetro es el mismo para todos los puntos de la red inalámbrica. Para mayor seguridad, debe cambiar el SSID predeterminado (**linksys**) por otro.

**Channel Width** (Ancho de canal) Seleccione **Auto** (Automático) si desea que el router determine automáticamente el ancho de canal más adecuado (20 MHz o 40 MHz), o bien seleccione la opción predeterminada **20 MHz only** (Sólo 20 MHz) si desea que el router funcione sólo en modo Wireless-B y Wireless-G. Para conseguir un mejor rendimiento, se recomienda seleccionar la opción **Auto** (Automático).

**Channel** (Canal) Seleccione un canal entre 1 y 11 o la opción predeterminada **Auto** (Automático).

**SSID Broadcast** (Difusión de SSID) Cuando los clientes inalámbricos sondeen el área local en busca de redes inalámbricas con las que asociarse, detectarán el SSID que difunde el router. Para difundir el SSID del router, mantenga el parámetro predeterminado, **Enabled** (Activado). Si no desea difundir el SSID del router, seleccione **Disabled** (Desactivado).

Haga clic en **Save Settings** (Guardar parámetros) para guardar los cambios o en **Cancel Changes** (Cancelar cambios) para cancelarlos.

## <span id="page-70-0"></span>**Wi-Fi Protected Setup (Configuración Wi-Fi protegida)**

Hay tres métodos disponibles. Utilice el método que corresponda al dispositivo cliente que está configurando.

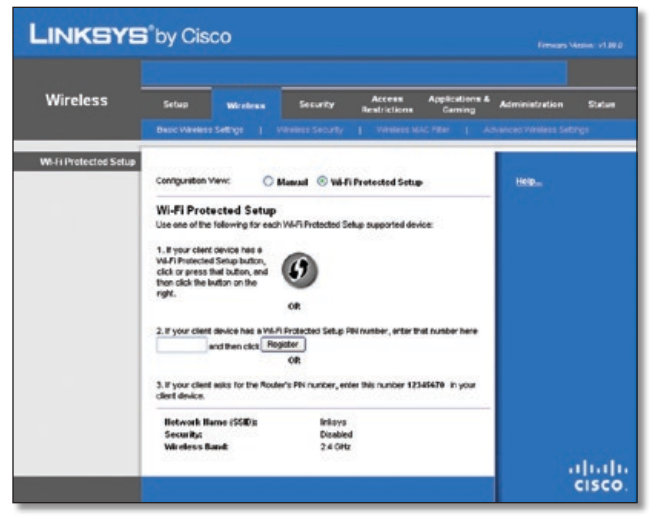

Wireless > Basic Wireless Settings (Wi-Fi Protected Setup) (Inalámbrico > Parámetros inalámbricos básicos, Configuración Wi-Fi protegida)

> **NOTA:** La configuración Wi-Fi protegida configura los dispositivos cliente de uno en uno. Repita las instrucciones para cada dispositivo cliente que sea compatible con la configuración Wi-Fi protegida.

### **Método n.º 1**

Utilice este método si el dispositivo cliente tiene un botón Wi-Fi Protected Setup (Configuración Wi-Fi protegida).

- 1. Haga clic o pulse el botón **Wi-Fi Protected Setup** (Configuración Wi-Fi protegida) del dispositivo cliente.
- 2. Haga clic en el botón **Wi-Fi Protected Setup** (Configuración Wi-Fi protegida) que aparece en esta pantalla.
- 3. Una vez que el dispositivo cliente se haya configurado, haga clic en **OK** (Aceptar). A continuación, vuelva al dispositivo cliente o consulte la documentación para obtener más instrucciones.

### **Método n.º 2**

Utilice este método si el dispositivo cliente tiene un número PIN de configuración Wi-Fi protegida.

- 1. Introduzca el número PIN en el campo que aparece en esta pantalla.
- 2. Haga clic en **Register** (Registro).
- 3. Una vez que el dispositivo cliente se haya configurado, haga clic en **OK** (Aceptar). A continuación, vuelva al dispositivo cliente o consulte la documentación para obtener más instrucciones.

### **Método n.º 3**

Utilice este método si el dispositivo cliente solicita el número PIN del router.

- 1. Introduzca el número PIN que aparece en esta pantalla. (También aparece en la etiqueta que hay en la parte inferior del router.)
- 2. Una vez que el dispositivo cliente se haya configurado, haga clic en **OK** (Aceptar). A continuación, vuelva al dispositivo cliente o consulte la documentación para obtener más instrucciones.

En la parte inferior de la pantalla aparecen las opciones Wi-Fi Protected Setup Status (Estado de la configuración Wi-Fi protegida), Nombre de la red (SSID) (Network Name, SSID), Security (Seguridad), Encryption (Encriptación) y Passphrase (Frase de paso).

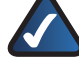

**NOTA:** Si el cliente tiene dispositivos que no son compatibles con la configuración Wi-Fi protegida, anote los parámetros inalámbricos y, a continuación, configure los dispositivos cliente de forma manual.

# **Wireless > Wireless Security (Inalámbrico > Seguridad inalámbrica)**

La pantalla *Wireless Security* (Seguridad inalámbrica) configura la seguridad de la red inalámbrica. El router admite seis opciones de modo de seguridad inalámbrica: WPA Personal, WPA Enterprise, WPA2 Personal, WPA2 Enterprise, RADIUS y WEP. WPA quiere decir acceso Wi-Fi protegido y es un estándar de seguridad más fiable que la encriptación WEP. WEP significa privacidad equivalente a conexión con cables, mientras que RADIUS significa servicio de usuario de acceso telefónico de autenticación remota. Estas seis opciones se analizan a continuación. Para obtener información detallada sobre la configuración de la seguridad inalámbrica del router, consulte el "Capítulo 2: Seguridad inalámbrica".

## **Wireless Security (Seguridad inalámbrica)**

### **Security Mode (Modo de seguridad)**

Seleccione el método de seguridad para la red inalámbrica. Si no desea utilizar la seguridad inalámbrica, mantenga el parámetro predeterminado, **Disabled** (Desactivado).

### **WPA Personal**

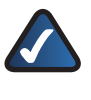

**NOTA:** Si utiliza WPA, recuerde siempre que cada dispositivo de la red inalámbrica DEBE utilizar el mismo método WPA y la misma clave compartida; de lo contrario, la red no funcionará correctamente.

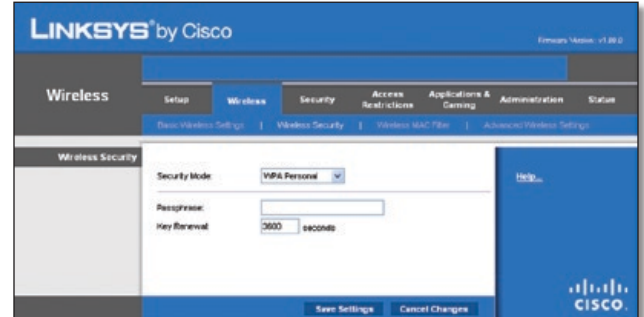

Security Mode (Modo de seguridad) > WPA Personal

**Passphrase** (Frase de paso) Introduzca una frase de paso de entre 8 y 63 caracteres.

**Key Renewal** (Renovación de claves) Introduzca un periodo de renovación de claves que indique al router la frecuencia con que debe cambiar las claves de encriptación. El periodo de renovación de clave de grupo predeterminado es de **3600** segundos.

### **WPA2 Personal**

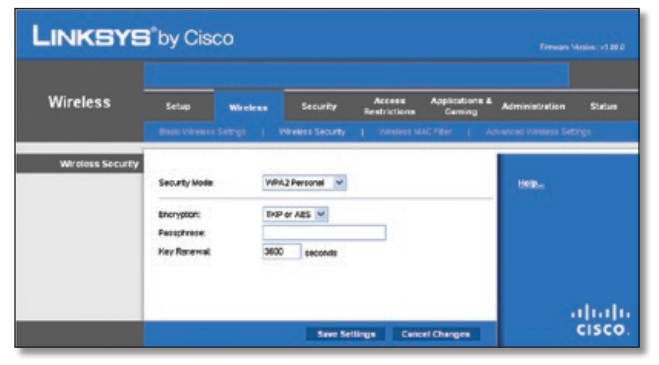

Security Mode (Modo de seguridad) > WPA2 Personal

**Encryption** (Encriptación) WPA2 es compatible con dos métodos de encriptación, TKIP y AES, con claves de encriptación dinámica. Seleccione el tipo de algoritmo, **AES** o **TKIP or AES** (TKIP o AES). El algoritmo predeterminado es **TKIP or AES** (TKIP o AES).

**Passphrase** (Frase de paso) Introduzca una frase de paso de entre 8 y 63 caracteres.

**Key Renewal** (Renovación de claves) Introduzca un periodo de renovación de claves que indique al router la frecuencia con que debe cambiar las claves de encriptación. El periodo de renovación de clave de grupo predeterminado es de **3600** segundos.

#### **WPA Enterprise**

Esta opción permite el uso de WPA junto con un servidor RADIUS. (Sólo se debe utilizar si hay un servidor RADIUS conectado al router.)

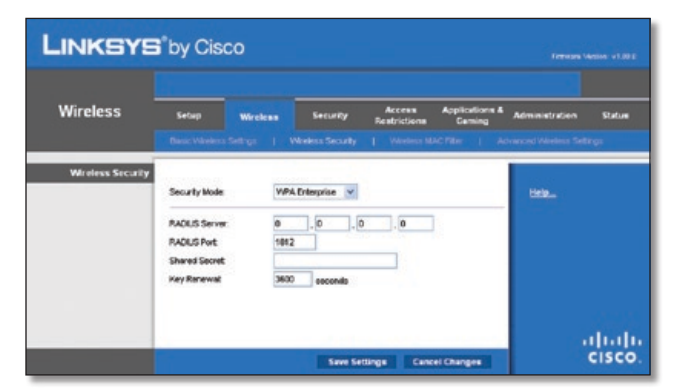

Security Mode (Modo de seguridad) > WPA Enterprise

**RADIUS Server** (Servidor RADIUS) Introduzca la dirección IP del servidor RADIUS.

**RADIUS Port** (Puerto RADIUS) Introduzca el número de puerto del servidor RADIUS. El valor predeterminado es **1812**.

**Shared Key** (Clave compartida) Introduzca la clave compartida entre el router y el servidor.

**Key Renewal** (Renovación de claves) Introduzca un periodo de renovación de claves que indique al router la frecuencia con que debe cambiar las claves de encriptación. El periodo de renovación de claves predeterminado es de **3600** segundos.

#### **WPA2 Enterprise**

Esta opción permite el uso de WPA2 junto con un servidor RADIUS. (Sólo se debe utilizar si hay un servidor RADIUS conectado al router.)

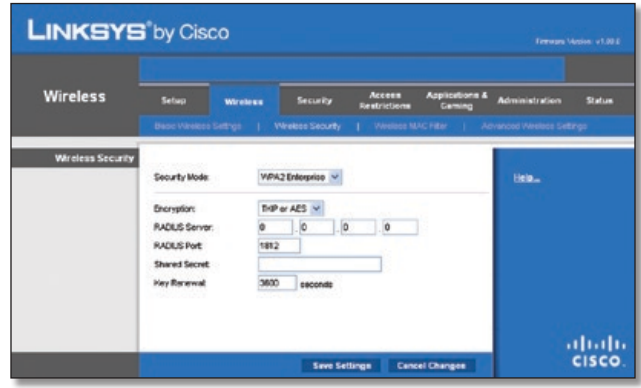

Security Mode (Modo de seguridad) > WPA2 Enterprise

**Encryption** (Encriptación) WPA2 es compatible con dos métodos de encriptación, TKIP y AES, con claves de encriptación dinámica. Seleccione el tipo de algoritmo, **AES** o **TKIP or AES** (TKIP o AES). El algoritmo predeterminado es **TKIP or AES** (TKIP o AES).

**RADIUS Server** (Servidor RADIUS) Introduzca la dirección IP del servidor RADIUS.

**RADIUS Port** (Puerto RADIUS) Introduzca el número de puerto del servidor RADIUS. El valor predeterminado es **1812**.

**Shared Key** (Clave compartida) Introduzca la clave compartida entre el router y el servidor.

**Key Renewal** (Renovación de claves) Introduzca un periodo de renovación de claves que indique al router la frecuencia con que debe cambiar las claves de encriptación. El periodo de renovación de claves predeterminado es de **3600** segundos.

#### **RADIUS**

Esta opción permite el uso de WEP junto con un servidor RADIUS (Sólo se debe utilizar si hay un servidor RADIUS conectado al router.)

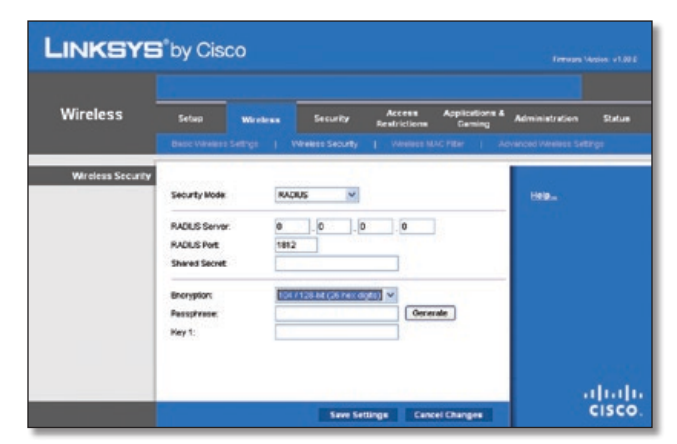

Security Mode (Modo de seguridad) > RADIUS
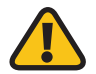

**IMPORTANTE:** Si utiliza encriptación WEP, recuerde siempre que cada dispositivo de la red inalámbrica DEBE utilizar el mismo método de encriptación WEP y la misma clave de encriptación; de lo contrario, la red inalámbrica no funcionará correctamente.

**RADIUS Server** (Servidor RADIUS) Introduzca la dirección IP del servidor RADIUS.

**RADIUS Port** (Puerto RADIUS) Introduzca el número de puerto del servidor RADIUS. El valor predeterminado es **1812**.

**Shared Key** (Clave compartida) Introduzca la clave compartida entre el router y el servidor.

**Encryption** (Encriptación) Seleccione un nivel de encriptación WEP, **40/64 bits (10 hex digits)** (40/64 bits, 10 dígitos hexadecimales) o **104/128 bits (26 hex digits)** (104/128 bits, 26 dígitos hexadecimales). El valor predeterminado es **40 / 64 bits (10 hex digits)** (40 / 64 bits [10 dígitos hexadecimales]).

**Passphrase** (Frase de paso) Introduzca una frase de paso para generar las claves WEP de forma automática. A continuación, haga clic en **Generate** (Generar).

**Key 1-4** (Clave 1-4) Si no ha introducido ninguna frase de paso, introduzca las claves WEP de forma manual.

WEP es un método de encriptación básico y no es tan seguro

#### **WEP**

como WPA.

**LINKSYS** by Cisco Wireless **Windows Security** Generate abah<br>cisco. Save Settings Cancel Change

Security Mode (Modo de seguridad) > WEP

**Encryption** (Encriptación) Seleccione un nivel de encriptación WEP, **40/64 bits (10 hex digits)** (40/64 bits, 10 dígitos hexadecimales) o **104/128 bits (26 hex digits)** (104/128 bits, 26 dígitos hexadecimales). El valor predeterminado es **40 / 64 bits (10 hex digits)** (40 / 64 bits [10 dígitos hexadecimales]).

**Passphrase** (Frase de paso) Introduzca una frase de paso para generar las claves WEP de forma automática. A continuación, haga clic en **Generate** (Generar).

**Key 1-4** (Clave 1-4) Si no ha introducido ninguna frase de paso, introduzca las claves WEP de forma manual.

Haga clic en **Save Settings** (Guardar parámetros) para guardar los cambios o en **Cancel Changes** (Cancelar cambios) para cancelarlos.

# **Wireless > Wireless MAC Filter (Inalámbrico > Filtro de MAC inalámbrico)**

Se puede filtrar el acceso inalámbrico mediante el uso de las direcciones MAC de los dispositivos inalámbricos que transmiten en el radio de la red.

| <b>Wireless</b>            | Setup | Wireless                                                                                                    | <b>Security</b>                                       | Access<br>Restrictions | <b>Applications &amp;</b><br>Com | <b>Administration</b>    | Status |
|----------------------------|-------|----------------------------------------------------------------------------------------------------|-------------------------------------------------------|------------------------|----------------------------------|--------------------------|--------|
|                            |       | Back Winkers Settigh   Winkers Security                                                                                               |                                                       | 1 Weekers MAC Filter   |                                  | Advanced Weslett Setting |        |
| <b>Wireless MAC Fifter</b> |       |                                                                                                    |                                                       |                        |                                  |                          |        |
|                            |       | C Enabled O Disabled                                                                                                    |                                                       |                        |                                  | Help                     |        |
|                            |       |                                                                                                    |                                                       |                        |                                  |                          |        |
|                            |       | <sup>5</sup> Prevent PCs listed below from accessing the wireless network.<br>Peemit PCs listed below to access the wireless network. |                                                       |                        |                                  |                          |        |
|                            |       |                                                                                                    |                                                       |                        |                                  |                          |        |
|                            |       | Wireless Client List                                                                                                    |                                                       |                        |                                  |                          |        |
|                            |       | MAC 01: 00:00:00:00:00:00                                                                                                    | MAC 26 00:00:00:00:00:00                              |                        |                                  |                          |        |
|                            |       | MAC 02: 00:00:00:00:00:00                                                                                                    | MAC 27: 00:00:00:00:00:00                             |                        |                                  |                          |        |
|                            |       | MAC 03: 00:00:00:00:00:00                                                                                                    | MAC 20: 00:00:00:00:00:00                             |                        |                                  |                          |        |
|                            |       | MAC 04: 00:00:00:00:00:00                                                                                                    | MAC 29 00:00:00:00:00:00                              |                        |                                  |                          |        |
|                            |       | MAC 05: 00:00:00:00:00:00                                                                                                    | MAC 30: 00:00:00:00:00:00                             |                        |                                  |                          |        |
|                            |       | MAC 06: 00:00:00:00:00:00<br>MAC 07: 00:00:00:00:00:00                                                                                | MAC 31: 00:00:00:00:00:00<br>MAC 32 00:00:00:00:00:00 |                        |                                  |                          |        |
|                            |       | MAC 08: 00:00:00:00:00:00                                                                                                    | MAC 33: 00:00:00:00:00:00                             |                        |                                  |                          |        |
|                            |       | MAC 09 00:00:00:00:00:00                                                                                                    | MAC 34: 00:00:00:00:00:00                             |                        |                                  |                          |        |
|                            |       | MAC 10: 00:00:00:00:00:00                                                                                                    | MAC 35: 00:00:00:00:00:00                             |                        |                                  |                          |        |
|                            |       | MAC 11: 00:00:00:00:00:00                                                                                                    | MAC 36: 00:00:00:00:00:00                             |                        |                                  |                          |        |
|                            |       | MAC 12 00:00:00:00:00:00                                                                                                    | MAC 37 00:00:00:00:00:00                              |                        |                                  |                          |        |
|                            |       | MAC 13: 00:00:00:00:00:00                                                                                                    | MAC 38: 00:00:00:00:00:00                             |                        |                                  |                          |        |
|                            |       | MAC 14: 00:00:00:00:00:00                                                                                                    | MAC 39: 00:00:00:00:00:00                             |                        |                                  |                          |        |
|                            |       | MAC 15 00:00:00:00:00:00                                                                                                    | MAC 40: 00:00:00:00:00:00                             |                        |                                  |                          |        |
|                            |       | MAC 16: 00:00:00:00:00:00                                                                                                    | MAC 41: 00:00:00:00:00:00                             |                        |                                  |                          |        |
|                            |       | MAC 17: 00:00:00:00:00:00                                                                                                    | MAC 42 00:00:00:00:00:00                              |                        |                                  |                          |        |
|                            |       | MAC 18: 00:00:00:00:00:00                                                                                                    | MAC 43: 00:00:00:00:00:00                             |                        |                                  |                          |        |
|                            |       | MAC 19: 00:00:00:00:00:00                                                                                                    | MAC 44: 00:00:00:00:00:00                             |                        |                                  |                          |        |
|                            |       | MAC 38 00:00:00:00:00:00                                                                                                    | MAC 45 00:00:00:00:00:00                              |                        |                                  |                          |        |
|                            |       | MAC 21: 00:00:00:00:00:00                                                                                                    | MAC 46: 00:00:00:00:00:00                             |                        |                                  |                          |        |
|                            |       | MAC 22 00:00:00:00:00:00                                                                                                    | MAC 47: 00:00:00:00:00:00                             |                        |                                  |                          |        |
|                            |       | MAC 23: 00:00:00:00:00:00                                                                                                    | MAC 48: 00:00:00:00:00:00                             |                        |                                  |                          |        |
|                            |       | MAC 24: 00:00:00:00:00:00                                                                                                    | MAC 49: 00:00:00:00:00:00                             |                        |                                  |                          |        |
|                            |       | MAC 25 00:00:00:00:00:00                                                                                                    | MAC 50: 00:00:00:00:00:00                             |                        |                                  |                          |        |

Wireless > Wireless MAC Filter (Inalámbrico > Filtro de MAC inalámbrico)

### **Wireless MAC Filter (Filtro de MAC inalámbrico)**

**Enabled/Disabled** (Activado/Desactivado) Para filtrar los usuarios por dirección MAC, ya sea para permitir o bloquear el acceso, seleccione **Enabled** (Activado). Si no desea filtrar los usuarios por dirección MAC, mantenga el valor predeterminado, **Disabled** (Desactivado).

### **Access Restriction (Restricción de acceso)**

**Prevent** (Evitar) Selecciónelo para bloquear el acceso inalámbrico por dirección MAC. Esta opción está activada de forma predeterminada.

**Permit** (Permitir) Seleccione esta opción para permitir el acceso inalámbrico por dirección MAC. Esta opción está activada de forma predeterminada.

### **Lista de filtros de direcciones MAC**

**Wireless Client List** (Lista de clientes inalámbricos) Haga clic aquí para abrir la pantalla *Wireless Client List* (Lista de clientes inalámbricos).

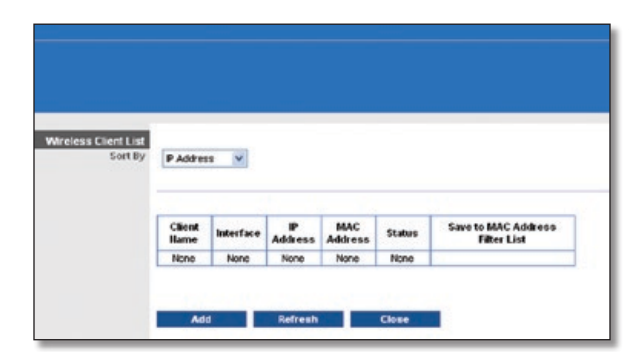

Wireless Client List (Lista de clientes inalámbricos)

**Router de banda ancha Wireless-N 16**

#### **Wireless Client List (Lista de clientes inalámbricos)**

Esta pantalla muestra los ordenadores y otros dispositivos de la red inalámbrica. La lista se puede ordenar por Client Name (Nombre de cliente), Interface (Interfaz), IP Address (Dirección IP), MAC Address(Dirección MAC) y Status (Estado).

Seleccione **Save to MAC Address Filter List** (Guardar en la lista de filtros de direcciones MAC) si desea agregar un dispositivo a la lista de filtros de direcciones MAC. A continuación, haga clic en **Add** (Agregar).

Para recuperar la información más reciente, haga clic en **Refresh** (Actualizar). Para salir de esta pantalla y volver a la pantalla *Wireless MAC Filter* (Filtro de MAC inalámbrico), haga clic en **Close** (Cerrar).

**MAC 01-50** Introduzca las direcciones MAC de los dispositivos cuyo acceso inalámbrico desee bloquear o permitir.

Haga clic en **Save Settings** (Guardar parámetros) para guardar los cambios o en **Cancel Changes** (Cancelar cambios) para cancelarlos.

# **Wireless > Advanced Wireless Settings (Inalámbrico > Parámetros inalámbricos avanzados)**

La pantalla *Advanced Wireless Settings* (Parámetros inalámbricos avanzados) se utiliza para configurar las funciones inalámbricas avanzadas del router Estos parámetros sólo los debe ajustar un administrador experto, ya que unos parámetros incorrectos pueden reducir el rendimiento inalámbrico.

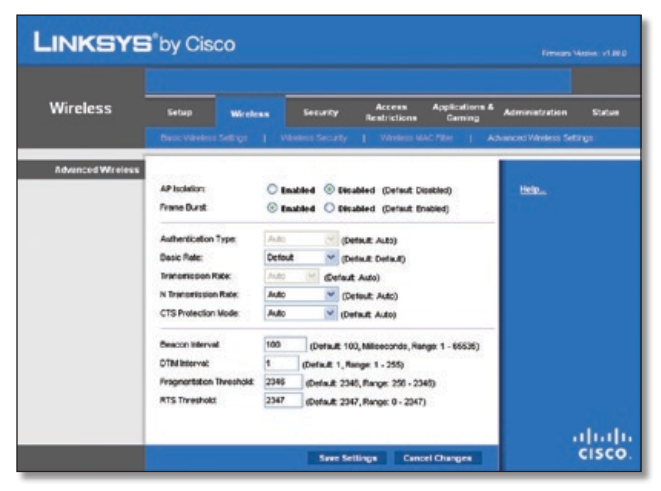

Wireless > Advanced Wireless Settings (Inalámbrico > Parámetros inalámbricos avanzados)

### **Advanced Wireless (Parámetros inalámbricos avanzados)**

**AP Isolation** (Aislamiento de PA) Este parámetro aísla entre sí todos los clientes y dispositivos inalámbricos de la red. Los dispositivos inalámbricos se podrán comunicar con el router, pero no entre ellos. Para utilizar esta función, seleccione **Enabled** (Activado). El aislamiento de PA está desactivado de forma predeterminada.

**Frame Burst** (Ráfaga de tramas) Al activar esta opción se debe conseguir un mayor rendimiento de la red, en función del fabricante de los productos inalámbricos. Para utilizar esta opción, mantenga el valor predeterminado **Enabled** (Activado). De lo contrario, seleccione **Disabled** (Desactivado).

**Authentication Type** (Tipo de autenticación) El valor predeterminado está establecido en **Auto** (Automático), que permite utilizar la autenticación Open System (Sistema abierto) o Shared Key (Clave compartida). Con la autenticación Open System (Sistema abierto), el emisor y el receptor NO utilizan una clave WEP para la autenticación. Con la autenticación Clave compartida, el emisor y el receptor utilizan una clave WEP para la autenticación. Seleccione **Shared Key** (Clave compartida) para utilizar sólo la autenticación de clave compartida.

**Basic Rate** (Velocidad básica) Este parámetro en realidad no es una única velocidad de transmisión, sino una serie de velocidades a las que puede transmitir el router. El router anunciará su velocidad básica a los demás dispositivos inalámbricos de la red para que conozcan las velocidades que se utilizarán. El router también anunciará que seleccionará automáticamente la mejor velocidad para la transmisión. El parámetro predeterminado es **Default** (Predeterminada), con el que el router puede transmitir a todas las velocidades inalámbricas estándar (1-2 Mbps, 5,5 Mbps, 11 Mbps, 18 Mbps y 24 Mbps). Otras opciones son **1-2 Mbps**, para su uso con tecnología inalámbrica antigua y **All** (Todas), con la que el router puede transmitir a todas las velocidades inalámbricas. La velocidad básica no es la velocidad real de transmisión de datos. Si desea especificar la velocidad de transmisión de datos del router, configure el parámetro Velocidad de transmisión.

**Transmission Rate** (Velocidad de transmisión) La velocidad de transmisión de datos se debe establecer según la velocidad de la red inalámbrica. Puede seleccionar un valor entre una serie de velocidades de transmisión o bien seleccionar **Auto** (Automática) para que el router utilice automáticamente la máxima velocidad de transferencia de datos posible y active la función Auto-Fallback (Reserva automática). Auto-Fallback (Reserva automática) negociará la mejor velocidad de conexión posible entre el router y un cliente inalámbrico. El valor predeterminado es **Auto** (Automática).

**N Transmission Rate** (Velocidad de transmisión N) La velocidad de transmisión de datos se debe establecer según la velocidad de la red Wireless-N. Puede seleccionar un valor entre una serie de velocidades de transmisión o bien seleccionar **Auto** (Automática) para que el router utilice automáticamente la máxima velocidad de transferencia de datos posible y active la función Auto-Fallback (Reserva automática). Auto-Fallback (Reserva automática) negociará la mejor velocidad de conexión posible entre el router y un cliente inalámbrico. El valor predeterminado es **Auto** (Automática).

**CTS Protection Mode** (Modo de protección CTS) El router utilizará el modo de protección CTS (listo para emitir) de forma automática cuando los productos Wireless-N y Wireless-G experimenten problemas graves y no puedan transmitir al router en un entorno con tráfico 802.11b intenso. Esta función incrementa la capacidad del router para captar todas las transmisiones Wireless-N y Wireless-G, pero reduce el rendimiento en gran medida. El valor predeterminado es **Auto** (Automática).

**Beacon Interval** (Intervalo de baliza) Introduzca un valor entre 1 y 65.535 milisegundos. Este valor indica el intervalo de frecuencia de la baliza. Una baliza consiste en un paquete difundido por el router para sincronizar la red inalámbrica. El valor predeterminado es **100**.

**DTIM Interval** (Intervalo DTIM) Este valor, entre 1 y 255, indica el intervalo de mensajes de indicación de tráfico de entrega

(DTIM). El campo DTIM es un campo de cuenta atrás que informa a los clientes del siguiente intervalo para la recepción de mensajes de difusión y multidifusión. Una vez que el router ha almacenado en el búfer los mensajes de difusión o multidifusión para los clientes asociados, envía el siguiente DTIM con un valor de intervalo DTIM. Sus clientes reciben las balizas y se activan para recibir los mensajes de difusión y multidifusión. El valor predeterminado es **1**.

**Fragmentation Threshold** (Umbral de fragmentación) Este valor especifica el tamaño máximo de un paquete antes de fragmentar los datos en varios paquetes. Si experimenta una tasa alta de errores de paquete, puede aumentar ligeramente el umbral de fragmentación. Si establece un umbral de fragmentación demasiado bajo, se puede reducir el rendimiento de la red. Sólo se recomiendan reducciones mínimas del valor predeterminado. En la mayoría de los casos, debe permanecer en su valor predeterminado de **2346**.

**RTS Threshold** (Umbral RTS) Si detecta un flujo de datos irregular, sólo se recomienda realizar una reducción mínima del valor predeterminado, **2347**. Si un paquete de red es más pequeño que el tamaño de umbral RTS predefinido, el mecanismo RTS/ CTS no se activará. El router envía tramas de petición de envío (RTS) a una determinada estación de recepción y negocia el envío de una trama de datos. Después de recibir una RTS, la estación inalámbrica responde con una trama de listo para emitir (CTS) para confirmar el inicio de la transmisión. El valor del umbral RTS debe permanecer en su valor predeterminado de **2347**.

Haga clic en **Save Settings** (Guardar parámetros) para guardar los cambios o en **Cancel Changes** (Cancelar cambios) para cancelarlos.

# **Security (Seguridad) > Firewall**

La pantalla *Firewall* se utiliza para configurar un firewall que pueda filtrar varios tipos de tráficos no deseados en la red local del router.

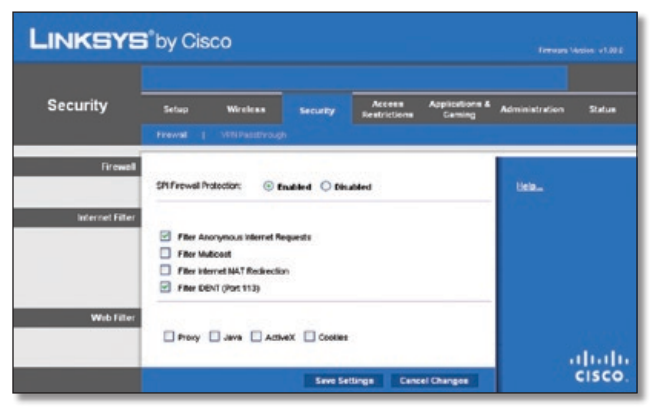

Security (Seguridad) > Firewall

### **Firewall**

**SPI Firewall Protection** (Protección de firewall SPI) Para utilizar la protección de firewall, mantenga la selección predeterminada, **Enabled** (Activada). Para desactivar la protección de firewall, seleccione **Disabled** (Desactivada).

### **Internet Filter (Filtros de Internet)**

**Filter Anonymous Internet Requests** (Filtrar solicitudes anónimas de Internet) Esta función dificulta a los usuarios

externos el acceso a la red. Esta función está seleccionada de forma predeterminada. Desactive la función para permitir las solicitudes de Internet anónimas.

**Filter Multicast** (Filtrar multidifusión) Esta función permite varias transmisiones simultáneas a receptores específicos. Si activa la multidifusión, el router permitirá que los paquetes de multidifusión IP se reenvíen a los ordenadores adecuados. Seleccione esta función para filtrar multidifusión. Esta función está activada de forma predeterminada.

**Filter Internet NAT Redirection** (Filtrar redirección NAT de Internet) Esta función utiliza el reenvío de puertos para bloquear el acceso a los servidores locales desde ordenadores en red locales. Seleccione esta función para filtrar la redirección NAT de Internet. No está seleccionada de forma predeterminada.

**Filter IDENT (Port 113)** (Filtrar IDENT, Puerto 113) Esta función impide que los dispositivos externos a la red local analicen el puerto 113. Esta función está activada de forma predeterminada. Desactive esta función para desactivarla.

### **Web Filter (Filtro web)**

**Proxy** El uso de servidores proxy de WAN puede poner en peligro la seguridad de la gateway. Con el filtro proxy se desactivará el acceso a los servidores proxy de WAN. Seleccione esta función para activar el filtrado de proxy. Desactive esta función para permitir el acceso de proxy.

**Java** Java es un lenguaje de programación para sitios web. Si deniega Java, corre el riesgo de no tener acceso a los sitios de Internet creados con este lenguaje de programación. Seleccione esta función para activar el filtrado de Java. Desactive esta función para permitir el uso de Java.

**ActiveX** ActiveX es un lenguaje de programación para sitios web. Si deniega ActiveX, corre el riesgo de no tener acceso a los sitios de Internet creados con este lenguaje de programación. Seleccione esta función para activar el filtrado de Active X. Desactive esta función para permitir el uso de Active X.

**Cookies** Una cookie consiste en datos almacenados en el ordenador y utilizados en sitios de Internet al interactuar con los mismos. Seleccione esta función para filtrar cookies. Desactive esta función para permitir el uso de cookies.

Haga clic en **Save Settings** (Guardar parámetros) para guardar los cambios o en **Cancel Changes** (Cancelar cambios) para cancelarlos.

# **Security > VPN Passthrough (Seguridad > Paso a través de VPN)**

La pantalla *VPN Passthrough* (Paso a través de VPN) le permite activar los túneles VPN que utilicen los protocolos IPSec, PPTP o L2TP para pasar a través del firewall del router.

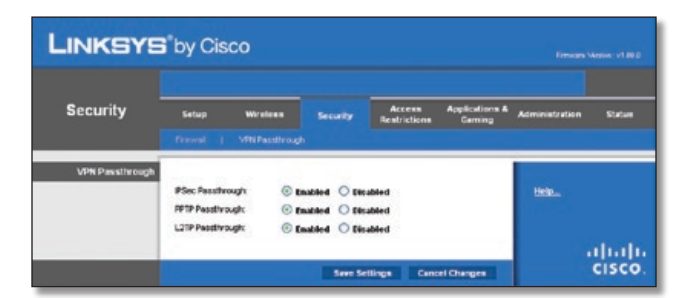

Security > VPN Passthrough (Seguridad > Paso a través de VPN)

### **VPN Passthrough (Paso a través de VPN)**

**IPSec Passthrough** (Paso a través de IPSec) La seguridad de protocolo de Internet (IPSec) es una suite de protocolos utilizados para implantar el intercambio seguro de paquetes en la capa IP. Para permitir que los túneles IPSec pasen a través del router, mantenga el valor predeterminado **Enabled** (Activado).

**PPTP Passthrough** (Paso a través de PPTP) El protocolo de túnel de punto a punto (PPTP) permite establecer túneles para el protocolo de punto a punto (PPP) a través de una red IP. Para permitir que los túneles PPTP pasen a través del router, mantenga el valor predeterminado **Enabled** (Activado).

**L2TP Passthrough** (Paso a través de L2TP) El protocolo de túnel de capa 2 es el método que se utiliza para activar las sesiones de punto a punto a través de Internet en el nivel de capa 2. Para permitir que los túneles L2TP pasen a través del router, mantenga el valor predeterminado **Enabled** (Activado).

Haga clic en **Save Settings** (Guardar parámetros) para guardar los cambios o en **Cancel Changes** (Cancelar cambios) para cancelarlos.

# **Access Restrictions (Restricciones de acceso) > Acceso a Internet**

La pantalla *Internet Access* (Acceso a Internet) permite bloquear o aceptar determinados tipos de uso y tráfico de Internet, como el acceso a Internet, servicios concretos y sitios web a determinados días y horas.

| <b>Access</b><br><b>Restrictions</b> | Setup<br>Wireless                                                   | <b>Security</b>          | Access                                          | <b>Applications &amp;</b><br>Gaming | <b>Administration</b> | Status |
|--------------------------------------|---------------------------------------------------------------------|--------------------------|-------------------------------------------------|-------------------------------------|-----------------------|--------|
|                                      | Internet Access Folioy                                              |                          | <b>Readrictions</b>                             |                                     |                       |        |
| Internet Access Policy               |                                                                     |                          |                                                 |                                     |                       |        |
|                                      | Access Policy:                                                      | $1()$ $\vee$             | Delete This Entry                               | Summary                             | Help                  |        |
|                                      | <b>Criter Policy Name:</b>                                          |                          |                                                 |                                     |                       |        |
|                                      | <b>Status:</b>                                                      | Cinabled Officabled      |                                                 |                                     |                       |        |
| Applied PCs                          | Edit List (This Policy applies only to PCs on the List.)            |                          |                                                 |                                     |                       |        |
| <b>Access Rentriction</b>            |                                                                     |                          |                                                 |                                     |                       |        |
|                                      | <b>O</b> Deny<br><b>O</b> ABow                                      |                          | Internet access during selected days and hours. |                                     |                       |        |
|                                      |                                                                     |                          |                                                 |                                     |                       |        |
| Schedule                             | <b>Days:</b><br>Everyday Sun Mon Tue Wed Thu Fri Sat                |                          |                                                 |                                     |                       |        |
|                                      | <b>Times:</b><br><b>C 24 Hours C</b> 12 AM M  00 M to 12 AM M  00 M |                          |                                                 |                                     |                       |        |
| Website Blocking                     |                                                                     |                          |                                                 |                                     |                       |        |
| by URL Address                       | UN.t:<br>URL <sub>2</sub>                                           | URL 3:<br>URL 4:         |                                                 |                                     |                       |        |
| Website Blocking                     |                                                                     |                          |                                                 |                                     |                       |        |
| by Keyword                           | Keyword 1:<br>Keyword 2:                                            | Keyword 3:<br>Keyword 4: |                                                 |                                     |                       |        |
| <b>Illocked Applications</b>         | Note: only three applications can be blocked per policy.            |                          |                                                 |                                     |                       |        |
|                                      | Applications                                                        |                          | <b>Blocked List</b>                             |                                     |                       |        |
|                                      | CNS (53-53)<br>Fina (0-0)<br>HTTP (80 - 80)                         | DK.                      |                                                 |                                     |                       |        |
|                                      | HTTPS (443-443)<br>FTP (21-21)                                      |                          |                                                 |                                     |                       |        |
|                                      | POP3 (110-110)<br>MAP (143-143)                                     | <b>RK</b>                |                                                 |                                     |                       |        |
|                                      | <b>Application Hame</b>                                             |                          |                                                 |                                     |                       |        |
|                                      |                                                                     |                          |                                                 |                                     |                       |        |
|                                      | <b>Port Range</b>                                                   | ta:                      |                                                 |                                     |                       |        |
|                                      | Protocol                                                            | fictin v                 |                                                 |                                     |                       |        |

Access Restrictions (Restricciones de acceso) > Acceso a Internet

### **Internet Access Policy (Directiva de acceso a Internet)**

**Access Policy** (Directiva de acceso) El acceso se puede administrar mediante una directiva. Utilice los parámetros de esta pantalla para establecer una directiva de acceso (después de hacer clic en **Save Settings** [Guardar parámetros]). Al seleccionar una directiva en el menú desplegable se mostrarán los parámetros de la misma. Para eliminar una directiva, seleccione su número y haga clic en el botón **Delete This Policy** (Eliminar esta directiva). Para ver todas las directivas, haga clic en el botón **Summary** (Resumen).

#### **Resumen**

Las directivas se enumeran con la siguiente información: No. (N.º), Policy Name (Nombre de directiva), Access (Acceso), Days (Días), Time (Hora) y estado (Enabled [Activada]). Para activar una directiva, seleccione **Enabled** (Activada). Para eliminar una directiva, haga clic en **Delete** (Eliminar). Haga clic en **Save Settings** (Guardar parámetros) para aplicar los cambios o en **Cancel Changes** (Cancelar cambios) para cancelarlos. Para volver a la pantalla *Internet Access Policy* (Directiva de acceso a Internet), haga clic en **Close** (Cerrar).

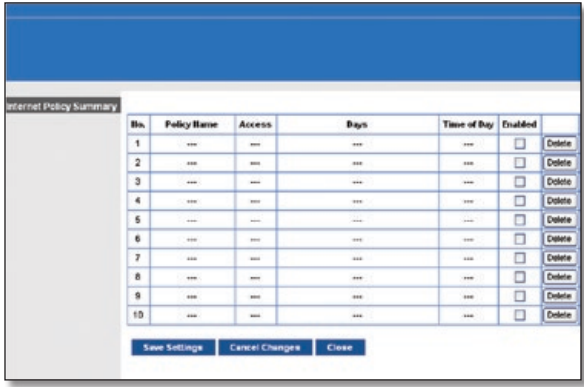

Resumen

**Status** (Estado) De forma predeterminada, las directivas están desactivadas. Para activar una directiva, seleccione su número en el menú desplegable, y seleccione **Enabled** (Activada).

Para crear una directiva, siga los pasos del 1 al 11. Repita estos pasos para crear directivas adicionales de una en una.

- 1. Seleccione un número en el menú desplegable *Access Policy* (Directiva de acceso).
- 2. Introduzca un nombre de directiva en el campo proporcionado.
- 3. Para activar esta directiva, seleccione **Enabled** (Activada).
- 4. Haga clic en **Edit List** (Editar lista) para seleccionar los PC a los que afectará esta directiva. Aparecerá la pantalla *List of PCs* (Lista de PC). Puede seleccionar un PC por dirección MAC o por dirección IP. También puede introducir un intervalo de direcciones IP si desea que esta directiva afecte a un grupo de PC. Tras efectuar los cambios, haga clic en **Save Settings** (Guardar parámetros) para aplicar los cambios, o bien en **Cancel Changes** (Cancelar cambios) para cancelarlos. A continuación, haga clic en **Close** (Cerrar).

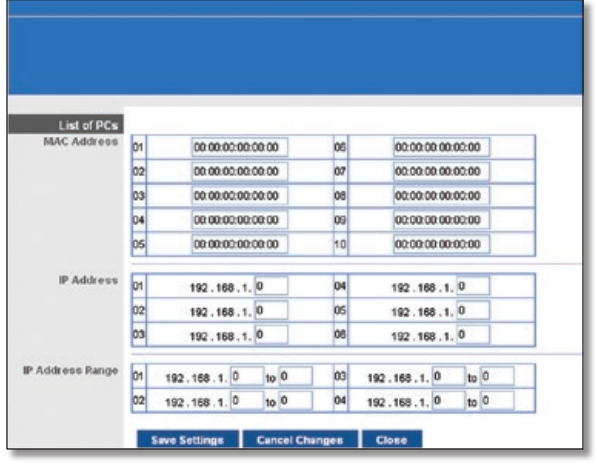

List of PCs (Lista de PC)

- 5. Seleccione la opción correspondiente, **Deny** (Denegar) o **Allow** (Permitir), en función de si desea bloquear o permitir el acceso a Internet de los PC enumerados en la pantalla *List of PCs* (Lista de PC).
- 6. Decida los días y las horas en que desea que se aplique esta directiva. Seleccione cada día en que se aplicará la directiva o seleccione **Everyday** (Todos los días). A continuación, introduzca un intervalo de horas y minutos durante los que se aplicará la directiva o seleccione **24 Hours** (24 horas).
- 7. Es posible bloquear sitios web con direcciones URL específicas. Introduzca cada URL en un campo *URL* distinto.
- 8. También puede bloquear sitios web mediante palabras clave específicas. Introduzca cada palabra clave en un campo *Keyword* (Palabra clave) distinto.
- 9. Puede filtrar el acceso a diferentes servicios a los que se puede acceder a través de Internet, como FTP o Telnet. (Puede bloquear hasta tres aplicaciones por directiva.) En la lista Applications (Aplicaciones), seleccione la aplicación que desee bloquear. A continuación, haga clic en el botón **>>** para mover el elemento a la lista Blocked List (Lista de bloqueos). Para eliminar una aplicación de la lista de bloqueos (Blocked List), selecciónela y haga clic en el botón **<<**.
- 10. Si la aplicación que desea bloquear no aparece o desea editar los parámetros de un servicio, introduzca el nombre de la aplicación en el campo *Application Name* (Nombre de aplicación). Introduzca su intervalo en los campos **Port Range** (Intervalo de puertos). Seleccione su protocolo en el menú desplegable *Protocol* (Protocolo). A continuación, haga clic en **Add** (Agregar).

Para modificar un servicio, selecciónelo en la lista de aplicaciones. Cambie el nombre, el intervalo de puertos o el parámetro de protocolo. A continuación, haga clic en **Modify** (Modificar).

Para eliminar un servicio, selecciónelo en la lista Application (Aplicaciones). A continuación, haga clic en **Delete** (Eliminar).

11. Haga clic en **Save Settings** (Guardar parámetros) para guardar los parámetros de la directiva. Para cancelar los parámetros de la directiva, haga clic en **Cancel Changes** (Cancelar cambios).

# **Applications and Gaming > Single Port Forwarding (Aplicaciones y juegos > Reenvío de puerto único)**

La pantalla *Single Port Forwarding* (Reenvío de puerto único) le permite personalizar los servicios de puertos para aplicaciones comunes en esta pantalla.

Cuando los usuarios envían estos tipos de solicitudes a la red a través de Internet, el router las reenvía a los servidores apropiados (ordenadores). Antes de utilizar el reenvío, debe asignar direcciones IP estáticas a los servidores designados (utilice la función DHCP Reservation [Reserva DHCP] de la pantalla *Basic Setup* [Configuración básica]).

| <b>Applications &amp;</b><br>Gaming | Setup                                       | <b>Wireless</b>       | Security                        | Access<br><b>Restrictions</b> | <b>Applications &amp;</b><br>Camino | <b>Administration</b><br>Status |
|-------------------------------------|---------------------------------------------|-----------------------|---------------------------------|-------------------------------|-------------------------------------|---------------------------------|
|                                     | <b>Single Port Forwarding</b>               |                       |                                 | Port Range Forwarding         | Port Renos Triggering               | $1 - DUC$<br>$-1 - 0.65$        |
| <b>Single Port Forwarding</b>       |                                             |                       |                                 |                               |                                     |                                 |
| <b>Application Hame</b>             | <b>External Port Internal Port Protocol</b> |                       |                                 | To IP Address                 | <b>Enabled</b>                      | Help                            |
| None                                | in.                                         | in.                   | in.                             | 103.168.10                    | п                                   |                                 |
| None                                | <b>Texas</b>                                | $\leftarrow$          | $\cdots$                        | 102.168.1.0                   | ō                                   |                                 |
| None                                | <b>And</b>                                  | inc.                  | 1444                            | 10,1, 891, 1981               | o                                   |                                 |
| None<br>u                           | <b>See</b>                                  | <b>SHA</b>            | $\cdots$                        | 102.168.1.0                   | $\Box$                              |                                 |
| None                                | <b>SAL</b>                                  | 144                   | <b>ALL</b>                      | 192.168.10                    | D                                   |                                 |
|                                     | $\alpha$                                    | <b>l</b> <sub>Q</sub> | Both v                          | 102.160.1.0                   | ō                                   |                                 |
|                                     | $\alpha$                                    | ö                     | Both v                          | 152.168.10                    | Ξ                                   |                                 |
|                                     | o                                           | ۱a                    | Both v                          | 102.160.1.0                   | O                                   |                                 |
|                                     | $\mathbf{0}$                                | ø                     | Both<br>$\overline{\mathbf{v}}$ | 192, 168, 1, 0                | Ò                                   |                                 |
|                                     | $\alpha$                                    | b                     | <b>Both</b>                     | 192.160.1.0                   | Π                                   |                                 |
|                                     | $\alpha$                                    | b                     | Beth v                          | 192.168.1.0                   | ō                                   |                                 |
|                                     | o                                           | ۱a                    | <b>Bcth v</b>                   | 192.160.1.0                   | D                                   |                                 |
|                                     | $\mathbf{0}$                                | o                     | Beth ~                          | 192.168.1.0                   | $\Box$                              |                                 |
|                                     | $\overline{0}$                              | o                     | Both v                          | 192.160.1.0                   | п                                   |                                 |
|                                     | $\overline{0}$                              | is.                   |                                 | Both v 192.168.1.0            | ō                                   |                                 |

Applications and Gaming > Single Port Forwarding (Aplicaciones y juegos > Reenvío de puerto único)

### **Single Port Forwarding (Reenvío de puerto único)**

Para las cinco primeras entradas hay aplicaciones comunes disponibles. Seleccione la aplicación adecuada. A continuación, introduzca la dirección IP del servidor que debe recibir estas solicitudes. Seleccione **Enabled** (Activada) para activar esta entrada.

Para aplicaciones adicionales, rellene los siguientes campos:

**Application Name** (Nombre de aplicación) Introduzca en este campo el nombre que desea asignar a la aplicación. Cada nombre puede tener hasta 12 caracteres.

**External Port** (Puerto externo) Introduzca el número de puerto externo que utiliza el servidor o la aplicación de Internet. Consulte la documentación de la aplicación de Internet para obtener más información.

**Internal Port** (Puerto interno) Introduzca el número de puerto interno que utiliza el servidor o la aplicación de Internet. Consulte la documentación de la aplicación de Internet para obtener más información.

**Protocol** (Protocolo) Introduzca el protocolo que se utilizará para esta aplicación, **TCP**, **UDP** o **Both** (Ambos).

**To IP Address** (Dirección IP) Para cada aplicación, introduzca la dirección IP del PC que debe recibir las solicitudes. Si ha asignado una dirección IP estática al ordenador, puede buscar su dirección IP estática haciendo clic en la opción **DHCP Reservation** (Reserva DHCP) de la pantalla *Basic Setup* (Configuración básica).

**Enabled** (Activado) Para cada aplicación, seleccione **Enabled** (Activado) para activar el reenvío de puertos.

Haga clic en **Save Settings** (Guardar parámetros) para guardar los cambios o en **Cancel Changes** (Cancelar cambios) para cancelarlos.

# **Applications and Gaming > Port Range Forwarding (Aplicaciones y juegos > Reenvío de intervalos de puertos)**

La pantalla *Port Range Forwarding* (Reenvío de intervalos de puertos) permite configurar servicios públicos en la red, como servidores web, servidores FTP, servidores de correo electrónico u otras aplicaciones especializadas de Internet. (Las aplicaciones de Internet especializadas son aquéllas que utilizan el acceso a Internet para realizar funciones como videoconferencias o juegos en línea. Puede que algunas aplicaciones de Internet no requieran ningún reenvío).

Cuando los usuarios envían estos tipos de solicitudes a la red a través de Internet, el router las reenvía a los servidores apropiados (ordenadores). Antes de utilizar el reenvío, debe asignar direcciones IP estáticas a los servidores designados (utilice la función DHCP Reservation [Reserva DHCP] de la pantalla *Basic Setup* [Configuración básica]).

Si tiene que reenviar todos los puertos a un ordenador, haga clic en la ficha **DMZ**.

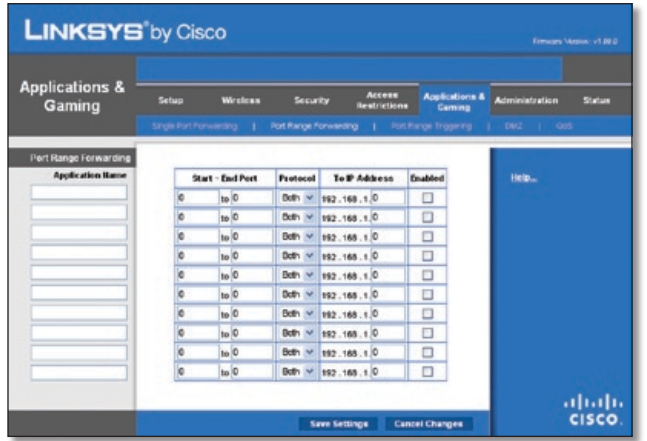

Applications and Gaming > Port Range Forwarding (Aplicaciones y juegos > Reenvío de intervalos de puertos)

### **Port Range Forwarding (Reenvío de intervalos de puertos)**

Para reenviar un puerto, introduzca la información solicitada en cada línea, según los criterios pertinentes.

**Application Name** (Nombre de aplicación) Introduzca en este campo el nombre que desea asignar a la aplicación. Cada nombre puede tener hasta 12 caracteres.

**Start ~ End Port** (Puerto inicial ~ final) Introduzca el número o intervalo de puertos utilizados por el servidor o las aplicaciones de Internet. Consulte la documentación de la aplicación de Internet para obtener más información.

**Protocol** (Protocolo) Introduzca el protocolo que se utilizará para esta aplicación, **TCP**, **UDP** o **Both** (Ambos).

**To IP Address** (Dirección IP) Introduzca para cada aplicación la dirección IP del ordenador que ejecuta la aplicación específica. Si ha asignado una dirección IP estática al ordenador, puede buscar su dirección IP estática haciendo clic en la opción **DHCP Reservation** (Reserva DHCP) de la pantalla *Basic Setup* (Configuración básica).

**Enabled** (Activado) Seleccione **Enabled** (Activado) para activar el reenvío de puertos para las aplicaciones que haya definido.

Haga clic en **Save Settings** (Guardar parámetros) para guardar los cambios o en **Cancel Changes** (Cancelar cambios) para cancelarlos.

# **Applications & Gaming > Port Range Triggering (Aplicaciones y juegos > Desencadenado de intervalos de puertos)**

La pantalla *Port Range Triggering* (Desencadenado de intervalos de puertos) permite que el router controle los datos salientes de números de puerto específicos. El router recuerda la dirección IP del ordenador que envía los datos coincidentes, de forma que, cuando los datos solicitados circulen a través del router, se dirijan al ordenador correspondiente mediante la dirección IP y las reglas de asignación de puertos.

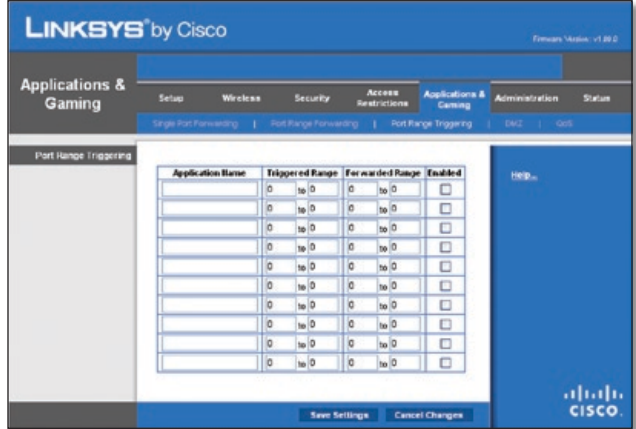

Applications and Gaming > Port Range Triggering (Aplicaciones y juegos > Desencadenado de intervalos de puertos)

### **Port Range Triggering (Desencadenado de intervalos de puertos)**

**Application Name** (Nombre de aplicación) Introduzca el nombre de aplicación del desencadenador.

**Triggered Range** (Intervalo desencadenado) Introduzca para cada aplicación los números inicial y final del intervalo de números de puertos desencadenados. Consulte en la documentación de la aplicación de Internet los números de puerto necesarios.

**Forwarded Range** (Intervalo reenviado) Introduzca para cada aplicación los números inicial y final del intervalo de números de puertos reenviados. Consulte en la documentación de la aplicación de Internet los números de puerto necesarios.

**Enabled** (Activado) Seleccione **Enabled** (Activado) para activar el desencadenado de puertos para las aplicaciones que haya definido.

Haga clic en **Save Settings** (Guardar parámetros) para guardar los cambios o en **Cancel Changes** (Cancelar cambios) para cancelarlos.

# **Applications and Gaming (Aplicaciones y juegos) > DMZ**

La función DMZ permite exponer a un ordenador de red a Internet para el uso de un servicio especial, como juegos por Internet y videoconferencias. La asignación de DMZ reenvía todos los puertos a un PC al mismo tiempo. La función de reenvío de intervalos de puertos es más segura porque sólo abre los puertos que usted desee, mientras que la asignación de DMZ abre todos los puertos de un ordenador, exponiéndolo a Internet.

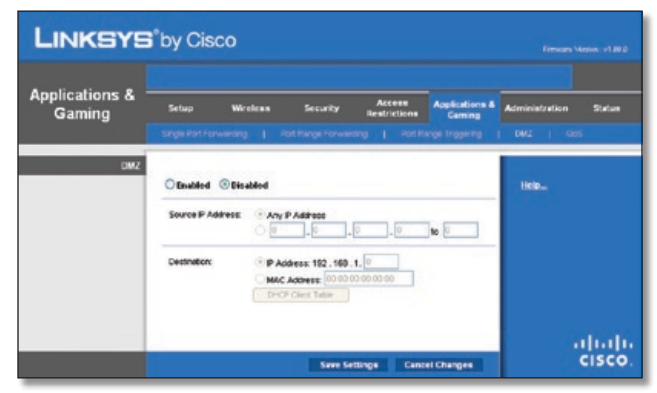

Applications and Gaming (Aplicaciones y juegos) > DMZ

### **DMZ**

Cualquier PC cuyo puerto se reenvíe debe tener la función de cliente DHCP desactivada y debe tener asignada una nueva dirección IP estática, ya que su dirección IP puede cambiar al utilizar la función DHCP.

**Enabled/Disabled** (Activado/Desactivado) Para desactivar la asignación de DMZ, seleccione **Disabled** (Desactivado). Para exponer un PC, seleccione **Enabled** (Activado). A continuación, configure los siguientes parámetros:

**Source IP Address** (Dirección IP de origen) Si desea que el origen sea una dirección IP, seleccione **Any IP Address** (Cualquier dirección IP). Si desea especificar como origen designado una dirección IP o un intervalo de direcciones IP, seleccione y complete los campos de intervalos de direcciones IP.

**Destination** (Destino) Si desea especificar la asignación de DMZ por dirección IP, seleccione **IP Address** (Dirección IP) y rellene el campo correspondiente con la dirección IP. Si desea especificar la asignación de DMZ por dirección MAC, seleccione **MAC Address** (Dirección MAC) y rellene el campo correspondiente con la dirección MAC. Para recuperar esta información, haga clic en **DHCP Client Table** (Tabla de clientes DHCP).

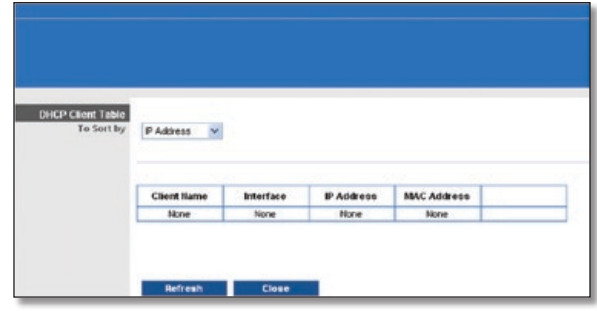

DMZ > DHCP Client Table (Tabla de clientes DHCP)

### **DHCP Clients Table (Tabla de clientes DHCP)**

La tabla de clientes DHCP indica los ordenadores y otros dispositivos a los que el router ha asignado direcciones IP. La lista se puede ordenar por Nombre de cliente (Client Name), Interfaz (Interface), Dirección IP (IP Address), Dirección MAC (MAC Address) y Hora de caducidad (Expired Time) (tiempo que le queda a la dirección IP actual). Para seleccionar un cliente DHCP, haga clic en **Select** (Seleccionar). Para recuperar la información más-reciente, haga clic en **Refresh** (Actualizar). Para salir de esta pantalla y volver a la pantalla *DMZ*, haga clic en **Close** (Cerrar).

Haga clic en **Save Settings** (Guardar parámetros) para guardar los cambios o en **Cancel Changes** (Cancelar cambios) para cancelarlos.

# **Applications and Gaming (Aplicaciones y juegos) > QoS**

La calidad de servicio (QoS) garantiza un servicio óptimo para tipos de tráfico de red de alta prioridad, que pueden consistir en aplicaciones en tiempo real y muy exigentes, como las videoconferencias.

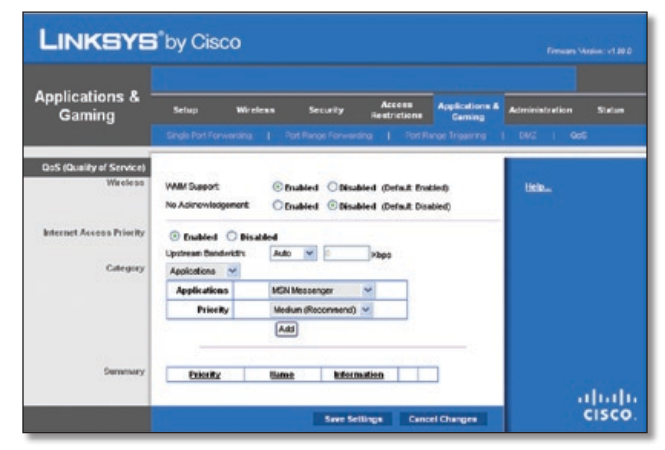

Applications and Gaming (Aplicaciones y juegos) > QoS

### **QoS (calidad de servicio)**

#### **Wireless (Inalámbrico)**

Puede configurar los parámetros No Acknowledgement (Sin confirmación) y de compatibilidad en esta sección.

**WMM Support** (Compatibilidad con WMM) Si tiene otros dispositivos compatibles con Wi-Fi Multimedia (WMM) en la red, mantenga el valor predeterminado **Enabled** (Activado). De lo contrario, seleccione **Disabled** (Desactivado).

**No Acknowledgement** (Sin confirmación) Si desea desactivar la función de confirmación del router para que no envíe los datos de nuevo si se produce un error, seleccione **Enabled** (Activado). De lo contrario, mantenga el valor predeterminado **Disabled** (Desactivado).

#### **Internet Access Priority (Prioridad de acceso a Internet)**

En esta sección, puede establecer la prioridad de ancho de banda para varias aplicaciones y dispositivos. Hay cuatro niveles de prioridad: High (Alta), Medium (Media), Normal o Low (Baja). Al establecer la prioridad, no configure todas las aplicaciones con prioridad Alta porque esto rechazará la asignación del ancho de banda disponible. Si desea seleccionar un ancho de banda por debajo de lo normal, seleccione Baja. En función de la aplicación, es posible que sean necesarios varios intentos para establecer la prioridad de ancho de banda adecuada.

**Enabled/Disabled** (Activado/Desactivado) Para utilizar las directivas de QoS que ha configurado, mantenga el valor predeterminado, **Enabled** (Activado). De lo contrario, seleccione **Disabled** (Desactivado).

### **Category (Categoría)**

Hay cuatro categorías disponibles. Seleccione una de las siguientes: **Applications** (Aplicaciones), **Online Games** (Juegos en línea), **MAC Address** (Dirección MAC), **Ethernet Port** (Puerto Ethernet) o **Voice Device** (Dispositivo de voz). Siga las instrucciones para realizar la selección.

#### **Applications (Aplicaciones)**

**Applications** (Aplicaciones) Seleccione la aplicación adecuada. Si selecciona Add a New Application (Agregar una nueva aplicación), siga las instrucciones que se indican en esta opción.

**Priority** (Prioridad) Seleccione la prioridad adecuada: **High** (Alta), **Medium** (Media), **Normal** o **Low** (Baja).

Haga clic en **Add** (Agregar) para guardar los cambios. La nueva entrada aparecerá en la lista Summary (Resumen). Add a New Application (Agregar una nueva aplicación)

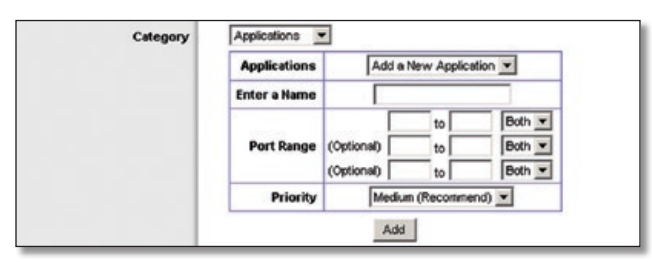

QoS > Add a New Application (Agregar una nueva aplicación)

**Enter a Name** (Introducir un nombre) Introduzca un nombre para indicar el nombre de la entrada.

**Port Range** (Intervalo de puertos) Introduzca el intervalo de puertos que va a utilizar la aplicación. Por ejemplo, si desea asignar un ancho de banda al servidor FTP, puede introducir 21-21. Si necesita servicios para una aplicación que utiliza un ancho de banda de 1000 a 1250, debe introducir 1000-1250 como parámetro. Puede definir hasta tres intervalos para esta asignación de ancho de banda. Los números de puerto pueden oscilar entre 1 y 65535. Consulte la documentación de las aplicaciones para obtener más información sobre los puertos de servicio utilizados. Seleccione el protocolo **TCP** o **UDP** o seleccione **Both** (Ambos). **Priority** (Prioridad) Seleccione la prioridad adecuada: **High** (Alta), **Medium (Recommend)** (Media [recomendada]), **Normal** o **Low** (Baja).

Haga clic en **Add** (Agregar) para guardar los cambios. La nueva entrada aparecerá en la lista Summary (Resumen).

#### **Online Games (Juegos en línea)**

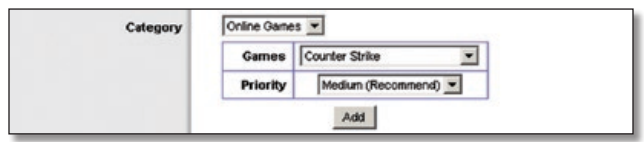

QoS > Online Games (Juegos en línea)

**Games** (Juegos) Seleccione el juego adecuado.

**Priority** (Prioridad) Seleccione la prioridad adecuada: **High** (Alta), **Medium (Recommend)** (Media [recomendada]), **Normal** o **Low** (Baja).

Haga clic en **Add** (Agregar) para guardar los cambios. La nueva entrada aparecerá en la lista Summary (Resumen).

#### **MAC Address (Dirección MAC)**

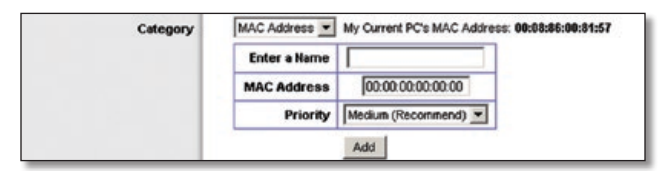

QoS > MAC Address (Dirección MAC)

**Enter a Name** (Introducir un nombre) Introduzca un nombre para el dispositivo.

**MAC Address** (Dirección MAC) Introduzca la dirección MAC del dispositivo.

**Priority** (Prioridad) Seleccione la prioridad adecuada: **High** (Alta), **Medium (Recommend)** (Media [recomendada]), **Normal** o **Low** (Baja).

Haga clic en **Add** (Agregar) para guardar los cambios. La nueva entrada aparecerá en la lista Summary (Resumen).

#### **Ethernet Port (Puerto Ethernet)**

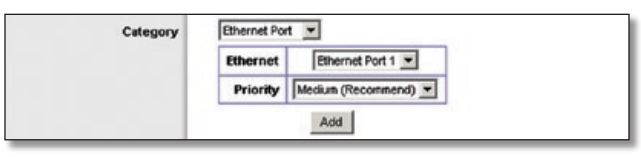

QoS > Ethernet Port (Puerto Ethernet)

**Ethernet** Seleccione el puerto Ethernet apropiado.

**Priority** (Prioridad) Seleccione la prioridad adecuada: **High** (Alta), **Medium (Recommend)** (Media [recomendada]), **Normal** o **Low** (Baja).

Haga clic en **Add** (Agregar) para guardar los cambios. La nueva entrada aparecerá en la lista Summary (Resumen).

#### **Voice Device (Dispositivo de voz)**

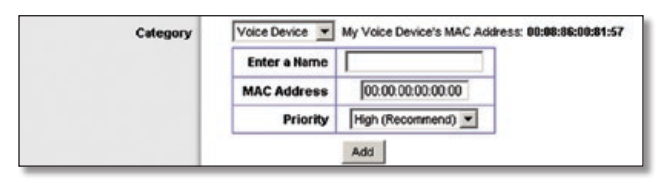

QoS > Voice Device (Dispositivo de voz)

**Enter a Name** (Introducir un nombre) Introduzca un nombre para el dispositivo de voz.

**MAC Address** (Dirección MAC) Introduzca la dirección MAC del dispositivo de voz.

**Priority** (Prioridad) Seleccione la prioridad adecuada: **High (Recommend)** (Alta [recomendada]), **Medium** (Media), **Normal** o **Low** (Baja).

Haga clic en **Add** (Agregar) para guardar los cambios. La nueva entrada aparecerá en la lista Summary (Resumen).

### **Summary (Resumen)**

Esta opción muestra las entradas de QoS que ha creado para las aplicaciones y los dispositivos.

**Priority** (Prioridad) Esta columna muestra la prioridad de ancho de banda High (Alta), Medium (Media), Normal o Low (Baja).

**Name** (Nombre) Esta columna muestra el nombre de la aplicación, del dispositivo o del puerto.

**Information** (Información) Esta columna muestra el intervalo de puertos o la dirección MAC que haya introducido para la entrada. Si se ha seleccionado una aplicación o juego preconfigurados, no aparecerá ninguna entrada válida en esta sección.

**Remove** (Eliminar) Haga clic en este botón para eliminar una entrada.

**Edit** (Editar) Haga clic en este botón para realizar cambios.

Haga clic en **Save Settings** (Guardar parámetros) para guardar los cambios o en **Cancel Changes** (Cancelar cambios) para cancelarlos.

# **Administration > Management (Administración > Gestión)**

La pantalla *Administration > Management* (Administración > Gestión) permite que el administrador de la red administre funciones específicas del router para el acceso y la seguridad.

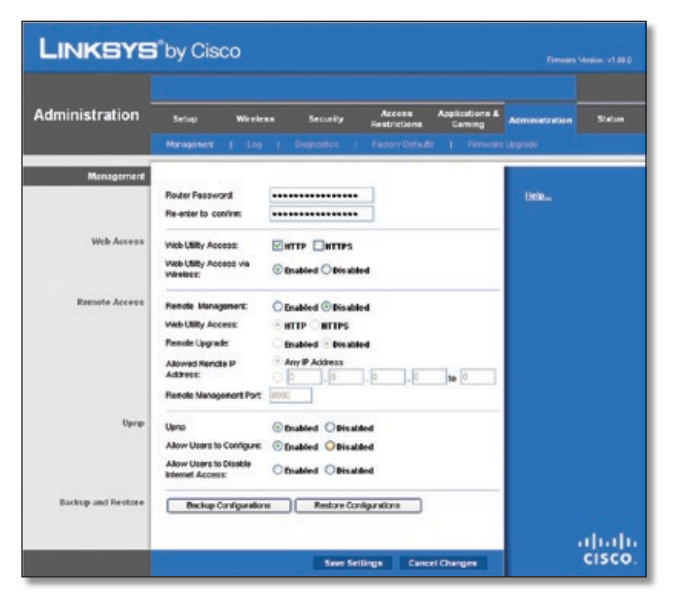

Administration > Management (Administración > Gestión)

### **Management (Gestión)**

### **Acceso al router**

Para garantizar la seguridad del router, se le solicitará la contraseña cuando acceda a la utilidad basada en web del router. La contraseña predeterminada es **admin**.

**Router Password** (Contraseña del router) Introduzca una nueva contraseña para el router.

**Re-enter to confirm** (Confirmar contraseña) Vuelva a introducir la contraseña para confirmarla.

### **Web Access (Acceso web)**

**Web Utility Access** (Acceso a la utilidad web) HTTP (protocolo de transferencia de hipertexto) es el protocolo de comunicaciones utilizado para conectarse a los servidores de la web. HTTPS utiliza SSL (capa de socket seguro) para encriptar los datos transmitidos para una mayor seguridad. Seleccione **HTTP** o **HTTPS**. **HTTP** es el protocolo predeterminado.

**Web Utility Access via Wireless** (Acceso a la utilidad web de forma inalámbrica) Si utiliza el router en un dominio público donde se concede acceso inalámbrico a los invitados, puede desactivar el acceso inalámbrico a la utilidad basada en web del router. Si desactiva el parámetro, sólo podrá acceder a la utilidad mediante una conexión con cables. Seleccione **Enabled** (Activado) para permitir el acceso inalámbrico a la utilidad, o bien seleccione **Disabled** (Desactivado) para bloquear el acceso inalámbrico a la utilidad.

#### **Remote Access (Acceso remoto)**

**Remote Management** (Administración remota) Para permitir el acceso remoto al router desde fuera de la red local, seleccione **Enabled** (Activado). De lo contrario, mantenga el valor predeterminado **Disabled** (Desactivado).

**Web Utility Access** (Acceso a la utilidad web) HTTP (protocolo de transferencia de hipertexto) es el protocolo de comunicaciones utilizado para conectarse a los servidores de la web. HTTPS utiliza SSL (capa de socket seguro) para encriptar los datos transmitidos para una mayor seguridad. Seleccione **HTTP** o **HTTPS**. **HTTP** es el protocolo predeterminado.

**Remote Upgrade** (Actualización remota) Si desea poder actualizar el router de forma remota, desde fuera de la red local, seleccione **Enabled** (Activado). (También debe tener activada la función de administración remota.) De lo contrario, mantenga el parámetro predeterminado **Disabled** (Desactivado).

**Allow Remote IP Address** (Permitir Dirección IP remota) Si desea poder acceder al router desde cualquier dirección IP externa, seleccione **Any IP Address** (Cualquier dirección IP). Si desea especificar una dirección IP externa o un intervalo de direcciones IP, seleccione la segunda opción y rellene los campos correspondientes.

**Remote Management Port** (Puerto de administración remota) Introduzca el número de puerto que se abrirá al acceso exterior.

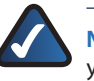

**NOTA:** Cuando se encuentre en una ubicación remota y desee administrar el router, escriba **http://<Internet\_IP\_address>:port** o **https://<Internet\_IP\_address>:port**, dependiendo de si utiliza HTTP o HTTPS. Introduzca la dirección IP específica del router en lugar de <dirección\_IP\_de\_Internet> e introduzca el número de puerto de administración remota en lugar de la palabra puerto.

**Router de banda ancha Wireless-N 24**

#### **UPnP**

El sistema Universal Plug and Play (UPnP) permite a Windows Me y XP configurar automáticamente el router para varias aplicaciones de Internet, como juegos y videoconferencias.

**Upnp** Si desea utilizar UPnP, mantenga el parámetro predeterminado, **Enabled** (Activado). De lo contrario, seleccione **Disabled** (Desactivado).

**Allow Users to Configure** (Permitir a los usuarios la configuración) Mantenga el parámetro predeterminado **Enabled** (Activado) si desea poder efectuar cambios manuales en el router mientras se utiliza la función UPnP. De lo contrario, seleccione **Disabled** (Desactivado).

**Allow Users to Disable Internet Access** (Permitir que los usuarios desactiven el acceso a Internet) Seleccione **Enabled** (Activado), si desea poder prohibir una o todas las conexiones de Internet. De lo contrario, mantenga el valor predeterminado, **Disabled** (Desactivado).

#### **Backup and Restore (Copia de seguridad y restauración)**

**Backup Configurations** (Copia de seguridad de la configuración) Para realizar una copia de seguridad de la configuración del router, haga clic en este botón y siga las instrucciones de la pantalla.

**Restore Configurations** (Restauración de la configuración) Para restaurar la configuración del router, haga clic en este botón y siga las instrucciones de la pantalla. (Antes debe haber realizado una copia de seguridad de la configuración del router)

Haga clic en **Save Settings** (Guardar parámetros) para guardar los cambios o en **Cancel Changes** (Cancelar cambios) para cancelarlos.

# **Administration > Log (Administración > Registro)**

El router puede mantener registros de todo el tráfico de la conexión a Internet.

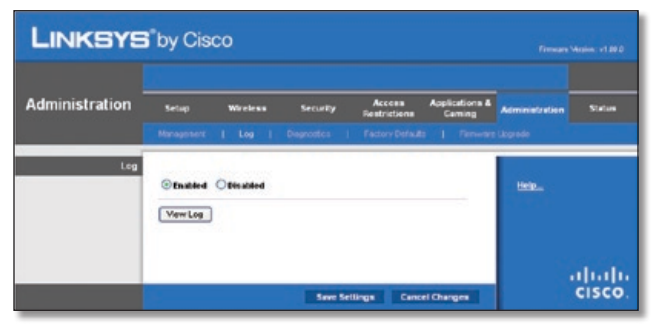

Administration > Log (Administración > Registro)

### **Registro**

**Log** (Registro) Para desactivar la función Log (Registro), seleccione **Disabled** (Desactivado). Para controlar el tráfico entre la red e Internet, mantenga el valor predeterminado **Enabled** (Activado). Cuando los registros están activados, puede optar por ver los registros temporales.

**View Log** (Ver registro) Para ver los registros, haga clic en **View Log** (Ver registro).

| $\frac{L00}{Type}$ |                                                          |         |       |  |
|--------------------|----------------------------------------------------------|---------|-------|--|
|                    | $\sim$<br>Incoming Log                                   |         |       |  |
|                    | Incoming Log Source IP Address Destination Port Illumber |         |       |  |
|                    | Save the Log                                             | Refresh | Clear |  |

Administración > Registro > Ver registro

### **Log (Registro)**

- **Type** (Tipo) Seleccione **Incoming Log** (Registro de entrada), **Outgoing Log** (Registro de salida), **Security Log** (Registro de seguridad) o **DHCP Client Log** (Registro de clientes DHCP).
- **<Type> Log** (Registro de <tipo>) El registro de entrada muestra un registro temporal de las direcciones IP de origen y los números de puerto de destino del tráfico de Internet entrante. El registro de salida muestra un registro temporal de las direcciones IP de LAN, las direcciones URL o IP de destino y los números de servicio o puerto del tráfico de Internet saliente. El registro de seguridad mostrará los datos de inicio de sesión de la utilidad basada en web. El registro de clientes DHCP mostrará la información de estado del servidor DHCP de LAN.

Haga clic en el botón **Save the Log** (Guardar el registro) para guardar esta información en un archivo del disco duro del PC. Haga clic en **Refresh** (Actualizar) para actualizar el registro. Haga clic en el botón **Clear** (Borrar) para borrar toda la información que se muestra.

Haga clic en **Save Settings** (Guardar parámetros) para guardar los cambios o en **Cancel Changes** (Cancelar cambios) para cancelarlos.

# **Administration > Diagnostics (Administración > Diagnóstico)**

Las pruebas de diagnóstico (ping y traceroute) permiten comprobar las conexiones de los dispositivos de red, incluida la conexión a Internet. Esta pantalla le permite reiniciar el router.

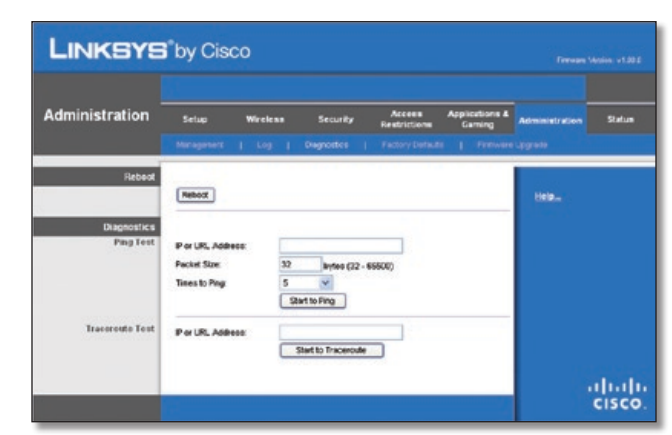

Administration > Diagnostics (Administración > Diagnóstico)

### **Reboot (Reinicio)**

**Reboot** (Reinicio) Haga clic en **Reboot** (Reinicio) para reiniciar el router.

### **Diagnostics (Diagnóstico)**

### **Ping Test (Prueba de ping)**

La prueba de ping comprueba el estado de una conexión.

**IP or URL Address** (Dirección IP o URL) Introduzca la dirección del ordenador cuya conexión desea probar.

**Packet Size** (Tamaño de paquete) Introduzca el tamaño de paquete que desea utilizar. El tamaño predeterminado es **32** bytes.

**Times to Ping** (Número de pings) Inténtelo todas las veces que desee realizar la prueba.

**Start to Ping** (Iniciar ping) Para realizar la prueba, haga clic en este botón. La pantalla *Ping Test* (Prueba de Ping) mostrará si la prueba se ha realizado con éxito. Haga clic en el botón **Close** (Cerrar) para volver a la pantalla *Diagnostics* (Diagnóstico).

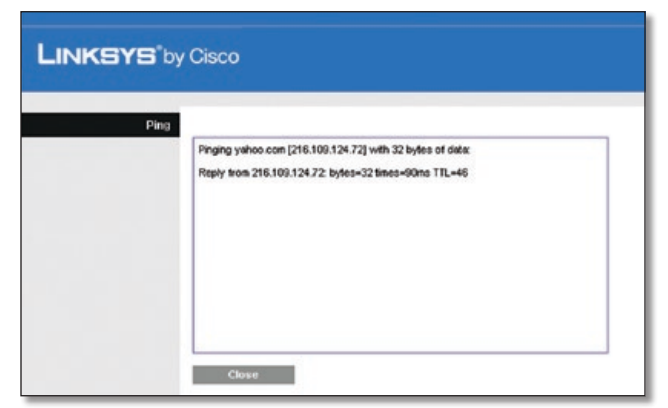

Diagnóstico > Ping

### **Prueba de Traceroute**

La prueba de traceroute comprueba el rendimiento de una conexión.

**IP or URL Address** (Dirección IP o URL) Introduzca la dirección del ordenador cuya conexión desea probar.

**Start to Traceroute** (Iniciar traceroute) Para realizar la prueba, haga clic en este botón. La pantalla *Traceroute Test* (Prueba de traceroute) mostrará si la prueba se ha realizado con éxito. Haga clic en el botón **Close** (Cerrar) para volver a la pantalla *Diagnostics* (Diagnóstico).

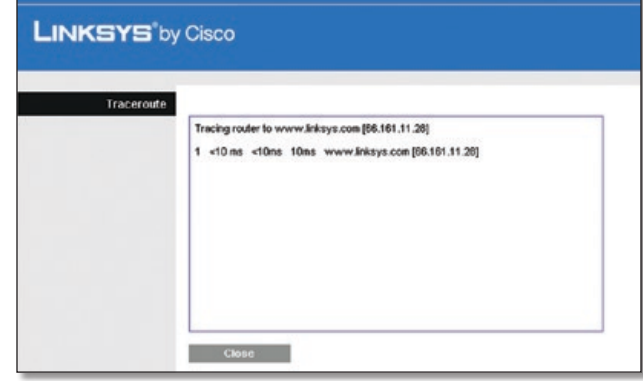

Diagnóstico > Traceroute

# **Administration > Factory Defaults (Administración > Parámetros predeterminados de fábrica)**

La pantalla *Administration > Factory Defaults* (Administración > Parámetros predeterminados de fábrica) permite restaurar la configuración del router con los parámetros predeterminados de fábrica.

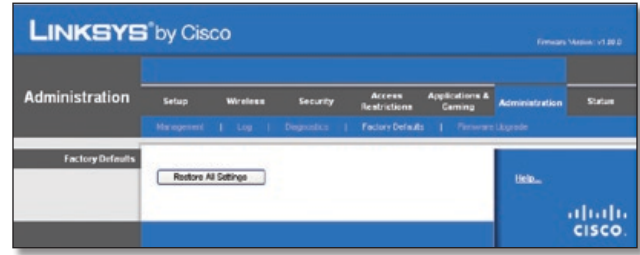

Administration > Factory Defaults (Administración > Parámetros predeterminados de fábrica)

**NOTA:** No restaure los parámetros de fábrica a menos que tenga dificultades con el router y haya agotado todas las demás medidas de solución de problemas. Cuando se hayan restaurado los parámetros del router, tendrá que volver a introducir todos los parámetros de configuración.

### **Factory Defaults (Parámetros predeterminados de fábrica)**

**Restore All Settings** (Restaurar todos los parámetros) Para restablecer los parámetros del router en los valores predeterminados, haga clic en este botón y siga las instrucciones que aparecen en pantalla. Los parámetros que haya guardado se perderán al restaurar los parámetros predeterminados.

# **Administration > Firmware Upgrade (Administración > Actualización del firmware)**

La pantalla *Firmware Upgrade* (Actualización del firmware) permite actualizar el firmware del router. No actualice el firmware a menos que tenga problemas con el router o desee utilizar una función del nuevo router.

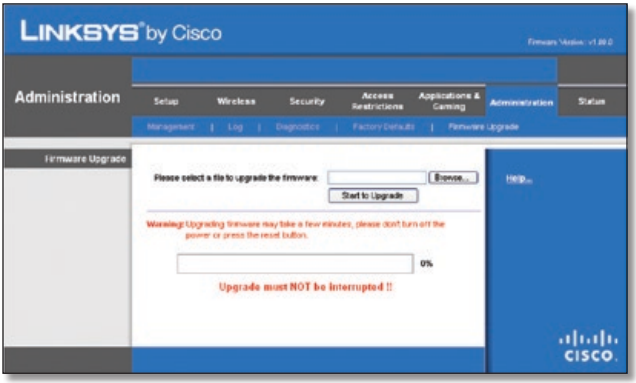

Administration > Firmware Upgrade (Administración > Actualización del firmware)

**NOTA:** Es posible que el router pierda los parámetros que haya personalizado. Antes de actualizar el firmware, anote todos los parámetros personalizados. Después de actualizar el firmware, tendrá que volver -a introducir los parámetros de configuración.

### **Firmware Upgrade (Actualización del firmware)**

Antes de actualizar el firmware, descargue el archivo de actualización del firmware del router desde el sitio web de Linksys, **www.linksys.es**. A continuación, extraiga el archivo.

**Please select a file to upgrade the firmware** (Seleccione un archivo para actualizar el firmware) Haga clic en **Browse** (Examinar) para seleccionar el archivo de actualización de firmware que ha extraído.

**Start to Upgrade** (Iniciar actualización) Después de seleccionar el archivo adecuado, haga clic en este botón y siga las instrucciones de la pantalla.

# **Status (Estado) > Router**

La pantalla *Router* muestra información acerca del router y sus parámetros actuales.

![](_page_83_Picture_13.jpeg)

Status (Estado) > Router

### **Router Information (Información del router)**

**Firmware Version** (Versión del firmware) Es el número de versión del firmware actual del router.

**Firmware Verification** (Verificación del firmware) Muestra el valor MD5 generado durante la compilación.

**Current Time** (Hora actual) Muestra la hora configurada en el router.

**Internet MAC Address** (Dirección MAC de Internet) Se trata de la dirección MAC del router tal como la ve el ISP.

**Host Name** (Nombre de host) Si lo requiere el ISP, se introduce en la pantalla *Basic Setup* (Configuración básica).

**Domain Name** (Nombre de dominio) Si lo requiere el ISP, se introduce en la pantalla *Basic Setup* (Configuración básica).

### **Internet Connection (Conexión a Internet)**

Esta sección muestra la información de red actual almacenada en el router. La información varía en función del tipo de conexión a Internet seleccionada en la pantalla *Basic Setup* (Configuración básica).

Haga clic en el botón **Refresh** (Actualizar) para actualizar la información de la pantalla.

## **Status > Local Network (Estado > Red local)**

La pantalla *Local Network* (Red local) muestra información sobre la red con cables local.

![](_page_84_Picture_2.jpeg)

Status > Local Network (Estado > Red local)

### **Local Network (Red local)**

**Local MAC Address** (Dirección MAC local) Indica la dirección MAC de la interfaz con cables local del router.

**Router IP Address** (Dirección IP del router) Indica la dirección IP del router tal como aparece en la red local.

**Subnet Mask** (Máscara de subred) Indica la máscara de subred del router.

### **DHCP Server (Servidor DHCP)**

**DHCP Server** (Servidor DHCP) En este campo se muestra el estado del funcionamiento del servidor DHCP del router.

**Start IP Address** (Dirección IP inicial) Indica la dirección IP inicial del intervalo de direcciones IP que utilizan los dispositivos de la red local.

**End IP Address** (Dirección IP final) Indica la dirección IP final del intervalo de direcciones IP que utilizan los dispositivos de la red local.

**DHCP Clients Table** (Tabla de clientes DHCP) Haga clic en este botón para ver la lista de ordenadores que están utilizando el router como servidor DHCP.

|                                        | <b>LINKSYS</b> by Cisco |                   |                                |                                        |                                      |                                   |
|----------------------------------------|-------------------------|-------------------|--------------------------------|----------------------------------------|--------------------------------------|-----------------------------------|
| <b>DHCP Client Table</b><br>To Sort by | IP Address<br>$\sim$    |                   |                                |                                        |                                      |                                   |
|                                        |                         |                   |                                |                                        |                                      |                                   |
|                                        | <b>Client Name</b>      | Interface         | IP Address                     | <b>MAC Address</b>                     | <b>Expired Time</b>                  |                                   |
|                                        | Linksys 1<br>Linksys 2  | LAN<br>Wireless-A | 192,168.1.100<br>192.168.1.101 | 00:40:05:35 CE 61<br>00.40:05:35:CE:62 | 23hr:59min:37sec<br>22hr:59min:37sec |                                   |
|                                        | Linksys 3               | Wireless-G        | 192.168.1.102                  | 00:40:05:35:CE-63                      | 21hr:S9min:37sec                     | Delete<br>Delete<br><b>Delete</b> |

DHCP Clients Table (Tabla de clientes DHCP)

### **DHCP Clients Table (Tabla de clientes DHCP)**

La tabla de clientes DHCP indica los ordenadores y otros dispositivos a los que el router ha asignado direcciones IP. La lista se puede ordenar por Nombre de cliente (Client Name), Interfaz (Interface), Dirección IP (IP Address0), Dirección MAC (MAC Address) y Hora de caducidad (Expired Time) (tiempo que le queda a la dirección IP actual). Para eliminar un cliente DHCP, haga clic en **Delete** (Eliminar). Para recuperar la información más reciente, haga clic en **Refresh** (Actualizar). Para salir de esta pantalla y volver a la pantalla *Local Network* (Red local), haga clic en **Close** (Cerrar).

# **Status > Wireless Network (Estado > Red inalámbrica)**

La pantalla *Wireless Network* (Red inalámbrica) muestra información sobre la red inalámbrica.

| <b>LINKSYS</b> by Cisco<br>Firmuses Vietnam v1.00.0 |                                                                                                    |                |                 |  |  |  |
|-----------------------------------------------------|----------------------------------------------------------------------------------------------------|----------------|-----------------|--|--|--|
| <b>Status</b>                                       | Applications &<br>Access<br>Setup<br>Security<br>Wireless<br>Restrictions<br>Caming<br>Rocker   Local Herwork<br>Warehous Network                                                                                 | Administration | Status          |  |  |  |
| <b>Wireless Network</b>                             | <b>MAC Address:</b><br>00:01:30:22:7F:1F<br>Mixed<br>Mode:<br>Network Name (SSIC):<br>linksys<br><b>Channel With</b><br>200/08z ordy<br>11<br>Channel<br><b>Disabled</b><br>Security:<br>SSD Broadcast<br>Enabled | Help           |                 |  |  |  |
|                                                     |                                                                                                    |                | abab.<br>cisco: |  |  |  |

Status > Wireless (Estado > Inalámbrica)

### **Wireless Network (Red inalámbrica)**

**MAC Address** (Dirección MAC) Indica la dirección MAC de la interfaz inalámbrica local del router.

**Mode** (Modo) Aquí se indica el modo inalámbrico que utiliza la red.

**Network Name (SSID)** (Nombre de la red [SSID]) Aquí se indica el nombre de la red inalámbrica, también llamado SSID.

**Channel Width** (Ancho de canal) Se muestra el parámetro de banda de radio seleccionado en la pantalla *Basic Wireless Settings* (Parámetros inalámbricos básicos).

**Channel** (Canal) Se muestra el parámetro de canal seleccionado en la pantalla *Basic Wireless Settings* (Parámetros inalámbricos básicos).

**Security** (Seguridad) Se muestra el método de seguridad inalámbrica utilizado por el router.

**SSID Broadcast** (Difusión de SSID) Estado de la función SSID Broadcast (Difusión SSID).

# **Apéndice A: Resolución de problemas**

#### *Su ordenador no puede conectarse a Internet.*

Siga las siguientes instrucciones hasta que el ordenador pueda conectarse a Internet:

- Asegúrese de que el router está encendido. La luz de alimentación debe estar encendida en verde y no debe parpadear.
- Si la luz de alimentación parpadea, apague todos los dispositivos de red, incluidos módem, router y ordenadores. A continuación, encienda cada dispositivo en el siguiente orden:
	- 1. Módem por cable o DSL
	- 2. Router
	- 3. Ordenador
- Compruebe las conexiones de los cables. El ordenador debe estar conectado a uno de los puertos numerados del 1 al 4 del router y el módem al puerto de Internet del router.

#### *El módem no dispone de puerto Ethernet.*

El módem es un módem de acceso telefónico para el servicio de acceso telefónico tradicional. Para utilizar este router, necesita un módem por cable/DSL y una conexión a Internet de alta velocidad.

#### *No puede utilizar el servicio DSL para conectarse de forma manual a Internet.*

Una vez que haya instalado el router, se conectará automáticamente al proveedor de servicios de Internet (ISP), para que no tenga que volver a conectarse de forma manual.

#### *La línea telefónica DSL no encaja en el puerto Internet del router.*

El router no es un sustituto del módem. Sigue siendo necesario para utilizar el router. Conecte la línea telefónica al módem DSL y, a continuación, inserte el CD de configuración en el ordenador. Haga clic en **Setup** (Configuración) y siga las instrucciones que aparecen en- pantalla.

#### *Al hacer doble clic en el explorador web, se le solicitará un nombre de usuario y una contraseña. Si desea evitar esta solicitud, siga las siguientes instrucciones.*

Abra el explorador web y complete los siguientes pasos (estos pasos son específicos para Internet Explorer, pero son similares para otros exploradores):

- 1. Seleccione **Herramientas** > **Opciones de Internet**.
- 2. Haga clic en la ficha **Conexiones**.
- 3. Seleccione **No marcar nunca una conexión**.
- 4. Haga clic en **Aceptar**.

#### *El router no tiene un puerto coaxial para la conexión por cable.*

El router no es un sustituto del módem. El módem por cable sigue siendo necesario para utilizar el router. Conecte la conexión por cable al módem por cable y, a continuación, inserte el CD de configuración en el ordenador. Haga clic en **Setup** (Configuración) y siga las instrucciones que aparecen en- pantalla.

#### *El ordenador no puede conectarse a la red de forma inalámbrica.*

Asegúrese de que el nombre de la red inalámbrica o SSID es el mismo en el ordenador y en el router. Si ha activado la seguridad inalámbrica, asegúrese de que el ordenador y el router utilizan el mismo método de seguridad y la misma clave.

#### *Debe modificar los parámetros del router.*

Abra el explorador web (por ejemplo, Internet Explorer o Firefox) e introduzca la dirección IP del router en el campo de dirección (la dirección IP predeterminada es **192.168.1.1**). Cuando se le solicite, escriba la contraseña del router (la contraseña predeterminada es **admin**). Haga clic en la ficha correspondiente para cambiar los parámetros.

![](_page_85_Picture_29.jpeg)

**WEB:** Si no ha encontrado respuesta a sus dudas, consulte el sitio web de Linksys, **www.linksys.es**.

# **Apéndice B: Especificaciones**

![](_page_86_Picture_198.jpeg)

### **Condiciones ambientales**

![](_page_86_Picture_199.jpeg)

# **Apéndice C: Información de garantía**

# **Garantía limitada**

Linksys garantiza que este producto de hardware de Linksys estará exento de defectos de fabricación en los materiales y en condiciones normales de uso durante el periodo de garantía, que comienza en la fecha de adquisición por parte del comprador y usuario final inicial y se extiende durante el periodo que se especifica a continuación:

- Dos (2) años para productos nuevos
- Noventa (90) días para productos reparados

Esta garantía limitada no es transferible y se aplica únicamente al comprador y usuario final inicial. El único recurso y la responsabilidad de Linksys en virtud de la presente garantía limitada será que Linksys, a su elección, (a) repare el producto con piezas nuevas o reparadas, (b) sustituya el producto por otro producto nuevo o reparado de Linksys equivalente que se encuentre disponible de forma razonable, o (c) reembolse el precio de la compra del producto, excepto los posibles descuentos. Todo producto reparado o sustituido estará garantizado durante el tiempo restante del periodo de garantía original o durante treinta (30) días, siendo válida la opción de mayor duración. Todos los productos y piezas que se sustituyan pasarán a ser propiedad de Linksys.

Esta garantía limitada se aplicará además de cualquier otro reglamento o derecho que pudiera establecerse en un contrato de compraventa.

# **Exclusiones y limitaciones**

Esta garantía limitada dejará de tener vigor si: (a) se ha eliminado o dañado el sello de montaje del producto, (b) el producto se ha modificado o alterado, salvo si Linksys ha efectuado tal modificación o reparación; (c) el producto se ha dañado debido a un uso con productos de otros fabricantes, (d) el producto no se ha instalado, utilizado, reparado o mantenido de acuerdo con las instrucciones suministradas por Linksys, (e) se ha sometido al producto a una fuerza física o eléctrica no habituales, un uso incorrecto, negligencias o accidentes, (f) el número de serie del producto se ha alterado, eliminado o borrado, o (g) el producto se suministra o u obtiene la licencia para una versión beta, para su evaluación o para realización de demostraciones, por tanto, Linksys no cobra una tasa de compra ni de licencia.

TODO EL SOFTWARE QUE LINKSYS PROPORCIONA JUNTO CON EL PRODUCTO, YA SEA CARGADO EN FÁBRICA, EN EL PRODUCTO O EN UNO DE LOS MEDIOS QUE ACOMPAÑAN AL PRODUCTO, SE FACILITA "TAL CUAL", SIN GARANTÍA DE NINGÚN TIPO. Sin perjuicio de lo anterior, Linksys no garantiza que el funcionamiento del producto o del software se realice de forma continuada o que no tenga errores. Del mismo modo y debido al continuo desarrollo de nuevas técnicas de intrusión y ataques a la red, Linksys no garantiza que el producto, el servicio, el software o cualquier tipo de dispositivo, sistema o red en los que se utilice el producto o el software estén exentos de vulnerabilidades a intrusiones o ataques. Es posible que este producto incluya o contenga software u ofertas de servicio de terceros. Esta garantía limitada no se aplicará a dicho software u ofertas de servicio de terceros. La presente garantía limitada no asegura la disponibilidad continuada de un servicio de terceros que pudiera ser necesario para la utilización o funcionamiento de este producto.

EN LA MEDIDA EN QUE LA LEGISLACIÓN LO PERMITA, TODAS LAS GARANTÍAS IMPLÍCITAS Y CONDICIONES DE COMERCIALIZACIÓN, CALIDAD SATISFACTORIA O IDONEIDAD PARA UN FIN EN PARTICULAR ESTÁN LIMITADAS A LA DURACIÓN DEL PERIODO DE GARANTÍA. SE EXCLUYEN EL RESTO DE CONDICIONES, DECLARACIONES Y GARANTÍAS, EXPLÍCITAS O IMPLÍCITAS, INCLUIDA, ENTRE OTRAS, CUALQUIER GARANTÍA IMPLÍCITA DE NO INFRACCIÓN. En algunas jurisdicciones no está permitido limitar la duración de una garantía implícita, por lo que es posible que la limitación mencionada no se aplique en su caso. Esta garantía limitada confiere al usuario derechos legales específicos. Además, es posible que goce de otros derechos que varían según la jurisdicción.

EN LA MEDIDA EN QUE LA LEGISLACIÓN LO PERMITA, LINKSYS NO SERÁ RESPONSABLE EN NINGÚN CASO POR LAS PÉRDIDAS DE DATOS, INGRESOS O BENEFICIOS, NI POR DAÑOS O PERJUICIOS CUANTIFICABLES, INDIRECTOS O PUNITIVOS, INDEPENDIENTEMENTE DE LA TEORÍA DE LA RESPONSABILIDAD (INCLUIDA LA NEGLIGENCIA), DERIVADOS DE O RELACIONADOS CON EL USO DEL PRODUCTO O LA IMPOSIBILIDAD DE USARLO (INCLUIDO CUALQUIER SOFTWARE), AUNQUE SE HAYA ADVERTIDO A LINKSYS DE LA POSIBILIDAD DE TALES DAÑOS. EN NINGÚN CASO LA RESPONSABILIDAD DE LINKSYS SERÁ SUPERIOR AL IMPORTE QUE EL USUARIO HAYA ABONADO POR EL PRODUCTO. Se aplicarán las limitaciones precedentes incluso en el caso de que algún recurso o garantía estipulados en esta garantía limitada no cumpla con su finalidad esencial. En algunas jurisdicciones no está permitido excluir o limitar los daños derivados o indirectos, por lo que puede que la limitación o exclusión mencionada no se aplique en su caso.

# **Obtención del servicio de garantía**

Si tiene alguna pregunta sobre el producto o si tiene problemas al utilizarlo, visite **<http://www.linksys.es > Soporte>**, donde podrá encontrar diversas herramientas de asistencia técnica en línea, así como información para prestarle asistencia con el producto. Si el producto presenta defectos durante el periodo de garantía, póngase en contacto con el servicio de asistencia técnica de Linksys para obtener instrucciones sobre cómo disfrutar del servicio de garantía. Podrá encontrar el número de teléfono de asistencia técnica de Linksys correspondiente a su zona en la guía del usuario y en la dirección **www.linksys.es**. Cuando llame, tenga preparado el número de serie de su producto y la prueba de compra. PARA PROCESAR RECLAMACIONES DE GARANTÍA, ES NECESARIO CONTAR CON UNA PRUEBA DE COMPRA ORIGINAL FECHADA. Si se le solicita la devolución del producto, se le asignará un número RMA (Autorización de devolución de material). El envío y el embalaje correctos del producto a Linksys corren por su cuenta y riesgo. Al devolver el producto, debe incluir el número RMA y una copia de la prueba de compra original fechada. No se aceptarán los productos recibidos sin número RMA y sin una prueba de compra original fechada. No incluya ningún otro elemento junto con el producto que vaya a devolver a Linksys. Los productos defectuosos que cubra esta garantía limitada se repararán o sustituirán y se devolverán sin ningún tipo de cargo. Aquellos clientes ubicados fuera de los Estados Unidos de América y Canadá serán responsables de todos los gastos de embalaje y envío, gestión, aduanas, IVA y otros impuestos y cargos asociados. Las reparaciones o sustituciones que no cubra esta garantía limitada estarán sujetas a las tarifas vigentes de Linksys.

## **Asistencia técnica**

Esta garantía limitada no es un contrato de servicio ni de asistencia. Podrá encontrar información acerca de las ofertas y políticas de asistencia técnica actuales de Linksys (incluidas las tarifas de los servicios de asistencia técnica) en **<http://www.linksys.es > Soporte>**.

### **General**

Esta garantía limitada está sujeta a las leyes de la jurisdicción donde adquirió el producto.

Si se considera que alguna parte de esta garantía limitada es nula o no se puede aplicar, las demás disposiciones seguirán siendo vigentes y efectivas.

Dirija todas sus preguntas a: Linksys, P.O. Box 18558, Irvine, CA 92623 (EE. UU.).

**Si desea obtener información adicional, póngase en contacto con nosotros en**

#### **[www.linksys.es](http://www.linksys.es)**

Escoja su país y, a continuación, la opción de SOPORTE TÉCNICO.

#### **Para devolución de productos:**

Escoja su país y, a continuación, la opción de SOPORTE TÉCNICO AL CLIENTE.

# **Apéndice D: Información sobre normativa**

# **FCC Statement**

This device complies with Part 15 of the FCC Rules. Operation is subject to the following two conditions: (1) This device may not cause harmful interference, and (2) this device must accept any interference received, including interference that may cause undesired operation.

This product has been tested and complies with the specifications for a Class B digital device, pursuant to Part 15 of the FCC Rules. These limits are designed to provide reasonable protection against harmful interference in a residential installation. This equipment generates, uses, and can radiate radio frequency energy and, if not installed and used according to the instructions, may cause harmful interference to radio communications. However, there is no guarantee that interference will not occur in a particular installation. If this equipment does cause harmful interference to radio or television reception, which is found by turning the equipment off and on, the user is encouraged to try to correct the interference by one or more of the following measures:

- Reorient or relocate the receiving antenna
- Increase the separation between the equipment or devices
- Connect the equipment to an outlet other than the receiver's
- Consult a dealer or an experienced radio/TV technician for assistance

FCC Caution: Any changes or modifications not expressly approved by the party responsible for compliance could void the user's authority to operate this equipment.

## **FCC Radiation Exposure Statement**

This equipment complies with FCC radiation exposure limits set forth for an uncontrolled environment. This equipment should be installed and operated with minimum distance 20 cm between the radiator and your body.

# **Safety Notices**

![](_page_89_Picture_14.jpeg)

**WARNING:** Do not use this product near water, for example, in a wet basement or near a swimming pool.

![](_page_89_Picture_16.jpeg)

**WARNING:** Avoid using this product during an electrical storm. There may be a remote risk of electric shock from lightning.

# **Industry Canada Statement**

This Class B digital apparatus complies with Canadian ICES-003 and RSS210.

Operation is subject to the following two conditions:

- 1. This device may not cause interference and
- 2. This device must accept any interference, including interference that may cause undesired operation of the device.

### **Industry Canada Radiation Exposure Statement**

This equipment complies with IC radiation exposure limits set forth for an uncontrolled environment. This equipment should be installed and operated with minimum distance 20 cm between the radiator & your body.

This transmitter must not be co-located or operating in conjunction with any other antenna or transmitter.

# **Avis d'Industrie Canada**

Cet appareil numérique de la classe B est conforme aux normes NMB-003 et RSS210 du Canada.

L'utilisation de ce dispositif est autorisée seulement aux conditions suivantes :

- 1. il ne doit pas produire de brouillage et
- 2. il doit accepter tout brouillage radioélectrique reçu, même si ce brouillage est susceptible de compromettre le fonctionnement du dispositif.

### **Avis d'Industrie Canada concernant l'exposition aux radiofréquences**

Ce matériel est conforme aux limites établies par IC en matière d'exposition aux radiofréquences dans un environnement non contrôlé. Ce matériel doit être installé et utilisé à une distance d'au moins 20 cm entre l'antenne et le corps de l'utilisateur.

L'émetteur ne doit pas être placé près d'une autre antenne ou d'un autre émetteur, ou fonctionner avec une autre antenne ou un autre émetteur.

### **Wireless Disclaimer**

The maximum performance for wireless is derived from IEEE Standard 802.11 specifications. Actual performance can vary, including lower wireless network capacity, data throughput rate, range and coverage. Performance depends on many factors, conditions and variables, including distance from the access point, volume of network traffic, building materials and construction, operating system used, mix of wireless products used, interference and other adverse conditions.

# **Avis de non-responsabilité concernant les appareils sans fil**

Les performances maximales pour les réseaux sans fil sont tirées des spécifications de la norme IEEE 802.11. Les performances réelles peuvent varier, notamment en fonction de la capacité du réseau sans fil, du débit de la transmission de données, de la portée et de la couverture. Les performances dépendent de facteurs, conditions et variables multiples, en particulier de la distance par rapport au point d'accès, du volume du trafic réseau, des matériaux utilisés dans le bâtiment et du type de construction, du système d'exploitation et de la combinaison de produits sans fil utilisés, des interférences et de toute autre condition défavorable.

## **Declaración de conformidad con la directiva de la UE 1999/5/CE (directiva RTTE)**

Información sobre la conformidad de los productos inalámbricos de 2,4 GHz y 5 GHz utilizados en la UE y otros países donde se aplique la directiva de la UE 1999/5/CE (directiva RTTE)

![](_page_91_Picture_456.jpeg)

![](_page_91_Picture_457.jpeg)

En todos los productos, la declaración de conformidad está disponible a través de una o varias de las siguientes opciones:

- Un archivo de pdf en el CD del producto.
- Una copia impresa ofrecida junto al producto.
- Un archivo de pdf disponible en la página web del producto. Visite **www.linksys.com/international** y seleccione su zona o país. A continuación, seleccione el producto.

Si necesita algún tipo de documentación técnica, consulte la sección "Documentos técnicos en www.linksys.com/international", como se muestra más adelante en este apéndice.

# **Equipo inalámbrico (productos Wireless-N/G/A/B)**

Se han aplicado los siguientes estándares durante la evaluación del producto según los requisitos de la Directiva 1999/5/CE:

- Radio: EN 300 328 o EN 301 893, según proceda
- EMC: EN 301 489-1, EN 301 489-17
- Seguridad: EN 60950 y EN 50385 o EN 50371

La selección dinámica de frecuencia (DFS) y el control de potencia de transmisión (TPC) son obligatorios para el funcionamiento en la banda de 5 GHz.

DFS: El equipo cumple con los requisitos de DFS tal y como se definen en la norma ETSI EN 301 893. Esta función es obligatoria por ley para evitar la interferencia con los servicios de localización de radio (radares).

TPC: Para el funcionamiento en la banda de 5 GHz, el nivel máximo de potencia es 3 dB o más por debajo del límite aplicable. Como tal, no es obligatorio el TPC.

# **Marca CE**

A los productos Wireless-N, -G, -B o -A de Linksys se les agrega la marca CE, el número de organismo notificado (si procede) y el identificador de clase 2.

# XXXX o  $C \in \mathbb{O}$

Consulte la etiqueta CE del producto para saber qué organismo notificado ha participado en la evaluación.

# **Restricciones nacionales**

Este producto se puede utilizar en todos los países de la UE (y en otros países donde se aplique la directiva de la UE 1999/5/CE) sin limitación, excepto en los países que se mencionan a continuación:

*Ce produit peut être utilisé dans tous les pays de l'UE (et dans tous les pays ayant transposés la directive 1999/5/CE) sans aucune limitation, excepté pour les pays mentionnés cidessous:*

*Questo prodotto è utilizzabile in tutte i paesi EU (ed in tutti gli altri paesi che seguono le direttive EU 1999/5/EC) senza nessuna limitazione, eccetto per i paesi menzionati di seguito:*

*Das Produkt kann in allen EU Staaten ohne Einschränkungen eingesetzt werden (sowie in anderen Staaten die der EU Direktive 1999/5/CE folgen) mit Außnahme der folgenden aufgeführten Staaten:*

En la mayoría de la UE y otros países europeos, están disponibles las bandas de 2,4 y 5 GHz para redes LAN inalámbricas. La tabla denominada "Descripción general de los requisitos normativos para las LAN inalámbricas" proporciona una descripción general de los requisitos normativos aplicables a las bandas de 2,4- y 5 GHz.

Más adelante en este documento, encontrará una descripción general de los países en los que se aplican restricciones o requisitos adicionales.

Los requisitos de los países pueden cambiar. Linksys recomienda que compruebe con las autoridades locales el estado más reciente de la normativa nacional para las LAN inalámbricas de 2,4 y 5 GHz.

#### **Descripción general de los requisitos normativos para las LAN inalámbricas**

![](_page_92_Picture_381.jpeg)

†La selección dinámica de frecuencia y el control de potencia de transmisión son obligatorios en los rangos de frecuencia de 5250-5350 MHz y 5470-5725 MHz.

Los países siguientes tienen restricciones o requisitos adicionales a los presentados en la tabla denominada "Descripción general de los requisitos normativos para las LAN inalámbricas":

### **Croatia**

License is required in the band 5150-5350 MHz.

*Za pojas od 5150-5350 MHz potrebna je licenca.*

### **Denmark**

In Denmark, the band 5150 - 5350 MHz is also allowed for outdoor usage.

*I Danmark må frekvensbåndet 5150 - 5350 også anvendes udendørs.*

### **France**

For 2,4 GHz, the product is allowed to be used outdoors in the band 2454 - 2483,5 MHz with the condition of eirp limited to 10mW (10 dBm). When operating in the band 2400-2454 MHz, it is restricted for indoor and outdoor use with eirp limited to 100mW (20 dBm). Check **http://www.arcep.fr/** for more details.

*Pour la bande 2,4 GHz, l'équipement peut être utilisé en extérieur dans la bande 2 454 – 2 483,5 MHz, seulement si la puissance PIRE ne dépasse pas 10 mW (10 dBm). Lors du fonctionnement dans la bande 2 400 – 2 454 MHz, l'utilisation est limitée en intérieur et en extérieur avec une* 

*puissance PIRE de à 100 mW (20 dBm) maximum. Consultez*  **http://www.arcep.fr/** *pour de plus amples détails.*

![](_page_93_Picture_364.jpeg)

#### **Applicable Power Levels in France**

### **Italy**

This product meets the National Radio Interface and the requirements specified in the National Frequency Allocation Table for Italy. Unless this 2,4-GHz wireless LAN product is operating within the boundaries of the owner's property, its use requires a "general authorization". Bands 5150-5350 MHz and 5470-5725 MHz require general authorization if used outdoors. Please check **http://www.comunicazioni.it/it/** for more details.

*Questo prodotto è conforme alla specifiche di Interfaccia Radio Nazionali e rispetta il Piano Nazionale di ripartizione delle frequenze in Italia. Se non viene installato all'interno del proprio fondo, l'utilizzo di prodotti Wireless LAN a 2,4 GHz richiede una "Autorizzazione Generale". L'utilizzo all'aperto delle bande di frequenza 5150-5350 MHz e 5470- 5725 MHz è soggetto ad autorizzazione generale. Consultare*  **http://www.comunicazioni.it/it/** *per maggiori dettagli*.

### **Latvia**

The outdoor usage of the 2,4 GHz band requires an authorization from the Electronic Communications Office. Please check **http://www.esd.lv** for more details.

*2,4 GHz frekveču joslas izmantošanai ārpus telpām nepieciešama atļauja no Elektronisko sakaru direkcijas. Vairāk informācijas:* **http://www.esd.lv***.*

Notes:

- 1. Although Norway, Switzerland and Liechtenstein are not EU member states, the EU Directive 1999/5/EC has also been implemented in those countries.
- 2. The regulatory limits for maximum output power are specified in EIRP. The EIRP level of a device can be calculated by adding the gain of the antenna used (specified in dBi) to the output power available at the connector (specified in dBm).

# **Restricciones de uso del producto**

Este producto está diseñado sólo para uso en interiores. No se recomienda el uso en exteriores, a menos que se indique lo contrario.

### **Restricciones para 2,4 GHz**

Este producto está diseñado para su uso con las antenas estándar, integrales o exclusivas (externas) incluidas con el equipo. No obstante, algunas aplicaciones pueden requerir que las antenas se separen del producto, si son extraíbles, y se instalen alejadas del dispositivo mediante el uso de cables de extensión. Para estas aplicaciones, Linksys ofrece un cable de extensión R-SMA (AC9SMA) y un cable de extensión R-TNC (AC9TNC). Ambos tienen una longitud de 9 metros y una pérdida de cable (atenuación) de 5 dB. Para compensar la atenuación, Linksys también ofrece antenas con mayor ganancia: HGA7S (con conector R-SMA) y HGA7T (con conector R-TNC). Estas antenas tienen una ganancia de 7 dBi y sólo se pueden utilizar con el cable de extensión R-SMA o R-TNC.

Se consideran ilegales las combinaciones de cables de extensión y antenas que producen un nivel de potencia radiada superior a 100 mW EIRP.

### **Software o firmware de terceros**

El uso de software o firmware incompatible o de un fabricante distinto de Linksys puede provocar que el equipo deje de cumplir los requisitos normativos.

# **Documentos técnicos en www.linksys.com/international**

Siga los pasos indicados a continuación para acceder a los documentos técnicos:

- 1. Escriba **http://www.linksys.com/international** en el explorador web.
- 2. Seleccione el país o la zona en la que vive.
- 3. Haga clic en la ficha **Products** (Productos).
- 4. Seleccione la categoría de producto correspondiente.
- 5. Si es necesario, seleccione la subcategoría de producto.
- 6. Seleccione el producto.
- 7. Seleccione el tipo de documentación que desee en la sección para obtener más información. El documento se abrirá en formato PDF si tiene Adobe Acrobat instalado en el ordenador.

![](_page_93_Picture_30.jpeg)

**NOTA:** Si tiene dudas sobre la conformidad de este producto o si no encuentra la información que necesita, póngase en contacto con la oficina local de ventas o visite **www.linksys.com/international**.

# **Información para el usuario sobre productos de consumo incluidos en la directiva de la UE 2002/96/CE sobre residuos de aparatos eléctricos y electrónicos (WEEE)**

Este documento contiene información importante para los usuarios en relación con la eliminación y el reciclaje adecuados de los productos de Linksys. Los consumidores están obligados a cumplir este aviso con todos los productos electrónicos en los que figure el símbolo siguiente:

![](_page_94_Figure_4.jpeg)

### **English - Environmental Information for Customers in the European Union**

European Directive 2002/96/EC requires that the equipment bearing this symbol  $\mathbb X$  on the product and/or its packaging must not be disposed of with unsorted municipal waste. The symbol indicates that this product should be disposed of separately from regular household waste streams. It is your responsibility to dispose of this and other electric and electronic equipment via designated collection facilities appointed by the government or local authorities. Correct disposal and recycling will help prevent potential negative consequences to the environment and human health. For more detailed information about the disposal of your old equipment, please contact your local authorities, waste disposal service, or the shop where you purchased the product.

### **Български (Bulgarian) - Информация относно опазването на околната среда за потребители в Европейския съюз**

Европейска директива 2002/96/EC изисква уредите, носещи този символ  $\frac{X}{2}$  върху изделието и/или опаковката му, да не се изхвърля т с несортирани битови отпадъци. Символът обозначава, че изделието трябва да се изхвърля отделно от сметосъбирането на обикновените битови отпадъци. Ваша е отговорността този и другите електрически и електронни уреди да се изхвърлят в предварително определени от държавните или общински органи специализирани пунктове за събиране. Правилното изхвърляне и рециклиране ще спомогнат да се предотвратят евентуални вредни за околната среда и здравето на населението последствия. За по-подробна информация относно изхвърлянето на вашите стари уреди се обърнете към местните власти, службите за сметосъбиране или магазина, от който сте закупили уреда.

### **Čeština (Czech) - Informace o ochraně životního prostředí pro zákazníky v zemích Evropské unie**

Evropská směrnice 2002/96/ES zakazuje, aby zařízení označené tímto symbolem  $\mathbb{X}$  na produktu anebo na obalu bylo likvidováno s netříděným komunálním odpadem. Tento symbol udává, že daný produkt musí být likvidován odděleně od běžného komunálního odpadu. Odpovídáte za likvidaci tohoto produktu a dalších elektrických a elektronických zařízení prostřednictvím určených sběrných míst stanovených vládou nebo místními úřady. Správná likvidace a recyklace pomáhá předcházet potenciálním negativním dopadům na životní prostředí a lidské zdraví. Podrobnější informace o likvidaci starého vybavení si laskavě vyžádejte od místních úřadů, podniku zabývajícího se likvidací komunálních odpadů nebo obchodu, kde jste produkt zakoupili.

### **Dansk (Danish) - Miljøinformation for kunder i EU**

EU-direktiv 2002/96/EF kræver, at udstyr der bærer dette symbol  $X$  på produktet og/eller emballagen ikke må bortskaffes som usorteret kommunalt affald. Symbolet betyder, at dette produkt skal bortskaffes adskilt fra det almindelige husholdningsaffald. Det er dit ansvar at bortskaffe dette og andet elektrisk og elektronisk udstyr via bestemte indsamlingssteder udpeget af staten eller de lokale myndigheder. Korrekt bortskaffelse og genvinding vil hjælpe med til at undgå mulige skader for miljøet og menneskers sundhed. Kontakt venligst de lokale myndigheder, renovationstjenesten eller den butik, hvor du har købt produktet, angående mere detaljeret information om bortskaffelse af dit gamle udstyr.

### **Deutsch (German) - Umweltinformation für Kunden innerhalb der Europäischen Union**

Die Europäische Richtlinie 2002/96/EC verlangt, dass technische Ausrüstung, die direkt am Gerät und/oder an der Verpackung mit diesem Symbol versehen ist  $\mathbb{X}$ , nicht zusammen mit unsortiertem Gemeindeabfall entsorgt werden darf. Das Symbol weist darauf hin, dass das Produkt von regulärem Haushaltmüll getrennt entsorgt werden sollte. Es liegt in Ihrer Verantwortung, dieses Gerät und andere elektrische und elektronische Geräte über die dafür zuständigen und von der Regierung oder örtlichen Behörden dazu bestimmten Sammelstellen zu entsorgen. Ordnungsgemäßes Entsorgen und Recyceln trägt dazu bei, potentielle negative Folgen für Umwelt und die menschliche Gesundheit zu vermeiden. Wenn Sie weitere Informationen zur Entsorgung Ihrer Altgeräte benötigen, wenden Sie sich bitte an die örtlichen Behörden oder städtischen Entsorgungsdienste oder an den Händler, bei dem Sie das Produkt erworben haben.

### **Eesti (Estonian) - Keskkonnaalane informatsioon Euroopa Liidus asuvatele klientidele**

Euroopa Liidu direktiivi 2002/96/EÜ nõuete kohaselt on seadmeid, millel on tootel või pakendil käesolev sümbol  $\frac{\mathbb{X}}{2}$ , keelatud kõrvaldada koos sorteerimata olmejäätmetega. See sümbol näitab, et toode tuleks kõrvaldada eraldi tavalistest olmejäätmevoogudest. Olete kohustatud kõrvaldama käesoleva ja ka muud elektri- ja elektroonikaseadmed riigi või kohalike ametiasutuste poolt ette nähtud kogumispunktide kaudu. Seadmete korrektne kõrvaldamine ja ringlussevõtt aitab vältida võimalikke negatiivseid tagajärgi keskkonnale ning inimeste tervisele. Vanade seadmete kõrvaldamise kohta täpsema informatsiooni saamiseks võtke palun ühendust kohalike ametiasutustega, jäätmekäitlusfirmaga või kauplusega, kust te toote ostsite.

### **Español (Spanish) - Información medioambiental para clientes de la Unión Europea**

La Directiva 2002/96/CE de la UE exige que los equipos que lleven este símbolo  $X$  en el propio aparato y/o en su embalaje no deben eliminarse junto con otros residuos urbanos no seleccionados. El símbolo indica que el producto en cuestión debe separarse de los residuos domésticos convencionales con vistas a su eliminación. Es responsabilidad suya desechar este y cualesquiera otros aparatos eléctricos y electrónicos a través de los puntos de recogida que ponen a su disposición el gobierno y las autoridades locales. Al desechar y reciclar correctamente estos aparatos estará contribuyendo a evitar posibles consecuencias negativas para el medio ambiente y la salud de las personas. Si desea obtener información más detallada sobre la eliminación segura de su aparato usado, consulte a las autoridades locales, al servicio de recogida y eliminación de residuos de su zona o pregunte en la tienda donde adquirió el producto.

### **Ελληνικά (Greek) - Στοιχεία περιβαλλοντικής προστασίας για πελάτες εντός της Ευρωπαϊκής Ένωσης**

Σύμφωνα με την Κοινοτική Οδηγία 2002/96/EC, ο εξοπλισμός που φέρει αυτό το σύμβολο <sup>χ</sup> στο προϊόν ή/και τη συσκευασία του δεν πρέπει να απορρίπτεται μαζί με τα μη διαχωρισμένα αστικά απορρίμματα. Το σύμβολο υποδεικνύει ότι αυτό το προϊόν θα πρέπει να απορρίπτεται ξεχωριστά από τα συνήθη οικιακά απορρίμματα. Είστε υπεύθυνος για την απόρριψη του παρόντος και άλλου ηλεκτρικού και ηλεκτρονικού εξοπλισμού μέσω των καθορισμένων εγκαταστάσεων συγκέντρωσης απορριμμάτων, οι οποίες ορίζονται από το κράτος ή τις αρμόδιες τοπικές αρχές. Η σωστή απόρριψη και ανακύκλωση συμβάλλει στην πρόληψη ενδεχόμενων αρνητικών επιπτώσεων στο περιβάλλον και την υγεία. Για περισσότερες πληροφορίες σχετικά με την απόρριψη του παλαιού σας εξοπλισμού, επικοινωνήστε με τις τοπικές αρχές, τις υπηρεσίες αποκομιδής απορριμμάτων ή το κατάστημα από το οποίο αγοράσατε το προϊόν.

#### **Français (French) - Informations environnementales pour les clients de l'Union européenne**

La directive européenne 2002/96/CE exige que l'équipement sur lequel est apposé ce symbole  $\mathbb{X}$  sur le produit et/ou son emballage ne soit pas jeté avec les autres ordures ménagères. Ce symbole indique que le produit doit être éliminé dans un circuit distinct de celui pour les déchets des ménages. Il est de votre responsabilité de jeter ce matériel ainsi que tout autre matériel électrique ou électronique par les moyens de collecte indiqués par le gouvernement et les pouvoirs publics des collectivités territoriales. L'élimination et le recyclage en bonne et due forme ont pour but de lutter contre l'impact néfaste potentiel de ce type de produits sur l'environnement et la santé publique. Pour plus d'informations sur le mode d'élimination de votre ancien équipement, veuillez prendre contact avec les pouvoirs publics locaux, le service de traitement des déchets, ou l'endroit où vous avez acheté le produit.

### **Italiano (Italian) - Informazioni relative all'ambiente per i clienti residenti nell'Unione Europea**

La direttiva europea 2002/96/EC richiede che le apparecchiature contrassegnate con questo simbolo  $X$  sul prodotto e/o sull'imballaggio non siano smaltite insieme ai rifiuti urbani non differenziati. Il simbolo indica che questo prodotto non deve essere smaltito insieme ai normali rifiuti domestici. È responsabilità del proprietario smaltire sia questi prodotti sia le altre apparecchiature elettriche ed elettroniche mediante le specifiche strutture di raccolta indicate dal governo o dagli enti pubblici locali. Il corretto smaltimento ed il riciclaggio aiuteranno a prevenire conseguenze potenzialmente negative per l'ambiente e per la salute dell'essere umano. Per ricevere informazioni più dettagliate circa lo smaltimento delle vecchie apparecchiature in Vostro possesso, Vi invitiamo a contattare gli enti pubblici di competenza, il servizio di smaltimento rifiuti o il negozio nel quale avete acquistato il prodotto.

### **Latviešu valoda (Latvian) - Ekoloģiska informācija klientiem Eiropas Savienības jurisdikcijā**

Direktīvā 2002/96/EK ir prasība, ka aprīkojumu, kam pievienota zīme  $\mathbb X$  uz paša izstrādājuma vai uz tā iesainojuma, nedrīkst izmest nešķirotā veidā kopā ar komunālajiem atkritumiem (tiem, ko rada vietēji iedzīvotāji un uzņēmumi). Šī zīme nozīmē to, ka šī ierīce ir jāizmet atkritumos tā, lai tā nenonāktu kopā ar parastiem mājsaimniecības atkritumiem. Jūsu pienākums ir šo un citas elektriskas un elektroniskas ierīces izmest atkritumos, izmantojot īpašus atkritumu savākšanas veidus un līdzekļus, ko nodrošina valsts un pašvaldību iestādes. Ja izmešana atkritumos un pārstrāde tiek veikta pareizi, tad mazinās iespējamais kaitējums dabai un cilvēku veselībai. Sīkākas ziņas par novecojuša aprīkojuma izmešanu atkritumos jūs varat saņemt vietējā pašvaldībā, atkritumu savākšanas dienestā, kā arī veikalā, kur iegādājāties šo izstrādājumu.

### **Lietuvškai (Lithuanian) - Aplinkosaugos informacija, skirta Europos Sąjungos vartotojams**

Europos direktyva 2002/96/EC numato, kad įrangos, kuri ir kurios pakuotė yra pažymėta šiuo simboliu (įveskite simbolį), negalima šalinti kartu su nerūšiuotomis komunalinėmis atliekomis. Šis simbolis rodo, kad gaminį reikia šalinti atskirai nuo bendro buitinių atliekų srauto. Jūs privalote užtikrinti, kad ši ir kita elektros ar elektroninė įranga būtų šalinama per tam tikras nacionalinės ar vietinės valdžios nustatytas atliekų rinkimo sistemas. Tinkamai šalinant ir perdirbant atliekas, bus išvengta galimos žalos aplinkai ir žmonių sveikatai. Daugiau informacijos apie jūsų senos įrangos šalinimą gali pateikti vietinės valdžios institucijos, atliekų šalinimo tarnybos arba parduotuvės, kuriose įsigijote tą gaminį.

### **Malti (Maltese) - Informazzjoni Ambjentali għal Klijenti fl-Unjoni Ewropea**

Id-Direttiva Ewropea 2002/96/KE titlob li t-tagħmir li jkun fih is-simbolu  $X$  fuq il-prodott u/jew fuq l-ippakkjar ma jistax jintrema ma' skart municipali li ma ġiex isseparat. Is-simbolu jindika li dan il-prodott għandu jintrema separatament minn ma' l-iskart domestiku regolari. Hija responsabbiltà tiegħek li tarmi dan it-tagħmir u kull tagħmir ieħor ta' l-elettriku u elettroniku permezz ta' faċilitajiet ta' ġbir appuntati apposta mill-gvern jew mill-awtoritajiet lokali. Ir-rimi b'mod korrett u r-riċiklaġġ jgħin jipprevjeni konsegwenzi negattivi potenzjali għall-ambjent u għas-saħħa tal-bniedem. Għal aktar informazzjoni dettaljata dwar ir-rimi tat-tagħmir antik tiegħek, jekk jogħġbok ikkuntattja lill-awtoritajiet lokali tiegħek, is-servizzi għar-rimi ta' l-iskart, jew il-ħanut minn fejn xtrajt il-prodott.

### **Magyar (Hungarian) - Környezetvédelmi információ az európai uniós vásárlók számára**

A 2002/96/EC számú európai uniós irányelv megkívánja, hogy azokat a termékeket, amelyeken, és/vagy amelyek csomagolásán az alábbi címke  $\mathbb{X}$  megjelenik, tilos a többi szelektálatlan lakossági hulladékkal együtt kidobni. A címke azt jelöli, hogy az adott termék kidobásakor a szokványos háztartási hulladékelszállítási rendszerektõl elkülönített eljárást kell alkalmazni. Az Ön felelõssége, hogy ezt, és más elektromos és elektronikus berendezéseit a kormányzati vagy a helyi hatóságok által kijelölt gyűjtõredszereken keresztül számolja fel. A megfelelõ hulladékfeldolgozás segít a környezetre és az emberi egészségre potenciálisan ártalmas negatív hatások megelõzésében. Ha elavult berendezéseinek felszámolásához további részletes információra van szüksége, kérjük, lépjen kapcsolatba a helyi hatóságokkal, a hulladékfeldolgozási szolgálattal, vagy azzal üzlettel, ahol a terméket vásárolta.

### **Nederlands (Dutch) - Milieu-informatie voor klanten in de Europese Unie**

De Europese Richtlijn 2002/96/EC schrijft voor dat apparatuur die is voorzien van dit symbool  $X$  op het product of de verpakking, niet mag worden ingezameld met niet-gescheiden huishoudelijk afval. Dit symbool geeft aan dat het product apart moet worden ingezameld. U bent zelf verantwoordelijk voor de vernietiging van deze en andere elektrische en elektronische apparatuur via de daarvoor door de landelijke of plaatselijke overheid aangewezen inzamelingskanalen. De juiste vernietiging en recycling van deze apparatuur voorkomt mogelijke negatieve gevolgen voor het milieu en de gezondheid. Voor meer informatie over het vernietigen van uw oude apparatuur neemt u contact op met de plaatselijke autoriteiten of afvalverwerkingsdienst, of met de winkel waar u het product hebt aangeschaft.

### **Norsk (Norwegian) - Miljøinformasjon for kunder i EU**

EU-direktiv 2002/96/EF krever at utstyr med følgende symbol  $X$  avbildet på produktet og/eller pakningen, ikke må kastes sammen med usortert avfall. Symbolet indikerer at dette produktet skal håndteres atskilt fra ordinær avfallsinnsamling for husholdningsavfall. Det er ditt ansvar å kvitte deg med dette produktet og annet elektrisk og elektronisk avfall via egne innsamlingsordninger slik myndighetene eller kommunene bestemmer. Korrekt avfallshåndtering og gjenvinning vil være med på å forhindre mulige negative konsekvenser for miljø og helse. For nærmere informasjon om håndtering av det kasserte utstyret ditt, kan du ta kontakt med kommunen, en innsamlingsstasjon for avfall eller butikken der du kjøpte produktet.

### **Polski (Polish) - Informacja dla klientów w Unii Europejskiej o przepisach dotyczących ochrony środowiska**

Dyrektywa Europejska 2002/96/EC wymaga, aby sprzęt oznaczony symbolem X znajdującym się na produkcie i/lub jego opakowaniu nie był wyrzucany razem z innymi niesortowanymi odpadami komunalnymi. Symbol ten wskazuje, że produkt nie powinien być usuwany razem ze zwykłymi odpadami z gospodarstw domowych. Na Państwu spoczywa obowiązek wyrzucania tego i innych urządzeń elektrycznych oraz elektronicznych w punktach odbioru wyznaczonych przez władze krajowe lub lokalne. Pozbywanie się sprzętu we właściwy sposób i jego recykling pomogą zapobiec potencjalnie negatywnym konsekwencjom dla środowiska i zdrowia ludzkiego. W celu uzyskania szczegółowych informacji o usuwaniu starego sprzętu, prosimy zwrócić się do lokalnych władz, służb oczyszczania miasta lub sklepu, w którym produkt został nabyty.

### **Português (Portuguese) - Informação ambiental para clientes da União Europeia**

A Directiva Europeia 2002/96/CE exige que o equipamento que exibe este símbolo  $\frac{1}{2}$  no produto e/ou na sua embalagem não seja eliminado junto com os resíduos municipais não separados. O símbolo indica que este produto deve ser eliminado separadamente dos resíduos domésticos regulares. É da sua responsabilidade eliminar este e qualquer outro equipamento eléctrico e electrónico através das instalações de recolha designadas pelas autoridades governamentais ou locais. A eliminação e reciclagem correctas ajudarão a prevenir as consequências negativas para o ambiente e para a saúde humana. Para obter informações mais detalhadas sobre a forma de eliminar o seu equipamento antigo, contacte as autoridades locais, os serviços de eliminação de resíduos ou o estabelecimento comercial onde adquiriu o produto.

### **Română (Romanian) - Informaţii de mediu pentru clienţii din Uniunea Europeană**

Directiva europeană 2002/96/CE impune ca echipamentele care prezintă acest simbol  $\frac{1}{2}$  pe produs şi/sau pe ambalajul acestuia să nu fie casate împreună cu gunoiul menajer municipal. Simbolul indică faptul că acest produs trebuie să fie casat separat de gunoiul menajer obişnuit. Este responsabilitatea dvs. să casaţi acest produs şi alte echipamente electrice şi electronice prin intermediul unităţilor de colectare special desemnate de guvern sau de autorităţile locale. Casarea şi reciclarea corecte vor ajuta la prevenirea potențialelor consecințe negative asupra sănătății mediului și a oamenilor. Pentru mai multe informații detaliate cu privire la casarea acestui echipament vechi, contactaţi autorităţile locale, serviciul de salubrizare sau magazinul de la care aţi achiziţionat produsul.

### **Slovenčina (Slovak) - Informácie o ochrane životného prostredia pre zákazníkov v Európskej únii**

Podľa európskej smernice 2002/96/ES zariadenie s týmto symbolom  $X$  na produkte a/alebo jeho balení nesmie byť likvidované spolu s netriedeným komunálnym odpadom. Symbol znamená, že produkt by sa mal likvidovať oddelene od bežného odpadu z domácností. Je vašou povinnosťou likvidovať toto i ostatné elektrické a elektronické zariadenia prostredníctvom špecializovaných zberných zariadení určených vládou alebo miestnymi orgánmi. Správna likvidácia a recyklácia pomôže zabrániť prípadným negatívnym dopadom na životné prostredie a zdravie ľudí. Ak máte záujem o podrobnejšie informácie o likvidácii starého zariadenia, obráťte sa, prosím, na miestne orgány, organizácie zaoberajúce sa likvidáciou odpadov alebo obchod, v ktorom ste si produkt zakúpili.

### **Slovenščina (Slovene) - Okoljske informacije za stranke v Evropski uniji**

Evropska direktiva 2002/96/ES prepoveduje odlaganje opreme s tem simbolom  $X - n$ a izdelku in/ali na embalaži z nesortiranimi komunalnimi odpadki. Ta simbol opozarja, da je treba izdelek zavreči ločeno od preostalih gospodinjskih odpadkov. Vaša odgovornost je, da to in preostalo električno in elektronsko opremo oddate na posebna zbirališča, ki jih določijo državne ustanove ali lokalne oblasti. S pravilnim odlaganjem in recikliranjem boste preprečili morebitne škodljive vplive na okolje in zdravje ljudi. Če želite izvedeti več o odlaganju stare opreme, se obrnite na lokalne oblasti, odlagališče odpadkov ali trgovino, kjer ste izdelek kupili.

### **Suomi (Finnish) - Ympäristöä koskevia tietoja EUalueen asiakkaille**

EU-direktiivi 2002/96/EY edellyttää, että jos laitteistossa on tämä symboli  $\mathbb X$  itse tuotteessa ja/tai sen pakkauksessa, laitteistoa ei saa hävittää lajittelemattoman yhdyskuntajätteen mukana. Symboli merkitsee sitä, että tämä tuote on hävitettävä erillään tavallisesta kotitalousjätteestä. Sinun vastuullasi on hävittää tämä elektroniikkatuote ja muut vastaavat elektroniikkatuotteet viemällä tuote tai tuotteet viranomaisten määräämään keräyspisteeseen. Laitteiston oikea hävittäminen estää mahdolliset kielteiset vaikutukset ympäristöön ja ihmisten terveyteen. Lisätietoja vanhan laitteiston oikeasta hävitystavasta saa paikallisilta viranomaisilta, jätteenhävityspalvelusta tai siitä myymälästä, josta ostit tuotteen.

### **Svenska (Swedish) - Miljöinformation för kunder i Europeiska unionen**

Det europeiska direktivet 2002/96/EC kräver att utrustning med denna symbol  $\frac{1}{2}$  på produkten och/eller förpackningen inte får kastas med osorterat kommunalt avfall. Symbolen visar att denna produkt bör kastas efter att den avskiljts från vanligt hushållsavfall. Det faller på ditt ansvar att kasta denna och annan elektrisk och elektronisk utrustning på fastställda insamlingsplatser utsedda av regeringen eller lokala myndigheter. Korrekt kassering och återvinning skyddar mot eventuella negativa konsekvenser för miljön och personhälsa. För mer detaljerad information om kassering av din gamla utrustning kontaktar du dina lokala myndigheter, avfallshanteringen eller butiken där du köpte produkten.

![](_page_97_Picture_14.jpeg)

**WEB:** Para obtener información adicional, visite **www.linksys.com/international**.

# **Apéndice E: Acuerdo de licencia del software para el usuario final**

# **Productos de Cisco**

Este producto de Cisco Systems, Inc. o de su empresa filial que otorga la licencia del software en su nombre (en adelante, "Cisco") contiene software original (incluido el firmware) de Cisco y de sus proveedores. Del mismo modo, es posible que contenga software de la comunidad de código abierto.

Cualquier software creado por Cisco y sus distribuidores está cubierto por el Acuerdo de licencia de software de Cisco detallado en el Anexo 1 que aparece a continuación. Igualmente, es posible que se le solicite revisar y aceptar el presente Acuerdo de licencia de software de Cisco en el momento de la instalación. Los términos y características de Network Magic (un producto software de Cisco) se establecen en el Anexo 2 que se encuentra a continuación.

Cualquier software de la comunidad de código abierto está cubierto por los términos específicos de la licencia aplicables a dicho software que Cisco pone a su disposición en **www.linksys.com/gpl** o como se indica en el Anexo 2 incluido a continuación. La utilización del Software implica la lectura y aceptación de los términos de la licencia. En caso de que los términos específicos de la licencia den derecho al usuario a disponer del código fuente del software, Cisco pondrá dicho código a su disposición, previo pago, durante al menos tres años desde la fecha de compra del producto. También será posible descargarlo en **www.linksysbycisco.com/gpl**. Para obtener información adicional sobre los términos de la licencia y el software de código abierto de los productos de Cisco, visite el sitio web público de la empresa en **www.linksysbycisco.com/gpl/** o consulte el Anexo 3 que aparece a continuación, según proceda. Si desea recibir una copia del código fuente GPL o cualquier otro tipo de código abierto del Software en un CD, Cisco se lo enviará por correo por 9,99 dólares, más gastos de envío, tras recibir la solicitud correspondiente.

EL PRESENTE ACUERDO DE LICENCIA DEL SOFTWARE PARA EL USUARIO FINAL ES UN CONTRATO LEGAL ENTRE ESTE Y CISCO. ES OBLIGATORIO LEERLO CON ATENCIÓN ANTES DE INSTALAR Y UTILIZAR EL SOFTWARE, YA QUE CONTIENE LA LICENCIA DE USO DEL MISMO, ASÍ COMO INFORMACIÓN SOBRE LA GARANTÍA Y LA RENUNCIA DE RESPONSABILIDADES. DESCARGAR, INSTALAR, MARCAR LA CASILLA "ACEPTO" O UTILIZAR EL SOFTWARE O EL PRODUCTO QUE LO CONTENGA IMPLICAN LA ACEPTACIÓN DEL SOFTWARE Y LA CONFIRMACIÓN DE LAS OBLIGACIONES DETALLADAS EN EL PRESENTE ACUERDO. SI NO ACEPTA TODOS LOS TÉRMINOS NO PODRÁ DESCARGAR, INSTALAR, MARCAR LA CASILLA "ACEPTO" O UTILIZAR EL SOFTWARE. PUEDE DEVOLVER EL SOFTWARE SIN HABERLO UTILIZADO (O, SI EL SOFTWARE SE SUMINISTRA COMO PARTE DE OTRO PRODUCTO, SIN HABER UTILIZADO DICHO PRODUCTO) PARA OBTENER UN REEMBOLSO TOTAL EN UN PLAZO MÁXIMO

DE 30 DÍAS DESPUÉS DE LA COMPRA ORIGINAL, SEGÚN LAS DIRECTRICES Y EL PROCESO DE DEVOLUCIÓN DEL VENDEDOR DE DICHO PRODUCTO O SOFTWARE.

SI SELECCIONA OBTENER UNA LICENCIA DE SUSCRIPCIÓN, COMO SE INDICA EN LA SOLICITUD, ACEPTARÁ LAS OBLIGACIONES ADICIONALES INCLUIDAS EN LAS "CONDICIONES DEL SERVICIO", DETALLADAS EN EL ANEXO 2, SI PROCEDE.

# **Licencias de software**

Las licencias aplicables al software de Cisco se encuentran a disposición del usuario en el sitio web público de Cisco en: **www.linksysbycisco.com** y en **www.linksysbycisco.com/gpl/**. Los Anexos que aparecen a continuación incluyen, a título informativo, una copia del Acuerdo de licencia del software de Cisco y de las licencias principales del software de código abierto utilizadas por Cisco en sus productos.

### **Anexo 1**

### **Acuerdo de licencia del software de Cisco**

*Licencia.* En virtud de los términos y condiciones del presente Acuerdo, Cisco concede al comprador y usuario final original del Software una licencia no exclusiva para (i) utilizar el Software únicamente tal como está incorporado en dicho producto, como aplicación independiente o, si se autoriza en la documentación correspondiente, para establecer la comunicación con dicho producto, a decisión de Cisco; (ii) si se compra el Software por separado, instalarlo en los ordenadores personales de un único domicilio o empresa de acuerdo con la cantidad de licencias adquiridas; y (iii) realizar una copia de seguridad del Software en formato electrónico y una copia de seguridad de la documentación con este único fin. Queda prohibido conceder sublicencias de esta licencia, ni se puede transferir, salvo a una persona o entidad a la que el Usuario transfiera la propiedad del producto de Cisco completo que contiene el Software, siempre que transfiera permanentemente todos los derechos del presente Acuerdo, no conserve ninguna copia total o parcial del Software y el beneficiario acepte los términos de este Acuerdo.

El "Software" incluye y el presente Acuerdo se aplica a: (a) el software de Cisco o de sus proveedores adquirido por separado o incluido en el producto Cisco correspondiente; y (b) toda actualización, puesta al día, corrección de errores, modificación de las versiones ("Actualización") o copia de seguridad del Software que Linksys o un distribuidor autorizado haya suministrado al Usuario (ya sea de manera gratuita o remunerada), siempre que éste ya posea una licencia válida del software original y haya pagado la tarifa de la Actualización correspondiente.

Por "Documentación" habrá de entenderse toda información o material relacionado ofrecida por Cisco con arreglo a lo estipulado por el presente Acuerdo.

*Limitaciones de la licencia.* Además de lo estipulado en el presente Acuerdo, el usuario estará obligado a lo siguiente: (i) no realizar o distribuir copias del Software o de la Documentación ni transferir de manera electrónica el Software o la Documentación entre ordenadores o a través de una red; (ii) no alterar, combinar, modificar, adaptar, descifrar o traducir el Software o la Documentación correspondiente, ni descomprimir, aplicar ingeniería inversa, desensamblar o convertir de cualquier otra forma el Software en formato perceptible por el ser humano (salvo en el grado permitido por la ley, sin perjuicio de la presente disposición); (iii) no compartir, vender, alquilar u ofrecer en concesión o sublicencia el Software o la Documentación correspondiente; (iv) no modificar el Software o crear trabajos derivados a partir del mismo; (v) reproducir todos los avisos de copyright y marcas de propiedad incluidas en el Software y la Documentación cuando realice copias de seguridad de los mismos; (vi) no utilizar el Software para la gestión de redes comerciales con más de 8 ordenadores; (vii) no emplear bajo ningún concepto el Software para evaluaciones de la competencia, incluido el desarrollo de software competidor; (ix) en la medida en que lo permita la ley, no ceder, otorgar sublicencias o transferir de cualquier modo el Software, salvo que el cesionario, sublicenciatario o receptor acepte de forma expresa todos los términos del presente Acuerdo.

El Software y la Documentación contienen secretos comerciales o materiales con derechos de autor de Cisco o sus distribuidores. Está totalmente prohibido revelar o poner a disposición de terceros el material y la información citados anteriormente.

En caso de incumplimiento del presente Acuerdo, la licencia concedida quedará invalidada de inmediato. En tal caso el usuario deberá (i) interrumpir todo uso del producto de Cisco que integre el Software, o (ii) desinstalar el Software y destruir todas las copias del mismo y de la Documentación, si se adquirió por separado. El resto de derechos y obligaciones de ambas partes recogidos en el presente Acuerdo, mantendrán su vigencia.

*Propiedad.* El Software y la Documentación se otorgan mediante licencia y no suponen la venta de los mismos por parte de Cisco ni de ningún tercero de acuerdo con lo estipulado por el Anexo 3. Todo derecho, título o interés, incluidos los derechos de copyright y de propiedad intelectual del Software y la Documentación y de todas las copias y partes de los mismos continuarán en posesión de Cisco y de sus otorgantes de licencias. Cisco y sus otorgantes de licencias se reservan los derechos que no hayan sido concedidos al usuario por el presente Acuerdo. La utilización de productos de software recomendados por Cisco pero fabricados por otras empresas queda regulada por los acuerdos de licencia de usuario final de dicho producto.

*Enlaces y publicidad.* Es posible que en el Software se incluyan enlaces a sitios web o a productos de Software de terceros que, por tanto, quedan fuera del control de Cisco. Cisco no garantiza la calidad, adecuación funcionalidad o legalidad de ninguno de dichos sitios o productos y el usuario no efectuará reclamaciones a Cisco por dichos sitios web y productos de software. Toda correspondencia, acuerdos comerciales o participación en promociones de anunciantes encontrados en el Software, así como todo tipo de términos, garantías o asunciones emanadas de dichos acuerdos, serán responsabilidad exclusiva del usuario y el anunciante. El usuario admite que Cisco no tendrá responsabilidad alguna por las pérdidas o daños, de cualquier especie, provocados por dichos acuerdos ni de la presencia de los anunciantes citados en el Software de Cisco.

*Recopilación y procesamiento de la información.* El usuario acuerda que Cisco o sus filiales pueden, de forma ocasional, recopilar y procesar información acerca del Software, el producto Cisco o la utilización que de los mismos haga el usuario con el objeto de (i) permitir a Cisco ofrecer Actualizaciones; (ii) facilitar asistencia para el producto o el Software; (iii) garantizar que el producto Cisco propiedad del usuario o el Software se están utilizando con arreglo a lo estipulado por el presente Acuerdo; (iv) favorecer mejoras en los métodos empleados por Cisco para hacer llegar su tecnología al usuario y al resto de sus clientes; (v) presentar informes sobre el estado y el mantenimiento de la red, como el tráfico de la misma y el uso de aplicaciones; (vi) facilitar a Cisco el cumplimiento con los términos de cualquier acuerdo celebrado entre ella y algún tercero y relacionado con el Software o el producto Cisco propiedad del usuario o (vii) permitir a Cisco el cumplimiento de toda ley o normativa, así como de las normas establecidas por cualquier autoridad u organismo del gobierno. Cisco o sus filiales podrán reunir y procesar esta información siempre que no identifiquen al usuario.

La función para la creación de informes de ciertos Software permite al usuario efectuar un seguimiento de la actividad llevada a cabo en los ordenadores de su hogar u oficina. Es necesario activar dicha función para recibir los informes. Si activa la función mencionada, el usuario asume que: (a) el Software efectúa un seguimiento de los componentes y actividades mencionados a continuación: tráfico de la red (p. ej. megabytes por hora), uso de aplicaciones (se controla la ventana que permanece en primer plano y cuánto tiempo permanece cada aplicación en uso durante la utilización activa del ordenador) e historial de Internet. (b) Los ordenadores en los que se active esta función, enviarán los datos anteriores a los servidores de Cisco o de algún tercero a intervalos periódicos mientras el ordenador esté conectado a Internet. La información se asociará a la dirección de correo electrónico que haya proporcionado el usuario al activar la función y se almacenarán juntos. Los datos recopilados se resumirán en un informe oficial y se enviarán a la dirección de correo electrónico indicada. (c) Cualquier ordenador conectado a la red que disponga del Software podrá permitir a otros ordenadores la generación de informes (siempre que se encuentren en la misma red primaria). En tal caso, el ordenador controlado mostrará un mensaje de notificación en este sentido. Siempre que se inicie el Software y mientras la opción de seguimiento permanezca activada en dicho ordenador, el usuario del mismo verá aparecer el mensaje de notificación. Es posible activar o desactivar la función de seguimiento desde cualquier ordenador que disponga del Software.

Además, Cisco puede recopilar y almacenar información detallada sobre la configuración y utilización de la red del usuario con el fin de ofrecer asistencia técnica de red. La información sólo se vincula al usuario cuando facilita el número de identificación exclusivo al representante

de asistencia que le atiende en caso de que surja algún problema. La identificación única se genera al azar en el ordenador del usuario tras la instalación del Software y queda enteramente bajo su control.

El uso del Software o del producto Cisco implica el consentimiento para que la empresa o sus filiales reúnan y utilicen dicha información. En el caso de los clientes del Espacio Económico Europeo (EEE), también implica el consentimiento para la transferencia de la misma a una ubicación fuera del EEE. Todos los datos se recopilarán y utilizarán por el Software o el producto Cisco, de acuerdo con lo estipulado por la política de privacidad, disponible en la **[Declaración de privacidad](http://www.linksys.com/servlet/Satellite?c=L_Content_C1&childpagename=US%2FLayout&cid=1116519876585&pagename=Linksys%2FCommon%2FVisitorWrapper&lid=7658537314F02)**. La decisión de utilizar el Software o el producto Cisco implican la aceptación por parte del usuario de los términos de la política de privacidad de Cisco. Por ello, la empresa recomienda la lectura atenta de dicha política, así como el acceso periódico a su sitio web para comprobar las actualizaciones de la misma.

*Actualizaciones de software, etc.* Si el Software permite recibir Actualizaciones, será posible optar por recibirlas de manera automática o manual en todo momento. Si decide recibir las Actualizaciones manualmente, no recibirlas o no recibir notificaciones sobre Actualizaciones, la seguridad de su Software o producto Cisco quedará expuesta a graves amenazas y es posible que se pierda el acceso a ciertas funciones del Software o producto Cisco. Es posible que en determinadas ocasiones la empresa aplique alguna Actualización de forma automática con el fin de responder a cambios en la legislación, de cumplir requisitos legales o normativos o como resultado de la necesidad de cumplir los términos de cualquier acuerdo que pueda tener Cisco con terceros relacionados con el Software o producto Cisco. En todo momento se le notificarán las Actualizaciones que se le vayan a enviar. Se aplicarán los términos de esta licencia a cualquier Actualización similar, excepto si la Actualización en cuestión viniera acompañada de una licencia independiente, en cuyo caso se aplicarían los términos de esa licencia.

*Período de vigencia y finalización.* El Usuario puede finalizar esta Licencia en cualquier momento mediante la destrucción de todas las copias del Software y la documentación. Sus derechos en virtud del presente Acuerdo finalizarán inmediatamente y sin previo aviso por parte de Cisco si el usuario no cumple alguna disposición del Acuerdo.

*Garantía limitada.* Cisco garantiza de forma adicional que cualquier medio en el que se proporcione el Software estará exento de defectos de materiales y fabricación en condiciones normales de uso durante un periodo de noventa (90) días a partir de la fecha original de compra. En virtud de esta garantía limitada, el único recurso del usuario y toda la responsabilidad de Cisco consistirá en que Cisco, a su discreción, (a) sustituya el medio del software, o (b) reembolse el precio de compra.

SALVO POR LA GARANTÍA LIMITADA A LOS MEDIOS ESTABLECIDA ANTERIORMENTE Y EN EL ÁMBITO DE LEY APLICABLE, CISCO OFRECE EL SOFTWARE "TAL CUAL" CON TODOS SUS DEFECTOS Y SIN GARANTÍAS DE OTRA ESPECIE. Sin perjuicio de lo anterior, Cisco no garantiza que el funcionamiento del producto o del software se realice

de forma continuada o que no tenga errores. Asimismo y debido al continuo desarrollo de nuevas técnicas de intrusión y ataques a la red, Cisco no garantiza que el producto, el software o cualquier tipo de dispositivo, sistema o red en los que se utilice el producto o el software estén exentos de vulnerabilidades a intrusiones o ataques. Es posible que este producto incluya o contenga software u ofertas de servicio de terceros. Esta garantía limitada no se aplicará a dicho software u ofertas de servicio de terceros. La presente garantía limitada no asegura la disponibilidad continuada de un servicio de terceros que pudiera ser necesario para la utilización o funcionamiento de este producto.

EN LA MEDIDA EN QUE LA LEGISLACIÓN APLICABLE LO PERMITA, TODAS LAS GARANTÍAS IMPLÍCITAS Y CONDICIONES DE COMERCIALIZACIÓN, CALIDAD SATISFACTORIA O IDONEIDAD PARA UN FIN EN PARTICULAR ESTÁN LIMITADAS A LA DURACIÓN DEL PERIODO DE GARANTÍA. SE NIEGAN EL RESTO DE CONDICIONES, ASUNCIONES Y GARANTÍAS IMPLÍCITAS O EXPLÍCITAS. En algunas jurisdicciones no está permitido limitar la duración de una garantía implícita, por lo que es posible que la limitación mencionada no se aplique en su caso. Esta garantía limitada confiere al usuario derechos legales específicos. Además, es posible que goce de otros derechos que varían según la jurisdicción.

*Renuncia de responsabilidades.* EN LA MEDIDA EN QUE LA LEGISLACIÓN APLICABLE LO PERMITA, CISCO NO SERÁ RESPONSABLE EN NINGÚN CASO POR LAS PÉRDIDAS DE DATOS, INGRESOS O BENEFICIOS, NI POR DAÑOS O PERJUICIOS CUANTIFICABLES, INDIRECTOS O PUNITIVOS, CON INDEPENDENCIA DE LA TEORÍA DE LA RESPONSABILIDAD (INCLUIDA LA NEGLIGENCIA), DERIVADOS DEL USO DEL PRODUCTO, EL SOFTWARE O EL SERVICIO O RELACIONADO CON ESTE, AUNQUE SE HAYA ADVERTIDO A CISCO DE LA POSIBILIDAD DE TALES DAÑOS. EN LA MEDIDA EN QUE LA LEGISLACIÓN APLICABLE LO PERMITA, EN NINGÚN CASO LA RESPONSABILIDAD DE CISCO SERÁ SUPERIOR AL IMPORTE QUE EL USUARIO HAYA ABONADO POR EL PRODUCTO. Se aplicarán las limitaciones precedentes incluso en el caso de que algún recurso o garantía estipulados en esta garantía limitada no cumpla con su finalidad esencial.

*Asistencia técnica* Esta garantía limitada no es un contrato de servicio ni de asistencia. Encontrará información acerca de las ofertas y políticas de asistencia técnica actuales de Cisco (incluidas las tarifas de los servicios de asistencia técnica) en **www.linksysbycisco.com/support**.

*Exportación.* El Software, incluidos los datos técnicos, puede estar sujeto a la legislación y normativa de control de exportación de EE. UU. o la normativa de exportación o importación de otros países. El Usuario acepta cumplir estrictamente dicha legislación y normativa.

*Usuarios del gobierno de EE. UU.* El Software y la Documentación se consideran "artículos comerciales" según se define en 48 C.F.R. 2.101 y 48 C.F.R. 12.212. Todos los usuarios del gobierno adquieren el Software y la Documentación con los mismos derechos estipulados en el presente documento para los usuarios sin relación con el gobierno. La utilización del Software, de la Documentación o de ambos supone el reconocimiento por parte del gobierno de la categoría de "software comercial para ordenadores" y

de "documentación de software comercial para ordenadores" de ambos productos, así como la aceptación de los derechos y restricciones contenidas en el presente Acuerdo.

*Términos generales.* Este Acuerdo se regirá e interpretará según las leyes del estado de California, sin referencia al conflicto de principios legales. No se aplicará la convención de Naciones Unidas sobre contratos para la venta internacional de mercancías. Si se considera que alguna parte de este Acuerdo es nula o no se puede aplicar, las demás disposiciones seguirán siendo vigentes y efectivas. Este Acuerdo constituye el acuerdo completo entre las partes con respecto al Software y reemplaza cualquier término contradictorio o adicional que se incluya en cualquier orden de compra u otro documento.

Linksys, Cisco, el logotipo de Cisco y el resto de marcas comerciales presentes en el Software o en la Documentación son marcas registradas o comerciales de Linksys, Cisco, sus otorgantes de licencias o de terceros, según corresponda en cada caso. Queda prohibida la alteración o la eliminación de toda marca comercial, nombre comercial, nombre de producto, logotipo, etiqueta, símbolo, mención o aviso de copyright o de otros derechos de propiedad del Software o de la Documentación. El presente Acuerdo no concede autorización alguna al usuario para utilizar el nombre o las marcas comerciales de Cisco o de sus otorgantes.

#### **FIN DEL ANEXO 1**

### **Anexo 2**

### **Características de Network Magic**

*Limitaciones de la licencia de Network Magic* A excepción de lo estipulado con anterioridad en el presente Acuerdo, el usuario no podrá instalar o ejecutar el Software de Network Magic en ningún ordenador no personal, incluido pero sin limitación aplicaciones web, decodificador, dispositivo portátil, teléfono, Tablet PC o cualquier dispositivo que cuente con el sistema operativo Microsoft Windows CE.

*Condiciones del servicio para licencias de suscripción* Las siguientes Condiciones del servicio solo serán aplicables si el usuario ha obtenido una licencia de suscripción a Network Magic, de acuerdo con lo indicado en su solicitud.

**1. Cancelación de los servicios de Network Magic**. El usuario puede cancelar los Servicios en cualquier momento. Si decide cancelarlos, Cisco no tendrá obligación de ofrecerle nuevas Actualizaciones de Network. En la medida en la que lo permita la ley aplicable, el usuario acepta y asume que la cancelación de los Servicios es el único recurso de que dispone en caso de conflicto con Cisco.

**2. Modificaciones.** Cisco podrá modificar o cancelar los términos del presente Acuerdo, así como el precio, el contenido o la naturaleza de los Servicios (incluida la interrupción de los mismos), tras notificar al usuario. En caso de modificación de los términos, podrá cancelar el Servicio mediante notificación por escrito enviada a Cisco a través de **www.networkmagic.com/support**. Tras ello, deberá desinstalar el Software e interrumpir su uso. Cisco comunicará las modificaciones pertinentes por correo electrónico, Network Magic o mediante la publicación de las mismas en su sitio web.

**3. Notificación por correo electrónico.** Cisco enviará mensajes de correo electrónico con periodicidad al usuario para comunicarle la existencia de nuevos productos y servicios disponibles. El usuario podrá rechazar la recepción de dichas notificaciones mediante el enlace incluido en el propio mensaje. No obstante, Cisco se reserva el derecho de enviar mensajes de correo electrónico relacionados con los Servicios, siempre y cuando el usuario disponga de suscripción a los mismos. Si el usuario desea cancelar la recepción de mensajes de correo electrónico relacionadas con los Servicios, podrá hacerlo mediante el envío de una notificación por escrito a Cisco a través de **www.networkmagic.com/support**. Tras ello, deberá desinstalar el Software e interrumpir su uso.

**4. RENUNCIA DE GARANTÍA PARA LOS SERVICIOS** EN LA MEDIDA EN QUE LO PERMITA LA LEY APLICABLE, LOS SERVICIOS SE OFRECERÁN "TAL CUAL". CISCO Y SUS PROVEEDORES RENUNCIAN A LA RESPONSABILIDAD POR TODA GARANTÍA Y ASUNCIÓN (EXPRESA, IMPLÍCITA O DE OTRO MODO), RELACIONADA CON LOS SERVICIOS, INCLUIDAS LAS GARANTÍAS DE COMERCIALIZACIÓN, ADECUACIÓN A UN PROPÓSITO DETERMINADO, LEGALIDAD, TITULARIZAD, CALIDAD, EXACTITUD Y POSESIÓN PACÍFICA. CISCO NO GARANTIZA QUE EL SERVICIO ESTÉ LIBRE DE ERRORES NI QUE FUNCIONE SIN INTERRUPCIONES.

#### **FIN DEL ANEXO 2**

### **Anexo 3 Licencias de terceros y de código abierto**

#### **Anexo 3-A**

Si el producto de Cisco contuviese software de código abierto cubierto por la versión 2 de la "Licencia Pública General de GNU", los términos de la licencia recogidos en el presente Anexo 3-A se aplicarán a dicho software de código abierto. Los términos de la licencia detallados a continuación en el Anexo 3-A se han extraído del sitio web público: **http://www.gnu.org/copyleft/gpl.html**

#### **LICENCIA PÚBLICA GENERAL DE GNU**

Esta es una traducción no oficial de la Licencia Pública General de GNU al español. No ha sido publicada por la Free Software Foundation y no estipula legalmente los términos de distribución del software que utiliza la Licencia Pública General de GNU. Únicamente el texto inglés original de la Licencia Pública General de GNU lo hace. Sin embargo, esperamos que esta traducción sirva para que los hispanohablantes obtengan más información sobre la Licencia Pública General de GNU.

Versión 2, junio de 1991

Copyright © 1989, 1991 Free Software Foundation, Inc.

51 Franklin Street, Fifth Floor, Boston, MA 02110-1301, EE. UU.

Se permite la realización de copias y la distribución de copias literales de este documento de licencia, pero queda prohibida la realización de cambios en el mismo.

#### **Preámbulo**

Las licencias que cubren la mayor parte del software están diseñadas para privarle de la libertad de compartirlo o modificarlo. Por el contrario, la Licencia Pública General de GNU tiene como objetivo garantizar la libertad de compartir y modificar software libre, para garantizar que el software sea libre para todos sus usuarios. Esta Licencia Pública General se aplica a la mayor parte del software de la Free Software Foundation y a cualquier otro programa si sus autores se comprometen a utilizarla. Existe otro software de la Free Software Foundation cubierto por la Licencia Pública General Reducida de GNU. Si lo desea, también puede aplicarla a sus propios programas.

Cuando hablamos de software libre, estamos refiriéndonos a libertad, no a precio. Nuestras Licencias Públicas Generales están diseñadas para garantizar que dispone de libertad para distribuir copias de software libre (y cobrar por ese servicio si así lo desea), que recibe el código fuente o que puede conseguirlo si lo desea, que puede modificar el software o utilizar fragmentos de él en nuevos programas libres, y que tiene conocimiento de que puede realizar todo ello.

Para proteger sus derechos necesitamos establecer algunas restricciones que aseguren que nadie pueda negarle tales derechos o pedirle que renuncie a ellos. Estas restricciones se traducen en ciertas obligaciones que le afectan si distribuye copias del software o si lo modifica.

Por ejemplo, si distribuye copias de uno de estos programas, ya sea gratuitamente o a cambio de una contraprestación, debe ceder a los receptores todos los derechos que usted tiene. Debe asegurarse de que ellos también reciben o pueden conseguir el código fuente. Asimismo, debe mostrarles estas condiciones de forma que conozcan sus derechos.

Protegemos sus derechos mediante la combinación de dos medidas: (1) Protegemos el software con derechos de autor y (2) le ofrecemos esta licencia, que le da permiso legal para copiar, distribuir o modificar el software.

También, para la protección de cada autor y la nuestra propia, queremos asegurarnos de que todos los usuarios comprenden que no se proporciona ninguna garantía para este software libre. Si alguien modifica este software y lo distribuye, queremos que sus receptores sepan que lo que tienen no es el software original, de forma que cualquier problema que otros hayan introducido no afecte a la reputación de los autores originales.

Por último, cualquier programa libre está constantemente amenazado por las patentes del software. Queremos evitar el peligro de que los redistribuidores de un programa libre obtengan licencias de patente por su cuenta y puedan así patentar el programa. Para evitar esto, hemos querido aclarar que cualquier patente que pueda obtenerse debe ponerse a disposición para el uso libre de cualquier persona o, en caso contrario, no debe obtenerse en absoluto.

Los términos y las condiciones exactas para la copia, distribución y modificación se exponen a continuación.

### **TÉRMINOS Y CONDICIONES PARA LA COPIA, DISTRIBUCIÓN Y MODIFICACIÓN**

0. Esta Licencia se aplica a cualquier programa u otro tipo de trabajo que contenga una nota colocada por el titular del derecho de autor que especifique que puede ser distribuido bajo los términos de esta Licencia Pública General. En adelante, "Programa" se referirá a cualquier programa o trabajo que cumpla esa condición y "trabajo basado en el Programa" se referirá a cualquier Programa o a cualquier trabajo derivado de él, según la ley de derechos de autor. Esto es, un trabajo que contenga el Programa o una parte del mismo, ya sea de forma literal, con modificaciones o traducido a otro idioma. (Por lo tanto, la traducción está incluida sin limitaciones en el término "modificación".) Cada licenciatario (persona autorizada) será denominado en la licencia como "usted".

Cualquier otra actividad que no sea la copia, distribución o modificación no está cubierta por esta Licencia y está fuera de su ámbito. El acto de ejecutar el Programa no está restringido y los resultados del Programa están cubiertos únicamente si el contenido de los mismos constituye un trabajo basado en el Programa, independientemente de que se hayan producido mediante la ejecución del Programa. El cumplimiento de esta disposición depende de las funciones que realice el Programa.

1. Usted puede copiar y distribuir copias literales del código fuente del Programa tal y como las recibe, a través de cualquier medio, a condición de que usted publique de forma manifiesta y apropiada, en cada una de las copias, un aviso de derechos de autor adecuado y una renuncia de garantía; así como de que mantenga intactos todos los avisos que se refieran a esta Licencia y a la ausencia de cualquier garantía y de que distribuya una copia de esta Licencia junto con el Programa.

Puede cobrar un importe por el acto físico de traspasar una copia y, si lo desea, puede ofrecer una protección de garantía a cambio de un importe.

- 2. Puede modificar su copia o copias del Programa o de cualquier parte de él y formar así un trabajo basado en el Programa. Asimismo, puede copiar y distribuir tales modificaciones o trabajo bajo los términos del apartado 1 que aparece más arriba, siempre que usted también cumpla con todas estas condiciones:
	- a. Debe hacer que los archivos modificados lleven avisos llamativos que indiquen que usted cambió los archivos y la fecha de cualquier cambio.
	- b. Debe hacer que a todo el trabajo que distribuya o publique, que contenga el Programa en su totalidad o en parte, o que sea derivado del mismo o de cualquier parte de él, le sea concedida una licencia, sin cargo a terceras partes, bajo los términos de esta Licencia.

c. Si el programa modificado lee normalmente órdenes de forma interactiva cuando se ejecuta, debe hacer que, cuando comience su ejecución para ese uso interactivo de la forma más habitual, muestre o imprima un mensaje que incluya el aviso de derechos de autor pertinente y un aviso de que no se ofrece ninguna garantía (o de que, por el contrario, sí se ofrece garantía) y de que los usuarios pueden redistribuir el programa bajo estas condiciones. Por último, también debe hacer que indique al usuario cómo ver una copia de esta Licencia. Excepción: Si el Programa en sí es interactivo y no imprime normalmente este mensaje, no es necesario que su trabajo basado en el Programa imprima ningún mensaje.

Estos requisitos se aplican al trabajo modificado como un todo. Si hay secciones identificables de ese trabajo que no se derivan del Programa y que pueden ser consideradas como claramente independientes y como trabajos separados por sí mismas, esta Licencia y sus términos no se aplicarán a aquellas secciones cuando usted las distribuya como trabajos separados. Sin embargo, cuando usted distribuya estas mismas secciones como parte de un todo que sea un trabajo basado en el Programa, la distribución del todo debe realizarse bajo los términos de esta Licencia, cuyos permisos para otros licenciatarios se extienden a todo el conjunto y, por tanto, a todas y cada una de las partes, independientemente de quién las escribiera.

Así pues, la intención de este apartado no es reclamar derechos o discutir los derechos sobre un trabajo escrito completamente por usted, sino que, más bien, su intención es ejercer el derecho a controlar la distribución de trabajos derivados o colectivos basados en el Programa.

Además, el simple hecho de reunir un trabajo no basado en el Programa con el Programa (o con un trabajo basado en el Programa) en un volumen de almacenamiento o en un medio de distribución no hace que dicho trabajo entre dentro del ámbito cubierto por esta Licencia.

- 3. Puede copiar y distribuir el Programa (o un trabajo basado en él, según se especifica en el apartado 2) como código objeto o en formato ejecutable según los términos de los apartados 1 y 2, siempre que además cumpla una de las siguientes condiciones:
	- a. Que se acompañe al Programa con el código fuente completo correspondiente en formato electrónico, que debe ser distribuido según se especifica en los apartados 1 y 2 de esta Licencia en un medio habitualmente utilizado para el intercambio de software, o
	- b. Que se acompañe al Programa con una oferta por escrito, válida durante al menos tres años, de proporcionar a cualquier tercera parte una copia completa en formato electrónico del código fuente correspondiente, a un coste no mayor que el de realizar físicamente la distribución del código fuente, que será distribuida bajo las condiciones descritas en los apartados 1 y 2 anteriores, en un medio habitualmente utilizado para el intercambio de software, o

c. Que se incluya la información que recibió relacionada con la oferta para distribuir el código fuente correspondiente. Esta opción se permite sólo para distribución no comercial y sólo si usted recibió el programa como código objeto o en formato ejecutable con tal oferta, de acuerdo con el apartado b anterior.

Por código fuente de un trabajo se entiende el formato preferido del trabajo para aplicarle modificaciones. En el caso de un trabajo ejecutable, se entiende por código fuente completo todo el código fuente para todos los módulos que contiene, además de cualquier archivo asociado de definición de interfaces, más las secuencias de comandos utilizadas para controlar la compilación e instalación del ejecutable. Como excepción especial, el código fuente distribuido no necesita incluir nada que se distribuya normalmente (bien como fuente o bien en forma binaria) con los componentes principales (compilador, kernel y similares) del sistema operativo en el cual funciona el ejecutable, a no ser que el propio componente acompañe al ejecutable.

Si la distribución del ejecutable o del código objeto se realiza mediante una oferta de acceso para copiarlo desde un lugar determinado, la oferta de acceso para copiar el código fuente desde el mismo lugar se considera como una distribución del código fuente, incluso para los casos en que terceras partes no estén forzadas a copiar el código fuente junto con el código objeto.

- 4. No puede copiar, modificar, sublicenciar o distribuir el Programa excepto como se estipula expresamente en esta Licencia. Cualquier intento de copiar, modificar, sublicenciar o distribuir el Programa de otra manera no es válido y producirá el cese automático de los derechos que le otorga esta Licencia. En cualquier caso, las partes que hayan recibido copias o derechos por parte de usted de acuerdo con esta Licencia mantendrán sus derechos en vigor mientras dichas partes continúen cumpliéndola.
- 5. No está obligado a aceptar esta Licencia, ya que no la ha firmado. Sin embargo, no hay nada más que le proporcione permiso para modificar o distribuir el Programa o sus trabajos derivados. Estas acciones están prohibidas por la ley si no acepta esta Licencia. Por lo tanto, al modificar o distribuir el Programa (o cualquier trabajo basado en el Programa), está indicando que acepta esta Licencia para poder hacerlo, así como todos sus términos y condiciones para copiar, distribuir o modificar el Programa o trabajos basados en él.
- 6. Cada vez que redistribuya el Programa (o cualquier trabajo basado en el Programa), el receptor recibe automáticamente una licencia del otorgante original para copiar, distribuir o modificar el Programa, sujeta a estos términos y condiciones. No puede imponer al receptor ninguna otra restricción sobre el ejercicio de los derechos aquí garantizados. Usted no es responsable del cumplimiento de esta Licencia por terceras partes.

7. Si, como consecuencia de una resolución judicial, de una alegación de infracción de patente o por cualquier otra razón (no limitada a asuntos relacionados con patentes) se le imponen condiciones (ya sea por mandato judicial, acuerdo o de cualquier otro modo) que contradigan las condiciones de esta Licencia, ello no le exime de cumplirlas. Si no puede realizar distribuciones de forma que se satisfagan simultáneamente sus obligaciones según esta Licencia y cualquier otra obligación pertinente, entonces no puede distribuir el Programa de ninguna forma. Por ejemplo, si una patente no permite la redistribución libre de derechos de autor del Programa por parte de todos aquellos que reciban copia directa o indirectamente a través de usted, la única forma en que podría satisfacer tanto esa condición como esta Licencia será evitar completamente la distribución del Programa.

Si cualquier parte de este apartado se considera no válida o no se puede hacer cumplir en cualquier circunstancia particular, ha de cumplirse el resto. El apartado completo ha de cumplirse en las demás circunstancias.

El propósito de este apartado no es inducirle a infringir ninguna demanda de patente ni de ningún otro derecho de propiedad o impugnar la validez de ninguna de dichas reivindicaciones. Este apartado tiene el único propósito de proteger la integridad del sistema de distribución de software libre, que se realiza mediante prácticas de licencia pública. Muchas personas han hecho contribuciones generosas a la amplia variedad de software distribuido mediante ese sistema con la confianza de que el sistema se aplicará de forma coherente. Será el autor/donante quien decida si desea distribuir software mediante cualquier otro sistema, ya que un licenciatario no puede imponer esa elección.

Este apartado pretende dejar completamente claro lo que se supone que es una consecuencia del resto de esta Licencia.

- 8. Si la distribución o uso del Programa están restringidos en ciertos países, bien por patentes o por interfaces con derecho de autor, el titular del derecho de autor que coloca este Programa bajo esta Licencia puede añadir una limitación explícita de distribución geográfica y excluir esos países, de forma que la distribución se permita sólo en o entre los países no excluidos de esta manera. En tal caso, esta Licencia incorporará la limitación como si estuviese escrita en el cuerpo de esta Licencia.
- 9. La Free Software Foundation puede publicar versiones nuevas o revisadas de la Licencia Pública General de forma periódica. Tales versiones nuevas serán similares en espíritu a la presente versión, pero pueden diferir en detalles a la hora de abordar nuevos problemas o intereses.

A cada versión se le asigna un número de versión que la distingue. Si el Programa especifica un número de versión de esta Licencia que se aplica a aquél y a "cualquier versión posterior", usted tiene la opción de cumplir los términos y condiciones tanto de esa versión como de cualquier versión posterior publicada por la Free Software Foundation. Si el Programa no especifica ningún número de versión de licencia, usted puede elegir cualquier versión publicada por la Free Software Foundation.

10. Si desea incorporar partes del Programa en otros programas libres cuyas condiciones de distribución son incompatibles, deberá escribir al autor para pedirle permiso. Para el software cuyos derechos de autor pertenecen a la Free Software Foundation, escriba a la Free Software Foundation. En ocasiones, hacemos excepciones en esta situación. Nuestra decisión se guiará generalmente por dos objetivos: Preservar el estatus libre de todo lo derivado de nuestro software libre y promover que se comparta y reutilice el software.

### **AUSENCIA DE GARANTÍA**

- 11. DEBIDO A QUE EL PROGRAMA ESTÁ CUBIERTO POR UNA LICENCIA LIBRE DE CARGAS, NO HAY GARANTÍA PARA EL PROGRAMA EN EL ÁMBITO DE LA LEY APLICABLE. EXCEPTO EN EL CASO EN QUE SE ESTABLEZCA DE OTRO MODO POR ESCRITO, LOS TITULARES DEL DERECHO DE AUTOR U OTRAS PARTES SUMINISTRARÁN EL PROGRAMA "TAL CUAL", SIN GARANTÍA DE NINGUNA CLASE, YA SEA DE FORMA EXPRESA O IMPLÍCITA, INCLUIDAS, ENTRE OTRAS, LAS GARANTÍAS IMPLÍCITAS DE COMERCIABILIDAD E IDONEIDAD PARA UN FIN PARTICULAR. CUALQUIER RIESGO RELACIONADO CON LA CALIDAD Y EJECUCIÓN DEL PROGRAMA SERÁ ASUMIDO POR USTED. EN CASO DE QUE EL PROGRAMA ESTUVIESE DEFECTUOSO, USTED ASUMIRÁ EL COSTE DE CUALQUIER SERVICIO, REPARACIÓN O CORRECCIÓN.
- 12. EN NINGÚN CASO, A EXCEPCIÓN DE QUE ASÍ LO REQUIERA LA LEGISLACIÓN APLICABLE O DE QUE HAYA SIDO ACORDADO POR ESCRITO, CUALQUIER TITULAR DE DERECHOS DE AUTOR O CUALQUIER OTRA PARTE QUE PUEDA MODIFICAR O REDISTRIBUIR EL PROGRAMA SEGÚN SE PERMITE EN ESTA LICENCIA SERÁ RESPONSABLE ANTE USTED POR DAÑOS, INCLUIDO CUALQUIER DAÑO GENERAL, ESPECIAL, ACCIDENTAL O CONSECUENTE ORIGINADO POR EL USO O LA IMPOSIBILIDAD DE USO DEL PROGRAMA (QUE INCLUYE, ENTRE OTRAS, LA PÉRDIDA DE DATOS O LA GENERACIÓN DE DATOS INCORRECTOS, LAS PÉRDIDAS SUFRIDAS POR USTED O POR TERCERAS PARTES, O LOS FALLOS DEL PROGRAMA AL FUNCIONAR CON CUALQUIER OTRO SOFTWARE), INCLUSO SI ESE TITULAR U OTRA PARTE HA SIDO ADVERTIDA DE LA POSIBILIDAD DE TALES DAÑOS.

FIN DE LOS TÉRMINOS Y CONDICIONES

### **FIN DEL ANEXO 3-A**

### **Anexo 3-B**

Si el producto de Cisco contuviese software de código abierto cubierto por la versión 2.1 de la "Licencia Pública General Reducida de GNU", los términos de la licencia recogidos en el presente Anexo 3-B se aplicarán a dicho software de código abierto. Los términos de la licencia detallados a continuación en el Anexo 3-B se han extraído del sitio web público: **http://www.gnu.org/licenses/old-licenses/lgpl-2.1.html**.

### **LICENCIA PÚBLICA GENERAL REDUCIDA DE GNU**

Esta es una traducción no oficial de la Licencia Pública General de GNU al español. No ha sido publicada por la Free Software Foundation y no estipula legalmente los términos de distribución del software que utiliza la Licencia Pública General de GNU. Únicamente el texto inglés original de la Licencia Pública General de GNU lo hace. Sin embargo, esperamos que esta traducción sirva para que los hispanohablantes obtengan más información sobre la Licencia Pública General de GNU.

Versión 2.1, febrero de 1999

Copyright (C) 1991, 1999 Free Software Foundation, Inc.

51 Franklin Street, Fifth Floor, Boston, MA 02110-1301, EE. UU.

Se permite la realización de copias y la distribución de copias literales de este documento de licencia, pero queda prohibida la realización de cambios en el mismo.

[Ésta es la primera versión publicada de la Licencia Pública General Reducida. Además, es la sucesora de la Licencia Pública de Bibliotecas de GNU, versión 2 y, por tanto, la versión número 2.1.]

#### **Preámbulo**

Las licencias que cubren la mayor parte del software están diseñadas para privarle de la libertad de compartirlo o modificarlo. Por el contrario, las Licencias Públicas Generales de GNU tienen como objetivo garantizar la libertad de compartir y modificar software libre, para garantizar que el software sea libre para todos sus usuarios.

Esta Licencia Pública General Reducida se aplica a algunos paquetes de software especialmente diseñados, generalmente bibliotecas, de Free Software Foundation y otros autores que decidan utilizarlo. Usted también puede utilizarla, pero le recomendamos que considere primero si es mejor utilizar esta licencia o la Licencia Pública General normal para un caso específico, de conformidad con los términos y condiciones que se detallan a continuación.

Cuando hablamos de software libre, estamos refiriéndonos a libertad de uso, no a precio. Nuestras Licencias Públicas Generales están diseñadas para garantizar que dispone de libertad para distribuir copias de software libre (y cobrar por ese servicio si así lo desea); que recibe el código fuente o que puede conseguirlo si lo desea; que puede modificar el software o utilizar fragmentos de él en nuevos programas libres y que tiene conocimiento de que puede realizar todo ello.

Para proteger sus derechos necesitamos establecer algunas restricciones que aseguren que ningún distribuidor pueda negarle tales derechos o pedirle que renuncie a ellos. Estas restricciones se traducen en ciertas obligaciones que le afectan si distribuye copias de la biblioteca o si la modifica.

Por ejemplo, si distribuye copias de la biblioteca, ya sea gratuitamente o a cambio de una contraprestación, debe ceder a los receptores todos los derechos que le ofrecimos. Debe asegurarse de que ellos también reciben o pueden conseguir el código fuente. Si usted vincula otro código a una biblioteca, debe proporcionar a los receptores archivos completos de objetos, de modo que puedan volver a vincularlos a la biblioteca después de modificarla y volver a compilarla. Asimismo, debe mostrarles estas condiciones de forma que conozcan sus derechos.

Protegemos sus derechos mediante la combinación de dos medidas: (1) Protegemos la biblioteca con derechos de autor y (2) le ofrecemos esta licencia, que le da permiso legal para copiar, distribuir o modificar la biblioteca.

Para proteger a todos los distribuidores, deseamos aclarar que no hay ninguna garantía para la biblioteca libre. Además, si alguien modifica la biblioteca y la distribuye, deseamos informar a los receptores de la misma de que lo que tienen no es la versión original, de forma que cualquier problema que otros hayan introducido no afectará a la reputación de los autores originales.

Por último, las patentes de software suponen una amenaza constante para la existencia de cualquier programa libre. Deseamos asegurar que ninguna empresa puede limitar de forma eficaz el número de usuarios de un programa libre mediante la obtención de una licencia restrictiva por parte del titular de una patente. Por tanto, insistimos en que cualquier patente que se obtenga para cualquier versión de la biblioteca debe ser coherente con la libertad total de uso especificada en esta licencia.

La mayor parte del software GNU, incluidas algunas bibliotecas, está cubierto por la Licencia Pública General de GNU normal. La Licencia Pública General Reducida de GNU se aplica a ciertas bibliotecas designadas y es muy diferente de la Licencia Pública General normal. Utilizamos esta licencia para determinadas bibliotecas a fin de permitir el enlace de las mismas con programas no libres.

Cuando se enlaza un programa con una biblioteca, ya sea de manera estática o mediante una biblioteca compartida, la combinación de ambas es, legalmente hablando, un trabajo combinado derivado de la biblioteca original. Por tanto, la Licencia Pública General normal permite dicho enlace sólo si la totalidad de la combinación se ajusta a su criterio de libertad. La Licencia Pública General Reducida de GNU posee criterios menos estrictos para los enlaces de otro código con la biblioteca.

La denominamos Licencia Pública General "Reducida" porque la protección de la libertad del usuario que ofrece es menor que la ofrecida por la Licencia Pública General normal. Además, ofrece una menor ventaja a los desarrolladores de software libre frente a sus competidores no libres. Estas desventajas son la razón por la que utilizamos la Licencia Pública General normal para muchas bibliotecas. Sin embargo, la licencia reducida ofrece beneficios en determinadas circunstancias.

Por ejemplo, en algunas ocasiones, puede presentarse la necesidad de tener que fomentar el uso de una determinada biblioteca para que se convierta en un estándar. Para lograrlo, es necesario permitir que programas que no sean libres utilicen la biblioteca. Un caso más frecuente es que una biblioteca libre realice el mismo trabajo que bibliotecas no libres ampliamente utilizadas. En este caso, no

resulta beneficioso limitar el uso de la biblioteca únicamente a programas libres, por lo que utilizamos la Licencia Pública General Reducida.

En otras ocasiones, la posibilidad de utilizar una biblioteca concreta con programas que no son libres permite a un mayor número de personas disfrutar de una gran cantidad de software libre. Por ejemplo, el permiso para utilizar la biblioteca C de GNU con programas que no son libres ofrece a muchos más usuarios la posibilidad de utilizar el sistema operativo GNU completo, así como sus variantes, el sistema operativo GNU/Linux.

Aunque la Licencia Pública General Reducida es menos protectora de la libertad de los usuarios, garantiza que el usuario de un programa que esté vinculado a la Biblioteca tenga la libertad y los medios para ejecutar el programa mediante una versión modificada de la Biblioteca.

Los términos y las condiciones exactas para la copia, distribución y modificación se exponen a continuación. Preste atención a la diferencia entre un "trabajo basado en la biblioteca" y un "trabajo que utiliza la biblioteca". El primero contiene código derivado de la biblioteca, mientras que el segundo debe combinarse con la biblioteca para ejecutarse.

#### **LICENCIA PÚBLICA GENERAL REDUCIDA DE GNU**

### **TÉRMINOS Y CONDICIONES PARA LA COPIA, DISTRIBUCIÓN Y MODIFICACIÓN**

0. Este Acuerdo de licencia se aplica a cualquier biblioteca de software u otro programa que contenga una nota colocada por el titular del copyright u otra parte autorizada que especifique que puede ser distribuido bajo los términos de esta Licencia Pública General Reducida (también denominada "esta Licencia"). Cada licenciatario (persona autorizada) será denominado en la licencia como "usted".

"Biblioteca" hace referencia a una recopilación de funciones de software y datos preparada para vincularse según corresponda a los programas de aplicaciones (que utilizan algunas de esas funciones y datos) para crear ejecutables.

A continuación, "Biblioteca" hace referencia a cualquier biblioteca de software o trabajo que haya sido distribuido bajo estos términos. "Trabajo basado en la Biblioteca" se referirá a cualquier biblioteca o a cualquier trabajo derivado de ella según las leyes de copyright. Es decir, un trabajo que contenga la Biblioteca o una parte de la misma, ya sea de forma literal, con modificaciones o traducida a otro idioma. Por lo tanto, la traducción está incluida sin limitaciones en el término "modificación".

Por "código fuente" de un trabajo se entiende el formato preferido del trabajo para aplicarle modificaciones. En el caso de una biblioteca, se entiende por código fuente completo todo el código fuente para todos los módulos que contiene, además de cualquier archivo asociado de definición de interfaces, más las secuencias de comandos utilizadas para controlar la compilación e instalación de la biblioteca.

Cualquier otra actividad que no sea la copia, distribución o modificación no está cubierta por esta Licencia y está fuera de su ámbito. El acto de ejecutar un programa utilizando la Biblioteca no está restringido y los resultados de dicho programa están cubiertos únicamente si el contenido del mismo constituye un trabajo basado en la Biblioteca, independientemente de que se haya escrito utilizando una herramienta que contenga la Biblioteca. El cumplimiento de esta disposición depende de las funciones que realicen la Biblioteca y el programa que la utiliza.

1. Usted puede copiar y distribuir copias literales del código fuente de la Biblioteca tal y como las recibe, a través de cualquier medio y a condición de que usted publique de forma manifiesta y apropiada, en cada una de las copias, un aviso de copyright adecuado y una renuncia de garantía, así como de que mantenga intactos todos los avisos que se refieran a esta Licencia y a la ausencia de cualquier garantía y de que distribuya una copia de esta Licencia junto con la Biblioteca.

Puede cobrar un importe por el acto físico de traspasar una copia y, si lo desea, puede ofrecer una protección de garantía a cambio de un importe.

- 2. Puede modificar su copia o copias de la Biblioteca o de cualquier parte de ella, formando así un trabajo basado en la Biblioteca, y copiar y distribuir tales modificaciones o el trabajo bajo los términos del apartado 1 que aparece más arriba, siempre que usted también cumpla con todas estas condiciones:
	- a) El trabajo modificado debe ser una biblioteca de software.
	- b) Debe hacer que los archivos modificados lleven avisos llamativos que indiquen que usted cambió los archivos, así como la fecha de cualquier cambio.
	- c) Debe hacer que al trabajo en su totalidad le sea concedida, sin cargo, una licencia a terceras partes y bajo los términos de esta Licencia.
	- d) Si uno de los servicios de la Biblioteca modificada hace referencia a una función o a una tabla de datos que ha de ser suministrada por una aplicación que utiliza dicho servicio, distinto del argumento que se ejecuta al solicitar el servicio, deberá realizar todo lo que esté en su mano para garantizar que, en caso de que una aplicación no proporcione dicha función o tabla, el servicio funcione y rinda correctamente.

Por ejemplo, una función para el cálculo de raíces cuadradas en una biblioteca tiene un propósito perfectamente definido e independiente de la aplicación. Por tanto, el apartado 2d requiere que cualquier función suministrada por una aplicación o tabla utilizada por esta función sean opcionales. Si la aplicación no los proporciona, la función de raíz cuadrada debe calcular raíces cuadradas igualmente.

Estos requisitos se aplican al trabajo modificado como un todo. Si hay secciones identificables de ese trabajo que no se derivan de la Biblioteca y que pueden ser consideradas como claramente independientes

y como trabajos separados por sí mismas, esta Licencia y sus términos no se aplicarán a aquellas secciones cuando usted las distribuya como trabajos separados. Sin embargo, cuando usted distribuya estas mismas secciones como parte de un todo que sea un trabajo basado en la Biblioteca, la distribución del todo debe realizarse bajo los términos de esta Licencia, cuyos permisos para otros concesionarios se extienden a todo el conjunto y, por tanto, a todas y cada una de las partes, independientemente de quién las escribiera.

Así pues, la intención de este apartado no es reclamar derechos o discutir los derechos sobre un trabajo escrito completamente por usted, sino que, más bien, su intención es ejercer el derecho a controlar la distribución de trabajos derivados o colectivos basados en la Biblioteca.

Además, el simple hecho de reunir un trabajo no basado en la Biblioteca con la Biblioteca (o con un trabajo basado en la Biblioteca) en un volumen de almacenamiento o en un medio de distribución no hace que dicho trabajo entre dentro del ámbito cubierto por esta Licencia.

3. Puede optar por aplicar los términos de la Licencia Pública General de GNU en lugar de esta Licencia para una determinada copia de la Biblioteca. Para ello, debe modificar todos los avisos que hacen referencia a esta Licencia para que hagan referencia a la versión 2 de la Licencia Pública General de GNU normal en lugar de a esta Licencia. (Si existe una versión más reciente de la Licencia Pública General de GNU que la versión 2, puede especificar esta versión si lo desea). No realice ningún cambio en estos avisos.

Una vez que se realiza este cambio en una copia, dicho cambio es irreversible para dicha copia y éste se aplica a todas las copias posteriores y trabajos derivados de la copia.

Esta opción resulta útil cuando desea copiar parte del código de la Biblioteca en un programa que no es una biblioteca.

4. Puede copiar y distribuir la Biblioteca (o un trabajo basado en ella, según se especifica en el apartado 2) como código objeto o en formato ejecutable según los términos de los apartados 1 y 2, siempre que se acompañe con el código fuente completo correspondiente en formato electrónico, que se debe distribuir según se especifica en los apartados 1 y 2 de esta Licencia en un medio habitualmente utilizado para el intercambio de software.

Si la distribución del código objeto se realiza mediante una oferta de acceso para copiarlo desde una ubicación determinada, la oferta de acceso para copiar el código objeto desde el mismo lugar cumple el requisito de distribuir el código fuente, incluso para los casos en que terceras partes no estén forzadas a copiar el código fuente junto con el código objeto.

5. Un programa que no contiene derivados de ninguna parte de la Biblioteca, pero que está diseñado para trabajar con la Biblioteca mediante la compilación o la vinculación a ella, se considera un "trabajo que utiliza la Biblioteca". Dicho trabajo aislado no se considera un derivado de la Biblioteca y, por tanto, no se incluye dentro del ámbito de esta Licencia.

Sin embargo, enlazar un "trabajo que utiliza la Biblioteca" con la Biblioteca crea un ejecutable que sí se considera un derivado de la Biblioteca (debido a que contiene partes de la Biblioteca), en lugar de un "trabajo que utiliza la Biblioteca". Por lo tanto, el ejecutable queda cubierto por esta Licencia. El apartado 6 establece los términos para la distribución de dichos ejecutables.

Cuando un "trabajo que utiliza la Biblioteca" utiliza material de un archivo de encabezado que forma parte de la Biblioteca, el código objeto para el trabajo puede ser un derivado de la Biblioteca aunque el código fuente no lo sea. El cumplimiento de esta disposición depende en gran medida de la posibilidad de que el trabajo pueda vincularse sin la Biblioteca o de que el trabajo en sí sea una biblioteca. El límite para definir este cumplimiento no está definido de forma precisa por la ley.

Si un determinado archivo de objeto utiliza únicamente parámetros numéricos, diseños y mecanismos de acceso de estructuras de datos y pequeñas macros y funciones con una longitud de diez líneas o inferior, el uso del archivo de objeto no está restringido, independientemente de si se trata legalmente de un trabajo derivado. Los ejecutables que contengan este código de objeto y partes de la Biblioteca se incluyen en el apartado 6.

De lo contrario, si el trabajo deriva de la Biblioteca, puede distribuir el código objeto del trabajo según lo establecido en el apartado 6. Cualquier ejecutable que contenga este trabajo se incluye también en el apartado 6, independientemente de si está o no vinculado con la propia Biblioteca.

6. Como excepción a los apartados anteriores, también puede combinar o vincular un "trabajo que utiliza la Biblioteca" con la Biblioteca para realizar un trabajo que contenga partes de la misma y distribuirlo según los términos que desee, siempre que dichos términos permitan modificar el trabajo para el uso del propio cliente y prohíba la aplicación de ingeniería inversa para la depuración de dichas modificaciones.

Debe notificar debidamente con cada copia del trabajo que la Biblioteca se utiliza en ella y que ésta, así como su uso, están cubiertos por esta Licencia. Debe suministrar una copia de esta Licencia. Si durante la ejecución del trabajo se muestran avisos de copyright, el aviso de copyright de la Biblioteca debe estar incluido entre ellos, además de una referencia que remita al usuario a la copia de esta Licencia. Además, debe realizar una de las siguientes acciones:
- a) Acompañar el trabajo con el código fuente completo correspondiente en formato electrónico para la Biblioteca que incluya cualquier cambio que se utilizó en el trabajo (que se debe distribuir según se especifica en los apartados 1 y 2 de esta Licencia); y, si el trabajo es un ejecutable vinculado a la Biblioteca, con un "trabajo que utiliza la biblioteca" completo en formato electrónico, como código objeto o código fuente, de modo que el usuario pueda modificar la Biblioteca y, a continuación, volver a vincularla para realizar un ejecutable modificado que contenga la Biblioteca modificada. Se entiende que el usuario que cambie el contenido de los archivos de definiciones en la Biblioteca no podrá, necesariamente, volver a compilar la aplicación para utilizar las definiciones modificadas.
- b) Utilizar un mecanismo de biblioteca compartida adecuado para vincular la Biblioteca. Un mecanismo adecuado es aquel que (1) utiliza en el momento de la ejecución una copia de la biblioteca que ya está presente en el sistema informático del usuario, en lugar de copiar las funciones de la biblioteca en un ejecutable, y (2) funcionará correctamente con una versión modificada de la biblioteca, si el usuario la instala, siempre que la versión modificada cuente con una interfaz compatible con la versión en la que se realizó el trabajo.
- c) Acompañar el trabajo con una oferta por escrito, válida durante al menos tres años, para ofrecer al mismo usuario los materiales detallados en el subapartado 6a anterior, por un cargo que no sea superior al coste de la realización de esta distribución.
- d) Si se distribuye el trabajo y se permite su copia desde una ubicación designada, ofrecer también la posibilidad de copiar el material indicado previamente desde dicha ubicación.
- e) Comprobar que el usuario ha recibido una copia de este material o que ya se la ha enviado.

Para un ejecutable, el "trabajo que utiliza la Biblioteca" debe incluir cualquier dato o programa necesario para reproducir el ejecutable. Como excepción especial, el material distribuido no necesita incluir nada que se distribuya normalmente (bien como fuente o bien en forma binaria) con los componentes principales (compilador, kernel y similares) del sistema operativo en el cual funciona el ejecutable, a no ser que el propio componente acompañe al ejecutable.

Puede ocurrir que este requisito contradiga las limitaciones de licencia de otras bibliotecas registradas que, normalmente, no acompañan al sistema operativo. En tal caso, no es posible utilizar dichas bibliotecas junto con la Biblioteca en un mismo ejecutable distribuido por usted.

- 7. Es posible colocar servicios de biblioteca que sean trabajos basados en la Biblioteca en una única biblioteca junto con otras no cubiertas por esta Licencia y distribuir dicha biblioteca combinada siempre que se permita la distribución por separado del trabajo basado en la Biblioteca y el resto de servicios de biblioteca. Además, se deben tener en cuenta los dos siguientes aspectos:
	- a) Debe acompañar la biblioteca combinada con una copia del mismo trabajo basado en la Biblioteca, sin combinar con ningún servicio de biblioteca. La distribución se debe realizar según los términos recogidos en los apartados anteriores.
	- b) Debe notificar debidamente mediante la biblioteca combinada del hecho de que parte de la misma es un trabajo basado en la Biblioteca e indicar la ubicación del formato no combinado del mismo trabajo.
- 8. No puede copiar, modificar, sublicenciar, vincular o distribuir la Biblioteca excepto tal y como se estipula expresamente en esta Licencia. Cualquier intento de copiar, modificar, sublicenciar, vincular o distribuir la Biblioteca de otra manera no es válido y producirá el cese automático de los derechos que le otorga esta Licencia. En cualquier caso, las partes que hayan recibido copias o derechos por parte de usted de acuerdo con esta Licencia mantendrán sus derechos en vigor mientras dichas partes continúen cumpliéndola.
- 9. No está obligado a aceptar esta Licencia, ya que no la ha firmado. Sin embargo, no hay nada más que le proporcione permiso para modificar o distribuir la Biblioteca o sus trabajos derivados. Estas acciones están prohibidas por la ley si no acepta esta Licencia. Por lo tanto, si modifica o distribuye la Biblioteca (o cualquier trabajo basado en la Biblioteca), está indicando que acepta esta Licencia para poder hacerlo y todos sus términos y condiciones para copiar, distribuir o modificar la Biblioteca o los trabajos basados en ella.
- 10. Cada vez que redistribuya la Biblioteca (o cualquier trabajo basado en la Biblioteca), el receptor recibe automáticamente una licencia del otorgante original para copiar, distribuir o modificar la Biblioteca, la cual está sujeta a estos términos y condiciones. No puede imponer al receptor ninguna otra restricción sobre el ejercicio de los derechos aquí garantizados. Usted no es responsable del cumplimiento de esta Licencia por terceras partes.

11. Si, como consecuencia de una resolución judicial, de una alegación de infracción de patente o por cualquier otra razón (no limitada a asuntos relacionados con patentes) se le imponen condiciones (ya sea por mandato judicial, acuerdo o de cualquier otro modo) que contradigan las condiciones de esta Licencia, ello no le exime de cumplirlas. Si no puede realizar distribuciones de forma que se satisfagan simultáneamente sus obligaciones según esta Licencia y cualquier otra obligación pertinente, entonces no puede distribuir la Biblioteca de ninguna forma. Por ejemplo, si una patente no permite la redistribución libre de derechos de autor de la Biblioteca por parte de todos aquellos que reciban copia directa o indirectamente a través de usted, la única forma en que podrá satisfacer tanto esa condición como esta Licencia será evitar completamente la distribución de la Biblioteca.

Si cualquier parte de este apartado se considera no válida o no se puede hacer cumplir en cualquier circunstancia particular, ha de cumplirse el resto. El apartado completo ha de cumplirse en las demás circunstancias.

El propósito de este apartado no es inducirle a infringir ninguna demanda de patente u otro derecho de propiedad, o impugnar la validez de dichas reivindicaciones. Este apartado tiene el único propósito de proteger la integridad del sistema de distribución de software libre, que se realiza mediante prácticas de licencia pública. Muchas personas han hecho contribuciones generosas a la amplia variedad de software distribuido mediante ese sistema con la confianza de que el sistema se aplicará de forma coherente. Será el autor/donante quien decida si desea distribuir software mediante cualquier otro sistema, ya que un licenciatario no puede imponer esa elección.

Este apartado pretende dejar completamente claro lo que se supone que es una consecuencia del resto de esta Licencia.

- 12. Si la distribución o uso de la Biblioteca están restringidos en ciertos países, bien por patentes o por interfaces con derecho de autor, el titular del derecho de autor que coloca esta Biblioteca bajo esta Licencia puede añadir una limitación explícita de distribución geográfica excluyendo esos países, de forma que la distribución se permita sólo en o entre los países no excluidos de esta manera. En tal caso, esta Licencia incorporará la limitación como si estuviese escrita en el cuerpo de esta Licencia.
- 13. La Free Software Foundation puede publicar versiones nuevas o revisadas de la Licencia Pública General Reducida de vez en cuando. Tales versiones nuevas serán similares en espíritu a la presente versión, pero pueden diferir en detalles a la hora de abordar nuevos problemas o intereses.

A cada versión se le asigna un número de versión que la distingue. Si la Biblioteca especifica un número de versión de esta Licencia que se aplica a ésta y a "cualquier versión posterior", usted tiene la opción de cumplir los términos y condiciones, tanto de esa versión como de cualquier versión posterior publicada por la Free Software Foundation. Si la Biblioteca no especifica

ningún número de versión de licencia, usted puede elegir cualquier versión publicada por la Free Software Foundation.

14. Si desea incorporar partes de la Biblioteca en otros programas libres cuyas condiciones de distribución son incompatibles, deberá escribir al autor para solicitar permiso. Para el software cuyos derechos de autor pertenecen a la Free Software Foundation, escriba a la Free Software Foundation. En ocasiones, hacemos excepciones en esta situación. Nuestra decisión se guiará generalmente por dos objetivos: Preservar el estatus libre de todo lo derivado de nuestro software libre y promover que se comparta y reutilice el software.

### AUSENCIA DE GARANTÍA

- 15. DEBIDO A QUE LA BIBLIOTECA ESTÁ CUBIERTA POR UNA LICENCIA LIBRE DE CARGAS, NO HAY GARANTÍA PARA LA BIBLIOTECA EN EL ÁMBITO DE LA LEY APLICABLE. EXCEPTO EN EL CASO EN QUE SE ESTABLEZCA DE OTRO MODO POR ESCRITO, LOS TITULARES DEL DERECHO DE AUTOR U OTRAS PARTES SUMINISTRARÁN LA BIBLIOTECA "TAL CUAL", SIN GARANTÍA DE NINGUNA CLASE, YA SEA DE FORMA EXPRESA O IMPLÍCITA, INCLUIDAS, ENTRE OTRAS, LAS GARANTÍAS IMPLÍCITAS DE COMERCIABILIDAD E IDONEIDAD PARA UN FIN PARTICULAR. LA TOTALIDAD DEL RIESGO RELACIONADO CON LA CALIDAD Y EL RENDIMIENTO DE LA BIBLIOTECA SERÁ ASUMIDO POR USTED. EN CASO DE QUE LA BIBLIOTECA ESTUVIESE DEFECTUOSA, USTED ASUMIRÁ EL COSTE DE CUALQUIER SERVICIO, REPARACIÓN O CORRECCIÓN.
- 16. EN NINGÚN CASO, A EXCEPCIÓN DE QUE ASÍ LO REQUIERA LA LEGISLACIÓN APLICABLE O DE QUE HAYA SIDO ACORDADO POR ESCRITO, CUALQUIER TITULAR DE DERECHOS DE AUTOR O CUALQUIER OTRA PARTE QUE PUEDA MODIFICAR O REDISTRIBUIR LA BIBLIOTECA SEGÚN SE PERMITE EN ESTA LICENCIA, SERÁ RESPONSABLE ANTE USTED POR DAÑOS, INCLUIDO CUALQUIER DAÑO GENERAL, ESPECIAL, ACCIDENTAL O CONSECUENTE ORIGINADO POR EL USO O LA IMPOSIBILIDAD DE USO DE LA BIBLIOTECA (INCLUIDAS, ENTRE OTRAS, LA PÉRDIDA DE DATOS, LA GENERACIÓN DE DATOS INCORRECTOS, LAS PÉRDIDAS SUFRIDAS POR USTED O POR TERCERAS PARTES, O LOS FALLOS DE LA BIBLIOTECA AL FUNCIONAR CON CUALQUIER OTRO SOFTWARE), INCLUSO SI ESE TITULAR U OTRA PARTE HA SIDO ADVERTIDA DE LA POSIBILIDAD DE TALES DAÑOS.

FIN DE LOS TÉRMINOS Y CONDICIONES

### **FIN DEL ANEXO 3-B**

### **Anexo 3-C LICENCIA DE OPENSSL**

Si el producto de Cisco contuviese software de código abierto cubierto por la licencia de OpenSSL:

Este producto incluye software desarrollado por OpenSSL Project para utilizarse en OpenSSL Toolkit (**http://www.openssl.org/**).

Este producto incluye software criptográfico desarrollado por Eric Young (eay@cryptsoft.com).

Este producto incluye software desarrollado por Tim Hudson (tjh@cryptsoft.com).

Además, si el producto de Cisco contuviese software de código abierto cubierto por la licencia de OpenSSL, los términos de la licencia recogidos en el presente Anexo 3-C se aplicarán a dicho software de código abierto. Los términos de la licencia detallados a continuación en el Anexo 3-A se han extraído del sitio web público: **http://www.openssl.org/source/license.html**.

OpenSSL toolkit está cubierto por una licencia dual, es decir, se le aplican tanto las condiciones de licencia de OpenSSL como la licencia original de SSLeay. Consulte, a continuación, los textos de licencia. Ambas licencias son licencias de código abierto como la licencia BSD. Si se producen problemas de licencia relacionados con OpenSSL, póngase en contacto con openssl-core@openssl.org.

### **Licencia de OpenSSL**

Copyright © 1998-2007 The OpenSSL Project. Todos los derechos reservados.

Se permite la redistribución y el uso en formatos binarios y fuente, con o sin modificación, siempre que se cumplan las siguientes condiciones:

- 1. Las redistribuciones de código abierto deben conservar el aviso de copyright anterior, esta lista de condiciones y la siguiente renuncia de responsabilidad.
- 2. Las redistribuciones en formato binario deben reproducir el aviso de copyright anterior, esta lista de condiciones y la siguiente renuncia de responsabilidad en la documentación y otros materiales que se incluyan en la distribución.
- 3. Todos los materiales publicitarios que mencionan características o el uso de este software deben mostrar la siguiente información: "Este producto incluye software desarrollado por OpenSSL Project para utilizarse en OpenSSL Toolkit (**<http://www.openssl.org/>**)".
- 4. Los nombres "OpenSSL Toolkit" y "OpenSSL Project" no deben utilizarse para promocionar productos basados en este software sin un consentimiento previo por escrito. Para obtener un permiso por escrito, póngase en contacto mediante la dirección openssl-core@openssl.org.
- 5. Los productos basados en este software no pueden denominarse "OpenSSL" ni tampoco puede aparecer "OpenSSL" en sus nombres sin un consentimiento previo por escrito de OpenSSL Project.
- 6. Las redistribuciones de cualquier tipo deben conservar la siguiente información: "Este producto incluye software desarrollado por OpenSSL Project para utilizarse en OpenSSL Toolkit (**<http://www.openssl.org/>**)".

OpenSSL PROJECT SUMINISTRA ESTE SOFTWARE "TAL CUAL" Y SE NIEGAN GARANTÍAS EXPLÍCITAS O IMPLÍCITAS DE CUALQUIER TIPO, INCLUIDAS, PERO NO LIMITÁNDOSE A, LAS GARANTÍAS IMPLÍCITAS DE COMERCIABILIDAD Y ADECUACIÓN PARA UN DETERMINADO FIN. EN NINGÚN CASO OpenSSL PROJECT NI SUS COLABORADORES SERÁN RESPONSABLES DE DAÑOS DIRECTOS, INDIRECTOS, FORTUITOS, ESPECIALES O DERIVADOS (INCLUIDAS, ENTRE OTRAS, LA ADQUISICIÓN DE MERCANCÍAS O SERVICIOS SUSTITUTOS, LA IMPOSIBILIDAD DE USO, PÉRDIDA DE DATOS O BENEFICIOS O EL LUCRO CESANTE), INDEPENDIENTEMENTE DE LA TEORÍA DE LA RESPONSABILIDAD, YA SEA POR CONTRATO, RESPONSABILIDAD EXTRACONTRACTUAL O RESPONSABILIDAD ESTRICTA (INCLUYENDO LA NEGLIGENCIA) QUE PUEDAN PRODUCIRSE COMO RESULTADO DEL USO DE ESTE SOFTWARE, AUNQUE SE HAYA ADVERTIDO DE LA POSIBILIDAD DE TALES DAÑOS.

Este producto incluye software criptográfico desarrollado por Eric Young (eay@cryptsoft.com). Este producto incluye software desarrollado por Tim Hudson (tjh@cryptsoft.com).

#### **Licencia original de SSLeay**

Copyright © 1995-1998 Eric Young (eay@cryptsoft.com) Todos los derechos reservados.

Este paquete es una implementación SSL desarrollada por Eric Young (eay@cryptsoft.com).

Esta implementación se desarrolló de conformidad con Netscape SSL.

Esta biblioteca puede utilizarse con fines comerciales y no comerciales siempre que se cumplan las siguientes condiciones. Las siguientes condiciones se aplican a todo el código encontrado en esta distribución: El código RC4, RSA, lhash, DES, etc.; no sólo al código SSL. Se aplican los mismos términos de copyright a la documentación SSL que se incluye en esta distribución, excepto que el nombre del titular, Tim Hudson (tjh@cryptsoft.com).

El copyright sigue siendo de Eric Young y, por lo tanto, no deberá eliminarse ninguno de los avisos de copyright del código.

Si este paquete se utiliza en un producto, Eric Young debe ejercer como autor de las partes de la biblioteca que se utilicen. Esta función se le puede atribuir mediante un mensaje de texto en el inicio del programa o en la documentación (en línea o texto) que se incluye en el paquete.

Se permite la redistribución y el uso en formatos binarios y fuente, con o sin modificación, siempre que se cumplan las siguientes condiciones:

1. Las redistribuciones de código abierto deben conservar el aviso de copyright, esta lista de condiciones y la siguiente renuncia de responsabilidad.

- 2. Las redistribuciones en formato binario deben reproducir el aviso de copyright anterior, esta lista de condiciones y la siguiente renuncia de responsabilidad en la documentación y otros materiales que se incluyan en la distribución.
- 3. Todos los materiales publicitarios que mencionan funciones o el uso de este software deben mostrar la siguiente información:

"Este producto incluye software criptográfico desarrollado por Eric Young (eay@cryptsoft.com)".

El término "criptográfico" puede omitirse si las rutinas de la biblioteca que se utilizan no guardan relación con la criptografía.

4. Si incluye un determinado código de Windows (o un derivado) del directorio de aplicaciones (código de aplicaciones) deber incluir esta información: "Este producto incluye software desarrollado por Tim Hudson (tjh@cryptsoft.com)".

ERIC YOUNG SUMINISTRA ESTE SOFTWARE "TAL CUAL" Y SE NIEGAN GARANTÍAS EXPLÍCITAS O IMPLÍCITAS DE CUALQUIER TIPO, INCLUIDAS, ENTRE OTRAS, LAS GARANTÍAS IMPLÍCITAS DE COMERCIABILIDAD Y ADECUACIÓN PARA UN DETERMINADO FIN. EN NINGÚN CASO NI EL AUTOR NI LOS COLABORADORES SERÁN RESPONSABLES DE DAÑOS DIRECTOS, INDIRECTOS, FORTUITOS, ESPECIALES O DERIVADOS (INCLUIDAS, ENTRE OTRAS, LA ADQUISICIÓN DE MERCANCÍAS O SERVICIOS SUSTITUTOS, LA IMPOSIBILIDAD DE USO, PÉRDIDA DE DATOS O BENEFICIOS O EL LUCRO CESANTE), INDEPENDIENTEMENTE DE LA TEORÍA DE LA RESPONSABILIDAD, YA SEA POR CONTRATO, RESPONSABILIDAD EXTRACONTRACTUAL O RESPONSABILIDAD ESTRICTA (INCLUIDA LA NEGLIGENCIA) QUE PUEDAN PRODUCIRSE COMO RESULTADO DEL USO DE ESTE SOFTWARE, AUNQUE SE HAYA ADVERTIDO DE LA POSIBILIDAD DE TALES DAÑOS.

No se pueden modificar los términos de licencia y distribución de las versiones o derivados disponibles de este código. Por ejemplo, este código no puede copiarse y regirse por otra licencia de distribución [incluida la Licencia pública general de GNU].

### **FIN DEL ANEXO 3-C**

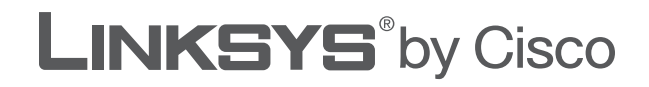

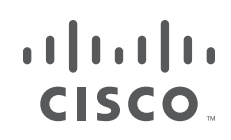

# **MANUAL DO UTILIZADOR**

# Router Sem fios N de banda larga

Modelo: WRT160N

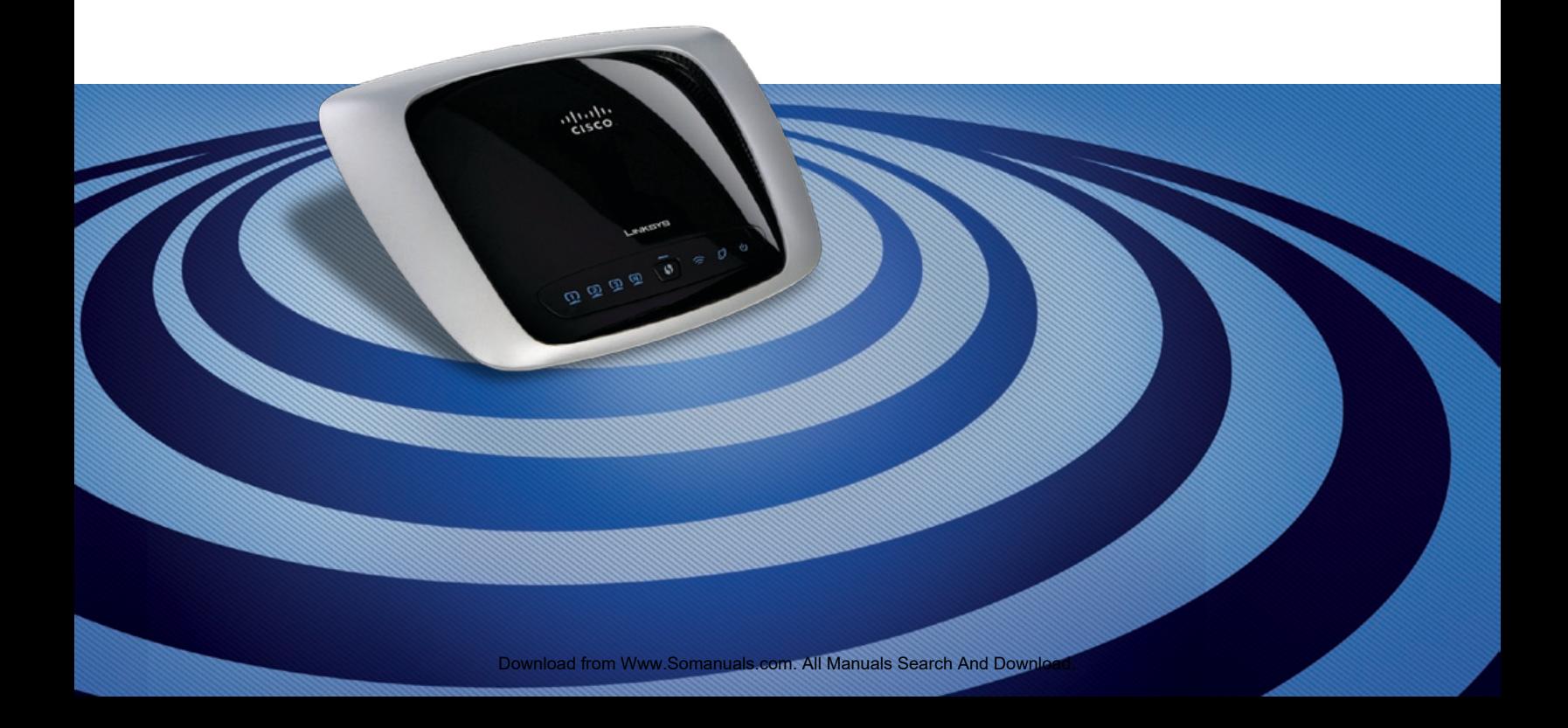

# **Acerca deste manual**

## **Descrições dos ícones**

Durante a leitura do Manual do Utilizador, poderá encontrar vários ícones que chamam a atenção para itens específicos. Segue-se uma descrição destes ícones:

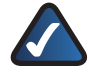

**NOTA:** Esta marca de verificação indica uma nota de interesse sobre algo a que deverá dar especial atenção durante a utilização do produto.

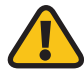

**AVISO:** Este ponto de exclamação indica uma chamada de atenção ou aviso sobre algo que poderá danificar os seus bens ou o produto.

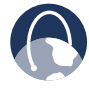

**WEB:** Este ícone do globo indica um endereço de correio electrónico ou endereço de Web site digno de atenção.

## **Recursos online**

Neste documento, os endereços de Web sites são listados sem **http://** antes do endereço, uma vez que a maioria dos Web browsers actuais não requer a sua utilização. Se utiliza um Web browser mais antigo, poderá ser necessário adicionar **http://** antes do endereço Web.

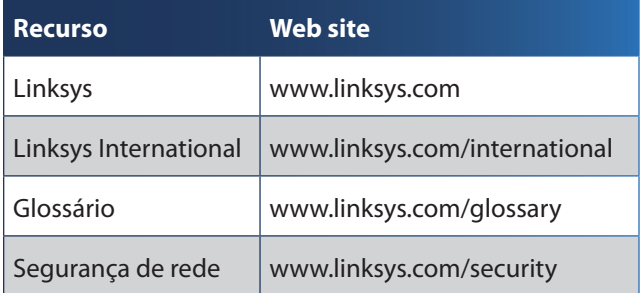

## **Direitos de autor e marcas comerciais**

Linksys, Cisco e o logótipo da Cisco  $\mathbf{d}$  and  $\mathbf{d}$ são marcas registadas ou marcas **CISCO** comerciais da Cisco Systems, Inc. e/ou das respectivas afiliadas nos E.U.A. e noutros países. Copyright © 2009 Cisco Systems, Inc. Todos os direitos reservados. Outras marcas e nomes de produtos são marcas comerciais ou marcas registadas dos respectivos proprietários.

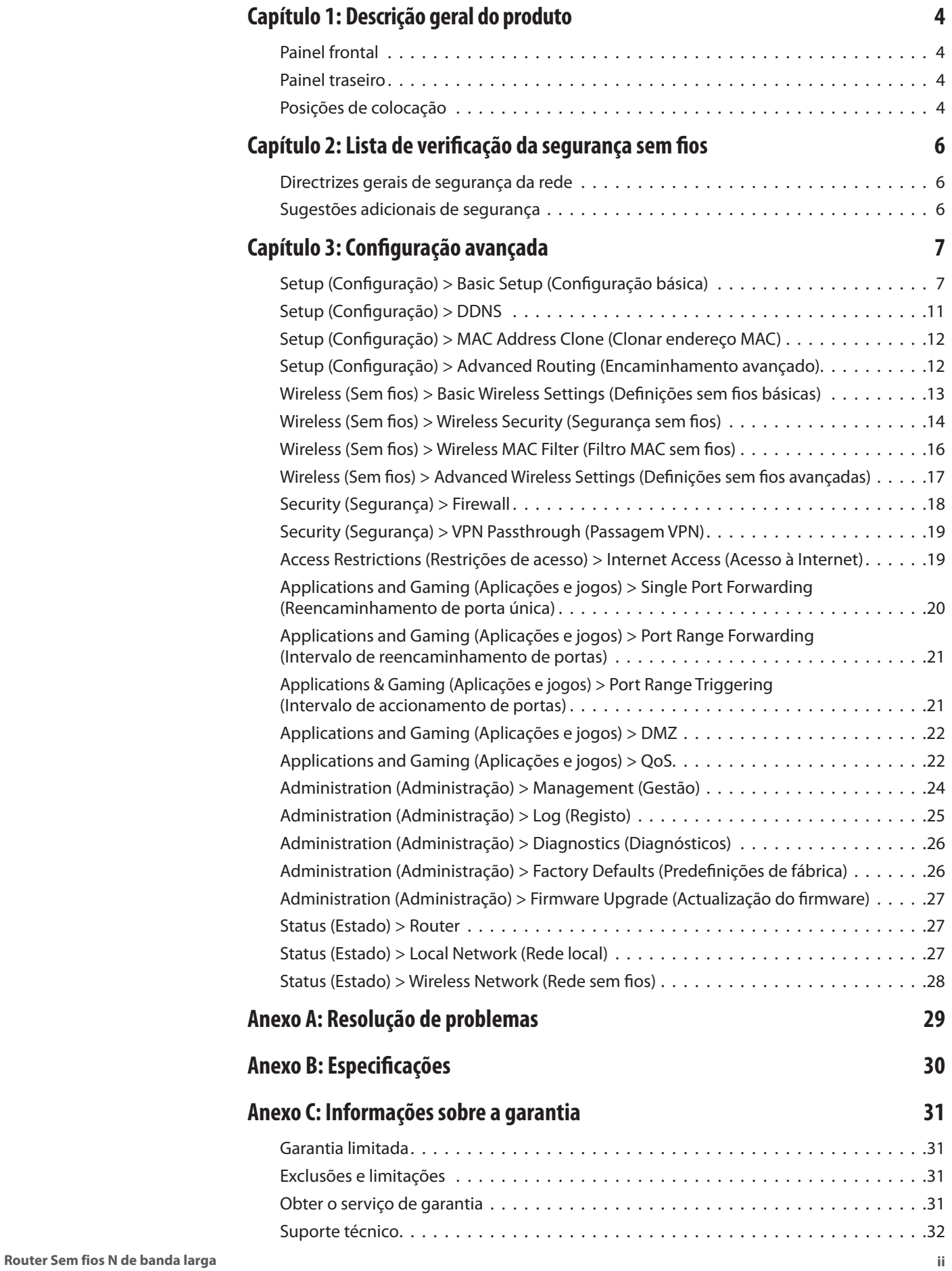

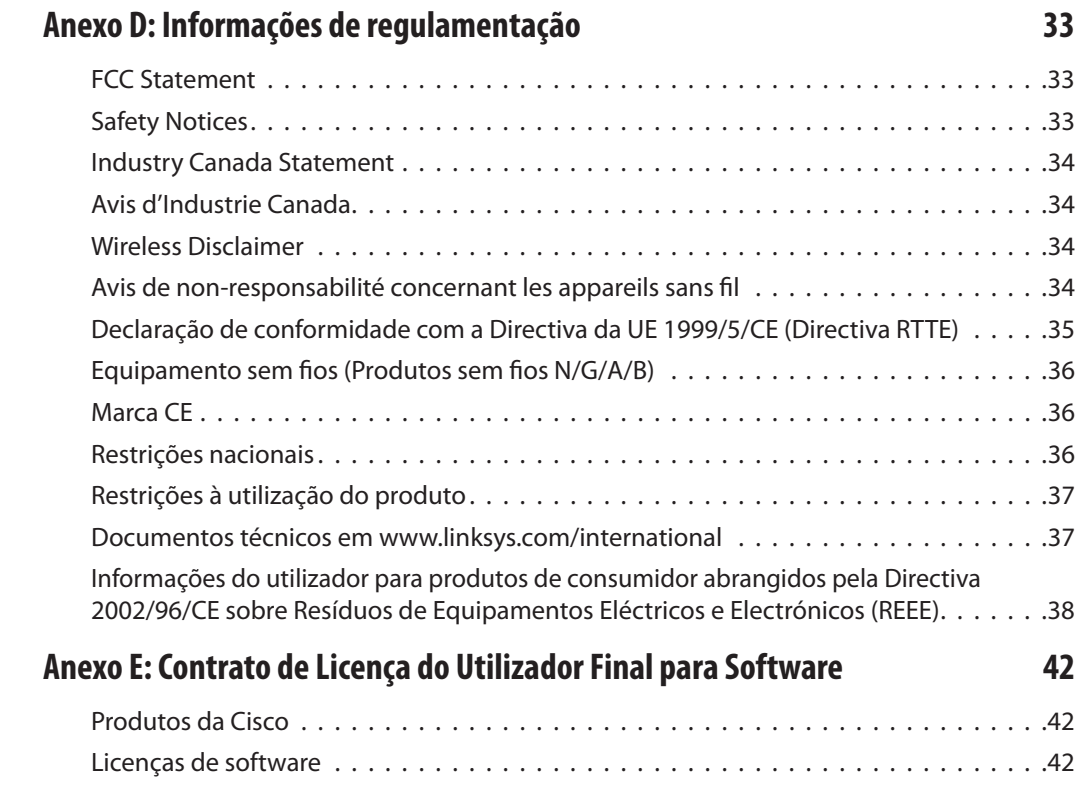

# <span id="page-116-0"></span>**Capítulo 1: Descrição geral do produto**

Obrigado por escolher o Router sem fios N de banda larga da Linksys. O router permite-lhe aceder à Internet através de uma ligação sem fios ou de uma das suas quatro portas comutadas. Também pode utilizar o router para partilhar recursos, como, por exemplo, computadores. Várias funcionalidades de segurança ajudam-no a proteger os seus dados e privacidade quando se encontra online. As funcionalidades de segurança incluem a segurança WPA2, uma firewall de SPI (Stateful Packet Inspection) e a tecnologia NAT. É fácil configurar o router utilizando o utilitário baseado no browser fornecido.

## **Painel frontal**

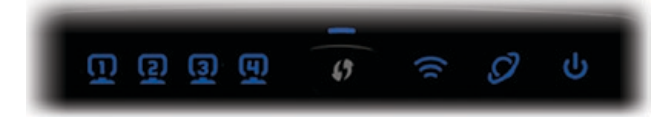

**1, 2, 3, 4** (Verde/Azul) Estes LEDs numerados, correspondentes às portas numeradas no painel posterior do router, têm duas finalidades. O LED está permanentemente aceso quando o router está ligado a um dispositivo através dessa porta. Fica intermitente para indicar actividade na rede.

**Botão Wi-Fi Protected Setup** Se tiver dispositivos  $\Theta$  / clientes, como, por exemplo, placas sem fios, que suportem Wi-Fi Protected Setup, pode utilizar a funcionalidade Wi-Fi Protected Setup para configurar automaticamente a segurança sem fios para a(s) rede(s) sem fios.

Para utilizar Wi-Fi Protected Setup, execute o Setup Wizard (Assistente de configuração) ou consulte a secção "Wireless (Sem fios) > Basic Wireless Settings (Definições sem fios básicas)" do "Capítulo 3: Configuração avançada".

**LED Wi-Fi Protected Setup** (Azul/Âmbar) Acendese a luz azul quando a segurança sem fios estiver activada. O LED fica intermitente e azul durante dois minutos durante o processo de Wi-Fi Protected Setup.

O LED acende-se a âmbar se ocorrer um erro durante o processo de Wi-Fi Protected Setup. Certifique-se de que o dispositivo cliente suporta Wi-Fi Protected Setup. Aguarde até que o LED se desligue e, em seguida, tente novamente.

O LED fica intermitente e âmbar quando existe uma sessão de Wi-Fi Protected Setup activa e é iniciada uma segunda sessão. O router só suporta uma sessão de cada vez. Aguarde até que o LED se desligue antes de iniciar a sessão de Wi-Fi Protected Setup seguinte.

**Sem fios** (Azul) Este LED acende-se quando a funcionalidade sem fios estiver activada. Se o LED estiver intermitente, o router está a enviar ou a receber activamente dados através da rede.

**Internet** (Azul) O LED Internet acende sempre que for estabelecida uma ligação através da porta Internet. Um LED intermitente indica actividade de rede através da porta Internet.

**Alimentação** (Azul) O LED de alimentação acendese e permanecerá aceso enquanto o router estiver ligado. Quando o router executar o modo de diagnóstico automático durante cada arranque, este LED ficará intermitente. Quando o diagnóstico for concluído, o LED permanecerá aceso, sem piscar.

### **Painel traseiro**

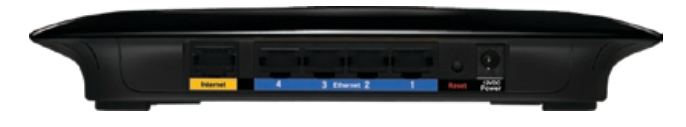

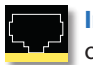

**Internet** Esta é a porta onde será ligado o cabo ou a ligação Internet DSL.

**4, 3, 2, 1** Estas portas (4, 3, 2, 1) ligam o router aos computadores e a outros dispositivos de rede Ethernet na sua rede com fios.

**Reset** (Repor) Existem duas formas de repor as predefinições de fábrica do router.4 Prima e mantenha premido o botão Reset (Repor) durante aproximadamente cinco segundos ou restaure as predefinições a partir de Administration (Administração) > Factory Defaults (Predefinições de fábrica) no utilitário baseado na Web do router.

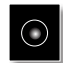

**Power** (Alimentação) O transformador será ligado à porta Power (Alimentação).

## **Posições de colocação**

Existem duas formas de instalar fisicamente o router. A primeira consiste em colocar o router horizontalmente numa superfície. A segunda consiste em montar o router numa parede.

### **Colocação na horizontal**

O router tem quatro pés de borracha no painel inferior. Coloque o router numa superfície plana junto a uma tomada eléctrica.

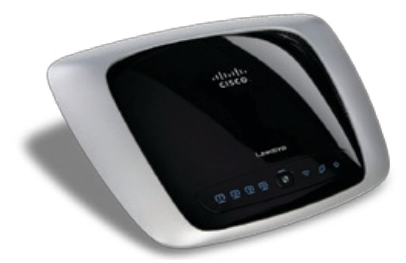

### **Colocação na parede**

O router tem duas ranhuras para montagem em parede no painel inferior. A distância entre as ranhuras é de 152 mm (6 polegadas).

São necessários dois parafusos para montar o router.

### **Material de montagem sugerido** ⊕ **MMD**  $2,5-3,0$  mm 2,5-3,0 mm 4-5 mm 1-1,5 mm

†Nota: As ilustrações do material de montagem não estão à escala real.

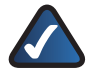

**NOTA:** A Linksys não é responsável por danos resultantes de material de montagem em parede inseguro.

Siga estas instruções:

- 1. Determine onde pretende montar o router. Certifiquese de que a parede utilizada é lisa, robusta e não tem humidade. Certifique-se também de que a localização fica perto de uma tomada eléctrica.
- 2. Faça dois furos na parede. Certifique-se de que os furos estão a 152 mm (6 polegadas) de distância.
- 3. Insira um parafuso em cada furo deixando de fora 3 mm da respectiva cabeça.
- 4. Manobre o router de modo a alinhar as ranhuras para montagem em parede com os dois parafusos.
- 5. Coloque as ranhuras para montagem em parede sobre os parafusos e faça deslizar o router no sentido descendente até os parafusos encaixarem correctamente nas ranhuras para montagem em parede.

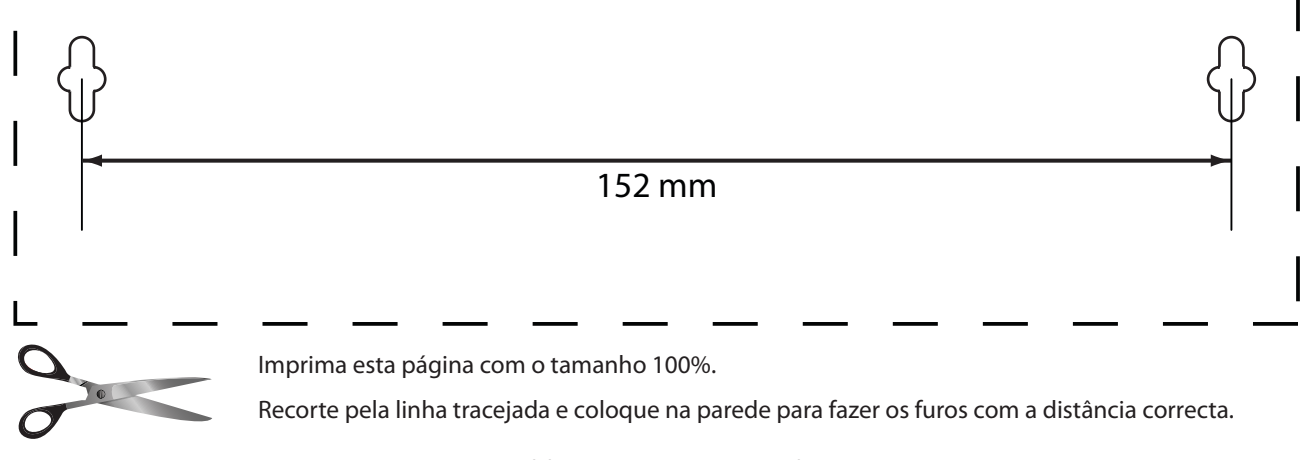

Modelo para montagem em parede

# <span id="page-118-0"></span>**Capítulo 2: Lista de verificação da segurança sem fios**

As redes sem fios são práticas e de fácil instalação e, por isso, estão a ser adoptadas a um ritmo acelerado pelos utilizadores que dispõem de Internet de alta velocidade em casa. Como a rede sem fios funciona através do envio de informações por ondas de rádio, poderá ser mais vulnerável a intrusões do que uma rede com fios tradicional. À semelhança dos sinais emitidos pelos telemóveis ou telefones sem fios, os sinais emitidos pela rede sem fios também podem ser interceptados. Uma vez que não é possível impedir fisicamente alguém de ligar à sua rede sem fios, é necessário efectuar alguns passos adicionais para manter a rede segura.

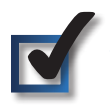

### **1. Alterar o nome ou SSID predefinido da rede sem fios**

Os dispositivos sem fios têm um nome ou Identificador do Conjunto de Serviços (SSID) da rede sem fios predefinido de fábrica. Trata-se do nome da rede sem fios e pode ter até 32 caracteres. Os produtos sem fios da Linksys utilizam **linksys** como nome predefinido da rede sem fios. Deverá alterar o nome da rede sem fios para algo exclusivo, para distinguir a sua rede sem fios de outras redes sem fios que possam existir em seu redor, mas não utilize informações pessoais (como, por exemplo, o número da Segurança Social) porque estas informações poderão ser vistas por qualquer pessoa que esteja à procura de redes sem fios.

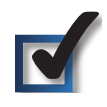

## **2. Alterar a palavra-passe predefinida**

Para produtos sem fios, como, por exemplo, pontos de acesso e routers, será solicitada uma palavra-passe quando pretender alterar as respectivas definições. Estes dispositivos têm uma palavra-passe predefinida de fábrica. A palavra-passe predefinida da Linksys é **admin**. Os piratas informáticos conhecem estas predefinições e poderão tentar utilizá-las para aceder ao seu dispositivo sem fios e alterar as definições da rede. Para impedir qualquer alteração não autorizada, personalize a palavra-passe do dispositivo de modo a que seja difícil de adivinhar.

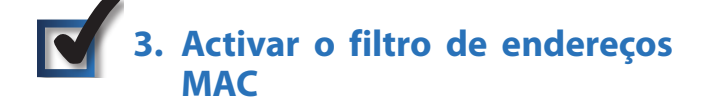

Os routers da Linksys permitem activar o filtro de endereços MAC (Controlo de acesso a suportes de dados). O endereço

MAC é uma série única de números e letras atribuída a cada dispositivo da rede. Com o filtro de endereços MAC activado, o acesso à rede sem fios é fornecido apenas para dispositivos sem fios com endereços MAC específicos. Por exemplo, pode especificar o endereço MAC de cada computador existente na sua casa para que apenas esses computadores possam aceder à rede sem fios.

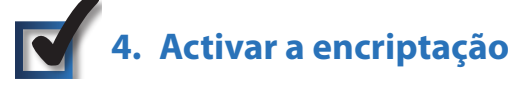

A encriptação protege os dados transmitidos numa rede sem fios. Wi-Fi Protected Access (WPA/WPA2) e Wired Equivalent Privacy (WEP) oferecem diferentes níveis de segurança para a comunicação sem fios.

Uma rede com encriptação WPA/WPA2 é mais segura que uma rede com encriptação WEP, porque a WPA/WPA2 utiliza a encriptação de chaves dinâmicas. Para proteger as informações durante a transmissão através das ondas de rádio, deverá activar o nível mais alto de encriptação suportado pelo equipamento de rede.

WEP é uma norma de encriptação mais antiga e poderá ser a única opção disponível em alguns dispositivos mais antigos que não suportam WPA.

## **Directrizes gerais de segurança da rede**

A segurança da rede sem fios é inútil se a rede subjacente não for segura.

- Proteja todos os computadores na rede com uma palavra-passe e proteja individualmente os ficheiros importantes com uma palavra-passe.
- Altere regularmente as palavras-passe.
- Instale software antivírus e software de firewall pessoal.
- Desactive a partilha de ficheiros (unidade a unidade). Algumas aplicações podem abrir a partilha de ficheiros sem o seu consentimento e/ou conhecimento.

## **Sugestões adicionais de segurança**

- Mantenha os routers, pontos de acesso ou gateways sem fios afastados das paredes exteriores e das janelas.
- Desligue os routers, pontos de acesso ou gateways sem fios quando não estiverem a ser utilizados (à noite ou durante as férias).
- Utilize frases-passe seguras com, pelo menos, oito caracteres. Combine letras e números para evitar utilizar palavras normais existentes no dicionário.

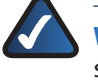

**WEB:** Para obter mais informações sobre a segurança sem fios, visite **www.linksys.com/security**

# <span id="page-119-0"></span>**Capítulo 3: Configuração avançada**

Após configurar o router com o Setup Wizard (Assistente de configuração), localizado no CD-ROM, o router estará pronto para ser utilizado. No entanto, se pretender alterar as respectivas definições avançadas, utilize o utilitário baseado na Web do router. Este capítulo descreve cada uma das páginas Web do utilitário, bem como as funções chave de cada página. O utilitário pode ser acedido através do Web browser de um computador ligado ao router.

O utilitário baseado na Web tem os seguintes separadores principais: Setup (Configuração), Wireless (Sem fios), Security (Segurança), Access Restrictions (Restrições de acesso), Applications & Gaming (Aplicações e jogos), Administration (Administração) e Status (Estado). Estarão disponíveis separadores adicionais depois de clicar num dos separadores principais.

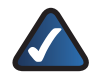

**NOTA:** Na primeira instalação do router, deverá utilizar o Setup Wizard (Assistente de configuração) no CD-ROM de configuração. Se pretender configurar definições avançadas, utilize este capítulo para obter informações sobre o utilitário baseado na Web.

## **Como aceder ao utilitário baseado na Web**

Para aceder ao utilitário baseado na Web, inicie o Web browser no computador e introduza o endereço IP predefinido do router, **192.168.1.1**, no campo *Endereço*. Em seguida, prima **Enter**.

Será apresentado um ecrã de início de sessão. (Será apresentado um ecrã semelhante aos utilizadores sem ser do sistema operativo Windows XP.) Deixe o campo *Nome de utilizador* em branco. Quando abrir pela primeira vez o utilitário baseado na Web, utilize a palavra-passe predefinida **admin**. (Poderá definir uma nova palavra-passe a partir do ecrã *Management* (Gestão) do separador Administration (Administração).) Clique em **OK** para continuar.

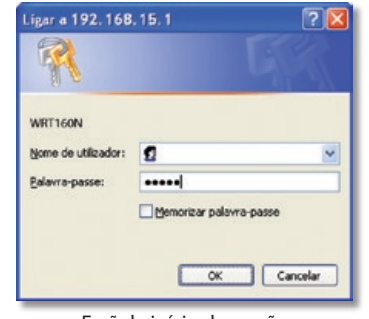

Ecrã de início de sessão

## **Setup (Configuração) > Basic Setup (Configuração básica)**

O primeiro ecrã apresentado é o ecrã *Basic Setup* (Configuração básica). Este ecrã permite alterar as definições gerais do router.

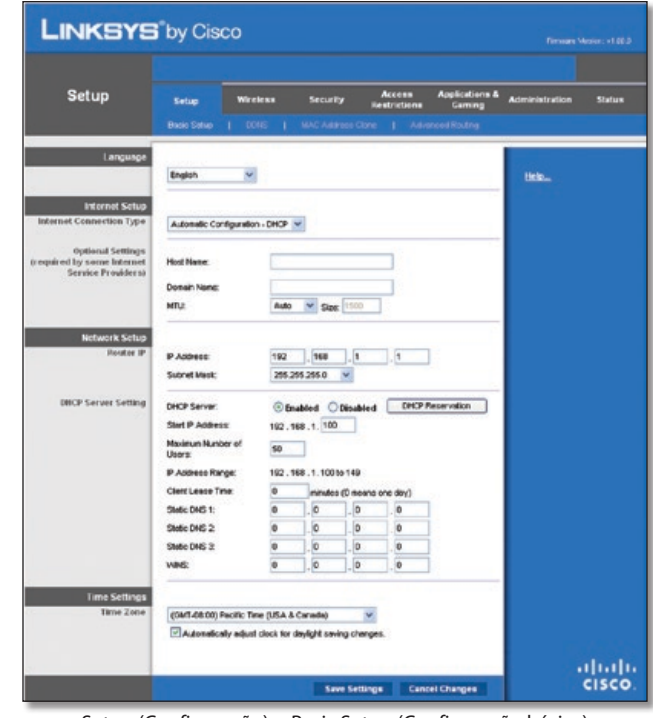

Setup (Configuração) > Basic Setup (Configuração básica)

## **Configuração da Internet**

A secção Internet Setup (Configuração da Internet) configura o router para a ligação à Internet. A maioria destas informações pode ser obtida através do ISP.

### **Tipo de ligação à Internet**

Seleccione o tipo de ligação à Internet fornecida pelo ISP a partir do menu pendente. Os tipos disponíveis são os seguintes:

- Configuração automática DHCP
- IP estático
- PPPoE
- PPTP
- L2TP
- Telstra Cable

### **Configuração automática - DHCP**

Por predefinição, a opção Internet Connection Type (Tipo de ligação à Internet) do router está definida como **Automatic Configuration - DHCP** (Configuração automática - DHCP), que só deve ser mantida se o ISP suportar DHCP ou se estiver a ligar através de um endereço IP dinâmico. (Normalmente, esta opção aplica-se a ligações por cabo.)

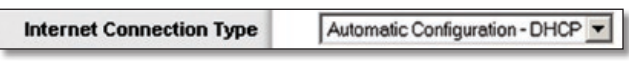

Internet Connection Type (Tipo de ligação à Internet) > Automatic Configuration - DHCP (Configuração automática - DHCP)

### **IP estático**

Se for necessário utilizar um endereço IP permanente para ligar à Internet, seleccione **Static IP** (IP estático).

| <b>Internet Connection Type</b> | Static IP            |    |    |
|---------------------------------|----------------------|----|----|
|                                 | Internet IP Address: | 10 |    |
|                                 | Subnet Mask:         | 10 |    |
|                                 | Default Gateway:     | 10 |    |
|                                 | <b>DNS 1:</b>        |    |    |
|                                 | DNS 2 (Optional):    |    | ĮU |
|                                 | DNS 3 (Optional):    | 10 |    |

Internet Connection Type (Tipo de ligação à Internet) > Static IP (IP estático)

**Internet IP Address** (Endereço IP de Internet) Trata-se do endereço IP do router, visto a partir da Internet. O ISP fornecerá o endereço IP que é necessário especificar aqui.

**Subnet Mask** (Máscara de sub-rede) Trata-se da máscara de sub-rede do router apresentada aos utilizadores na Internet (incluindo o ISP). O ISP fornecerá a máscara de sub-rede.

**Default Gateway** (Gateway predefinido) O ISP fornecerá o endereço IP do servidor do ISP.

**DNS 1-3** O ISP fornecerá, pelo menos, um endereço IP do servidor de DNS (Sistema de nomes de domínio).

#### **PPPoE**

Alguns ISPs baseados em DSL utilizam PPPoE (Protocolo ponto a ponto por Ethernet) para estabelecer ligações à Internet. Se estiver ligado à Internet através de uma linha DSL, consulte o ISP para averiguar se é utilizado o PPPoE. Em caso afirmativo, terá de activar o **PPPoE**.

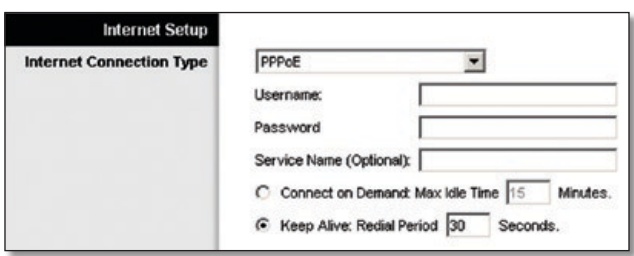

Internet Connection Type (Tipo de ligação à Internet) > PPPoE

**Username and Password** (Nome de utilizador e Palavra-passe) Introduza o Nome de utilizador e a Palavra-passe fornecidos pelo ISP.

**Service Name** (Nome do serviço) Se tiver sido fornecido pelo ISP, introduza o nome do serviço.

**Connect on Demand: Max Idle Time** (Ligar mediante pedido: Tempo máximo de inactividade) Poderá configurar o router para terminar a ligação à Internet quando esta fica inactiva por um período de tempo especificado (Max Idle Time (Tempo máximo de inactividade)). Se a ligação à Internet tiver sido terminada devido a inactividade, a opção Connect on Demand (Ligar mediante pedido) permite ao router restabelecer automaticamente a ligação quando tentar novamente aceder à Internet. Para utilizar esta opção, seleccione **Connect on Demand** (Ligar mediante pedido). No campo *Max Idle Time* (Tempo máximo de inactividade), introduza o número de minutos que pretende que decorra antes de terminar a ligação à Internet. O tempo máximo de inactividade predefinido é **15** minutos.

**Keep Alive: Redial Period** (Manter ligado: Período de remarcação) Se seleccionar esta opção, o router verificará periodicamente a ligação à Internet. Se estiver desligada, o router restabelecerá automaticamente a ligação. Para utilizar esta opção, seleccione **Keep Alive** (Manter ligado). No campo *Redial Period* (Período de remarcação), especifique a frequência com que pretende que o router verifique a ligação à Internet. O período de remarcação predefinido é de **30** segundos.

#### **PPTP**

O Protocolo de túnel ponto a ponto (PPTP) é um serviço aplicável apenas a ligações na Europa.

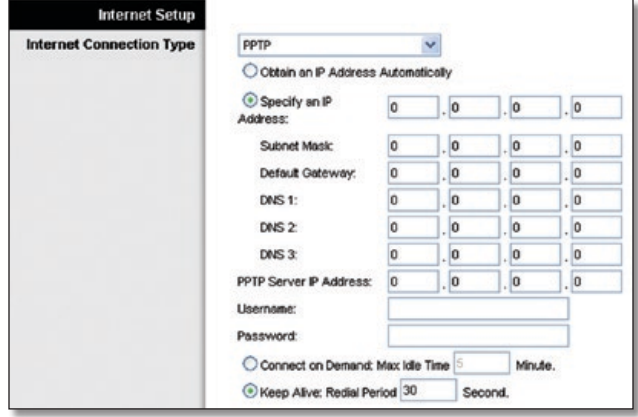

Internet Connection Type (Tipo de ligação à Internet) > PPTP

Se o ISP suportar DHCP ou se estiver a ligar através de um endereço IP dinâmico, seleccione **Obtain an IP Address Automatically** (Obter automaticamente um endereço IP). Se for necessário utilizar um endereço IP permanente para estabelecer ligação à Internet, seleccione **Specify an IP Address** (Especificar um endereço IP). Em seguida, configure o seguinte:

- **Specify an IP Address** (Especificar um endereço IP) Tratase do endereço IP do router, visto a partir da Internet. O ISP fornecerá o endereço IP que é necessário especificar aqui.
- **Subnet Mask** (Máscara de sub-rede) Trata-se da máscara de sub-rede do router apresentada aos utilizadores na Internet (incluindo o ISP). O ISP fornecerá a máscara de sub-rede.
- **Default Gateway** (Gateway predefinido) O ISP fornecerá o endereço IP do servidor do ISP.
- **DNS 1-3** O ISP fornecerá, pelo menos, um endereço IP do servidor de DNS (Sistema de nomes de domínio).

**PPTP Server IP Address** (Endereço IP do servidor de PPTP) O ISP fornecerá o endereço IP do servidor de PPTP.

**Username and Password** (Nome de utilizador e Palavra-passe) Introduza o Nome de utilizador e a Palavra-passe fornecidos pelo ISP.

**Connect on Demand: Max Idle Time** (Ligar mediante pedido: Tempo máximo de inactividade) Poderá configurar o router para terminar a ligação à Internet quando esta fica inactiva por um período de tempo especificado (Max Idle Time (Tempo máximo de inactividade)). Se a ligação à Internet tiver sido terminada devido a inactividade, a opção Connect on Demand (Ligar mediante pedido) permite ao router restabelecer automaticamente a ligação quando tentar novamente aceder à Internet. Para utilizar esta opção, seleccione **Connect on Demand** (Ligar mediante pedido). No campo *Max Idle Time* (Tempo máximo de inactividade), introduza o número de minutos que pretende que decorra antes de terminar a ligação à Internet. O tempo máximo de inactividade predefinido é **15** minutos.

**Keep Alive: Redial Period** (Manter ligado: Período de remarcação) Se seleccionar esta opção, o router verificará periodicamente a ligação à Internet. Se estiver desligada, o router restabelecerá automaticamente a ligação. Para utilizar esta opção, seleccione **Keep Alive** (Manter ligado). No campo *Redial Period* (Período de remarcação), especifique a frequência com que pretende que o router verifique a ligação à Internet. O valor predefinido é **30** segundos.

#### **L2TP**

L2TP é um serviço aplicável apenas a ligações em Israel.

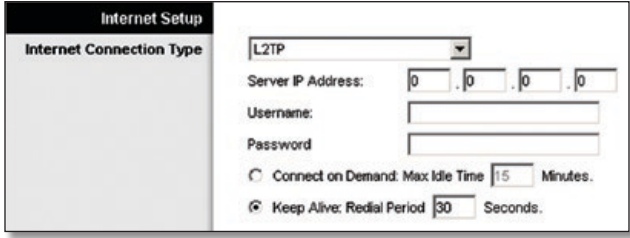

Internet Connection Type (Tipo de ligação à Internet) > L2TP

**Server IP Address** (Endereço IP do servidor) Trata-se do endereço IP do Servidor de L2TP. O ISP fornecerá o endereço IP que é necessário especificar aqui.

**Username and Password** (Nome de utilizador e Palavra-passe) Introduza o Nome de utilizador e a Palavra-passe fornecidos pelo ISP.

**Connect on Demand: Max Idle Time** (Ligar mediante pedido: Tempo máximo de inactividade) Poderá configurar o router para terminar a ligação à Internet quando esta fica inactiva por um período de tempo especificado (Max Idle Time (Tempo máximo de inactividade)). Se a ligação à Internet tiver sido terminada devido a inactividade, a opção Connect on Demand (Ligar mediante pedido) permite ao router restabelecer automaticamente a ligação quando tentar novamente aceder à Internet. Para utilizar esta opção, seleccione **Connect on Demand** (Ligar mediante pedido). No campo *Max Idle Time* (Tempo máximo de inactividade), introduza o número de minutos que pretende que decorra antes de terminar a ligação à Internet. O tempo máximo de inactividade predefinido é **15** minutos.

**Keep Alive: Redial Period** (Manter ligado: Período de remarcação) Se seleccionar esta opção, o router verificará periodicamente a ligação à Internet. Se estiver desligada, o router restabelecerá automaticamente a ligação. Para utilizar esta opção, seleccione **Keep Alive** (Manter ligado). No campo *Redial Period* (Período de remarcação), especifique a frequência com que pretende que o router verifique a ligação à Internet. O período de remarcação predefinido é de **30** segundos.

#### **Telstra Cable**

Telstra Cable é um serviço aplicável apenas a ligações na Austrália.

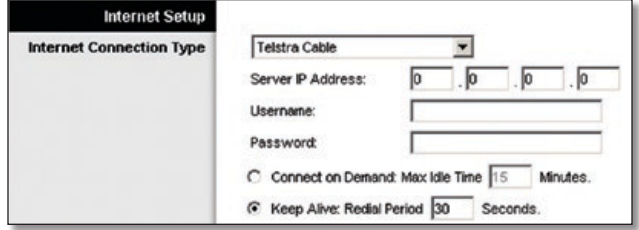

Internet Connection Type (Tipo de ligação à Internet) > Telstra Cable

**Server IP Address** (Endereço IP do servidor) Trata-se do endereço IP do Servidor Heartbeat. O ISP fornecerá o endereço IP que é necessário especificar aqui.

**Username and Password** (Nome de utilizador e Palavra-passe) Introduza o Nome de utilizador e a Palavra-passe fornecidos pelo ISP.

**Connect on Demand: Max Idle Time** (Ligar mediante pedido: Tempo máximo de inactividade) Poderá configurar o router para terminar a ligação à Internet quando esta fica inactiva por um período de tempo especificado (Max Idle Time (Tempo máximo de inactividade)). Se a ligação à Internet tiver sido terminada devido a inactividade, a opção Connect on Demand (Ligar mediante pedido) permite ao router restabelecer automaticamente a ligação quando tentar novamente aceder à Internet. Para utilizar esta opção, seleccione **Connect on Demand** (Ligar mediante pedido). No campo *Max Idle Time* (Tempo máximo de inactividade), introduza o número de minutos que pretende que decorra antes de terminar a ligação à Internet. O tempo máximo de inactividade predefinido é **15** minutos.

**Keep Alive: Redial Period** (Manter ligado: Período de remarcação) Se seleccionar esta opção, o router verificará periodicamente a ligação à Internet. Se estiver desligada, o router restabelecerá automaticamente a ligação. Para utilizar esta opção, seleccione **Keep Alive** (Manter ligado). No campo *Redial Period* (Período de remarcação), especifique a frequência com que pretende que o router verifique a ligação à Internet. O período de remarcação predefinido é de **30** segundos.

#### **Definições opcionais**

Algumas destas definições poderão ser requeridas pelo ISP. Consulte o ISP antes de efectuar quaisquer alterações.

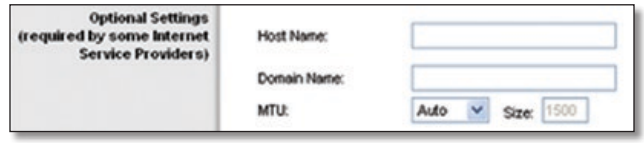

Optional Settings (Definições opcionais)

**Host Name e Domain Name** (Nome do sistema anfitrião e Nome do domínio) Estes campos permitem fornecer o nome de um sistema anfitrião e de um domínio para o router. Alguns ISPs, normalmente ISPs do serviço de cabo, requerem estes nomes como identificação. Poderá ter de consultar o ISP para averiguar se o serviço de Internet de banda larga foi configurado com um nome de sistema anfitrião e de domínio. Na maioria dos casos, poderá deixar estes campos em branco.

**MTU** MTU significa Unidade Máxima de Transmissão. Especifica o tamanho máximo de pacote permitido para a transmissão na Internet. Seleccione Manual se pretender introduzir manualmente o tamanho máximo de pacote para transmissão.

Para que o router seleccione a melhor MTU para a ligação à Internet, mantenha a predefinição, **Auto** (Automático).

**Size** (Tamanho) Quando for seleccionado Manual no campo *MTU*, esta opção é activada. Deve introduzir um valor entre 1200 e 1500. O tamanho predefinido depende do tipo de ligação à Internet:

- DHCP, Static IP (IP estático) ou Telstra: **1500**
- PPPoE: **1492**
- PPTP ou L2TP: **1460**

### **Configuração da rede**

A secção Network Setup (Configuração da rede) altera as definições na rede ligada às portas Ethernet do router. A configuração da rede sem fios é efectuada através do separador Wireless (Sem fios).

#### **IP do router**

Mostra o endereço IP e a máscara de sub-rede do router apresentados à rede.

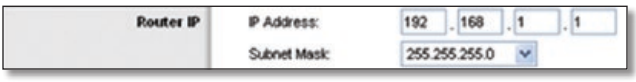

Router IP (IP do router)

### **Definição do servidor de DHCP**

As definições permitem configurar a função do servidor de DHCP (Protocolo de configuração dinâmica de anfitrião) do router. O router pode ser utilizado como servidor de DHCP para a rede. Um servidor de DHCP atribui automaticamente um endereço IP a cada computador na rede. Se optar por activar a opção de servidor de DHCP do router, certifique-se de que não existe outro servidor de DHCP na rede.

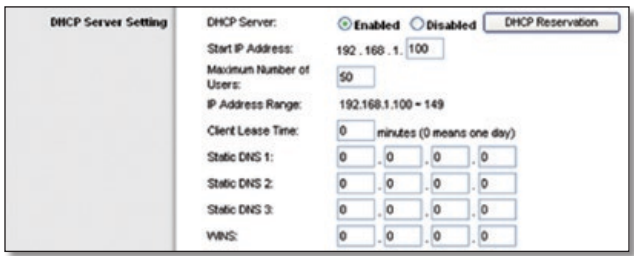

DHCP Server Setting (Definição do servidor de DHCP)

**DHCP Server** (Servidor de DHCP) O DHCP está activado por predefinição de fábrica. Se já existir um servidor de DHCP na rede ou não pretender utilizar um servidor de DHCP, seleccione **Disabled** (Desactivado) (não estarão disponíveis outras funcionalidades de DHCP).

**DHCP Reservation** (Reserva DHCP) Clique neste botão se pretender atribuir um endereço IP local fixo a um endereço MAC.

#### **Reserva DHCP**

Será apresentada uma lista dos clientes DHCP com as seguintes informações: Client Name (Nome do cliente), Interface, IP Address (Endereço IP) e MAC Address (Endereço MAC).

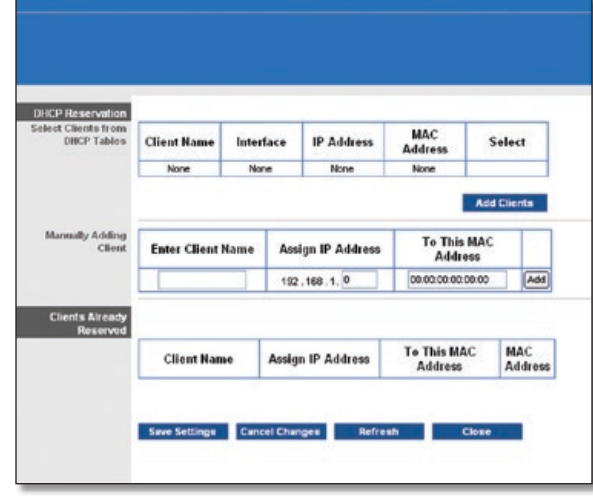

DHCP Reservation (Reserva DHCP)

- **Select Clients from DHCP Table** (Seleccionar clientes a partir da tabela DHCP) Clique na caixa de verificação **Select** (Seleccionar) para reservar um endereço IP de cliente. Em seguida, clique em **Add Clients** (Adicionar clientes).
- **Manually Adding Client** (Adicionar cliente manualmente) Para atribuir manualmente um endereço IP, introduza o nome do cliente no campo *Enter Client Name* (Introduzir nome do cliente). Introduza o endereço IP que lhe pretende atribuir no campo *Assign IP Address* (Atribuir endereço IP). Introduza o respectivo endereço MAC no campo *To This MAC Address* (A este endereço MAC). Em seguida, clique em **Add** (Adicionar).

#### **Clientes já reservados**

Na parte inferior do ecrã, será apresentada uma lista dos clientes de DHCP e respectivos endereços IP locais fixos. Se pretender remover um cliente desta lista, clique em **Remove** (Remover).

Clique em **Save Settings** (Guardar definições) para aplicar as alterações ou clique em **Cancel Changes** (Cancelar alterações) para cancelar as alterações. Para ver as informações mais actualizadas, clique em **Refresh** (Actualizar). Para sair deste ecrã, clique em **Close** (Fechar).

**Start IP Address** (Endereço IP inicial) Introduza um valor inicial para o servidor de DHCP começar a emitir endereços IP. Uma vez que o endereço IP predefinido do router é 192.168.1.1, o endereço IP inicial tem de ser 192.168.1.2 ou superior, mas inferior a 192.168.1.253. O endereço IP inicial predefinido é **192.168.1.100**.

**Maximum Number of Users** (Número máximo de utilizadores) Introduza o número máximo de computadores aos quais pretende que o servidor de DHCP atribua endereços IP. Este número não pode ser superior a 253. A predefinição é **50**.

**IP Address Range** (Intervalo de endereços IP) É aqui apresentado o intervalo de endereços IP disponíveis.

**Client Lease Time** (Tempo de concessão do cliente) O tempo de concessão do cliente é o período de tempo que um utilizador de rede pode permanecer ligado ao router com o endereço IP dinâmico actual. Introduza o período de tempo, em minutos, durante o qual o utilizador terá a "concessão" deste endereço IP dinâmico. Quando esse período de tempo terminar, será <span id="page-123-0"></span>automaticamente atribuído ao utilizador um novo endereço IP dinâmico. A predefinição é **0** minutos, o que significa um dia.

**Static DNS 1-3** (DNS estático 1-3) O Sistema de nomes de domínio (DNS) é a forma como a Internet converte nomes de domínios ou Web sites em endereços ou URLs da Internet. O ISP fornece, pelo menos, um endereço IP de servidor de DNS. Se pretender utilizar outro, introduza o endereço IP num destes campos. Pode introduzir um máximo de três endereços IP de servidor de DNS. O router utiliza estes endereços para proporcionar um acesso mais rápido aos servidores de DNS disponíveis.

**WINS** O Windows Internet Naming Service (WINS) gere a interacção de cada computador com a Internet. Se utilizar um servidor de WINS, introduza aqui o endereço IP desse servidor. Caso contrário, deixe o campo em branco.

### **Definição da hora**

**Time Zone** (Fuso horário) Seleccione o fuso horário em que funciona a rede a partir deste menu pendente. (Poderá inclusivamente efectuar automaticamente a transição para a hora de Verão.)

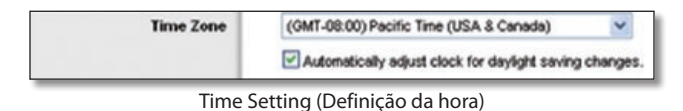

Clique em **Save Settings** (Guardar definições) para aplicar as alterações ou clique em **Cancel Changes** (Cancelar alterações) para cancelar as alterações.

## **Setup (Configuração) > DDNS**

O router oferece uma funcionalidade de Sistema de nomes de domínio dinâmicos (DDNS). O DDNS permite atribuir um nome de domínio e sistema anfitrião fixo a um endereço IP de Internet dinâmico. É útil se estiver a alojar o seu próprio Web site, servidor de FTP ou outro servidor atrás do router.

Antes de poder utilizar esta funcionalidade, tem de inscreverse no serviço DDNS junto de um fornecedor de serviços DDNS, www.dyndns.org ou www.TZO.com. Se não pretender utilizar esta funcionalidade, mantenha a predefinição, **Disabled** (Desactivado).

### **DDNS**

### **Serviço DDNS**

Se o serviço DDNS for fornecido pela DynDNS.org, seleccione **DynDNS.org** no menu pendente. Se o serviço DDNS for fornecido pela TZO, seleccione **TZO.com**. As funcionalidades disponíveis no ecrã *DDNS* variarão consoante o fornecedor de serviços DDNS utilizado.

### **DynDNS.org**

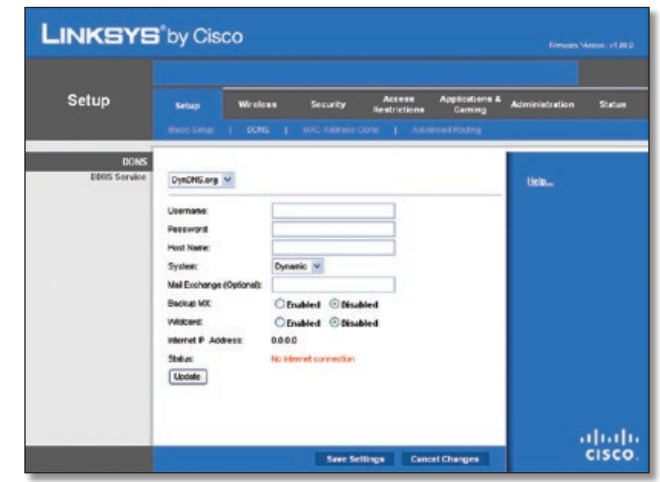

Setup (Configuração) > DDNS > DynDNS

**Username** (Nome de utilizador) Introduza o nome de utilizador da conta de DDNS.

**Password** (Palavra-passe) Introduza a palavra-passe da conta de DDNS.

**Host Name** (Nome do sistema anfitrião) Este é o URL do DDNS atribuído pelo serviço DDNS.

**System** (Sistema) Seleccione o serviço DynDNS utilizado: **Dynamic** (Dinâmico), **Static** (Estático) ou **Custom** (Personalizado). A selecção predefinida é **Dynamic** (Dinâmico).

**Mail Exchange (Optional)** (Intercâmbio de correio (opcional)) Introduza o endereço do servidor de intercâmbio de correio, para que as mensagens de correio electrónico para o endereço DynDNS sejam enviadas para o seu servidor de correio.

**Backup MX** (MX de segurança) Esta funcionalidade permite que o servidor de intercâmbio de correio funcione como segurança. Para desactivar esta funcionalidade, mantenha a predefinição, **Disabled** (Desactivado). Para activar a funcionalidade, seleccione **Enabled** (Activado). Se não tiver a certeza quanto à definição que deve seleccionar, mantenha a predefinição, **Disabled** (Desactivado).

**Wildcard** (Carácter universal) Esta definição activa ou desactiva os caracteres universais para o sistema anfitrião. Por exemplo, se o seu endereço de DDNS for *meulocal.dyndns.org* e activar os caracteres universais, o endereço *x.meulocal.dyndns.org* também funcionará (x é o carácter universal). Para desactivar os caracteres universais, mantenha a predefinição, **Disabled** (Desactivado). Para activar os caracteres universais, seleccione **Enabled** (Activado). Se não tiver a certeza quanto à definição que deve seleccionar, mantenha a predefinição, **Disabled** (Desactivado).

**Internet IP Address** (endereço IP de Internet) O endereço IP de Internet do router é apresentado aqui. Uma vez que é dinâmico, será alterado.

**Status** (Estado) O estado da ligação ao serviço DDNS é apresentado aqui.

**Update** (Actualizar) Para accionar manualmente uma actualização, clique neste botão.

Clique em **Save Settings** (Guardar definições) para aplicar as alterações ou clique em **Cancel Changes** (Cancelar alterações) para cancelar as alterações.

<span id="page-124-0"></span>**TZO.com**

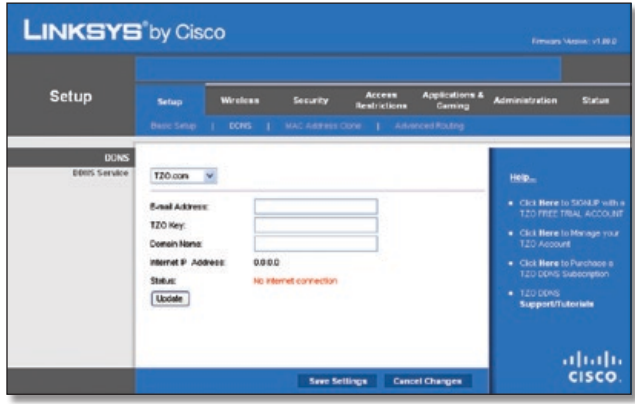

Setup (Configuração) > DDNS > TZO

**E-mail Address, TZO Key and Domain Name** (Endereço de correio electrónico, Chave da TZO e Nome do domínio) Introduza as definições da conta configurada com a TZO.

**Internet IP Address** (Endereço IP de Internet) O endereço IP de Internet do router é apresentado aqui. Uma vez que é dinâmico, será alterado.

**Status** (Estado) O estado da ligação ao serviço DDNS é apresentado aqui.

**Update** (Actualizar) Para accionar manualmente uma actualização, clique neste botão.

Clique em **Save Settings** (Guardar definições) para aplicar as alterações ou clique em **Cancel Changes** (Cancelar alterações) para cancelar as alterações.

## **Setup (Configuração) > MAC Address Clone (Clonar endereço MAC)**

Um endereço MAC é um código de 12 dígitos atribuído a um componente de hardware exclusivo para identificação. Alguns ISPs requerem o registo do endereço MAC para aceder à Internet. Se não pretender registar novamente o endereço MAC no ISP, pode atribuir o endereço MAC actualmente registado no ISP ao router através da funcionalidade MAC Address Clone (Clonar endereço MAC).

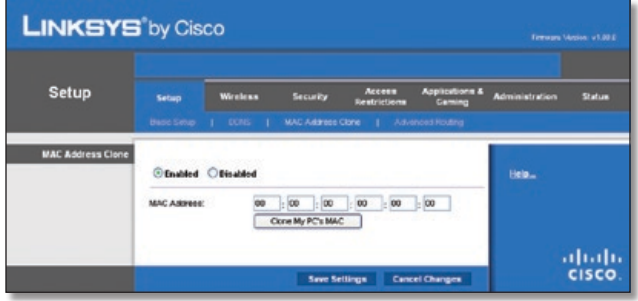

Setup (Configuração) > MAC Address Clone (Clonar endereço MAC)

### **Clonar endereço MAC**

**Enabled/Disabled** (Activado/Desactivado) Para clonar o endereço MAC, seleccione **Enabled** (Activado).

**MAC Address** (Endereço MAC) Introduza aqui o endereço MAC registado no ISP.

**Clone My PC's MAC** (Clonar o MAC do computador) Clique neste botão para clonar o endereço MAC do computador que está a utilizar.

Clique em **Save Settings** (Guardar definições) para aplicar as alterações ou clique em **Cancel Changes** (Cancelar alterações) para cancelar as alterações.

## **Setup (Configuração) > Advanced Routing (Encaminhamento avançado)**

Este ecrã é utilizado para configurar as funções avançadas do router. O Operating Mode (Modo de funcionamento) permite-lhe seleccionar os tipos de funções avançadas utilizadas. O Dynamic Routing (Encaminhamento dinâmico) ajusta automaticamente o percurso dos pacotes na rede. O Static Routing (Encaminhamento estático) configura uma rota fixa para outro destino na rede.

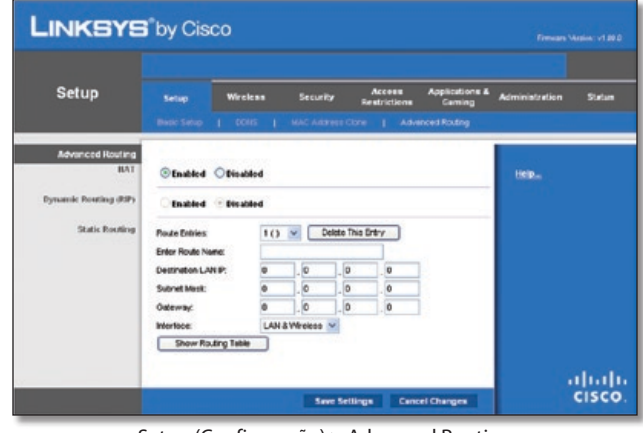

Setup (Configuração) > Advanced Routing (Encaminhamento avançado)

### **Encaminhamento avançado**

### **NAT**

**Enabled/Disabled** (Activado/Desactivado) Se este router alojar a ligação da rede à Internet, mantenha a predefinição, **Enabled** (Activado). Se existir outro router na rede, seleccione **Disabled** (Desactivado). Se a definição NAT for desactivada, será activado o encaminhamento dinâmico.

### **Encaminhamento dinâmico (RIP)**

**Enabled/Disabled** (Activado/Desactivado) Esta funcionalidade permite que o router se adapte automaticamente às alterações físicas na disposição da rede e troque tabelas de encaminhamento com o(s) outro(s) router(s). O router determina a rota dos pacotes de rede com base no menor número de saltos entre a origem e o destino. Quando a definição NAT for activada, a funcionalidade Dynamic Routing (Encaminhamento dinâmico) será automaticamente desactivada. Quando a definição NAT estiver desactivada, esta funcionalidade estará disponível. Seleccione **Enabled** (Activado) para utilizar a funcionalidade Dynamic Routing (Encaminhamento dinâmico).

### <span id="page-125-0"></span>**Encaminhamento estático**

Uma rota estática é um caminho predeterminado que as informações têm de percorrer na rede para alcançarem um sistema anfitrião ou uma rede específica. Introduza as informações abaixo descritas para configurar uma nova rota estática.

**Route Entries** (Entradas de rota) Para configurar uma rota estática entre o router e outra rede, seleccione um número na lista pendente. Clique em **Delete This Entry** (Eliminar esta entrada) para eliminar uma rota estática.

**Enter Route Name** (Introduza o nome da rota) Introduza aqui o nome da rota, com um máximo de 25 caracteres alfanuméricos.

**Destination LAN IP** (IP da LAN de destino) O IP da LAN de destino é o endereço da rede ou sistema anfitrião remoto ao qual pretende atribuir uma rota estática.

**Subnet Mask** (Máscara de sub-rede) A máscara de sub-rede determina que parte de um endereço IP da LAN de destino corresponde à rede e que parte corresponde ao sistema anfitrião.

**Gateway** Trata-se do endereço IP do dispositivo de gateway que permite o contacto entre o router e a rede ou sistema anfitrião remoto.

**Interface** Esta interface indica se o endereço IP de destino se encontra em **LAN & Wireless** (LAN & sem fios) (Ethernet e redes sem fios) ou **WAN (Internet)**.

Clique em **Show Routing Table** (Mostrar tabela de encaminhamento) para ver as rotas estáticas já configuradas.

| <b>Routing Table</b> | <b>Destination LAN IP</b> | <b>Subnet Mask</b> | Gateway | Interface      |
|----------------------|---------------------------|--------------------|---------|----------------|
|                      | 192.168.1.0               | 265.266.265.0      | 0.0.0.0 | LAN & Wintless |

Advanced Routing (Encaminhamento avançado) > Routing Table (Tabela de encaminhamento)

#### **Tabela de encaminhamento**

Para cada rota, são apresentados os seguintes campos: Destination LAN IP (IP da LAN de destino), Subnet Mask (Máscara de sub-rede), Gateway e Interface. Clique em **Refresh** (Actualizar) para actualizar as informações. Clique em **Close** (Fechar) para sair deste ecrã.

Clique em **Save Settings** (Guardar definições) para aplicar as alterações ou clique em **Cancel Changes** (Cancelar alterações) para cancelar as alterações.

## **Wireless (Sem fios) > Basic Wireless Settings (Definições sem fios básicas)**

As definições básicas para as redes sem fios são definidas neste ecrã.

Existem duas formas de configurar a(s) rede(s) sem fios do router: manual e Wi-Fi Protected Setup.

Wi-Fi Protected Setup é uma funcionalidade que facilita a configuração da rede sem fios. Se tiver dispositivos clientes, como, por exemplo, placas sem fios, que suportem Wi-Fi Protected Setup, pode utilizar Wi-Fi Protected Setup.

**Configuration View** (Vista da configuração) Para configurar manualmente a rede sem fios, seleccione **Manual**. Avance para a secção "Basic Wireless Settings" (Definições sem fios básicas). Para utilizar Wi-Fi Protected Setup, seleccione **Wi-Fi Protected Setup**. Avance para a secção "Wi-Fi Protected Setup".

### **Definições sem fios básicas**

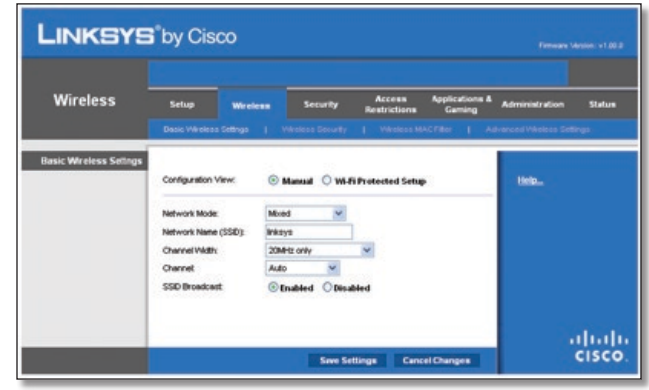

Wireless (Sem fios) > Basic Wireless Settings (Definições sem fios básicas) (Configuração manual)

**Network Mode** (Modo de rede) A partir deste menu pendente, pode seleccionar as normas de rede sem fios em utilização na rede. Se tiver dispositivos Sem fios N, Sem fios G e Sem fios B na rede, mantenha a predefinição, **Mixed** (Misto). Se existirem apenas dispositivos Sem fios G e Sem fios B na rede, seleccione **BG-Mixed** (BG misto). Se existirem apenas dispositivos Sem fios N, seleccione **Wireless-N Only** (Só sem fios N). Se existirem apenas dispositivos Sem fios G, seleccione **Wireless-G Only** (Só sem fios G). Se existirem apenas dispositivos Sem fios B, seleccione **Wireless-B Only** (Só sem fios B). Se não existirem dispositivos sem fios na rede, seleccione **Disabled** (Desactivado).

**Network Name (SSID)** (Nome da rede (SSID)) O SSID é o nome da rede partilhado entre todos os pontos de uma rede sem fios. O SSID tem de ser idêntico para todos os dispositivos na rede sem fios. É sensível a maiúsculas e minúsculas e não pode exceder 32 caracteres (utilize qualquer caracter do teclado). Certifiquese de que esta definição é idêntica para todos os pontos da rede sem fios. Para obter segurança adicional, deverá alterar o SSID predefinido (**linksys**) para um nome exclusivo.

**Channel Width** (Largura do canal) Seleccione **Auto** (Automático) se desejar que o router determine automaticamente a largura do canal apropriada (20 MHz ou 40 MHz) a utilizar ou seleccione **20 MHz only** (apenas 20 MHz) (predefinição) se pretender que o router funcione apenas no modo Sem fios B e Sem fios G. Para obter o melhor desempenho, é recomendado o modo **Auto** (Automático).

**Channel** (Canal) Seleccione um canal entre 1 e 11, ou **Auto** (Automático).

**SSID Broadcast** (Difusão de SSID) Quando os clientes sem fios pesquisarem a área local para se associarem a redes sem fios, detectarão a difusão do SSID efectuada pelo router. Para difundir o SSID do router, mantenha a predefinição, **Enabled** (Activado). Se não pretender difundir o SSID do router, seleccione **Disabled** (Desactivado).

<span id="page-126-0"></span>Clique em **Save Settings** (Guardar definições) para aplicar as alterações ou clique em **Cancel Changes** (Cancelar alterações) para cancelar as alterações.

### **Wi-Fi Protected Setup**

Estão disponíveis três métodos. Utilize o método que se aplica ao dispositivo cliente que está a configurar.

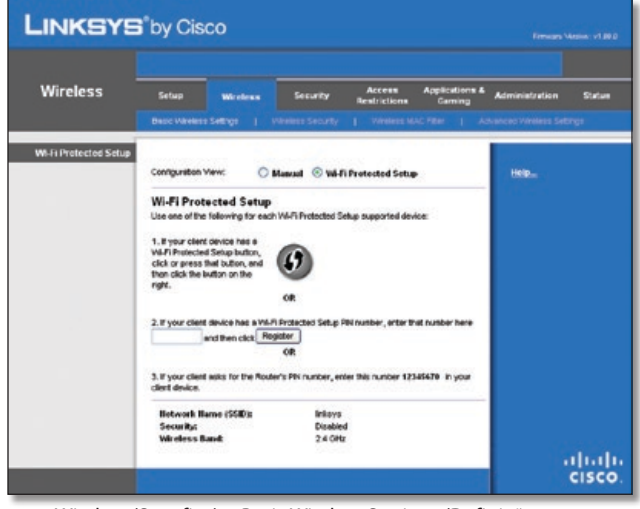

Wireless (Sem fios) > Basic Wireless Settings (Definições sem fios básicas) (Wi-Fi Protected Setup)

**NOTA:** A funcionalidade Wi-Fi Protected Setup configura um dispositivo cliente de cada vez. Repita as instruções para cada dispositivo cliente que suporte Wi-Fi Protected Setup.

### **Método n.º 1**

Utilize este método se o dispositivo cliente tiver um botão Wi-Fi Protected Setup.

- 1. Clique em ou prima o botão **Wi-Fi Protected Setup** no dispositivo cliente.
- 2. Clique no botão **Wi-Fi Protected Setup** neste ecrã.
- 3. Depois de o dispositivo cliente ter sido configurado, clique em **OK**. Em seguida, consulte o dispositivo cliente ou a respectiva documentação para obter mais instruções.

#### **Método n.º 2**

Utilize este método se o dispositivo cliente tiver um número PIN de Wi-Fi Protected Setup.

- 1. Introduza o número PIN no campo deste ecrã.
- 2. Clique em **Register** (Registar).
- 3. Depois de o dispositivo cliente ter sido configurado, clique em **OK**. Em seguida, consulte o dispositivo cliente ou a respectiva documentação para obter mais instruções.

#### **Método n.º 3**

Utilize este método se o dispositivo cliente pedir o número PIN do router.

1. Introduza o número PIN indicado neste ecrã. (Também está indicado na etiqueta existente na parte inferior do router.) 2. Depois de o dispositivo cliente ter sido configurado, clique em **OK**. Em seguida, consulte o dispositivo cliente ou a respectiva documentação para obter mais instruções.

Na parte inferior do ecrã, são apresentadas as seguintes informações: Wi-Fi Protected Setup Status (Estado da Wi-Fi Protected Setup), Network Name (SSID) (Nome da rede (SSID)), Security (Segurança), Encryption (Encriptação) e Passphrase (Frase-passe).

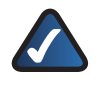

**NOTA:** Se tiver dispositivos clientes que não suportem Wi-Fi Protected Setup, tome nota das definições sem fios e, em seguida, configure manualmente esses dispositivos clientes.

## **Wireless (Sem fios) > Wireless Security (Segurança sem fios)**

O ecrã *Wireless Security* (Segurança sem fios) configura a segurança da rede sem fios. O router suporta seis opções de modo de segurança sem fios: WPA Personal, WPA Enterprise, WPA2 Personal, WPA2 Enterprise, RADIUS e WEP. (WPA significa Wi-Fi Protected Access (Acesso protegido sem fios) e é uma norma de segurança mais forte do que a encriptação WEP. WEP significa Wired Equivalent Privacy (Privacidade equivalente com fios), enquanto que RADIUS significa Remote Authentication Dial-In User Service (Serviço de autenticação remota de utilizadores de acesso telefónico).) Estes seis modos de segurança são aqui abordados de forma breve. Para obter instruções detalhadas sobre a configuração da segurança sem fios do router, consulte o "Capítulo 2: Segurança sem fios".

### **Segurança sem fios**

#### **Modo de segurança**

Seleccione o método de segurança para a rede sem fios. Se não pretender utilizar a segurança sem fios, mantenha a predefinição, **Disabled** (Desactivado).

#### **WPA Personal**

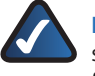

**NOTA:** Se estiver a utilizar encriptação WPA, tenha sempre em conta que todos os dispositivos na rede sem fios TÊM de utilizar o mesmo método de encriptação WPA e chave partilhada, pois, caso contrário, a rede não funcionará correctamente.

| <b>Wireless</b>          | Setup                             | <b>Wireless</b> | Security                                                  | Access<br>Rentrictions | <b>Applications &amp;</b><br>Carning | <b>Administration</b>                                             | Stature |
|--------------------------|-----------------------------------|-----------------|-----------------------------------------------------------|------------------------|--------------------------------------|-------------------------------------------------------------------|---------|
|                          | Danic Vikelens Sellings           |                 |                                                           |                        |                                      | Weekers Security   Weekers MAC Filter   Advanced Winders Settings |         |
| <b>Wireless Security</b> | Security Mode                     |                 | Annual Strategic Company (1985)<br><b>ViPA Personal</b> v |                        |                                      | Help                                                              |         |
|                          | Passoresse:<br><b>Key Renewal</b> | 3600            | paccade                                                   |                        |                                      |                                                                   |         |
|                          |                                   |                 |                                                           |                        |                                      |                                                                   |         |

Security Mode (Modo de segurança) > WPA Personal

**Passphrase** (Frase-passe) Introduza uma frase-passe com 8 a 63 caracteres.

**Key Renewal** (Renovação das chaves) Introduza o período de renovação das chaves, que indica ao router a frequência com que deve alterar as chaves de encriptação. O período de Group Key Renewal (Renovação do grupo de chaves) predefinido é **3600** segundos.

#### **WPA2 Personal**

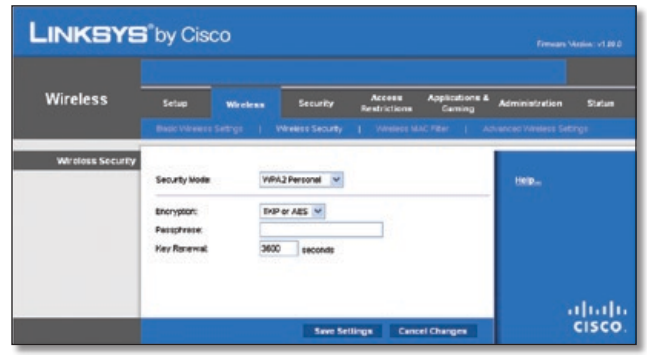

Security Mode (Modo de segurança) > WPA2 Personal

**Encryption** (Encriptação) O WPA2 suporta dois métodos de encriptação, TKIP e AES, com chaves de encriptação dinâmicas. Seleccione o tipo de algoritmo, **AES** ou **TKIP or AES** (TKIP ou AES). A predefinição é **TKIP or AES** (TKIP ou AES).

**Passphrase** (Frase-passe) Introduza uma frase-passe com 8 a 63 caracteres.

**Key Renewal** (Renovação das chaves) Introduza o período de renovação das chaves, que indica ao router a frequência com que deve alterar as chaves de encriptação. O período de Group Key Renewal (Renovação do grupo de chaves) predefinido é **3600** segundos.

#### **WPA Enterprise**

Esta opção inclui WPA utilizado em coordenação com um servidor de RADIUS. (Só deverá ser utilizada quando estiver ligado um servidor de RADIUS ao router.)

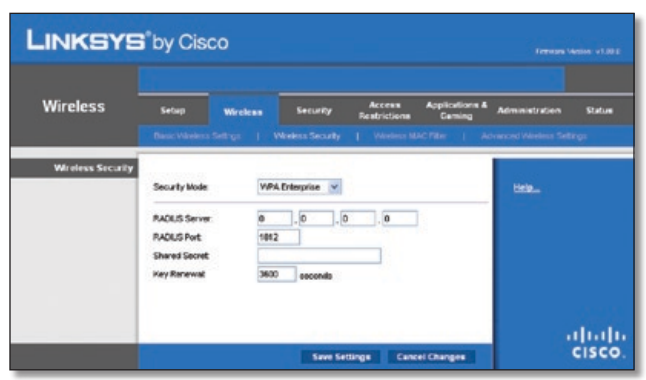

Security Mode (Modo de segurança) > WPA Enterprise

**RADIUS Server** (Servidor de RADIUS) Introduza o endereço IP do servidor de RADIUS.

**RADIUS Port** (Porta RADIUS) Introduza o número da porta do servidor de RADIUS. O valor predefinido é **1812**.

**Shared Secret** (Segredo partilhado) Introduza a chave partilhada entre o router e o servidor.

**Key Renewal** (Renovação das chaves) Introduza o período de renovação das chaves, que indica ao router a frequência com que deve alterar as chaves de encriptação. O período de Key Renewal (Renovação das chaves) predefinido é **3600** segundos.

#### **WPA2 Enterprise**

Esta opção inclui WPA2 utilizado em coordenação com um servidor de RADIUS. (Só deverá ser utilizada quando estiver ligado um servidor de RADIUS ao router.)

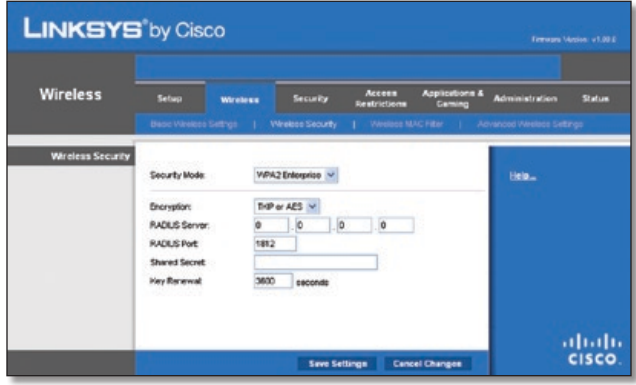

Security Mode (Modo de segurança) > WPA2 Enterprise

**Encryption** (Encriptação) O WPA2 suporta dois métodos de encriptação, TKIP e AES, com chaves de encriptação dinâmicas. Seleccione o tipo de algoritmo, **AES** ou **TKIP or AES** (TKIP ou AES). A predefinição é **TKIP or AES** (TKIP ou AES).

**RADIUS Server** (Servidor de RADIUS) Introduza o endereço IP do servidor de RADIUS.

**RADIUS Port** (Porta RADIUS) Introduza o número da porta do servidor de RADIUS. O valor predefinido é **1812**.

**Shared Secret** (Segredo partilhado) Introduza a chave partilhada entre o router e o servidor.

**Key Renewal** (Renovação das chaves) Introduza o período de renovação das chaves, que indica ao router a frequência com que deve alterar as chaves de encriptação. O período de Key Renewal (Renovação das chaves) predefinido é **3600** segundos.

#### **RADIUS**

Esta opção inclui WEP utilizado em coordenação com um servidor de RADIUS. (Só deverá ser utilizada quando estiver ligado um servidor de RADIUS ao router.)

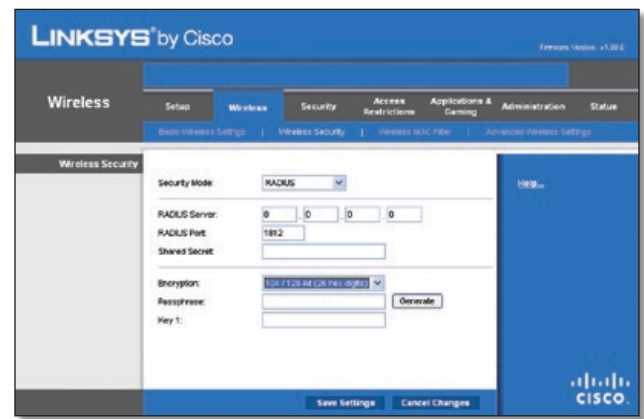

Security Mode (Modo de segurança) > RADIUS

<span id="page-128-0"></span>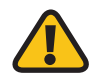

**IMPORTANTE:** Se estiver a utilizar encriptação WEP, tenha sempre em conta que todos os dispositivos na rede sem fios TÊM de utilizar o mesmo método de encriptação WEP e chave de encriptação, pois, caso contrário, a rede sem fios não funcionará correctamente.

**RADIUS Server** (Servidor de RADIUS) Introduza o endereço IP do servidor de RADIUS.

**RADIUS Port** (Porta RADIUS) Introduza o número da porta do servidor de RADIUS. O valor predefinido é **1812**.

**Shared Secret** (Segredo partilhado) Introduza a chave partilhada entre o router e o servidor.

**Encryption** (Encriptação) Seleccione um nível de encriptação, **40/64 bits (10 hex digits)** (40/64 bits (10 dígitos hexadecimais)) ou **104/128 bits (26 hex digits)** (104/128 bits (26 dígitos hexadecimais)). A predefinição é **40/64 bits (10 hex digits)** (40/64 bits (10 dígitos hexadecimais)).

**Passphrase** (Frase-passe) Introduza uma frase-passe para gerar automaticamente chaves WEP. Em seguida, clique em **Generate** (Gerar).

**Key 1** (Chave 1) Se não introduziu uma frase-passe, introduza manualmente a chave WEP.

WEP é um método de encriptação básico, que não é tão seguro

### **WEP**

como o WPA.

**LINKSYS** by Cisco **Wireless** ahah.<br>Cisco.

Security Mode (Modo de segurança) > WEP

**Encryption** (Encriptação) Seleccione um nível de encriptação, **40/64 bits (10 hex digits)** (40/64 bits (10 dígitos hexadecimais)) ou **104/128 bits (26 hex digits)** (104/128 bits (26 dígitos hexadecimais)). A predefinição é **40/64 bits (10 hex digits)** (40/64 bits (10 dígitos hexadecimais)).

**Passphrase** (Frase-passe) Introduza uma frase-passe para gerar automaticamente chaves WEP. Em seguida, clique em **Generate** (Gerar).

**Key 1** (Chave 1) Se não introduziu uma frase-passe, introduza manualmente a chave WEP.

Clique em **Save Settings** (Guardar definições) para aplicar as alterações ou clique em **Cancel Changes** (Cancelar alterações) para cancelar as alterações.

## **Wireless (Sem fios) > Wireless MAC Filter (Filtro MAC sem fios)**

É possível filtrar o acesso sem fios utilizando os endereços MAC dos dispositivos sem fios a transmitir dentro do raio da rede.

| <b>Wireless</b>            | Setura | <b>Wireless</b>                                                                                                    |                  | <b>Security</b>           | <b>Access</b><br>Rentrictions | <b>Applications &amp;</b><br><b>RESE</b><br>- | Administration            | Status |
|----------------------------|--------|----------------------------------------------------------------------------------------------------|------------------|---------------------------|-------------------------------|-----------------------------------------------|---------------------------|--------|
|                            |        | <b>Bedc Vilnears Sethics    </b>                                                                                         | Wealers Security |                           | <b>Weekees MAC Filter</b>     |                                               | Advanced Winstegs Setting |        |
| <b>Wireless MAC Fifter</b> |        | CEnabled Otheabled                                                                                                    |                  |                           |                               |                                               | Help                      |        |
|                            |        | Prevent PCs listed below from accessing the wireless network.<br>Peemit PCs listed below to access the wireless network. |                  |                           |                               |                                               |                           |        |
|                            |        | Wireless Client List                                                                                                    |                  |                           |                               |                                               |                           |        |
|                            |        | MAC 01: 00:00:00:00:00:00                                                                                                |                  | MAC 26 00:00:00:00:00:00  |                               |                                               |                           |        |
|                            |        | MAC 02: 00:00:00:00:00:00                                                                                                |                  | MAC 27: 00:00:00:00:00:00 |                               |                                               |                           |        |
|                            |        | MAC 03: 00:00:00:00:00:00                                                                                                |                  | MAC 20: 00:00:00:00:00:00 |                               |                                               |                           |        |
|                            |        | MAC 04: 00:00:00:00:00:00                                                                                                |                  | MAC 29: 00:00:00:00:00:00 |                               |                                               |                           |        |
|                            |        | MAC 06: 00:00:00:00:00:00                                                                                                |                  | MAC 30: 00:00:00:00:00:00 |                               |                                               |                           |        |
|                            |        | MAC 06: 00:00:00:00:00:00                                                                                                |                  | MAC 31: 00:00:00:00:00:00 |                               |                                               |                           |        |
|                            |        | MAC 07: 00:00:00:00:00:00                                                                                                |                  | MAC 32 00:00:00:00:00:00  |                               |                                               |                           |        |
|                            |        | MAC 08: 00:00:00:00:00:00                                                                                                |                  | MAC 33: 00:00:00:00:00:00 |                               |                                               |                           |        |
|                            |        | MAC 09: 00:00:00:00:00:00                                                                                                |                  | MAC 34 00:00:00:00:00:00  |                               |                                               |                           |        |
|                            |        | MAC 10: 00:00:00:00:00:00                                                                                                |                  | MAC 35: 00:00:00:00:00:00 |                               |                                               |                           |        |
|                            |        | MAC 11: 00:00:00:00:00:00                                                                                                |                  | MAC 36: 00:00:00:00:00:00 |                               |                                               |                           |        |
|                            |        | MAC 12 00:00:00:00:00:00                                                                                                 |                  | MAC 37: 00:00:00:00:00:00 |                               |                                               |                           |        |
|                            |        | MAC 13: 00:00:00:00:00:00                                                                                                |                  | MAC 38: 00:00:00:00:00:00 |                               |                                               |                           |        |
|                            |        | MAC 14: 00:00:00:00:00:00                                                                                                |                  | MAC 39: 00:00:00:00:00:00 |                               |                                               |                           |        |
|                            |        | MAC 15 00:00:00:00:00:00                                                                                                 |                  | MAC 40 00:00:00:00:00:00  |                               |                                               |                           |        |
|                            |        | MAC 16: 00:00:00:00:00:00                                                                                                |                  | MAC 41: 00:00:00:00:00:00 |                               |                                               |                           |        |
|                            |        | MAC 17: 00:00:00:00:00:00                                                                                                |                  | MAC 42 00:00:00:00:00:00  |                               |                                               |                           |        |
|                            |        | MAC 18: 00:00:00:00:00:00                                                                                                |                  | MAC 43: 00:00:00:00:00:00 |                               |                                               |                           |        |
|                            |        | MAC 19: 00:00:00:00:00:00                                                                                                |                  | MAC 44: 00:00:00:00:00:00 |                               |                                               |                           |        |
|                            |        | MAC 28 00:00:00:00:00:00                                                                                                 |                  | MAC 45 00:00:00:00:00:00  |                               |                                               |                           |        |
|                            |        | MAC 21: 00:00:00:00:00:00                                                                                                |                  | MAC 46: 00:00:00:00:00:00 |                               |                                               |                           |        |
|                            |        | MAC 22 00:00:00:00:00:00                                                                                                 |                  | MAC 47: 00:00:00:00:00:00 |                               |                                               |                           |        |
|                            |        | MAC 23: 00:00:00:00:00:00                                                                                                |                  | MAC 48 00:00:00:00:00:00  |                               |                                               |                           |        |
|                            |        | MAC 24: 00:00:00:00:00:00                                                                                                |                  | MAC 49: 00:00:00:00:00:00 |                               |                                               |                           |        |
|                            |        | MAC 25: 00:00:00:00:00:00                                                                                                |                  | MAC 50: 00:00:00:00:00:00 |                               |                                               |                           |        |

Wireless (Sem fios) > Wireless MAC Filter (Filtro MAC sem fios)

### **Filtro MAC sem fios**

**Enabled/Disabled** (Activado/Desactivado) Para filtrar os utilizadores da rede sem fios pelo endereço MAC, permitindo ou bloqueando o acesso, seleccione **Enabled** (Activado). Se não pretender filtrar os utilizadores por endereço MAC, mantenha a predefinição, **Disabled** (Desactivado).

#### **Restrição de acesso**

**Prevent** (Impedir) Seleccione para bloquear o acesso sem fios por endereço MAC. Por predefinição, esta opção está seleccionada.

**Permit** (Permitir) Seleccione para permitir o acesso sem fios por endereço MAC. Por predefinição, esta opção não está seleccionada.

### **Lista de filtros de endereços MAC**

**Wireless Client List** (Lista de clientes sem fios) Clique para abrir o ecrã *Wireless Client List* (Lista de clientes sem fios).

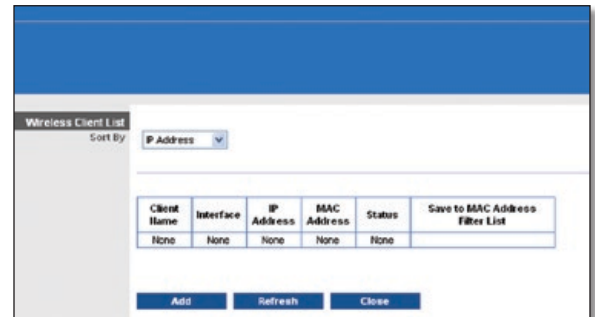

Wireless Client List (Lista de clientes sem fios)

**Router Sem fios N de banda larga 16**

#### <span id="page-129-0"></span>**Wireless Client List (Lista de clientes sem fios)**

Este ecrã mostra os computadores e outros dispositivos existentes na rede sem fios. A lista pode ser ordenada por Client Name (Nome do cliente), Interface, IP Address (Endereço IP), MAC Address (Endereço MAC) e Status (Estado).

Seleccione **Save to MAC Address Filter List** (Guardar na lista de filtros de endereços MAC) para qualquer dispositivo que pretenda adicionar à MAC Address Filter List (Lista de filtros de endereços MAC). Em seguida, clique em **Add** (Adicionar).

Para obter as informações mais actualizadas, clique em **Refresh** (Actualizar). Para sair deste ecrã e regressar ao ecrã *Wireless MAC Filter* (Filtro MAC sem fios), clique em **Close** (Fechar).

**MAC 01-50** Introduza os endereços MAC dos dispositivos cujo acesso sem fios pretende bloquear ou permitir.

Clique em **Save Settings** (Guardar definições) para aplicar as alterações ou clique em **Cancel Changes** (Cancelar alterações) para cancelar as alterações.

## **Wireless (Sem fios) > Advanced Wireless Settings (Definições sem fios avançadas)**

O ecrã *Advanced Wireless Settings* (Definições sem fios avançadas) é utilizado para configurar as funções sem fios avançadas do router. Estas definições só devem ser ajustadas por um administrador experiente, uma vez que definições incorrectas poderão reduzir o desempenho da rede sem fios.

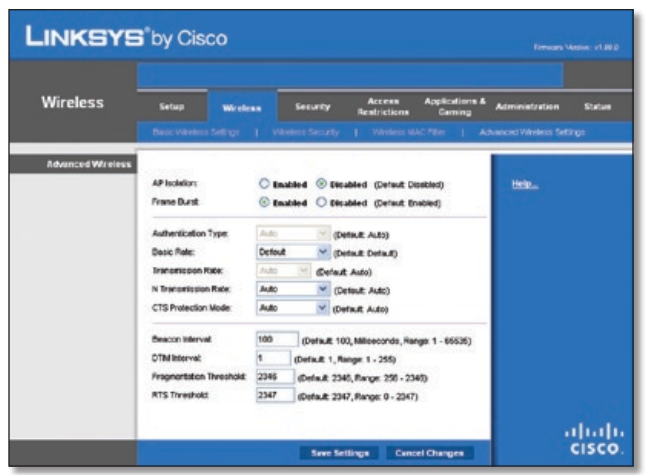

Wireless (Sem fios) > Advanced Wireless Settings (Definições sem fios avançadas)

### **Sem fios avançadas**

**AP Isolation** (Isolamento do ponto de acesso) Desta forma, todos os clientes e dispositivos sem fios são isolados uns dos outros na rede. Os dispositivos sem fios conseguirão comunicar com o router, mas não uns com os outros. Para utilizar esta função, seleccione **Enabled** (Activado). Por predefinição, o isolamento do ponto de acesso está desactivado.

**Frame Burst** (Rajada de pacotes) A activação desta opção deve fornecer à rede um melhor desempenho, consoante o fabricante dos produtos sem fios. Para utilizar esta opção, mantenha a predefinição, **Enabled** (Activado). Caso contrário, seleccione **Disabled** (Desactivado).

**Authentication Type** (Tipo de autenticação) A predefinição é **Auto** (Automático), que permite a utilização da autenticação Open System (Sistema aberto) ou Shared Key (Chave partilhada). Com a autenticação Open System (Sistema aberto), o remetente e o destinatário NÃO utilizam uma chave WEP para a autenticação. Com a autenticação Chave partilhada, o remetente e o destinatário utilizam uma chave WEP para a autenticação. Seleccione **Shared Key** (Chave partilhada) para utilizar apenas a autenticação de chave partilhada.

**Basic Rate** (Velocidade básica) A definição Basic Rate (Velocidade básica) não é efectivamente uma velocidade de transmissão, mas antes uma série de velocidades de transmissão que o router pode utilizar. O router anunciará a sua velocidade básica aos outros dispositivos sem fios na rede, para que estes saibam que velocidades serão utilizadas. O router anunciará também que irá seleccionar automaticamente a melhor velocidade de transmissão. A predefinição é **Default** (Predefinição), com a qual o router pode transmitir utilizando todas as velocidades sem fios padrão (1-2 Mbps, 5,5 Mbps, 11 Mbps, 18 Mbps e 24 Mbps). As outras opções são **1-2Mbps**, para utilização com tecnologias de redes sem fios mais antigas, e **All** (Todas) com a qual o router pode transmitir utilizando todas as velocidades de transmissão sem fios. A Basic Rate (Velocidade básica) não é a velocidade real de transmissão de dados. Se pretender especificar a velocidade de transmissão de dados do router, configure a definição Transmission Rate (Velocidade de transmissão).

**Transmission Rate** (Velocidade de transmissão) A velocidade de transmissão de dados deve ser definida com base na velocidade da rede sem fios. Pode seleccionar a partir de um intervalo de velocidades de transmissão ou pode seleccionar **Auto** (Automático) para que o router utilize automaticamente a maior velocidade de transmissão de dados possível e active a funcionalidade Auto-Fallback (Reversão automática). A Reversão automática irá negociar a melhor velocidade de ligação possível entre o router e um cliente sem fios. A predefinição é **Auto** (Automático).

**N Transmission Rate** (Velocidade de transmissão N) A velocidade de transmissão de dados deve ser definida com base na velocidade da rede Sem fios N. Pode seleccionar a partir de um intervalo de velocidades de transmissão ou pode seleccionar **Auto** (Automático) para que o router utilize automaticamente a maior velocidade de transmissão de dados possível e active a funcionalidade Auto-Fallback (Reversão automática). A Reversão automática irá negociar a melhor velocidade de ligação possível entre o router e um cliente sem fios. A predefinição é **Auto** (Automático).

**CTS Protection Mode** (Modo de protecção de CTS) O router utilizará automaticamente o CTS (Clear-To-Send) Protection Mode (Modo de protecção de CTS) quando ocorrerem problemas graves nos produtos Sem fios N e Sem fios G que os impessam de transmitir para o router num ambiente com tráfego de 802.11b intenso. Esta função aumenta a capacidade de o router captar todas as transmissões Sem fios N e Sem fios G, mas diminuirá drasticamente o desempenho. A predefinição é **Auto** (Automático).

**Beacon Interval** (Intervalo do sinalizador) Introduza um valor entre 1 e 65535 milissegundos. O valor de Intervalo do sinalizador indica o intervalo de frequência do sinalizador. Um sinalizador é um pacote difundido pelo router para sincronizar a rede sem fios. O valor predefinido é **100**.

**DTIM Interval** (Intervalo de DTIM) Este valor, entre 1 e 255, indica o intervalo de DTIM (Mensagem de indicação de tráfego <span id="page-130-0"></span>de entrega). Um campo de DTIM é um campo de contagem decrescente que informa os clientes da próxima janela de escuta de mensagens de difusão e multicast. Após o router ter transmitido mensagens de difusão ou multicast para os clientes associados, envia a próxima DTIM com um valor de intervalo de DTIM. Os respectivos clientes escutam os sinalizadores e activam-se para receber as mensagens de difusão e multicast. O valor predefinido é **1**.

**Fragmentation Threshold** (Limiar de fragmentação) Este valor especifica o tamanho máximo de um pacote antes que os dados sejam fragmentados em múltiplos pacotes. Se tiver uma taxa de erros de pacotes elevada, poderá aumentar ligeiramente o limiar de fragmentação. A definição de um limiar de fragmentação demasiado baixo poderá originar um fraco desempenho da rede. Recomendamos que efectue apenas uma pequena redução do valor predefinido. Na maioria dos casos, deverá ser mantido o valor predefinido **2346**.

**RTS Threshold** (Limiar de RTS) Se encontrar um fluxo de dados inconsistente, recomendamos que efectue apenas uma pequena redução do valor predefinido, **2347**. Se um pacote da rede for menor do que o tamanho do limiar de RTS predefinido, o mecanismo RTS/CTS não será activado. O router envia pacotes RTS para uma estação receptora específica e negoceia o envio de um pacote de dados. Depois de receber um RTS, a estação sem fios responde com um pacote CTS para reconhecer o direito de início de transmissão. Deverá ser mantido o valor predefinido de limiar de RTS de **2347**.

Clique em **Save Settings** (Guardar definições) para aplicar as alterações ou clique em **Cancel Changes** (Cancelar alterações) para cancelar as alterações.

## **Security (Segurança) > Firewall**

O ecrã *Firewall* é utilizado para configurar uma firewall que possa filtrar vários tipos de tráfego não pretendido na rede local do router.

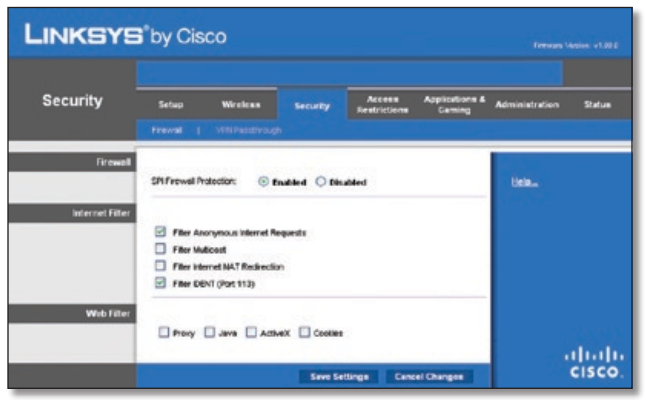

Security (Segurança) > Firewall

### **Firewall**

**SPI Firewall Protection** (Protecção da firewall de SPI) Para utilizar a protecção da firewall, mantenha a selecção predefinida, **Enabled** (Activado). Para desactivar a protecção da firewall, seleccione **Disabled** (Desactivado).

### **Filtro da Internet**

**Filter Anonymous Internet Requests** (Filtrar pedidos de Internet anónimos) Esta funcionalidade dificulta a entrada de utilizadores externos na sua rede. Esta funcionalidade está seleccionada por predefinição. Desmarque a funcionalidade para permitir pedidos de Internet anónimos.

**Filter Multicast** (Filtrar multicast) Esta funcionalidade permite várias transmissões para destinatários específicos em simultâneo. Se a funcionalidade multicast for permitida, o router permitirá o reencaminhamento de pacotes multicast IP para os computadores adequados. Seleccione esta funcionalidade para filtrar multicast. Por predefinição, esta funcionalidade não está seleccionada.

**Filter Internet NAT Redirection** (Filtrar redireccionamento de NAT de Internet) Esta funcionalidade utiliza o reencaminhamento de portas para bloquear o acesso aos servidores locais a partir dos computadores na rede local. Seleccione esta funcionalidade para filtrar o redireccionamento de NAT de Internet. Esta funcionalidade não está seleccionada por predefinição.

**Filter IDENT (Port 113)** (Filtrar IDENT (Porta 113)) Esta funcionalidade impede que a porta 113 seja procurada por dispositivos fora da rede local. Por predefinição, esta funcionalidade está seleccionada. Desmarque esta funcionalidade para a desactivar.

### **Filtro Web**

**Proxy** A utilização de servidores proxy da WAN poderá comprometer a segurança do gateway. Se recusar o Proxy, desactivará o acesso a qualquer servidor proxy da WAN. Seleccione esta funcionalidade para activar a filtragem do proxy. Desmarque a funcionalidade para permitir o acesso ao proxy.

**Java** Java é uma linguagem de programação para Web sites. Se recusar o Java, arrisca-se a não ter acesso a sites da Internet criados com esta linguagem de programação. Seleccione esta funcionalidade para activar a filtragem de Java. Desmarque a funcionalidade para permitir a utilização de Java.

**ActiveX** ActiveX é uma linguagem de programação para Web sites. Se recusar o ActiveX, arrisca-se a não ter acesso a sites da Internet criados com esta linguagem de programação. Seleccione esta funcionalidade para activar a filtragem de ActiveX. Desmarque a funcionalidade para permitir a utilização de ActiveX.

**Cookies** Os cookies são dados armazenados no seu computador e utilizados pelos sites da Internet quando interage com eles. Seleccione esta funcionalidade para filtrar cookies. Desmarque a funcionalidade para permitir a utilização de cookies.

Clique em **Save Settings** (Guardar definições) para aplicar as alterações ou clique em **Cancel Changes** (Cancelar alterações) para cancelar as alterações.

## <span id="page-131-0"></span>**Security (Segurança) > VPN Passthrough (Passagem VPN)**

O ecrã *VPN Passthrough* (Passagem VPN) é utilizado para permitir que os túneis de VPN que utilizam protocolos IPSec, PPTP ou L2TP passem através da firewall do router.

| <b>LINKSYS</b> by Cisco |                                                                     |                                              |                                                                      |                        |                                      |                       | Firmuses Vienux: v1.80.0 |
|-------------------------|---------------------------------------------------------------------|----------------------------------------------|----------------------------------------------------------------------|------------------------|--------------------------------------|-----------------------|--------------------------|
| <b>Security</b>         | Setup                                                               | <b>Wireless</b><br>Firmwal   SFN Passilvouch | Security                                                             | Access<br>Rentrictions | <b>Applications &amp;</b><br>Carning | <b>Administration</b> | Statum                   |
| <b>VPN Passilvough</b>  | PSec Passifrough<br><b>PPTP Passthrough:</b><br>L2TP Passfly pupil: |                                              | C Enabled C Decabled<br>C Insided O Disabled<br>C Enabled O Disabled |                        |                                      | Help                  |                          |
|                         |                                                                     |                                              | <b>Seve Settings</b>                                                 |                        | <b>Cancel Changes</b>                |                       | altaha<br>CISCO.         |

Security (Segurança) > VPN Passthrough (Passagem VPN)

### **Passagem VPN**

**IPSec Passthrough** (Passagem IPSec) A Segurança do Protocolo Internet (IPSec) é um conjunto de protocolos utilizado para implementar a troca segura de pacotes na camada IP. Para permitir a passagem de túneis de IPSec através do router, mantenha a predefinição, **Enabled** (Activado).

**PPTP Passthrough** (Passagem PPTP) O Protocolo de túnel ponto a ponto (PPTP) permite que o Protocolo ponto a ponto (PPP) seja transmitido em túnel através de uma rede IP. Para permitir a passagem de túneis de PPTP através do router, mantenha a predefinição, **Enabled** (Activado).

**L2TP Passthrough** (Passagem L2TP) O Protocolo de túnel de camada 2 é o método utilizado para permitir sessões Ponto a ponto através da Internet na Camada de nível 2. Para permitir a passagem de túneis de L2TP através do router, mantenha a predefinição, **Enabled** (Activado).

Clique em **Save Settings** (Guardar definições) para aplicar as alterações ou clique em **Cancel Changes** (Cancelar alterações) para cancelar as alterações.

## **Access Restrictions (Restrições de acesso) > Internet Access (Acesso à Internet)**

O ecrã *Internet Access* (Acesso à Internet) permite bloquear ou permitir tipos específicos de utilização e tráfego da Internet, como, por exemplo, acesso à Internet, serviços específicos e Web sites em dias e horas específicos.

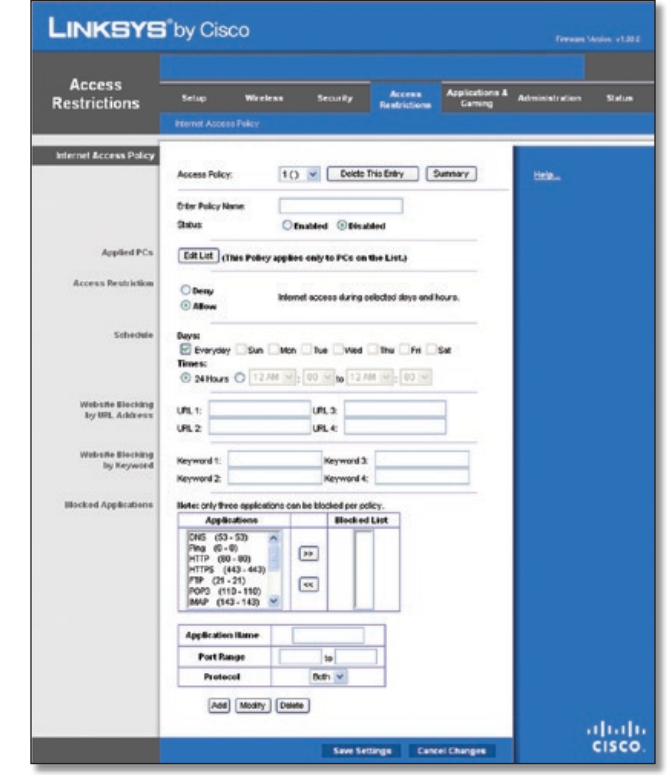

Access Restrictions (Restrições de acesso) > Internet Access (Acesso à Internet)

### **Política de acesso à Internet**

**Access Policy** (Política de acesso) O acesso pode ser gerido por uma política. Utilize as definições deste ecrã para estabelecer uma política de acesso (depois de clicar em **Save Settings**  (Guardar definições)). A selecção de uma política no menu pendente apresentará as definições dessa política. Para eliminar uma política, seleccione o respectivo número e clique em **Delete This Policy** (Eliminar esta política). Para ver todas as políticas, clique em **Summary** (Resumo).

### **Resumo**

As políticas são listadas com as seguintes informações: No. (N.º), Policy Name (Nome da política), Access (Acesso), Days (Dias), Time (Horas) e estado (Enabled (Activado)). Para activar uma política, seleccione **Enabled** (Activado). Para eliminar uma política, clique em **Delete** (Eliminar). Clique em **Save Settings** (Guardar definições) para guardar as alterações ou em **Cancel Changes** (Cancelar alterações) para cancelar as alterações. Para regressar ao ecrã *Internet Access Policy* (Política de acesso à Internet), clique em **Close** (Fechar).

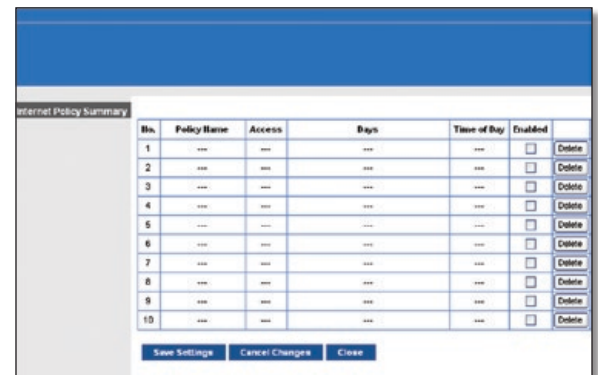

<span id="page-132-0"></span>**Status** (Estado) As políticas estão desactivadas por predefinição. Para activar uma política, seleccione o número da política a partir do menu pendente e seleccione **Enabled** (Activado).

Para criar uma política, siga os passos 1 a 11. Repita estes passos para criar políticas adicionais, uma de cada vez.

- 1. Seleccione um número no menu pendente *Access Policy* (Política de acesso).
- 2. Introduza o nome da política no campo fornecido.
- 3. Para activar esta política, seleccione **Enabled** (Activado).
- 4. Clique em **Edit List** (Editar lista) para seleccionar os computadores que serão afectados pela política. É apresentado o ecrã *List of PCs* (Lista de computadores). É possível seleccionar um computador por endereço MAC ou endereço IP. Também pode introduzir um intervalo de endereços IP se pretender que esta política afecte um grupo de computadores. Depois de efectuar as alterações, clique em **Save Settings** (Guardar definições) para aplicar as alterações ou em **Cancel Changes** (Cancelar alterações) para cancelar as alterações. Em seguida, clique em **Close** (Fechar).

| List of PCs        |            |                                |                  |                            |      |
|--------------------|------------|--------------------------------|------------------|----------------------------|------|
| <b>MAC Address</b> | lon        | 00:00:00:00:00:00              | ios <sup>1</sup> | 00:00:00:00:00:00          |      |
|                    | 02         | 00:00:00:00:00                 | 07               | 00:00:00:00:00:00          |      |
|                    | 03         | 00:00:00:00:00:00              | ios              | 00:00:00:00:00:00          |      |
|                    | 04         | 00:00:00:00:00:00              | <b>OS</b>        | 00:00:00:00:00:00          |      |
|                    | 05         | 00:00:00:00:00                 | hol              | 00:00:00:00:00:00          |      |
| IP Address         |            |                                |                  |                            |      |
|                    | lon<br> 02 | 192.168.1.0                    | 04<br>05         | 192.168.1.0                |      |
|                    | 03         | 192.168.1.0<br>192.168.1.0     | 06               | 192.168.1.0<br>192.168.1.0 |      |
| IP Address Range   | <b>D1</b>  | 192.168.1.0<br>10 <sup>0</sup> | 03               | 192.168.1.0                | to 0 |
|                    | 02         | 192.168.1.0<br>10 <sup>0</sup> | 04               | 192.168.1.0                | to 0 |

List of PCs (Lista de computadores)

- 5. Seleccione a opção adequada, **Deny** (Negar) ou **Allow** (Permitir), para bloquear ou permitir o acesso à Internet aos computadores listados no ecrã *List of PCs* (Lista de computadores).
- 6. Decida em que dias e horas pretende que esta política seja imposta. Seleccione em que dias individuais a política estará em vigor ou seleccione **Everyday** (Todos os dias). Em seguida, introduza o intervalo de horas e minutos durante o qual a política estará em vigor ou seleccione **24 hours** (24 horas).
- 7. Pode bloquear Web sites com endereços de URL específicos. Introduza cada URL num campo *URL* separado.
- 8. Também pode bloquear Web sites utilizando palavras-chave específicas. Introduza cada palavra-chave num campo *Keyword* (Palavra-chave) separado.
- 9. Poderá filtrar o acesso a vários serviços acedidos através da Internet, como, por exemplo, FTP ou telnet. (Pode bloquear até três aplicações por política).

A partir da lista Applications (Aplicações), seleccione a aplicação que pretende bloquear. Em seguida, clique no botão **>>** para movê-la para Blocked List (Lista de bloqueios). Para remover uma aplicação da Blocked List (Lista de bloqueios), seleccione-a e clique no botão **<<**.

10. Se a aplicação que pretende bloquear não estiver na lista ou se pretender editar as definições de um serviço, introduza o nome da aplicação no campo *Application Name* (Nome da aplicação). Introduza o respectivo intervalo nos campos **Port Range** (Intervalo de portas). Seleccione o respectivo protocolo a partir do menu pendente *Protocol* (Protocolo). Em seguida, clique em **Add** (Adicionar).

Para modificar um serviço, seleccione-o na lista Applications (Aplicações). Altere o respectivo nome, intervalo de portas e/ou definição de protocolo. Em seguida, clique em **Modify** (Modificar).

Para eliminar um serviço, seleccione-o na lista Applications (Aplicações). Em seguida, clique em **Delete** (Eliminar).

11. Clique em **Save Settings** (Guardar definições) para guardar as definições da política. Para cancelar as definições da política, clique em **Cancel Changes** (Cancelar alterações).

## **Applications and Gaming (Aplicações e jogos) > Single Port Forwarding (Reencaminhamento de porta única)**

O ecrã *Single Port Forwarding* (Reencaminhamento de porta única) permite personalizar os serviços de portas para aplicações comuns.

Quando os utilizadores enviam estes tipos de pedidos para a rede através da Internet, o Rrouter reencaminha os pedidos para os servidores (computadores) adequados. Antes de utilizar o reencaminhamento, deve atribuir endereços IP estáticos aos servidores indicados (utilize a funcionalidade DHCP Reservation (Reserva DHCP) do ecrã *Basic Setup* (Configuração básica)).

| <b>Applications &amp;</b><br>Gaming | Setup                                       | <b>We observe</b> | Security      | Access<br><b>Restrictions</b>                 | <b>Applications &amp;</b><br>Camino | <b>Administration</b><br>Status |
|-------------------------------------|---------------------------------------------|-------------------|---------------|-----------------------------------------------|-------------------------------------|---------------------------------|
|                                     | Single Port Forwarding                      |                   |               | Port Range Forwarding   Port Range Triggering |                                     | 1 DM2   QoS                     |
| <b>Single Port Forwarding</b>       |                                             |                   |               |                                               |                                     |                                 |
| <b>Application Hame</b>             | <b>External Port Internal Port Protocol</b> |                   |               | To IP Address                                 | Enabled                             | Help                            |
| None                                | in.                                         | in.               | in.           | 10, 1. 881. 1981                              | п                                   |                                 |
| None                                | $\cdots$                                    | $\leftarrow$      | $***$         | 102.168.1.0                                   | o                                   |                                 |
| None                                | <b>And</b>                                  | 144               | 1444          | 10,1, 891, 1981                               | □                                   |                                 |
| None                                | -                                           | $\cdots$          | $\cdots$      | 102.168.1.0                                   | o                                   |                                 |
| None                                | <b>SAL</b>                                  | ARM.              | <b>HALL</b>   | 192.168.10                                    | α                                   |                                 |
|                                     | o                                           | <b>la</b>         | Both V        | 102.160.1.0                                   | O                                   |                                 |
|                                     | o                                           | ö                 | Both V        | 152.168.10                                    | Ξ                                   |                                 |
|                                     | o                                           | o                 | Both v        | 102.108.10                                    | ō                                   |                                 |
|                                     | ú                                           | ø                 | Both V        | 192, 168, 1, 0                                | Ξ                                   |                                 |
|                                     | o                                           | b                 | <b>both</b> v | 192.160.1.0                                   | Π                                   |                                 |
|                                     | o                                           | b                 | Beth V        | 192.168.1.0                                   | ō                                   |                                 |
|                                     | o                                           | ۱a                | Both v        | 192.160.1.0                                   | π                                   |                                 |
|                                     | o                                           | o                 | Beth v        | 192.168.1.0                                   | Ξ                                   |                                 |
|                                     | o                                           | o                 | lictin v      | 192.160.10                                    | п                                   |                                 |
|                                     | o                                           | b                 |               | Both v 192.168.1.0                            | ō                                   |                                 |

Applications and Gaming (Aplicações e jogos) > Single Port Forwarding (Reencaminhamento de porta única)

### **Reencaminhamento de porta única**

Estão disponíveis aplicações comuns para as cinco primeiras entradas. Seleccione a aplicação adequada. Em seguida, introduza o endereço IP do servidor que deve receber estes pedidos. Seleccione **Enabled** (Activado) para activar esta entrada.

<span id="page-133-0"></span>Para aplicações adicionais, preencha os seguintes campos:

**Application Name** (Nome da aplicação) Introduza o nome que pretende atribuir à aplicação. Cada nome pode conter até 12 caracteres.

**External Port** (Porta externa) Introduza o número da porta externa utilizada pelo servidor ou aplicação da Internet. Consulte a documentação da aplicação da Internet para obter mais informações.

**Internal Port** (Porta interna) Introduza o número da porta interna utilizada pelo servidor ou aplicação da Internet. Consulte a documentação da aplicação da Internet para obter mais informações.

**Protocol** (Protocolo) Seleccione o protocolo utilizado para esta aplicação, **TCP** ou **UDP** ou **Both** (Ambos).

**To IP Address** (Para o endereço IP) Para cada aplicação, introduza o endereço IP do computador que deve receber os pedidos. Se tiver atribuído um endereço IP estático ao computador, poderá clicar em **DHCP Reservation** (Reserva DHCP) no ecrã *Basic Setup* (Configuração básica) para ver o respectivo endereço IP estático.

**Enabled** (Activado) Para cada aplicação, seleccione **Enabled** (Activado) para activar o reencaminhamento de portas.

Clique em **Save Settings** (Guardar definições) para aplicar as alterações ou clique em **Cancel Changes** (Cancelar alterações) para cancelar as alterações.

## **Applications and Gaming (Aplicações e jogos) > Port Range Forwarding (Intervalo de reencaminhamento de portas)**

O ecrã *Port Range Forwarding* (Intervalo de reencaminhamento de portas) permite configurar serviços públicos na rede, tais como servidores da Web, servidores de FTP, servidores de correio electrónico ou outras aplicações especializadas da Internet. (Aplicações especializadas da Internet são quaisquer aplicações que utilizem o acesso à Internet para executar funções, tais como videoconferências ou jogos online. Algumas aplicações da Internet podem não requerer qualquer reencaminhamento.)

Quando os utilizadores enviam estes tipos de pedidos para a rede através da Internet, o router reencaminha os pedidos para os servidores (computadores) adequados. Antes de utilizar o reencaminhamento, deve atribuir endereços IP estáticos aos servidores indicados (utilize a funcionalidade DHCP Reservation (Reserva DHCP) do ecrã *Basic Setup* (Configuração básica)).

Se necessitar de reencaminhar todas as portas para um computador, clique no separador **DMZ**.

| <b>Applications &amp;</b><br>Gaming | Setup | Wreleas                | Security                     | $Area =$<br><b>Restrictions</b> | <b>Acelications &amp;</b><br>Camino | <b>Administration</b><br>Status |
|-------------------------------------|-------|------------------------|------------------------------|---------------------------------|-------------------------------------|---------------------------------|
|                                     |       | Single Port Forwarding | <b>Port Range Forwarding</b> |                                 | 1 Port Range Triggering   DMZ   GoS |                                 |
| <b>Pert Range Forwarding</b>        |       |                        |                              |                                 |                                     |                                 |
| <b>Application Hame</b>             |       | Start - End Port       | Protocol                     | <b>To P Address</b>             | Enabled                             | Help                            |
|                                     | ь     | to 0                   |                              | Doll's $\vee$ 192.168.1.0       | ▣                                   |                                 |
|                                     | 6     | 100                    | Doll's V                     | 192.168.1.0                     | O                                   |                                 |
|                                     | ю     | to 0                   | Beth v                       | 192.168.1.0                     | o                                   |                                 |
|                                     | ю     | to 0                   | Doth v                       | 192, 165, 1.0                   | □                                   |                                 |
|                                     | ю     | to 0                   | Beth v                       | 192.168.1.0                     | O                                   |                                 |
|                                     | ø     | to 0                   | Dob't v                      | 192.165.1.0                     | O                                   |                                 |
|                                     | ю     | ln 0                   |                              | Beth ~ 192.168.1.0              | o                                   |                                 |
|                                     | b     | to 0                   | $B$ ctin $\vee$              | 192.165.1.0                     | o                                   |                                 |
|                                     | b     | to 0                   |                              | Beth ~ 165.10                   | □                                   |                                 |
|                                     | k     | to 0                   |                              | Both V 192.165.1.0              |                                     |                                 |
|                                     |       |                        |                              |                                 |                                     | abab                            |

Applications and Gaming (Aplicações e jogos) > Port Range Forwarding (Intervalo de reencaminhamento de portas)

### **Intervalo de reencaminhamento de portas**

Para reencaminhar uma porta, introduza as informações em cada linha para os critérios necessários.

**Application Name** (Nome da aplicação) Neste campo, introduza o nome que pretende atribuir à aplicação. Cada nome pode conter até 12 caracteres.

**Start~End Port** (Porta inicial~final) Introduza o número ou intervalo de portas utilizadas pelo servidor ou aplicações da Internet. Consulte a documentação da aplicação da Internet para obter mais informações.

**Protocol** (Protocolo) Seleccione o protocolo utilizado para esta aplicação, **TCP** ou **UDP** ou **Both** (Ambos).

**To IP Address** (Para o endereço IP) Para cada aplicação, introduza o endereço IP do computador que está a executar a aplicação específica. Se tiver atribuído um endereço IP estático ao computador, poderá clicar em **DHCP Reservation** (Reserva DHCP) no ecrã *Basic Setup* (Configuração básica) para ver o respectivo endereço IP estático.

**Enabled** (Activado) Seleccione **Enabled** (Activado) para activar o reencaminhamento de portas para as aplicações definidas.

Clique em **Save Settings** (Guardar definições) para aplicar as alterações ou clique em **Cancel Changes** (Cancelar alterações) para cancelar as alterações.

## **Applications & Gaming (Aplicações e jogos) > Port Range Triggering (Intervalo de accionamento de portas)**

O ecrã *Port Range Triggering* (Intervalo de accionamento de portas) permite ao router vigiar os dados enviados para números de portas específicos. O endereço IP do computador que envia os dados correspondentes é memorizado pelo router, de modo a que, quando os dados pedidos forem devolvidos através do router, sejam enviados para o computador adequado mediante regras de mapeamento de endereços IP e portas.

<span id="page-134-0"></span>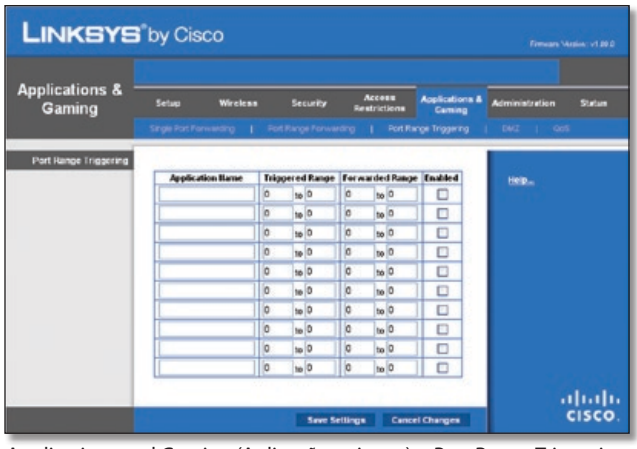

Applications and Gaming (Aplicações e jogos) > Port Range Triggering (Intervalo de accionamento de portas)

### **Intervalo de accionamento de portas**

**Application Name** (Nome da aplicação) Introduza o nome da aplicação do accionador.

**Triggered Range** (Intervalo accionado) Para cada aplicação, introduza os números das portas inicial e final do intervalo de números de portas accionado. Consulte a documentação da aplicação da Internet para obter os números das portas necessários.

**Forwarded Range** (Intervalo reencaminhado) Para cada aplicação, introduza os números das portas inicial e final do intervalo de números de portas reencaminhado. Consulte a documentação da aplicação da Internet para obter os números das portas necessários.

**Enabled** (Activado) Seleccione **Enabled** (Activado) para activar o accionamento de portas para as aplicações definidas.

Clique em **Save Settings** (Guardar definições) para aplicar as alterações ou clique em **Cancel Changes** (Cancelar alterações) para cancelar as alterações.

## **Applications and Gaming (Aplicações e jogos) > DMZ**

A funcionalidade de DMZ permite que um computador da rede seja exposto à Internet para utilizar um serviço especial, tal como um jogo da Internet ou uma videoconferência. O alojamento de DMZ reencaminha simultaneamente todas as portas para um computador. A funcionalidade Port Range Forwarding (Intervalo de reencaminhamento de portas) é mais segura porque só abre as portas pretendidas, enquanto que o alojamento de DMZ abre todas as portas de um computador, expondo-o à Internet.

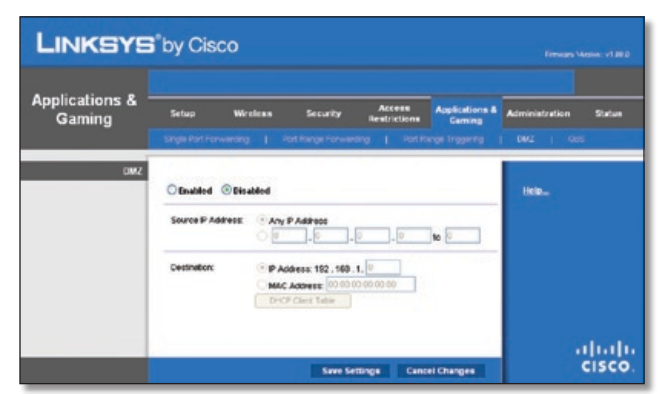

Applications and Gaming (Aplicações e jogos) > DMZ

### **DMZ**

Qualquer computador cuja porta esteja a ser reencaminhada requer a desactivação da função de cliente DHCP e necessita que lhe seja atribuído um novo endereço IP estático, porque o respectivo endereço IP pode mudar durante a utilização da função de DHCP.

**Enabled/Disabled** (Activado/Desactivado) Para desactivar o alojamento de DMZ, seleccione **Disabled** (Desactivado). Para expor um computador, seleccione **Enabled** (Activado). Em seguida, configure as seguintes definições:

**Source IP Address** (Endereço IP de origem) Se pretender que qualquer endereço IP seja a origem, seleccione **Any IP Address** (Qualquer endereço IP). Se pretender especificar um endereço IP ou intervalo de endereços IP como origem designada, seleccione e preencha os campos de intervalo de endereços IP.

**Destination** (Destino) Se pretender especificar o sistema anfitrião de DMZ por endereço IP, seleccione **IP Address** (Endereço IP) e introduza o endereço IP no campo fornecido. Se pretender especificar o sistema anfitrião de DMZ por endereço MAC, seleccione **MAC Address** (Endereço MAC) e introduza o endereço MAC no campo fornecido. Para obter estas informações, clique em **DHCP Client Table** (Tabela de clientes DHCP).

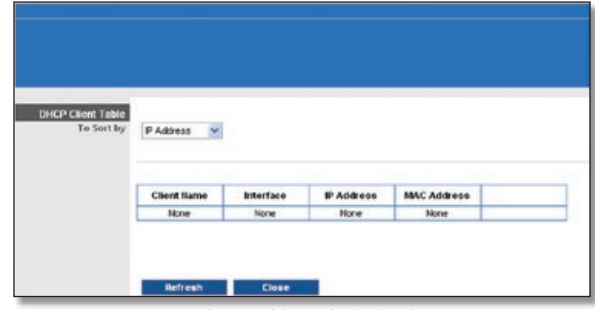

DMZ > DHCP Client Table (Tabela de clientes DHCP)

### **Tabela de clientes DHCP**

A DHCP Client Table (Tabela de clientes DHCP) lista os computadores e outros dispositivos aos quais o router atribuiu endereços IP. A lista pode ser ordenada por Client Name (Nome do cliente), Interface, IP Address (Endereço IP), MAC Address (Endereço MAC) e Expired Time (Tempo até expiração) (o tempo que ainda resta ao endereço IP actual). Para seleccionar um cliente DHCP, clique em **Select** (Seleccionar). Para obter as informações-mais actualizadas, clique em **Refresh** (Actualizar). Para sair deste ecrã e regressar ao ecrã *DMZ*, clique em **Close** (Fechar).

Clique em **Save Settings** (Guardar definições) para aplicar as alterações ou clique em **Cancel Changes** (Cancelar alterações) para cancelar as alterações.

## **Applications and Gaming (Aplicações e jogos) > QoS**

A Qualidade do serviço (QoS) assegura um melhor serviço para tipos de tráfego de rede de alta prioridade, que poderão incluir aplicações em tempo real exigentes, como, por exemplo, uma videoconferência.

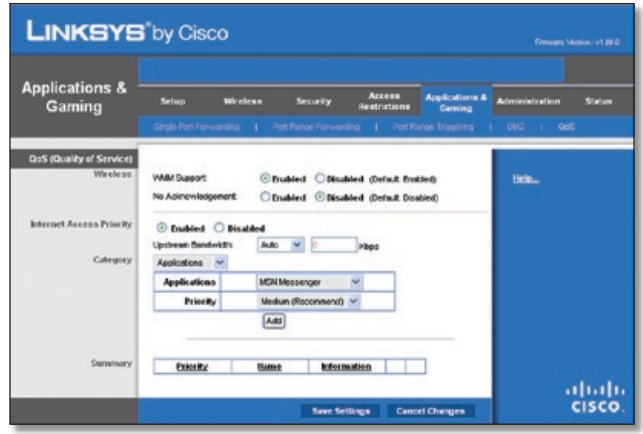

Applications and Gaming (Aplicações e jogos) > QoS

### **QoS (Qualidade do serviço)**

### **Sem fios**

Pode configurar as definições de suporte e No Acknowledgement (Sem confirmação) nesta secção.

**WMM Support** (Suporte de WMM) Se existirem outros dispositivos na rede que suportem Wi-Fi Multimedia (WMM), mantenha a predefinição **Enabled** (Activado). Caso contrário, seleccione **Disabled** (Desactivado).

**No Acknowledgement** (Sem confirmação) Se pretender desactivar a funcionalidade de confirmação do router, para que este não reenvie os dados se ocorrer um erro, seleccione **Enabled** (Activado). Caso contrário, mantenha a predefinição, **Disabled** (Desactivado).

### **Prioridade de acesso à Internet**

Nesta secção, pode definir a prioridade de largura de banda de várias aplicações e dispositivos. Existem quatro níveis de prioridade: High (Alta), Medium (Média), Normal ou Low (Baixa). Quando definir a prioridade, não defina todas as aplicações como High (Alta), uma vez que, se o fizer, anulará o objectivo de atribuir a largura de banda disponível. Se pretender seleccionar uma largura de banda abaixo da normal, seleccione Low (Baixa). Consoante a aplicação, poderão ser necessárias várias tentativas para definir a prioridade de largura de banda adequada.

**Enabled/Disabled** (Activado/Desactivado) Para utilizar as políticas de QoS que definiu, mantenha a predefinição, **Enabled** (Activado). Caso contrário, seleccione **Disabled** (Desactivado).

### **Categoria**

Estão disponíveis quatro categorias. Seleccione uma das seguintes: **Applications** (Aplicações), **Online Games** (Jogos online), **MAC Address** (Endereço MAC), **Ethernet Port** (Porta Ethernet) ou **Voice Device** (Dispositivo de voz). Avance para as instruções adequadas à selecção.

### **Aplicações**

**Applications** (Aplicações) Seleccione a aplicação adequada. Se seleccionar Add a New Application (Adicionar nova aplicação), siga as respectivas instruções.

**Priority** (Prioridade) Seleccione a prioridade adequada: **High** (Alta), **Medium** (Média), **Normal** ou **Low** (Baixa).

Clique em **Add** (Adicionar) para guardar as alterações. A nova entrada será apresentada na lista Summary (Resumo).

Adicionar nova aplicação

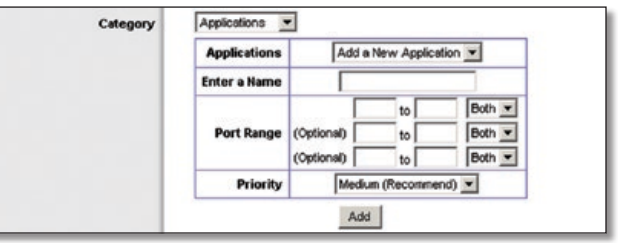

QoS > Add a New Application (Adicionar nova aplicação)

**Enter a Name** (Introduza um nome) Introduza qualquer nome para indicar o nome da entrada.

**Port Range** (Intervalo de portas) Introduza o intervalo de portas que a aplicação utilizará. Por exemplo, se pretender atribuir largura de banda para FTP, pode introduzir 21 a 21. Se necessitar de serviços para uma aplicação que utilize entre 1000 e 1250, deverá introduzir 1000 a 1250 como definições. Nesta atribuição de largura de banda, é possível definir até três intervalos. Os números das portas podem ser de 1 a 65535. Se existirem outros dispositivos na rede que suportem Wi-Fi Multimedia (WMM), mantenha a predefinição

Seleccione o protocolo **TCP** ou **UDP**, ou seleccione **Both** (Ambos).

**Priority** (Prioridade) Seleccione a prioridade adequada: **High** (Alta), **Medium (Recommend)** (Média (Recomendado)), **Normal** ou **Low** (Baixa).

Clique em **Add** (Adicionar) para guardar as alterações. A nova entrada será apresentada na lista Summary (Resumo).

#### **Jogos online**

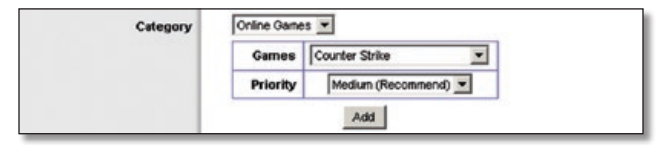

QoS > Online Games (Jogos online)

**Games** (Jogos) Seleccione o jogo adequado.

**Priority** (Prioridade) Seleccione a prioridade adequada: **High** (Alta), **Medium (Recommend)** (Média (Recomendado)), **Normal** ou **Low** (Baixa).

Clique em **Add** (Adicionar) para guardar as alterações. A nova entrada será apresentada na lista Summary (Resumo).

#### **Endereço MAC**

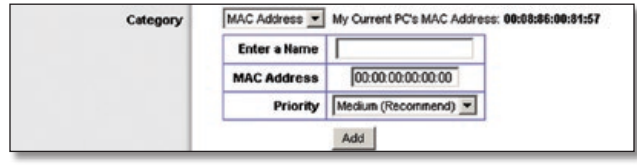

QoS > MAC Address (Endereço MAC)

**Enter a Name** (Introduza um nome) Introduza um nome para o dispositivo.

<span id="page-136-0"></span>**MAC Address** (Endereço MAC) Introduza o endereço MAC do dispositivo.

**Priority** (Prioridade) Seleccione a prioridade adequada: **High** (Alta), **Medium (Recommend)** (Média (Recomendado)), **Normal** ou **Low** (Baixa).

Clique em **Add** (Adicionar) para guardar as alterações. A nova entrada será apresentada na lista Summary (Resumo).

#### **Porta Ethernet**

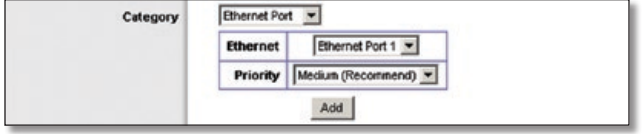

QoS > Ethernet Port (Porta Ethernet)

**Ethernet** Seleccione a porta Ethernet adequada.

**Priority** (Prioridade) Seleccione a prioridade adequada: **High** (Alta), **Medium (Recommend)** (Média (Recomendado)), **Normal** ou **Low** (Baixa).

Clique em **Add** (Adicionar) para guardar as alterações. A nova entrada será apresentada na lista Summary (Resumo).

#### **Dispositivo de voz**

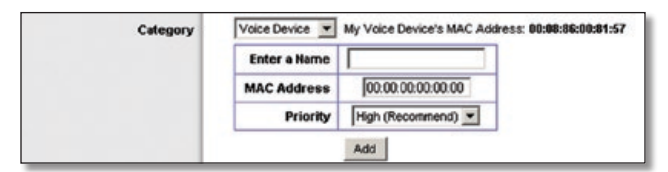

QoS > Voice Device (Dispositivo de voz)

**Enter a Name** (Introduza um nome) Introduza um nome para o dispositivo de voz.

**Mac Address** (Endereço Mac) Introduza o endereço MAC do dispositivo de voz.

**Priority** (Prioridade) Seleccione a prioridade adequada: **High (Recommend)** (Alta (Recomendado)), **Medium** (Média), **Normal** (Normal) or **Low** (Baixa).

Clique em **Add** (Adicionar) para guardar as alterações. A nova entrada será apresentada na lista Summary (Resumo).

#### **Resumo**

Esta lista apresenta as entradas de QoS criadas para as aplicações e dispositivos.

**Priority** (Prioridade) Esta coluna apresenta a prioridade de largura de banda High (Alta), Medium (Média), Normal ou Low (Baixa).

**Name** (Nome) Esta coluna apresenta o nome da aplicação, dispositivo ou porta.

**Information** (Informações) Esta coluna apresenta o intervalo de portas ou o endereço MAC da entrada. Se tiver sido seleccionado um jogo ou aplicação pré-configurada, não será apresentada nenhuma entrada válida nesta secção.

**Remove** (Remover) Clique neste botão para remover uma entrada.

**Edit** (Editar) Clique neste botão para efectuar alterações.

Clique em **Save Settings** (Guardar definições) para aplicar as alterações ou clique em **Cancel Changes** (Cancelar alterações) para cancelar as alterações.

## **Administration (Administração) > Management (Gestão)**

O ecrã *Administration > Management* (Administração > Gestão) permite ao administrador da rede gerir funções específicas do router relacionadas com acesso e segurança.

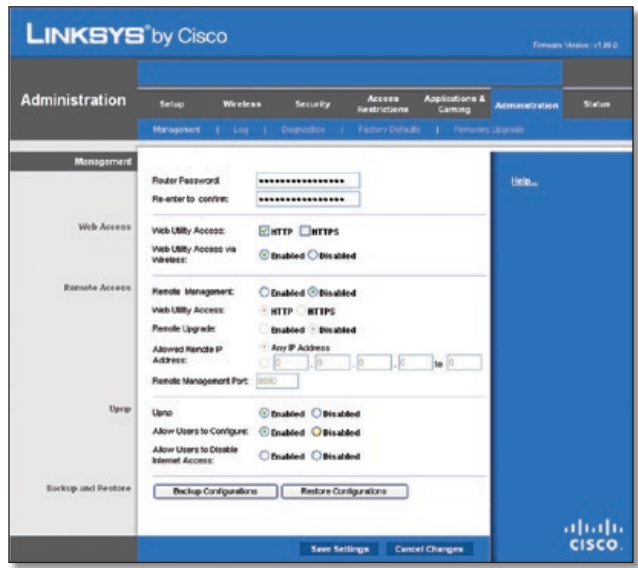

Administration (Administração) > Management (Gestão)

### **Gestão**

#### **Acesso ao router**

Para garantir a segurança do router, será solicitado que introduza a palavra-passe quando aceder ao utilitário baseado na Web do router. A palavra-passe predefinida é **admin**.

**Router Password** (Palavra-passe do router) Introduza uma nova palavra-passe para o router.

**Re-enter to confirm** (Introduza novamente para confirmar) Introduza novamente a palavra-passe para a confirmar.

### **Acesso à Web**

**Web Utility Access** (Acesso ao utilitário baseado na Web) O HTTP (Protocolo de transporte de hipertexto) é o protocolo de comunicações utilizado para ligar a servidores na World Wide Web. O HTTPS utiliza SSL (Secured Socket Layer) para encriptar dados transmitidos, para aumentar a segurança. Seleccione **HTTP** ou **HTTPS**. A predefinição é **HTTP**.

**Web Utility Access via Wireless** (Acesso sem fios ao utilitário baseado na Web) Se estiver a utilizar o router num domínio público onde esteja a dar acesso sem fios aos seus convidados, poderá desactivar o acesso sem fios ao utilitário baseado na Web do router. Só conseguirá aceder ao utilitário através de uma ligação com fios se desactivar a definição. Mantenha a predefinição, **Enabled** (Activado), para permitir o acesso sem

<span id="page-137-0"></span>fios ao utilitário ou seleccione **Disabled** (Desactivado) para bloquear o acesso sem fios ao utilitário.

#### **Acesso remoto**

**Remote Management** (Gestão remota) Para permitir o acesso remoto do router, fora da rede local, seleccione **Enabled** (Activado). Caso contrário, mantenha a predefinição, **Disabled** (Desactivado).

**Web Utility Access** (Acesso ao utilitário baseado na Web) O HTTP (Protocolo de transporte de hipertexto) é o protocolo de comunicações utilizado para ligar a servidores na World Wide Web. O HTTPS utiliza SSL (Secured Socket Layer) para encriptar dados transmitidos, para aumentar a segurança. Seleccione **HTTP** ou **HTTPS**. A predefinição é **HTTP**.

**Remote Upgrade** (Actualização remota) Para poder actualizar o router remotamente, fora da rede local, seleccione **Enabled** (Activado). (Tem igualmente de ter a funcionalidade Remote Management (Gestão remota) activada.) Caso contrário, mantenha a predefinição, **Disabled** (Desactivado).

**Allowed Remote IP Address** (endereço IP remoto permitido) Para poder aceder ao router a partir de qualquer endereço IP externo, seleccione **Any IP Address** (Qualquer endereço IP). Se pretender especificar um endereço IP externo ou um intervalo de endereços IP, seleccione a segunda opção e preencha os campos fornecidos.

**Remote Management Port** (Porta de gestão remota) Introduza o número da porta que estará aberta para acesso externo.

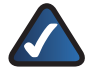

**NOTA:** Se estiver numa localização remota e pretender gerir o router, introduza **http://<Endereço\_IP\_Internet>:porta** ou **https://<Endereço\_IP\_Internet>:porta**, dependendo do facto de utilizar HTTP ou HTTPS. Introduza o endereço IP de Internet específico do router em vez de <Endereço\_IP\_Internet> e introduza o número da Remote Management Port (Porta de gestão remota) em vez da palavra porta.

#### **UPnP**

A tecnologia Universal Plug and Play (UPnP) permite que o Windows Me e XP configurem automaticamente o router para várias aplicações da Internet, tais como jogos e videoconferências.

**UPnP** Se pretender utilizar UPnP, mantenha a predefinição, **Enabled** (Activado). Caso contrário, seleccione **Disabled** (Desactivado).

**Allow Users to Configure** (Permitir que os utilizadores configurem) Mantenha a predefinição, **Enabled** (Activado), para poder efectuar alterações manuais ao router durante a utilização da funcionalidade UPnP. Caso contrário, seleccione **Disabled** (Desactivado).

**Allow Users to Disable Internet Access** (Permitir que os utilizadores desactivem o acesso à Internet) Seleccione **Enabled** (Activado), para poder proibir as ligações à Internet. Caso contrário, mantenha a predefinição, **Disabled** (Desactivado).

#### **Cópia de segurança e restauro**

**Backup Configurations** (Cópia de segurança de configurações) Para efectuar uma cópia de segurança das definições de configuração do router, clique neste botão e siga as instruções apresentadas no ecrã.

**Restore Configurations** (Restaurar configurações) Para restaurar as definições de configuração do router, clique neste botão e siga as instruções apresentadas no ecrã. (Terá de ter efectuado anteriormente uma cópia de segurança das definições de configuração do router.)

Clique em **Save Settings** (Guardar definições) para aplicar as alterações ou clique em **Cancel Changes** (Cancelar alterações) para cancelar as alterações.

## **Administration (Administração) > Log (Registo)**

O router pode manter registos de todo o tráfego da ligação à Internet.

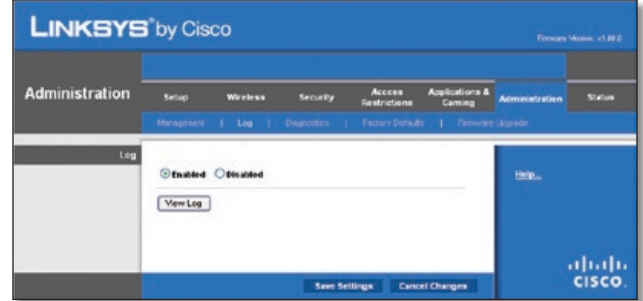

Administration (Administração) > Log (Registo)

### **Registo**

**Log** (Registo) Para desactivar a função Log (Registo), seleccione **Desactivado** (Desactivado). Para monitorizar o tráfego entre a rede e a Internet, mantenha a predefinição, **Enabled** (Activado). Com o registo activado, pode optar por ver registos temporários.

**View Log** (Ver registo) Para ver os registos, clique em **View Log** (Ver registo).

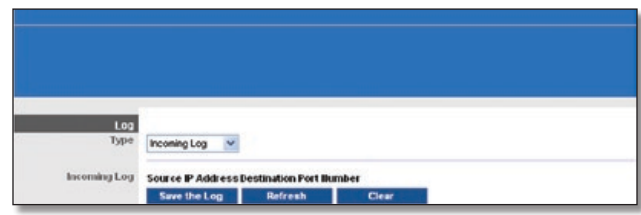

Administration (Administração) > Log (Registo) > View Log (Ver registo)

### **Registo**

- **Type** (Tipo) Seleccione **Incoming Log** (Registo de recepção), **Outgoing Log** (Registo de envio), **Security Log** (Registo de segurança) ou **DHCP Client Log** (Registo de cliente DHCP).
- **<Type> Log** (<Tipo> Registo) O registo de recepção apresentará um registo temporário dos endereços IP de origem e dos números das portas de destino para o tráfego da Internet recebido. O registo de envio apresentará um registo temporário dos endereços IP locais, dos URLs/endereços IP de destino e dos números dos serviços/portas para o tráfego da Internet enviado. O registo de segurança apresentará as informações de início de sessão para o utilitário baseado na Web. O registo de cliente DHCP apresentará as informações de estado do servidor de DHCP da LAN.

<span id="page-138-0"></span>Clique em **Save the Log** (Guardar registo) para guardar estas informações num ficheiro na unidade de disco rígido do computador. Clique em **Refresh** (Actualizar) para actualizar o registo. Clique em **Clear** (Limpar) para limpar todas as informações apresentadas.

Clique em **Save Settings** (Guardar definições) para aplicar as alterações ou clique em **Cancel Changes** (Cancelar alterações) para cancelar as alterações.

## **Administration (Administração) > Diagnostics (Diagnósticos)**

Os testes de diagnóstico (Ping e Rastreio de rota) permitem verificar as ligações dos dispositivos de rede, incluindo a ligação à Internet. Este ecrã também permite repor o router.

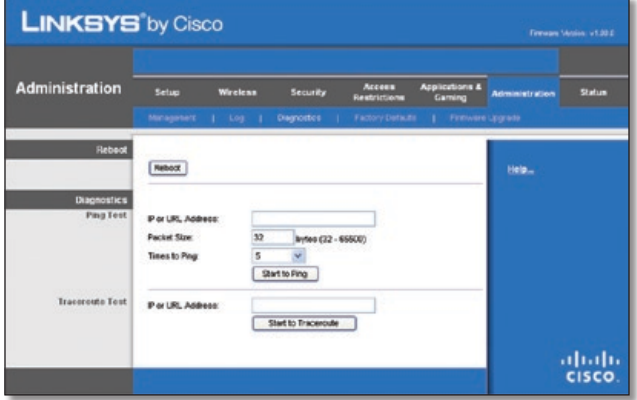

Administration (Administração) > Diagnostics (Diagnósticos)

### **Reiniciar**

**Reboot** (Reiniciar) Para repor o router, clique em **Reboot** (Reiniciar).

### **Diagnósticos**

### **Teste de ping**

O teste de ping verifica o estado de uma ligação.

**IP or URL Address** (Endereço IP ou URL) Introduza o endereço do computador cuja ligação pretende testar.

**Packet Size** (Tamanho do pacote) Introduza o tamanho do pacote que pretende utilizar. A predefinição é **32** bytes.

**Times to Ping** (Número de vezes para efectuar ping) Introduza o número de vezes que pretende efectuar o teste.

**Start to Ping** (Iniciar ping) Para executar o teste, clique neste botão. O ecrã *Ping Test* (Teste de ping) mostrará se o teste teve êxito. Clique em **Close** (Fechar) para regressar ao ecrã *Diagnostics* (Diagnósticos).

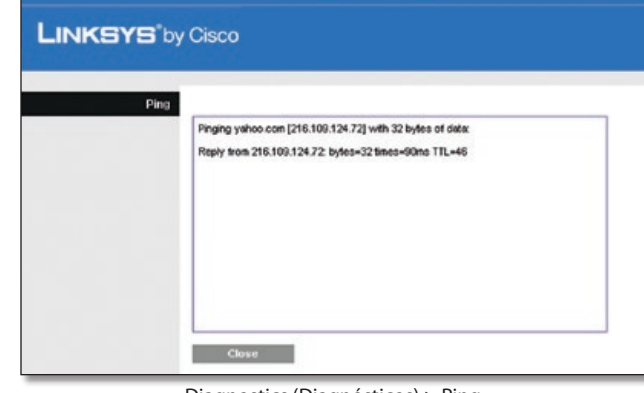

Diagnostics (Diagnósticos) > Ping

### **Teste de rastreio de rota**

O teste de rastreio de rota testa o desempenho de uma ligação.

**IP or URL Address** (Endereço IP ou URL) Introduza o endereço do computador cuja ligação pretende testar.

**Start to Traceroute** (Iniciar rastreio de rota) Para executar o teste, clique neste botão. O ecrã *Traceroute Test* (Teste de rastreio de rota) mostrará se o teste teve êxito. Clique em **Close** (Fechar) para regressar ao ecrã *Diagnostics* (Diagnósticos).

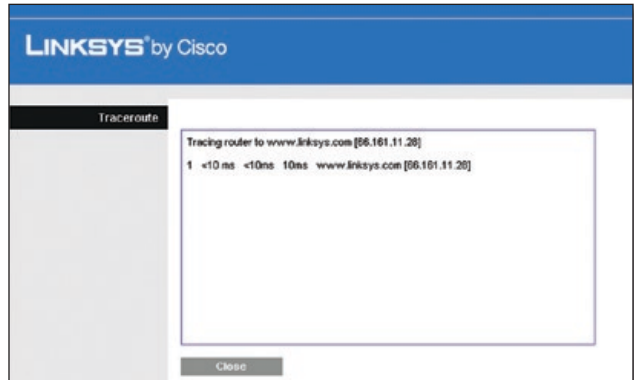

Diagnostics (Diagnósticos) > Traceroute (Rastrear rota)

## **Administration (Administração) > Factory Defaults (Predefinições de fábrica)**

O ecrã *Administration* (Administração)*> Factory Defaults* (Predefinições de fábrica) permite restaurar as predefinições de fábrica da configuração do router.

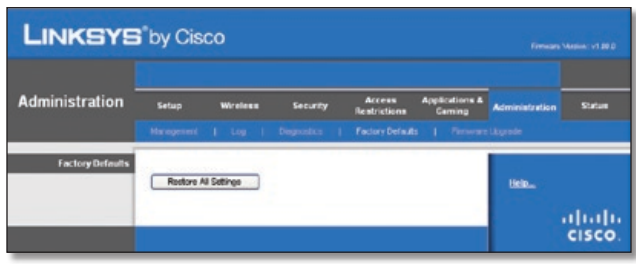

Administration (Administração) > Factory Defaults (Predefinições de fábrica)

<span id="page-139-0"></span>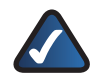

**NOTA:** Não restaure as predefinições de fábrica, a menos que ocorram problemas com o router e já tenha esgotado todas as outras medidas de resolução de problemas. Depois de repor o router, terá de reintroduzir todas as suas definições de configuração.

### **Predefinições de fábrica**

**Restore All Settings** (Restaurar todas as definições) Para repor as definições do router, clique neste botão e siga as instruções apresentadas no ecrã. Quaisquer definições que tenha guardado serão perdidas quando as predefinições forem restauradas.

## **Administration (Administração) > Firmware Upgrade (Actualização do firmware)**

O ecrã *Firmware Upgrade* (Actualização do firmware) permite actualizar o firmware do router. Não actualize o firmware, a menos que ocorram problemas com o router ou que o novo firmware tenha uma funcionalidade que pretenda utilizar.

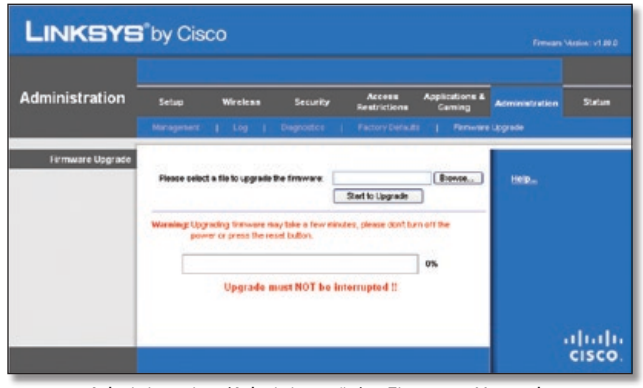

Administration (Administração) > Firmware Upgrade (Actualização do firmware)

**NOTA:** O router poderá perder as definições que personalizou. Antes de actualizar o respectivo firmware, tome nota de todas as definições personalizadas. Depois de actualizar o respectivo firmware, terá de re-introduzir todas as suas definições de configuração.

### **Actualização do firmware**

Antes de actualizar o firmware, transfira o ficheiro de actualização do firmware do router a partir do Web site da Linksys, **www.linksys.com**. Em seguida, extraia o ficheiro.

**Seleccione um ficheiro para actualizar o firmware** Clique em **Browse** (Procurar) e seleccione o ficheiro de actualização do firmware extraído.

**Start to Upgrade** (Iniciar actualização) Depois de seleccionar o ficheiro adequado, clique neste botão e siga as instruções apresentadas no ecrã.

## **Status (Estado) > Router**

O ecrã *router* apresenta informações sobre o router e as respectivas definições actuais.

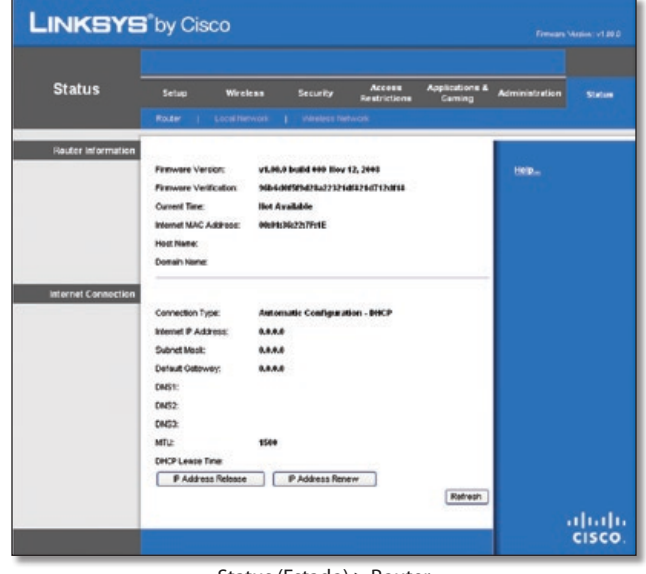

Status (Estado) > Router

### **Informações sobre o router**

**Firmware Version** (Versão do firmware) Trata-se do número da versão do firmware actual do router.

**Firmware Verification** (Verificação do firmware) Mostra o valor MD5 gerado durante a compilação dos códigos.

**Current Time** (Hora actual) Apresenta a hora definida no router.

**Internet MAC Address** (Endereço MAC de Internet) Trata-se do endereço MAC do router apresentado ao ISP.

**Host Name** (Nome do sistema anfitrião) Se requerido pelo seu ISP, estas informações foram introduzidas no ecrã *Basic Setup* (Configuração básica).

**Domain Name** (Nome do domínio) Se requerido pelo seu ISP, estas informações foram introduzidas no ecrã *Basic Setup* (Configuração básica).

### **Ligação à Internet**

Esta secção mostra as informações actuais da rede armazenadas no router. As informações variam consoante o tipo de ligação à Internet seleccionado no ecrã *Basic Setup* (Configuração básica).

Clique em **Refresh** (Actualizar) para actualizar as informações apresentadas no ecrã.

## **Status (Estado) > Local Network (Rede local)**

O ecrã *Local Network* (Rede local) apresenta informações sobre a rede com fios local.

<span id="page-140-0"></span>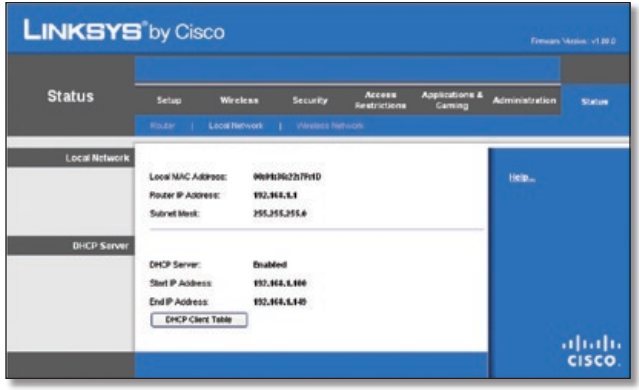

Status (Estado) > Local Network (Rede local)

### **Rede local**

**Local MAC Address** (Endereço MAC local) É apresentado aqui o endereço MAC da interface com fios local do router.

**Router IP Address** (Endereço IP do router) Mostra o endereço IP do router apresentado na rede local.

**Subnet Mask** (Máscara de sub-rede) Mostra a máscara de sub-rede do router.

### **Servidor de DHCP**

**DHCP Server** (Servidor de DHCP) É apresentado aqui o estado da função do servidor de DHCP do router.

**Start IP Address** (Endereço IP inicial) É apresentado aqui o endereço IP inicial do intervalo de endereços IP utilizado pelos dispositivos na rede local.

**Start IP Address** (Endereço IP final) É apresentado aqui o endereço IP final do intervalo de endereços IP utilizado pelos dispositivos na rede local.

**DHCP Clients Table** (Tabela de clientes DHCP) Clique neste botão para ver uma lista dos computadores que estão a utilizar o router como servidor de DHCP.

| <b>DHCP Client Table</b><br>To Sort by | IP Address<br>$\sim$ |            |               |                    |                     |                         |
|----------------------------------------|----------------------|------------|---------------|--------------------|---------------------|-------------------------|
|                                        | <b>Client Name</b>   | Interface  | IP Address    | <b>MAC Address</b> | <b>Expired Time</b> |                         |
|                                        |                      |            | 192,168.1.100 | 00:40:05:35 CE 61  | 23hr:59min 37sec    | Delete                  |
|                                        | Linksys 1            | LAN        |               |                    |                     |                         |
|                                        | Linksys 2            | Wireless-A | 192.168.1.101 | 00.40:05:35:CE 62  | 22hr:59min:37sec    |                         |
|                                        | Linksys 3            | Wireless-G | 192.168.1.102 | 00:40:05:35:CE-63  | 21hr:S9min:37sec    | Delete<br><b>Delete</b> |

DHCP Clients Table (Tabela de clientes DHCP)

### **Tabela de clientes DHCP**

A DHCP Client Table (Tabela de clientes DHCP) lista os computadores e outros dispositivos aos quais o router atribuiu endereços IP. A lista pode ser ordenada por Client Name (Nome do cliente), Interface, IP Address (Endereço IP), MAC Address (Endereço MAC) e Expired Time (Tempo até expiração) (o tempo que ainda resta ao endereço IP actual). Para remover um cliente DHCP, clique em **Delete** (Eliminar). Para obter as informações mais actualizadas, clique em **Refresh** (Actualizar). Para sair deste ecrã e regressar ao ecrã *Local Network* (Rede local), clique em **Close** (Fechar).

## **Status (Estado) > Wireless Network (Rede sem fios)**

O ecrã *Wireless Network* (Rede sem fios) apresenta informações sobre a rede sem fios.

| <b>LINKSYS</b> by Cisco |                                                                                                    |                                                                                           |                               |                                     |                       | Firmuses Vention: v1.00.0 |
|-------------------------|----------------------------------------------------------------------------------------------------|-------------------------------------------------------------------------------------------|-------------------------------|-------------------------------------|-----------------------|---------------------------|
| <b>Status</b>           | Setup<br>Wireless<br>Router   Local Herwork                                                                           | Security<br>Weekers Network                                                               | <b>Access</b><br>Restrictions | <b>Applications &amp;</b><br>Ceming | <b>Administration</b> | Status                    |
| <b>Wireless Network</b> | <b>MAC Address:</b><br>Mode:<br>Network Name (SSIC):<br><b>Charmel Width</b><br>Channel<br>Security:<br>SSD Broadcast | 00:01:30:22:77:17<br>Mixed<br>linkoye<br>200/09z ordy<br>11<br><b>Disabled</b><br>Enabled |                               |                                     | Help                  |                           |
|                         |                                                                                                    |                                                                                           |                               |                                     |                       | abab<br>CISCO.            |

Status (Estado) > Wireless (Sem fios)

### **Rede sem fios**

**MAC Address** (MAC local) É apresentado aqui o endereço MAC da interface sem fios local do router.

**Mode** (Modo) É apresentado aqui o modo sem fios utilizado pela rede.

**Network Name (SSID)** (Nome da rede (SSID)) É apresentado aqui o nome da rede sem fios, também designado por SSID

**Channel Width** (Largura do canal) É apresentada aqui a definição Banda de rádio seleccionada no ecrã *Basic Wireless Settings* (Definições sem fios básicas).

**Channel** (Canal) É apresentada aqui a definição Canal padrão seleccionada no ecrã Basic *Wireless Settings* (Definições sem fios básicas).

**Security** (Segurança) É apresentado aqui o método de segurança sem fios utilizado pelo router.

**SSID Broadcast** (Difusão de SSID) É apresentado aqui o estado da funcionalidade Difusão de SSID.

# <span id="page-141-0"></span>**Anexo A: Resolução de problemas**

#### *O computador não consegue estabelecer ligação à Internet.*

Siga estas instruções até o computador conseguir estabelecer ligação à Internet:

- Certifique-se de que o router está ligado. O LED de alimentação deve ficar verde e não intermitente.
- Se o LED de alimentação estiver intermitente, desligue todos os dispositivos de rede, incluindo o modem, o router e os computadores. Em seguida, ligue os dispositivos pela seguinte ordem:
	- 1. Modem de cabo ou DSL
	- 2. Router
	- 3. Computador
- Verifique as ligações dos cabos. O computador deve estar ligado a uma das portas numeradas de 1 a 4 no router e o modem tem de estar ligado à porta Internet no router.

#### *O modem não tem porta Ethernet.*

O modem é um modem de acesso telefónico para o serviço de acesso telefónico tradicional. Para utilizar o router, necessita de um modem de cabo/DSL e de uma ligação à Internet de alta velocidade.

#### *Não consegue utilizar o serviço DSL para ligar manualmente à Internet.*

Depois de ter instalado o router, este irá ligar automaticamente ao Fornecedor de Serviços Internet (ISP) e, por isso, já não é necessário estabelecer ligação manualmente.

### *A linha telefónica DSL não encaixa na porta Internet do router.*

O router não substitui o modem. Continua a ser necessário o modem DSL para poder utilizar o router. Ligue a linha telefónica ao modem DSL e, em seguida, introduza o CD de configuração no computador. Clique em **Setup** (Configurar) e siga as instruções apresentadas no-ecrã.

### *Quando faz duplo clique no Web browser, é solicitado um nome de utilizador e uma palavra-passe. Para que estas informações não sejam solicitadas, siga estas instruções.*

Inicie o Web browser e execute os passos seguintes (estes passos são específicos do Internet Explorer, mas semelhantes aos de outros browsers):

- 1. Seleccione **Ferramentas** > **Opções da Internet**.
- 2. Clique no separador **Ligações**.
- 3. Seleccione **Nunca estabelecer uma ligação**.
- 4. Clique em **OK**.

#### *O router não tem uma porta para cabo coaxial para a ligação por cabo.*

O router não substitui o modem. Continua a ser necessário o modem de cabo para poder utilizar o router. Ligue a ligação por cabo ao modem de cabo e, em seguida, introduza o CD de configuração no computador. Clique em **Setup** (Configurar) e siga as instruções apresentadas no-ecrã.

### *O computador não consegue estabelecer uma ligação sem fios à rede.*

Certifique-se de que o nome da rede sem fios ou SSID é o mesmo no computador e no router. Se tiver activado a segurança sem fios, certifique-se de que o método de segurança e chave utilizados são idênticos no computador e no router.

### *Necessita de modificar as definições do router.*

Abra o Web browser (por exemplo, Internet Explorer ou Firefox) e introduza o endereço IP do Router no campo de endereço (o endereço IP predefinido é **192.168.1.1**). Quando solicitado, introduza a palavra-passe do router (a predefinição é **admin**). Clique no separador adequado para alterar as definições.

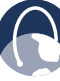

**WEB:** Se as suas questões não forem aqui abordadas, consulte o Web site da Linksys, **www.linksys.com**

# <span id="page-142-0"></span>**Anexo B: Especificações**

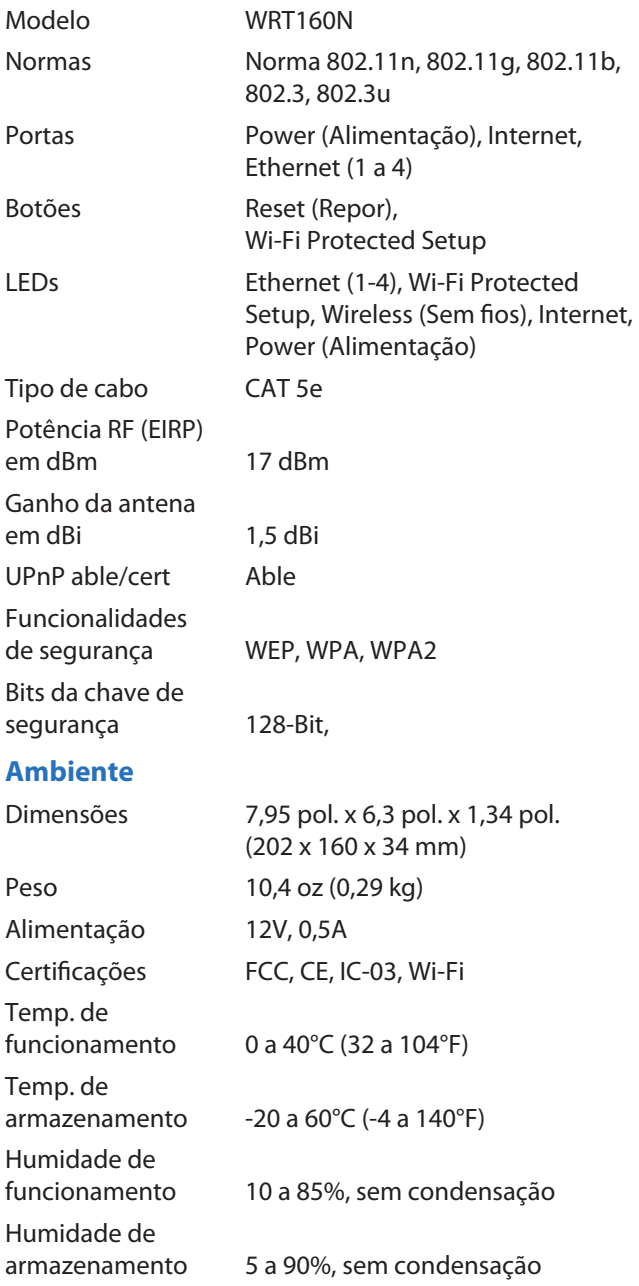

# <span id="page-143-0"></span>**Anexo C: Informações sobre a garantia**

## **Garantia limitada**

A Linksys garante que este produto de hardware da Linksys se apresentará isento de defeitos nos materiais e de construção, em condições normais de utilização, durante o período de vigência da garantia, que tem início na data em que o adquirente original do produto efectua a compra e tem a duração a seguir especificada:

- Dois (2) anos para um produto novo
- Noventa (90) dias para um produto renovado

Esta garantia limitada não pode ser transferida e abrange apenas o adquirente original do produto. O único recurso do adquirente e a única responsabilidade da Linksys ao abrigo desta garantia limitada será de a Linksys, à sua discrição, optar por (a) reparar o produto com peças novas ou renovadas, (b) substituir o produto por um produto da Linksys novo ou renovado razoavelmente equivalente e disponível ou (c) reembolsar o valor de compra do produto, descontando eventuais abatimentos. Qualquer produto reparado ou de substituição será abrangido pelo período restante da garantia original ou trinta (30) dias, o que for maior. Todos os produtos e/ou peças substituídos passarão a pertencer à Linksys.

Esta garantia limitada aplica-se em aditamento a quaisquer direitos legais ou outros direitos que o adquirente possa ter ao abrigo de um contrato de venda.

## **Exclusões e limitações**

Esta garantia limitada não se aplica se: (a) o selo de montagem do produto tiver sido removido ou danificado, (b) o produto tiver sido alterado ou modificado, excepto pela Linksys, (c) os danos no produto tiverem sido causados pela utilização com produtos que não sejam da Linksys, (d) o produto não tiver sido instalado, utilizado, reparado ou mantido de acordo com as instruções fornecidas pela Linksys, (e) o produto tiver sido sujeito a tensões físicas ou eléctricas anormais, utilização indevida, negligência ou acidente, (f) o número de série do produto tiver sido alterado, danificado ou removido ou (g) o produto tiver sido fornecido ou licenciado para efeitos de avaliação beta, teste ou demonstração, situação na qual a Linksys não cobra o valor da compra ou uma taxa de licença.

TODO O SOFTWARE FORNECIDO PELA LINKSYS COM O PRODUTO, QUER TENHA SIDO CARREGADO NA FÁBRICA OU ESTEJA CONTIDO NO SUPORTE QUE ACOMPANHA O PRODUTO, É FORNECIDO "TAL COMO ESTÁ", SEM GARANTIAS DE QUALQUER TIPO. Sem limitação do acima disposto, a Linksys não garante que a utilização do produto ou software ocorra sem interrupções ou esteja isenta de erros. Além disso, devido ao constante desenvolvimento de novas técnicas de intrusão e ataque a redes, a Linksys não garante que o

produto, serviço, software ou qualquer equipamento, sistema ou rede no qual o produto ou software seja utilizado esteja isento de vulnerabilidades a intrusões ou ataques. O produto pode incluir ou ser apresentado num conjunto de software ou serviços de terceiros. A presente garantia limitada não será aplicável ao software ou serviços de terceiros. A presente garantia limitada não garante qualquer disponibilidade contínua de um serviço de terceiros para o qual possa ser necessária a utilização ou funcionamento deste produto.

NA MEDIDA DO PERMITIDO POR LEI, TODAS AS GARANTIAS IMPLÍCITAS E CONDIÇÕES DE COMERCIALIZAÇÃO, QUALIDADE SATISFATÓRIA OU ADEQUAÇÃO A UMA FINALIDADE ESPECÍFICA ESTÃO LIMITADAS AO PERÍODO DE VIGÊNCIA DA GARANTIA. TODAS AS OUTRAS CONDIÇÕES, REPRESENTAÇÕES E GARANTIAS, EXPRESSAS OU IMPLÍCITAS, INCLUINDO, SEM LIMITAÇÃO, QUALQUER GARANTIA IMPLÍCITA DE NÃO INFRACÇÃO, SÃO EXCLUÍDAS. Determinadas jurisdições não permitem limitações à duração de uma garantia implícita. Por este motivo, é possível que as limitações anteriormente referidas não se apliquem ao adquirente. Esta garantia limitada fornece ao adquirente determinados direitos legais específicos. O adquirente poderá ter outros direitos que podem variar entre diferentes jurisdições.

NA MEDIDA DO PERMITIDO POR LEI, EM NENHUMA CIRCUNSTÂNCIA PODERÁ A LINKSYS SER RESPONSÁVEL PELA PERDA DE DADOS, RENDIMENTOS OU LUCROS, NEM POR DANOS ESPECIAIS, INDIRECTOS, CONSEQUENCIAIS, ACIDENTAIS OU PUNITIVOS, INDEPENDENTEMENTE DA TEORIA DE RESPONSABILIDADE (INCLUINDO NEGLIGÊNCIA), RESULTANTES OU RELACIONADOS COM A UTILIZAÇÃO OU INCAPACIDADE DE UTILIZAÇÃO DO PRODUTO (INCLUINDO QUALQUER SOFTWARE), MESMO QUE A LINKSYS TENHA SIDO INFORMADA DA POSSIBILIDADE DE OCORRÊNCIA DOS REFERIDOS DANOS. EM NENHUM CASO PODERÁ A RESPONSABILIDADE DA LINKSYS EXCEDER A QUANTIA PAGA PELO ADQUIRENTE NA AQUISIÇÃO DO PRODUTO. As limitações anteriores aplicam-se mesmo que a garantia ou qualquer outra solução fornecida ao abrigo desta garantia limitada não cumpra o seu objectivo essencial. Determinadas jurisdições não permitem a exclusão ou limitação dos danos acidentais ou indirectos. Por este motivo, é possível que a exclusão ou limitação anteriormente referida não se aplique ao adquirente.

## **Obter o serviço de garantia**

Se tiver questões ou problemas relacionados com o produto, aceda ao Web site **[www.linksys.com/support](http://www.linksys.com/support)** onde encontrará uma variedade de ferramentas de suporte online e informações que o ajudarão na utilização do produto. Se o produto apresentar algum defeito durante o período de vigência da garantia, contacte o suporte técnico da Linksys para obter instruções sobre como obter o serviço de garantia. Pode encontrar o número de telefone do Suporte técnico da Linksys na sua área no Manual do Utilizador do produto e em **[www.linksys.com](http://www.linksys.com)**. Quando ligar para o suporte técnico, tenha consigo o número de série e a prova de compra do produto. É NECESSÁRIA UMA PROVA DE COMPRA ORIGINAL
DATADA PARA PROCESSAR RECLAMAÇÕES DE GARANTIA. Se for solicitada a devolução do produto, ser-lhe-á fornecido um número de RMA (Autorização de devolução de material). O adquirente é responsável pela embalagem e expedição adequadas do produto para a Linksys por sua conta e risco. Terá de incluir o número de RMA e uma cópia da prova de compra original datada quando devolver o produto. Os produtos recebidos sem um número de RMA e uma prova de compra original datada serão rejeitados. Não inclua nenhum outro item com o produto que está a devolver à Linksys. O produto com defeito abrangido por esta garantia limitada será reparado ou substituído e devolvido ao adquirente sem qualquer encargo. Os clientes localizados fora dos Estados Unidos da América e Canadá serão responsáveis por todas as despesas de envio e manuseamento, direitos aduaneiros, IVA e outros impostos e encargos associados. As reparações ou substituições não abrangidas pela presente garantia limitada estão sujeitas às taxas em vigor da Linksys.

# **Suporte técnico**

Esta garantia limitada não constitui um contrato de serviço nem de assistência. Pode encontrar informações sobre as políticas e ofertas de suporte técnico actuais da Linksys (incluindo as taxas dos serviços de assistência) no Web site **[www.linksys.com/support](http://www.linksys.com/support)**

### **Geral**

Esta garantia limitada é regulada pelas leis da jurisdição na qual o produto foi adquirido.

Se qualquer parte desta garantia limitada for considerada nula ou não vinculativa, as restantes disposições permanecerão em pleno efeito e vigor.

Envie todas as perguntas para: Linksys, P.O. Box 18558, Irvine, CA 92623 E.U.A.

#### **Para obter mais informações, contacte-nos em**

#### **[www.linksys.com](http://www.linksys.com)**

Seleccione o seu país e, em seguida, seleccione APOIO/ APOIO TÉCNICO

#### **Para devoluções de produtos:**

Seleccione o seu país e, em seguida, seleccione ASSISTÊNCIA A CLIENTES

# **Anexo D: Informações de regulamentação**

# **FCC Statement**

This device complies with Part 15 of the FCC Rules. Operation is subject to the following two conditions: (1) This device may not cause harmful interference, and (2) this device must accept any interference received, including interference that may cause undesired operation.

This product has been tested and complies with the specifications for a Class B digital device, pursuant to Part 15 of the FCC Rules. These limits are designed to provide reasonable protection against harmful interference in a residential installation. This equipment generates, uses, and can radiate radio frequency energy and, if not installed and used according to the instructions, may cause harmful interference to radio communications. However, there is no guarantee that interference will not occur in a particular installation. If this equipment does cause harmful interference to radio or television reception, which is found by turning the equipment off and on, the user is encouraged to try to correct the interference by one or more of the following measures:

- Reorient or relocate the receiving antenna
- Increase the separation between the equipment or devices
- Connect the equipment to an outlet other than the receiver's
- Consult a dealer or an experienced radio/TV technician for assistance

FCC Caution: Any changes or modifications not expressly approved by the party responsible for compliance could void the user's authority to operate this equipment.

### **FCC Radiation Exposure Statement**

This equipment complies with FCC radiation exposure limits set forth for an uncontrolled environment. This equipment should be installed and operated with minimum distance 20 cm between the radiator and your body.

## **Safety Notices**

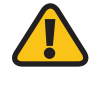

**WARNING:** Do not use this product near water, for example, in a wet basement or near a swimming pool.

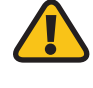

**WARNING:** Avoid using this product during an electrical storm. There may be a remote risk of electric shock from lightning.

## **Industry Canada Statement**

This Class B digital apparatus complies with Canadian ICES-003 and RSS210.

Operation is subject to the following two conditions:

- 1. This device may not cause interference and
- 2. This device must accept any interference, including interference that may cause undesired operation of the device.

### **Industry Canada Radiation Exposure Statement**

This equipment complies with IC radiation exposure limits set forth for an uncontrolled environment. This equipment should be installed and operated with minimum distance 20 cm between the radiator & your body.

This transmitter must not be co-located or operating in conjunction with any other antenna or transmitter.

# **Avis d'Industrie Canada**

Cet appareil numérique de la classe B est conforme aux normes NMB-003 et RSS210 du Canada.

L'utilisation de ce dispositif est autorisée seulement aux conditions suivantes :

- 1. il ne doit pas produire de brouillage et
- 2. il doit accepter tout brouillage radioélectrique reçu, même si ce brouillage est susceptible de compromettre le fonctionnement du dispositif.

### **Avis d'Industrie Canada concernant l'exposition aux radiofréquences**

Ce matériel est conforme aux limites établies par IC en matière d'exposition aux radiofréquences dans un environnement non contrôlé. Ce matériel doit être installé et utilisé à une distance d'au moins 20 cm entre l'antenne et le corps de l'utilisateur.

L'émetteur ne doit pas être placé près d'une autre antenne ou d'un autre émetteur, ou fonctionner avec une autre antenne ou un autre émetteur.

## **Wireless Disclaimer**

The maximum performance for wireless is derived from IEEE Standard 802.11 specifications. Actual performance can vary, including lower wireless network capacity, data throughput rate, range and coverage. Performance depends on many factors, conditions and variables, including distance from the access point, volume of network traffic, building materials and construction, operating system used, mix of wireless products used, interference and other adverse conditions.

# **Avis de non-responsabilité concernant les appareils sans fil**

Les performances maximales pour les réseaux sans fil sont tirées des spécifications de la norme IEEE 802.11. Les performances réelles peuvent varier, notamment en fonction de la capacité du réseau sans fil, du débit de la transmission de données, de la portée et de la couverture. Les performances dépendent de facteurs, conditions et variables multiples, en particulier de la distance par rapport au point d'accès, du volume du trafic réseau, des matériaux utilisés dans le bâtiment et du type de construction, du système d'exploitation et de la combinaison de produits sans fil utilisés, des interférences et de toute autre condition défavorable.

# **Declaração de conformidade com a Directiva da UE 1999/5/CE (Directiva RTTE)**

Informações de conformidade para produtos sem fios de 2,4 GHz e 5 GHz relevantes para a UE e outros países que seguem a Directiva da UE 1999/5/CE (Directiva RTTE)

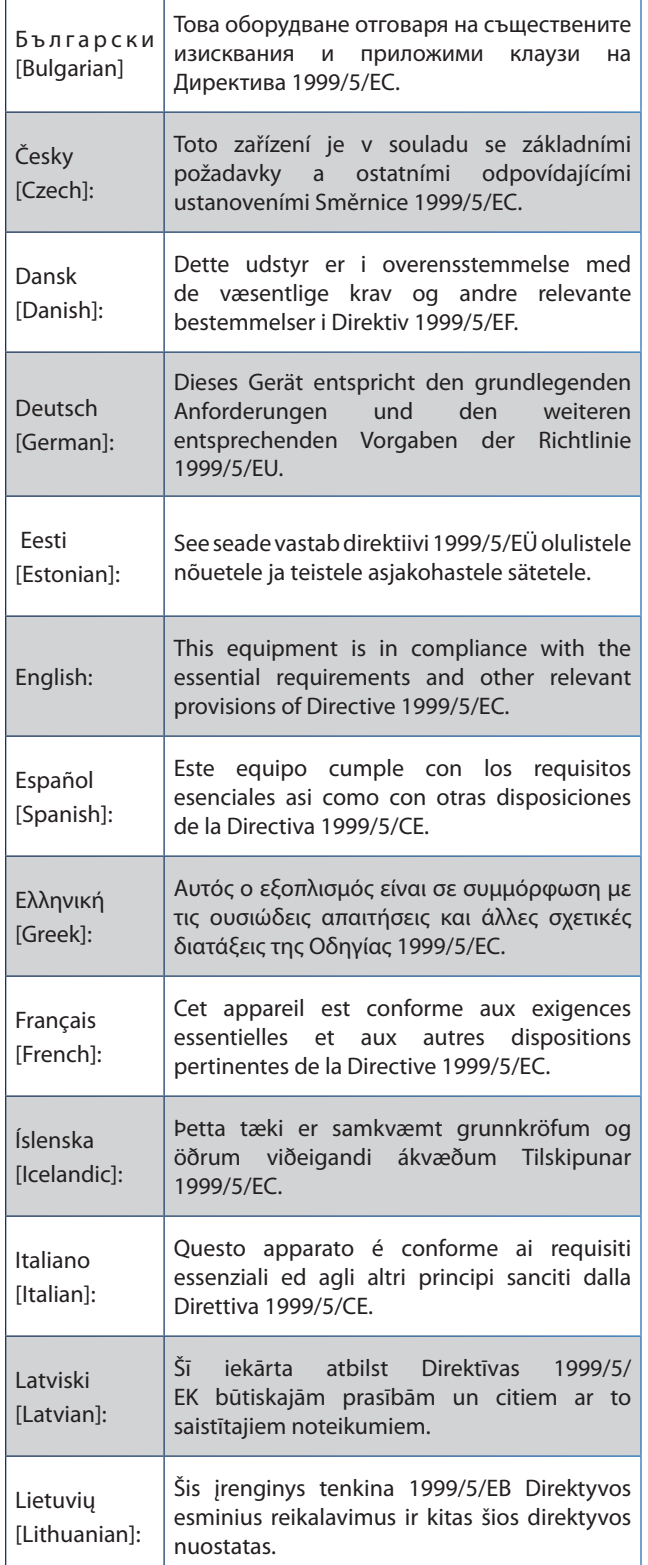

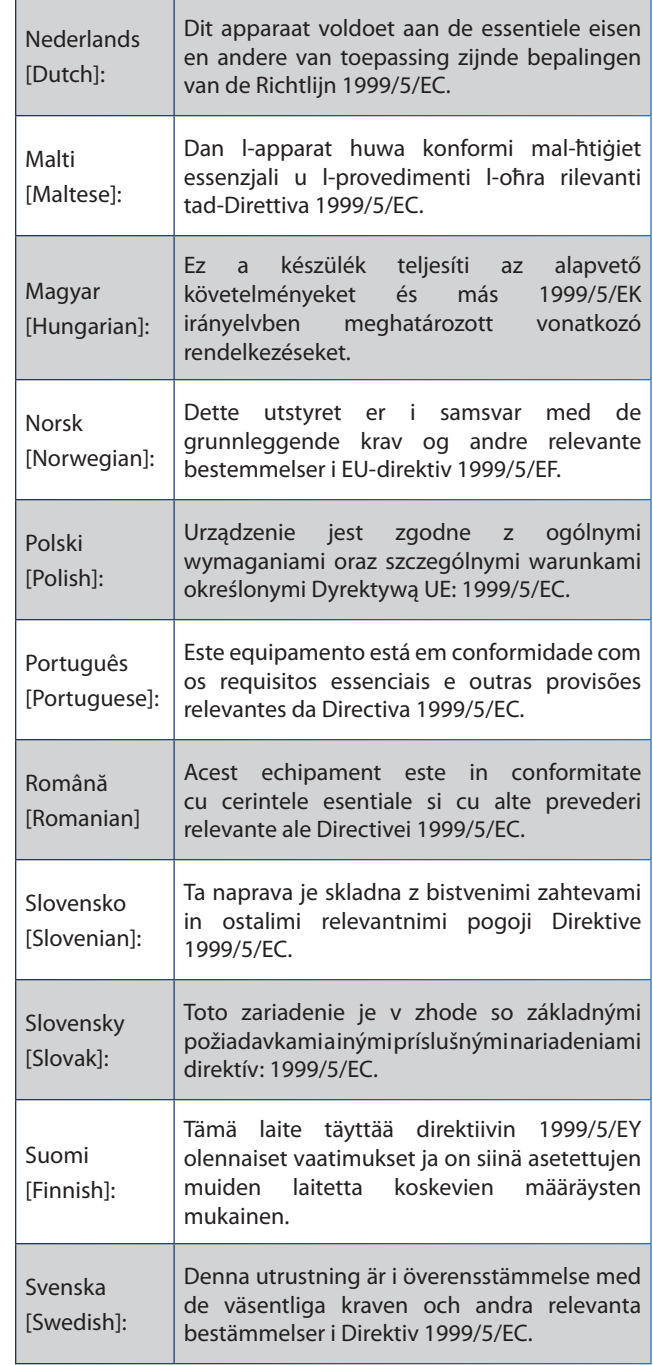

Para todos os produtos, a declaração de conformidade está disponível através de uma ou mais destas opções:

- É incluído um ficheiro PDF no CD do produto.
- É incluída uma cópia impressa com o produto.
- Está disponível um ficheiro PDF na página Web do produto. Visite **www.linksys.com/international** e seleccione o seu país ou região. Em seguida, seleccione o produto.

Se necessitar de outros documentos técnicos, consulte a secção "Documentos técnicos em www.linksys.com/international", conforme indicado posteriormente neste apêndice.

# **Equipamento sem fios (Produtos sem fios N/G/A/B)**

Durante a avaliação do produto em relação aos requisitos da Directiva 1999/5/CE, foram aplicadas as seguintes normas:

- Rádio: EN 300 328 e/ou EN 301 893 conforme aplicável
- CEM: EN 301 489-1, EN 301 489-17
- Segurança: EN 60950 e EN 50385 ou EN 50371

A Selecção dinâmica de frequências (DFS) e o Controlo de potência de transmissão (TPC) são necessários para o funcionamento na banda de 5 GHz.

DFS: O equipamento cumpre os requisitos DFS conforme definido na norma ETSI EN 301 893. Esta funcionalidade é requerida pelos regulamentos para evitar interferências com serviços de radiolocalização (radares).

TPC: Para funcionamento na banda de 5 GHz, o nível máximo de potência é 3 dB ou mais, abaixo do limite aplicável. Como tal, o TPC não é necessário.

# **Marca CE**

Para os produtos Sem fios N, G, B e/ou A da Linksys, a seguinte marca CE, número do organismo notificado (onde aplicável) e identificador de classe 2 são adicionados ao equipamento.

# C E XXXX <sup>O</sup> ou  $C \in \mathbb{O}$

Consulte a etiqueta CE no produto para verificar qual o organismo notificado envolvido na avaliação.

# **Restrições nacionais**

Este produto pode ser utilizado em todos os países da UE (e noutros países que sigam a Directiva 1999/5/CE da UE) sem qualquer limitação, excepto nos países abaixo mencionados:

*Ce produit peut être utilisé dans tous les pays de l'UE (et dans tous les pays ayant transposés la directive 1999/5/CE) sans aucune limitation, excepté pour les pays mentionnés cidessous:*

*Questo prodotto è utilizzabile in tutte i paesi EU (ed in tutti gli altri paesi che seguono le direttive EU 1999/5/EC) senza nessuna limitazione, eccetto per i paesi menzionati di seguito:*

*Das Produkt kann in allen EU Staaten ohne Einschränkungen eingesetzt werden (sowie in anderen Staaten die der EU Direktive 1999/5/CE folgen) mit Außnahme der folgenden aufgeführten Staaten:*

Na maior parte dos países da UE e outros países europeus, foram disponibilizadas as bandas de 2,4 e 5 GHz para a utilização de redes locais (LANs) sem fios. A tabela "Descrição geral dos requisitos regulamentares para LANs sem fios" fornece uma descrição geral dos requisitos regulamentares aplicáveis para as bandas de 2,4 e 5 GHz.

Posteriormente neste documento, poderá obter uma descrição geral dos países nos quais são aplicáveis restrições e/ou requisitos adicionais.

Os requisitos para qualquer país poderão ser modificados. A Linksys recomenda que consulte as autoridades locais para obter informações actualizadas sobre a regulamentação nacional para as LANs sem fios de 2,4 e 5 GHz.

#### **Descrição geral dos requisitos regulamentares para LANs sem fios**

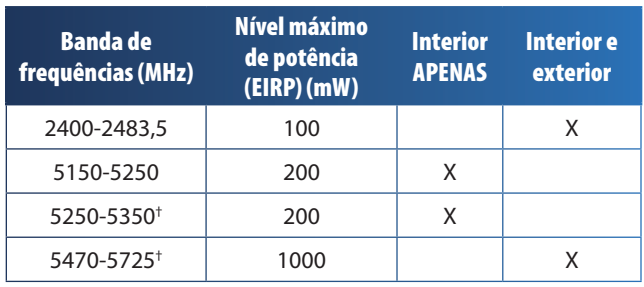

†A Selecção dinâmica de frequências e o Controlo de potência de transmissão são necessários nas gamas de frequência 5250-5350 MHz e 5470-5725 MHz.

Os países seguintes têm restrições e/ou requisitos adicionais aos apresentados na tabela "Descrição geral dos requisitos regulamentares para LANs sem fios":

### **Croatia**

License is required in the band 5150-5350 MHz.

*Za pojas od 5150-5350 MHz potrebna je licenca.*

### **Denmark**

In Denmark, the band 5150 - 5350 MHz is also allowed for outdoor usage.

*I Danmark må frekvensbåndet 5150 - 5350 også anvendes udendørs.*

### **France**

For 2,4 GHz, the product is allowed to be used outdoors in the band 2454 - 2483,5 MHz with the condition of eirp limited to 10mW (10 dBm). When operating in the band 2400-2454 MHz, it is restricted for indoor and outdoor use with eirp limited to 100mW (20 dBm). Check **http://www.arcep.fr/** for more details.

*Pour la bande 2,4 GHz, l'équipement peut être utilisé en extérieur dans la bande 2 454 – 2 483,5 MHz, seulement si la puissance PIRE ne dépasse pas 10 mW (10 dBm). Lors du fonctionnement dans la bande 2 400 – 2 454 MHz, l'utilisation est limitée en intérieur et en extérieur avec une* 

*puissance PIRE de à 100 mW (20 dBm) maximum. Consultez*  **http://www.arcep.fr/** *pour de plus amples détails.*

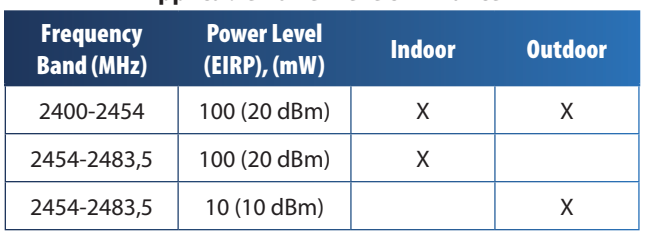

#### **Applicable Power Levels in France**

### **Italy**

This product meets the National Radio Interface and the requirements specified in the National Frequency Allocation Table for Italy. Unless this 2,4-GHz wireless LAN product is operating within the boundaries of the owner's property, its use requires a "general authorization". Bands 5150-5350 MHz and 5470-5725 MHz require general authorization if used outdoors. Please check **http://www.comunicazioni.it/it/** for more details.

*Questo prodotto è conforme alla specifiche di Interfaccia Radio Nazionali e rispetta il Piano Nazionale di ripartizione delle frequenze in Italia. Se non viene installato all'interno del proprio fondo, l'utilizzo di prodotti Wireless LAN a 2,4 GHz richiede una "Autorizzazione Generale". L'utilizzo all'aperto delle bande di frequenza 5150-5350 MHz e 5470- 5725 MHz è soggetto ad autorizzazione generale. Consultare*  **http://www.comunicazioni.it/it/** *per maggiori dettagli*.

### **Latvia**

The outdoor usage of the 2,4 GHz band requires an authorization from the Electronic Communications Office. Please check **http://www.esd.lv** for more details.

*2,4 GHz frekveču joslas izmantošanai ārpus telpām nepieciešama atļauja no Elektronisko sakaru direkcijas. Vairāk informācijas:* **http://www.esd.lv***.*

Notes:

- 1. Although Norway, Switzerland and Liechtenstein are not EU member states, the EU Directive 1999/5/EC has also been implemented in those countries.
- 2. The regulatory limits for maximum output power are specified in EIRP. The EIRP level of a device can be calculated by adding the gain of the antenna used (specified in dBi) to the output power available at the connector (specified in dBm).

# **Restrições à utilização do produto**

Este produto foi concebido apenas para utilização no interior. A utilização no exterior não é recomendada, salvo indicação em contrário.

### **Restrições da banda de 2,4 GHz**

Este produto foi concebido para ser utilizado com as antenas integrais ou dedicadas padrão (externas) fornecidas juntamente com o equipamento. No entanto, algumas aplicações poderão requerer que as antenas, caso sejam amovíveis, sejam separadas do produto e instaladas desacopladas do dispositivo utilizando cabos de extensão. Para estas aplicações, a Linksys fornece um cabo de extensão R-SMA (AC9SMA) e um cabo de extensão R-TNC (AC9TNC). Estes dois cabos têm 9 metros de comprimento e têm uma perda de cabo (atenuação) de 5 dB. Para compensar a atenuação, a Linksys também fornece antenas de maior ganho, a HGA7S (com ficha R-SMA) e a HGA7T (com ficha R-TNC). Estas antenas têm um ganho de 7 dBi e só poderão ser utilizadas com o cabo de extensão R-SMA ou R-TNC.

As combinações de cabos de extensão e antenas que resultem na emissão de um nível de potência superior a 100 mW EIRP são ilegais.

### **Software ou firmware de terceiros**

A utilização de software ou firmware não suportado/ fornecido pela Linksys poderá fazer com que o equipamento deixe de estar em conformidade com os requisitos regulamentares.

# **Documentos técnicos em www.linksys.com/international**

Siga estes passos para aceder aos documentos técnicos:

- 1. Introduza **http://www.linksys.com/international** no Web browser.
- 2. Seleccione o país ou região em que reside.
- 3. Clique no separador **Produtos**.
- 4. Seleccione a categoria de produtos adequada.
- 5. Seleccione a subcategoria de produtos, caso seja necessário.
- 6. Seleccione o produto.
- 7. Seleccione o tipo de documentação pretendida a partir da secção Mais informações. O documento será aberto no formato PDF, caso tenha o Adobe Acrobat instalado no computador.

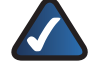

**NOTA:** Se tiver questões a colocar relativamente à conformidade deste produto ou se não conseguir encontrar as informações de que necessita, contacte o representante de vendas local ou visite **www.linksys.com/international**

# **Informações do utilizador para produtos de consumidor abrangidos pela Directiva 2002/96/CE sobre Resíduos de Equipamentos Eléctricos e Electrónicos (REEE)**

Este documento contém informações importantes para os utilizadores relacionadas com a eliminação e reciclagem dos produtos da Linksys. Os consumidores devem agir em conformidade com este aviso para todos os produtos electrónicos que tenham o seguinte símbolo:

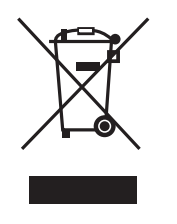

#### **English - Environmental Information for Customers in the European Union**

European Directive 2002/96/EC requires that the equipment bearing this symbol  $\mathbb X$  on the product and/or its packaging must not be disposed of with unsorted municipal waste. The symbol indicates that this product should be disposed of separately from regular household waste streams. It is your responsibility to dispose of this and other electric and electronic equipment via designated collection facilities appointed by the government or local authorities. Correct disposal and recycling will help prevent potential negative consequences to the environment and human health. For more detailed information about the disposal of your old equipment, please contact your local authorities, waste disposal service, or the shop where you purchased the product.

#### **Български (Bulgarian) - Информация относно опазването на околната среда за потребители в Европейския съюз**

Европейска директива 2002/96/EC изисква уредите, носещи този символ  $\mathbb X$  върху изделието и/или опаковката му, да не се изхвърля т с несортирани битови отпадъци. Символът обозначава, че изделието трябва да се изхвърля отделно от сметосъбирането на обикновените битови отпадъци. Ваша е отговорността този и другите електрически и електронни уреди да се изхвърлят в предварително определени от държавните или общински органи специализирани пунктове за събиране. Правилното изхвърляне и рециклиране ще спомогнат да се предотвратят евентуални вредни за околната среда и здравето на населението последствия. За по-подробна информация относно изхвърлянето на вашите стари уреди се обърнете към местните власти, службите за сметосъбиране или магазина, от който сте закупили уреда.

#### **Čeština (Czech) - Informace o ochraně životního prostředí pro zákazníky v zemích Evropské unie**

Evropská směrnice 2002/96/ES zakazuje, aby zařízení označené tímto symbolem  $\mathbb{X}$  na produktu anebo na obalu bylo likvidováno s netříděným komunálním odpadem. Tento symbol udává, že daný produkt musí být likvidován odděleně od běžného komunálního odpadu. Odpovídáte za likvidaci tohoto produktu a dalších elektrických a elektronických zařízení prostřednictvím určených sběrných míst stanovených vládou nebo místními úřady. Správná likvidace a recyklace pomáhá předcházet potenciálním negativním dopadům na životní prostředí a lidské zdraví. Podrobnější informace o likvidaci starého vybavení si laskavě vyžádejte od místních úřadů, podniku zabývajícího se likvidací komunálních odpadů nebo obchodu, kde jste produkt zakoupili.

#### **Dansk (Danish) - Miljøinformation for kunder i EU**

EU-direktiv 2002/96/EF kræver, at udstyr der bærer dette symbol  $X$  på produktet og/eller emballagen ikke må bortskaffes som usorteret kommunalt affald. Symbolet betyder, at dette produkt skal bortskaffes adskilt fra det almindelige husholdningsaffald. Det er dit ansvar at bortskaffe dette og andet elektrisk og elektronisk udstyr via bestemte indsamlingssteder udpeget af staten eller de lokale myndigheder. Korrekt bortskaffelse og genvinding vil hjælpe med til at undgå mulige skader for miljøet og menneskers sundhed. Kontakt venligst de lokale myndigheder, renovationstjenesten eller den butik, hvor du har købt produktet, angående mere detaljeret information om bortskaffelse af dit gamle udstyr.

#### **Deutsch (German) - Umweltinformation für Kunden innerhalb der Europäischen Union**

Die Europäische Richtlinie 2002/96/EC verlangt, dass technische Ausrüstung, die direkt am Gerät und/oder an der Verpackung mit diesem Symbol versehen ist  $\mathbb{X}$ , nicht zusammen mit unsortiertem Gemeindeabfall entsorgt werden darf. Das Symbol weist darauf hin, dass das Produkt von regulärem Haushaltmüll getrennt entsorgt werden sollte. Es liegt in Ihrer Verantwortung, dieses Gerät und andere elektrische und elektronische Geräte über die dafür zuständigen und von der Regierung oder örtlichen Behörden dazu bestimmten Sammelstellen zu entsorgen. Ordnungsgemäßes Entsorgen und Recyceln trägt dazu bei, potentielle negative Folgen für Umwelt und die menschliche Gesundheit zu vermeiden. Wenn Sie weitere Informationen zur Entsorgung Ihrer Altgeräte benötigen, wenden Sie sich bitte an die örtlichen Behörden oder städtischen Entsorgungsdienste oder an den Händler, bei dem Sie das Produkt erworben haben.

#### **Eesti (Estonian) - Keskkonnaalane informatsioon Euroopa Liidus asuvatele klientidele**

Euroopa Liidu direktiivi 2002/96/EÜ nõuete kohaselt on seadmeid, millel on tootel või pakendil käesolev sümbol  $\frac{\mathbb{X}}{2}$ , keelatud kõrvaldada koos sorteerimata olmejäätmetega. See sümbol näitab, et toode tuleks kõrvaldada eraldi tavalistest olmejäätmevoogudest. Olete kohustatud kõrvaldama käesoleva ja ka muud elektri- ja elektroonikaseadmed riigi või kohalike ametiasutuste poolt ette nähtud kogumispunktide kaudu. Seadmete korrektne kõrvaldamine ja ringlussevõtt aitab vältida võimalikke negatiivseid tagajärgi keskkonnale ning inimeste tervisele. Vanade seadmete kõrvaldamise kohta täpsema informatsiooni saamiseks võtke palun ühendust kohalike ametiasutustega, jäätmekäitlusfirmaga või kauplusega, kust te toote ostsite.

#### **Español (Spanish) - Información medioambiental para clientes de la Unión Europea**

La Directiva 2002/96/CE de la UE exige que los equipos que lleven este símbolo  $X$  en el propio aparato y/o en su embalaje no deben eliminarse junto con otros residuos urbanos no seleccionados. El símbolo indica que el producto en cuestión debe separarse de los residuos domésticos convencionales con vistas a su eliminación. Es responsabilidad suya desechar este y cualesquiera otros aparatos eléctricos y electrónicos a través de los puntos de recogida que ponen a su disposición el gobierno y las autoridades locales. Al desechar y reciclar correctamente estos aparatos estará contribuyendo a evitar posibles consecuencias negativas para el medio ambiente y la salud de las personas. Si desea obtener información más detallada sobre la eliminación segura de su aparato usado, consulte a las autoridades locales, al servicio de recogida y eliminación de residuos de su zona o pregunte en la tienda donde adquirió el producto.

#### **Ελληνικά (Greek) - Στοιχεία περιβαλλοντικής προστασίας για πελάτες εντός της Ευρωπαϊκής Ένωσης**

Σύμφωνα με την Κοινοτική Οδηγία 2002/96/EC, ο εξοπλισμός που φέρει αυτό το σύμβολο <sup>χ</sup> στο προϊόν ή/και τη συσκευασία του δεν πρέπει να απορρίπτεται μαζί με τα μη διαχωρισμένα αστικά απορρίμματα. Το σύμβολο υποδεικνύει ότι αυτό το προϊόν θα πρέπει να απορρίπτεται ξεχωριστά από τα συνήθη οικιακά απορρίμματα. Είστε υπεύθυνος για την απόρριψη του παρόντος και άλλου ηλεκτρικού και ηλεκτρονικού εξοπλισμού μέσω των καθορισμένων εγκαταστάσεων συγκέντρωσης απορριμμάτων, οι οποίες ορίζονται από το κράτος ή τις αρμόδιες τοπικές αρχές. Η σωστή απόρριψη και ανακύκλωση συμβάλλει στην πρόληψη ενδεχόμενων αρνητικών επιπτώσεων στο περιβάλλον και την υγεία. Για περισσότερες πληροφορίες σχετικά με την απόρριψη του παλαιού σας εξοπλισμού, επικοινωνήστε με τις τοπικές αρχές, τις υπηρεσίες αποκομιδής απορριμμάτων ή το κατάστημα από το οποίο αγοράσατε το προϊόν.

#### **Français (French) - Informations environnementales pour les clients de l'Union européenne**

La directive européenne 2002/96/CE exige que l'équipement sur lequel est apposé ce symbole  $\mathbb{X}$  sur le produit et/ou son emballage ne soit pas jeté avec les autres ordures ménagères. Ce symbole indique que le produit doit être éliminé dans un circuit distinct de celui pour les déchets des ménages. Il est de votre responsabilité de jeter ce matériel ainsi que tout autre matériel électrique ou électronique par les moyens de collecte indiqués par le gouvernement et les pouvoirs publics des collectivités territoriales. L'élimination et le recyclage en bonne et due forme ont pour but de lutter contre l'impact néfaste potentiel de ce type de produits sur l'environnement et la santé publique. Pour plus d'informations sur le mode d'élimination de votre ancien équipement, veuillez prendre contact avec les pouvoirs publics locaux, le service de traitement des déchets, ou l'endroit où vous avez acheté le produit.

#### **Italiano (Italian) - Informazioni relative all'ambiente per i clienti residenti nell'Unione Europea**

La direttiva europea 2002/96/EC richiede che le apparecchiature contrassegnate con questo simbolo  $X$  sul prodotto e/o sull'imballaggio non siano smaltite insieme ai rifiuti urbani non differenziati. Il simbolo indica che questo prodotto non deve essere smaltito insieme ai normali rifiuti domestici. È responsabilità del proprietario smaltire sia questi prodotti sia le altre apparecchiature elettriche ed elettroniche mediante le specifiche strutture di raccolta indicate dal governo o dagli enti pubblici locali. Il corretto smaltimento ed il riciclaggio aiuteranno a prevenire conseguenze potenzialmente negative per l'ambiente e per la salute dell'essere umano. Per ricevere informazioni più dettagliate circa lo smaltimento delle vecchie apparecchiature in Vostro possesso, Vi invitiamo a contattare gli enti pubblici di competenza, il servizio di smaltimento rifiuti o il negozio nel quale avete acquistato il prodotto.

#### **Latviešu valoda (Latvian) - Ekoloģiska informācija klientiem Eiropas Savienības jurisdikcijā**

Direktīvā 2002/96/EK ir prasība, ka aprīkojumu, kam pievienota zīme  $\mathbb X$  uz paša izstrādājuma vai uz tā iesainojuma, nedrīkst izmest nešķirotā veidā kopā ar komunālajiem atkritumiem (tiem, ko rada vietēji iedzīvotāji un uzņēmumi). Šī zīme nozīmē to, ka šī ierīce ir jāizmet atkritumos tā, lai tā nenonāktu kopā ar parastiem mājsaimniecības atkritumiem. Jūsu pienākums ir šo un citas elektriskas un elektroniskas ierīces izmest atkritumos, izmantojot īpašus atkritumu savākšanas veidus un līdzekļus, ko nodrošina valsts un pašvaldību iestādes. Ja izmešana atkritumos un pārstrāde tiek veikta pareizi, tad mazinās iespējamais kaitējums dabai un cilvēku veselībai. Sīkākas ziņas par novecojuša aprīkojuma izmešanu atkritumos jūs varat saņemt vietējā pašvaldībā, atkritumu savākšanas dienestā, kā arī veikalā, kur iegādājāties šo izstrādājumu.

#### **Lietuvškai (Lithuanian) - Aplinkosaugos informacija, skirta Europos Sąjungos vartotojams**

Europos direktyva 2002/96/EC numato, kad įrangos, kuri ir kurios pakuotė yra pažymėta šiuo simboliu (įveskite simbolį), negalima šalinti kartu su nerūšiuotomis komunalinėmis atliekomis. Šis simbolis rodo, kad gaminį reikia šalinti atskirai nuo bendro buitinių atliekų srauto. Jūs privalote užtikrinti, kad ši ir kita elektros ar elektroninė įranga būtų šalinama per tam tikras nacionalinės ar vietinės valdžios nustatytas atliekų rinkimo sistemas. Tinkamai šalinant ir perdirbant atliekas, bus išvengta galimos žalos aplinkai ir žmonių sveikatai. Daugiau informacijos apie jūsų senos įrangos šalinimą gali pateikti vietinės valdžios institucijos, atliekų šalinimo tarnybos arba parduotuvės, kuriose įsigijote tą gaminį.

#### **Malti (Maltese) - Informazzjoni Ambjentali għal Klijenti fl-Unjoni Ewropea**

Id-Direttiva Ewropea 2002/96/KE titlob li t-tagħmir li jkun fih issimbolu  $\mathbb{X}$  fuq il-prodott u/jew fuq l-ippakkjar ma jistax jintrema ma' skart muniċipali li ma ġiex isseparat. Is-simbolu jindika li dan il-prodott għandu jintrema separatament minn ma' liskart domestiku regolari. Hija responsabbiltà tiegħek li tarmi dan it-tagħmir u kull tagħmir ieħor ta' l-elettriku u elettroniku permezz ta' faċilitajiet ta' ġbir appuntati apposta mill-gvern jew mill-awtoritajiet lokali. Ir-rimi b'mod korrett u r-riċiklaġġ jgħin jipprevjeni konsegwenzi negattivi potenzjali għall-ambjent u għas-saħħa tal-bniedem. Għal aktar informazzjoni dettaljata dwar ir-rimi tat-tagħmir antik tiegħek, jekk jogħġbok ikkuntattja lill-awtoritajiet lokali tiegħek, is-servizzi għar-rimi ta' l-iskart, jew il-ħanut minn fejn xtrajt il-prodott.

#### **Magyar (Hungarian) - Környezetvédelmi információ az európai uniós vásárlók számára**

A 2002/96/EC számú európai uniós irányelv megkívánja, hogy azokat a termékeket, amelyeken, és/vagy amelyek csomagolásán az alábbi címke  $\mathbb{X}$  megjelenik, tilos a többi szelektálatlan lakossági hulladékkal együtt kidobni. A címke azt jelöli, hogy az adott termék kidobásakor a szokványos háztartási hulladékelszállítási rendszerektõl elkülönített eljárást kell alkalmazni. Az Ön felelõssége, hogy ezt, és más elektromos és elektronikus berendezéseit a kormányzati vagy a helyi hatóságok által kijelölt gyűjtõredszereken keresztül számolja fel. A megfelelõ hulladékfeldolgozás segít a környezetre és az emberi egészségre potenciálisan ártalmas negatív hatások megelõzésében. Ha elavult berendezéseinek felszámolásához további részletes információra van szüksége, kérjük, lépjen kapcsolatba a helyi hatóságokkal, a hulladékfeldolgozási szolgálattal, vagy azzal üzlettel, ahol a terméket vásárolta.

#### **Nederlands (Dutch) - Milieu-informatie voor klanten in de Europese Unie**

De Europese Richtlijn 2002/96/EC schrijft voor dat apparatuur die is voorzien van dit symbool  $X$  op het product of de verpakking, niet mag worden ingezameld met niet-gescheiden huishoudelijk afval. Dit symbool geeft aan dat het product apart moet worden ingezameld. U bent zelf verantwoordelijk voor de vernietiging van deze en andere elektrische en elektronische apparatuur via de daarvoor door de landelijke of plaatselijke overheid aangewezen inzamelingskanalen. De juiste vernietiging en recycling van deze apparatuur voorkomt mogelijke negatieve gevolgen voor het milieu en de gezondheid. Voor meer informatie over het vernietigen van uw oude apparatuur neemt u contact op met de plaatselijke autoriteiten of afvalverwerkingsdienst, of met de winkel waar u het product hebt aangeschaft.

#### **Norsk (Norwegian) - Miljøinformasjon for kunder i EU**

EU-direktiv 2002/96/EF krever at utstyr med følgende symbol  $X$  avbildet på produktet og/eller pakningen, ikke må kastes sammen med usortert avfall. Symbolet indikerer at dette produktet skal håndteres atskilt fra ordinær avfallsinnsamling for husholdningsavfall. Det er ditt ansvar å kvitte deg med dette produktet og annet elektrisk og elektronisk avfall via egne innsamlingsordninger slik myndighetene eller kommunene bestemmer. Korrekt avfallshåndtering og gjenvinning vil være med på å forhindre mulige negative konsekvenser for miljø og helse. For nærmere informasjon om håndtering av det kasserte utstyret ditt, kan du ta kontakt med kommunen, en innsamlingsstasjon for avfall eller butikken der du kjøpte produktet.

#### **Polski (Polish) - Informacja dla klientów w Unii Europejskiej o przepisach dotyczących ochrony środowiska**

Dyrektywa Europejska 2002/96/EC wymaga, aby sprzęt oznaczony symbolem X znajdującym się na produkcie i/lub jego opakowaniu nie był wyrzucany razem z innymi niesortowanymi odpadami komunalnymi. Symbol ten wskazuje, że produkt nie powinien być usuwany razem ze zwykłymi odpadami z gospodarstw domowych. Na Państwu spoczywa obowiązek wyrzucania tego i innych urządzeń elektrycznych oraz elektronicznych w punktach odbioru wyznaczonych przez władze krajowe lub lokalne. Pozbywanie się sprzętu we właściwy sposób i jego recykling pomogą zapobiec potencjalnie negatywnym konsekwencjom dla środowiska i zdrowia ludzkiego. W celu uzyskania szczegółowych informacji o usuwaniu starego sprzętu, prosimy zwrócić się do lokalnych władz, służb oczyszczania miasta lub sklepu, w którym produkt został nabyty.

#### **Português (Portuguese) - Informação ambiental para clientes da União Europeia**

A Directiva Europeia 2002/96/CE exige que o equipamento que exibe este símbolo  $\frac{1}{2}$  no produto e/ou na sua embalagem não seja eliminado junto com os resíduos municipais não separados. O símbolo indica que este produto deve ser eliminado separadamente dos resíduos domésticos regulares. É da sua responsabilidade eliminar este e qualquer outro equipamento eléctrico e electrónico através das instalações de recolha designadas pelas autoridades governamentais ou locais. A eliminação e reciclagem correctas ajudarão a prevenir as consequências negativas para o ambiente e para a saúde humana. Para obter informações mais detalhadas sobre a forma de eliminar o seu equipamento antigo, contacte as autoridades locais, os serviços de eliminação de resíduos ou o estabelecimento comercial onde adquiriu o produto.

#### **Română (Romanian) - Informaţii de mediu pentru clienţii din Uniunea Europeană**

Directiva europeană 2002/96/CE impune ca echipamentele care prezintă acest simbol  $\frac{1}{2}$  pe produs şi/sau pe ambalajul acestuia să nu fie casate împreună cu gunoiul menajer municipal. Simbolul indică faptul că acest produs trebuie să fie casat separat de gunoiul menajer obişnuit. Este responsabilitatea dvs. să casaţi acest produs şi alte echipamente electrice şi electronice prin intermediul unităţilor de colectare special desemnate de guvern sau de autorităţile locale. Casarea şi reciclarea corecte vor ajuta la prevenirea potențialelor consecințe negative asupra sănătății mediului și a oamenilor. Pentru mai multe informații detaliate cu privire la casarea acestui echipament vechi, contactaţi autorităţile locale, serviciul de salubrizare sau magazinul de la care aţi achiziţionat produsul.

#### **Slovenčina (Slovak) - Informácie o ochrane životného prostredia pre zákazníkov v Európskej únii**

Podľa európskej smernice 2002/96/ES zariadenie s týmto symbolom  $X$  na produkte a/alebo jeho balení nesmie byť likvidované spolu s netriedeným komunálnym odpadom. Symbol znamená, že produkt by sa mal likvidovať oddelene od bežného odpadu z domácností. Je vašou povinnosťou likvidovať toto i ostatné elektrické a elektronické zariadenia prostredníctvom špecializovaných zberných zariadení určených vládou alebo miestnymi orgánmi. Správna likvidácia a recyklácia pomôže zabrániť prípadným negatívnym dopadom na životné prostredie a zdravie ľudí. Ak máte záujem o podrobnejšie informácie o likvidácii starého zariadenia, obráťte sa, prosím, na miestne orgány, organizácie zaoberajúce sa likvidáciou odpadov alebo obchod, v ktorom ste si produkt zakúpili.

#### **Slovenščina (Slovene) - Okoljske informacije za stranke v Evropski uniji**

Evropska direktiva 2002/96/ES prepoveduje odlaganje opreme s tem simbolom  $X - n$ a izdelku in/ali na embalaži z nesortiranimi komunalnimi odpadki. Ta simbol opozarja, da je treba izdelek zavreči ločeno od preostalih gospodinjskih odpadkov. Vaša odgovornost je, da to in preostalo električno in elektronsko opremo oddate na posebna zbirališča, ki jih določijo državne ustanove ali lokalne oblasti. S pravilnim odlaganjem in recikliranjem boste preprečili morebitne škodljive vplive na okolje in zdravje ljudi. Če želite izvedeti več o odlaganju stare opreme, se obrnite na lokalne oblasti, odlagališče odpadkov ali trgovino, kjer ste izdelek kupili.

#### **Suomi (Finnish) - Ympäristöä koskevia tietoja EUalueen asiakkaille**

EU-direktiivi 2002/96/EY edellyttää, että jos laitteistossa on tämä symboli  $\mathbb X$  itse tuotteessa ja/tai sen pakkauksessa, laitteistoa ei saa hävittää lajittelemattoman yhdyskuntajätteen mukana. Symboli merkitsee sitä, että tämä tuote on hävitettävä erillään tavallisesta kotitalousjätteestä. Sinun vastuullasi on hävittää tämä elektroniikkatuote ja muut vastaavat elektroniikkatuotteet viemällä tuote tai tuotteet viranomaisten määräämään keräyspisteeseen. Laitteiston oikea hävittäminen estää mahdolliset kielteiset vaikutukset ympäristöön ja ihmisten terveyteen. Lisätietoja vanhan laitteiston oikeasta hävitystavasta saa paikallisilta viranomaisilta, jätteenhävityspalvelusta tai siitä myymälästä, josta ostit tuotteen.

#### **Svenska (Swedish) - Miljöinformation för kunder i Europeiska unionen**

Det europeiska direktivet 2002/96/EC kräver att utrustning med denna symbol  $\frac{1}{2}$  på produkten och/eller förpackningen inte får kastas med osorterat kommunalt avfall. Symbolen visar att denna produkt bör kastas efter att den avskiljts från vanligt hushållsavfall. Det faller på ditt ansvar att kasta denna och annan elektrisk och elektronisk utrustning på fastställda insamlingsplatser utsedda av regeringen eller lokala myndigheter. Korrekt kassering och återvinning skyddar mot eventuella negativa konsekvenser för miljön och personhälsa. För mer detaljerad information om kassering av din gamla utrustning kontaktar du dina lokala myndigheter, avfallshanteringen eller butiken där du köpte produkten.

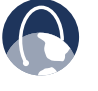

**WEB:** Para obter informações adicionais, visite **www.linksys.com/international**

# **Anexo E: Contrato de Licença do Utilizador Final para Software**

## **Produtos da Cisco**

Este produto da Cisco Systems, Inc. ou da subsidiária que licencia o software em vez da Cisco Systems, Inc. ("Cisco") contém software (incluindo firmware) proveniente da Cisco e dos seus fornecedores e também pode conter software da comunidade open source.

Qualquer software proveniente da Cisco e dos seus fornecedores é licenciado ao abrigo do Contrato de Licença para software da Cisco contido no Anexo 1 infra. Poderá também ser solicitado ao adquirente que reveja e aceite o Contrato de Licença para Software da Cisco ao instalar o software. Os termos e funcionalidades específicos do Network Magic, um produto de Software da Cisco, são definidos no Anexo 2 infra.

Qualquer software da comunidade open source é licenciado de acordo com os termos de licença específicos aplicáveis a esse software disponibilizados pela Cisco em **www.linksysbycisco.com/gpl** ou conforme estabelecido no Anexo 3 infra. Ao utilizar o software, o adquirente confirma que analisou esses termos de licença e concorda em ficar vinculado aos termos dessas licenças. No caso de esses termos de licença específicos lhe concederem o direito de acesso ao código fonte do software, esse código fonte será disponibilizado, mediante pedido e com custos, pela Cisco durante, pelo menos, três anos a contar da data de compra deste produto e também poderá estar disponível para transferência a partir de **www.linksysbycisco.com/gpl**. Para obter os termos de licença detalhados e informações adicionais sobre software open source em produtos da Cisco, visite o Web site público da Cisco em: **www.linksysbycisco.com/gpl/** ou consulte o Anexo 3 infra, conforme aplicável. Se o adquirente pretender ter uma cópia do código fonte de GPL ou de outro código open source deste software em CD, a Cisco enviarlhe-á, mediante pedido, um CD com o código pelo preço de \$9.99, ao qual acrescem os custos de envio.

ESTE CONTRATO DE LICENÇA DO UTILIZADOR FINAL PARA SOFTWARE É UM CONTRATO LEGAL ENTRE O ADQUIRENTE E A CISCO. O ADQUIRENTE DEVERÁ LÊ-LO ATENTAMENTE ANTES DE INSTALAR E UTILIZAR O SOFTWARE. FORNECE UMA LICENÇA PARA UTILIZAR O SOFTWARE E CONTÉM INFORMAÇÕES SOBRE A GARANTIA E EXCLUSÕES DE RESPONSABILIDADES. AO SELECCIONAR A CAIXA "ACEITO" E AO TRANSFERIR, INSTALAR OU UTILIZAR O SOFTWARE, OU AO UTILIZAR O PRODUTO QUE CONTÉM O SOFTWARE, O ADQUIRENTE CONFIRMA A SUA ACEITAÇÃO DO SOFTWARE E CONSENTE EM FICAR VINCULADO POR ESTE CONTRATO. SE O ADQUIRENTE NÃO CONCORDAR COM TODOS ESTES TERMOS, NÃO DEVERÁ CLICAR NO BOTÃO "ACEITO" E NÃO DEVERÁ TRANSFERIR, INSTALAR OU UTILIZAR O SOFTWARE. PODERÁ DEVOLVER O SOFTWARE NÃO UTILIZADO (OU, NO CASO DE O SOFTWARE SER FORNECIDO COMO PARTE DE OUTRO PRODUTO, O PRODUTO NÃO UTILIZADO) PARA SER REEMBOLSADO NA TOTALIDADE, NO PRAZO DE 30 DIAS A CONTAR DA DATA DA COMPRA ORIGINAL. ESTE PROCEDIMENTO ESTÁ SUJEITO ÀS NORMAS E PROCESSOS DE DEVOLUÇÃO DA ENTIDADE À QUAL COMPROU O PRODUTO OU SOFTWARE.

NO CASO DE TER OPTADO POR OBTER UMA LICENÇA DE SUBSCRIÇÃO, CONFORME INDICADO NA ENCOMENDA, O ADQUIRENTE CONCORDA TAMBÉM EM FICAR VINCULADO AOS "TERMOS DO SERVIÇO" DEFINIDOS NO ANEXO 2, SE APLICÁVEL.

# **Licenças de software**

As licenças de software aplicáveis a software da Cisco estão disponíveis no Web site público da Cisco em: **www.linksysbycisco.com** e **www.linksysbycisco.com/gpl/**, respectivamente. Para sua conveniência em termos de referência, os anexos infra contêm uma cópia do Contrato de Licença para Software da Cisco e das licenças para os códigos principais open source utilizados pela Cisco nos seus produtos.

### **Anexo 1**

### **Contrato de Licença para Software da Linksys**

*Licença.* De acordo com os termos e condições deste contrato, a Cisco concede ao adquirente original do software uma licença não exclusiva para (i) utilizar o software apenas conforme incorporado no produto, como aplicação autónoma ou (quando autorizado na documentação aplicável) para comunicação com o produto, consoante o que for determinado pela Cisco; (ii) se o software for adquirido separado de qualquer produto da Cisco, instalar o software em computadores pessoais num único local empresarial ou doméstico, de acordo com o número máximo de licenças adquiridas; e (iii) efectuar uma cópia do software em formato legível por máquina e uma cópia da documentação, apenas para efeitos de cópia de segurança. Esta licença não pode ser sublicenciada e só pode ser transferida para uma pessoa ou entidade para a qual seja transferida a propriedade da totalidade do produto da Cisco que contém o software ou da totalidade do produto de software, desde que transfira definitivamente todos os direitos ao abrigo deste contrato e não guarde quaisquer cópias, completas ou parciais, do software e desde que o destinatário concorde com os termos deste contrato.

"Software" inclui, e este Contrato aplica-se (a) ao software da Cisco ou dos respectivos fornecedores adquirido em separado ou fornecido no ou com o produto da Cisco aplicável e (b) a quaisquer actualizações, correcções de erros ou versões modificadas ("Actualizações") ou cópias de segurança do software fornecidas ao adquirente pela Cisco ou por um revendedor autorizado (mediante pagamento ou não), desde que o adquirente já detenha uma licença válida para o software original e tenha pago pela actualização qualquer tarifa que seja aplicável.

"Documentação" significa toda a documentação e outros materiais relacionados fornecidos pela Cisco ao adquirente de acordo com este contrato.

*Restrições da licença.* A não ser se estipulado neste contrato, o adquirente não pode (i) efectuar ou distribuir cópias do software ou da documentação relacionada nem transferir electronicamente o software ou a documentação de um computador para outro ou através de uma rede; (ii) alterar, fundir, modificar, adaptar, desencriptar ou converter o software ou a documentação relacionada, nem descompilar, proceder à engenharia inversa, desmontar ou, de qualquer outra forma, reduzir o software a um formato perceptível pelo ser humano (excepto na medida em que seja expressamente permitido por lei, não obstante esta disposição); (iii) partilhar, vender, alugar ou sublicenciar o software ou a documentação relacionada; (iv) modificar o software ou criar trabalhos derivados baseados no software; (v) se o adquirente efectuar uma cópia de segurança do software e da documentação, terá de reproduzir todos os avisos de direitos de autor e quaisquer outras legendas de propriedade existentes no software e na documentação originais; (vi) utilizar o software para gerir uma rede empresarial com mais de 8 computadores; (vii) em nenhuma circunstância, utilizar o software para avaliação da concorrência, incluindo o desenvolvimento de software da concorrência; (ix) na extensão permitida pela lei aplicável, atribuir, sublicenciar ou, de qualquer outra forma, transferir o software, a não ser que o beneficiário da atribuição, sublicenciamento ou transferência concorde expressamente com todos os termos e condições deste contrato.

O software e a documentação contêm segredos comerciais e/ou materiais protegidos por de direitos de autor da Cisco ou dos respectivos fornecedores. O adquirente de nenhuma forma revelará nem disponibilizará tais segredos comerciais ou materiais protegidos por de direitos de autor a terceiros.

No caso de o adquirente não cumprir este contrato, a licença que lhe foi concedida terminará automaticamente e o adquirente terá imediatamente de (i) cessar a utilização do produto da Cisco no qual o software está incorporado ou (ii) desinstalar o software e destruir todas as cópias do software e da documentação, se o software tiver sido adquirido em separado. Todos os outros direitos de ambas as partes e todas as outras disposições deste contrato manter-se-ão em vigor após esta cessação.

*Propriedade.* O software e a documentação são licenciados e não são vendidos ao adquirente pela Cisco e pelas partes terceiras relevantes definidas no Anexo 3. A Cisco e os seus licenciadores mantêm todos os direitos, titularidades e interesses, incluindo todos os direitos de autor e de propriedade intelectual do software e da documentação, bem como de todas as cópias e partes que os componham. Todos os direitos que não sejam especificamente concedidos ao adquirente neste contrato são reservados pela Cisco e pelos seus licenciadores. A utilização, por parte do adquirente, de qualquer produto de software de outra entidade que não a Cisco, que possa ter sido recomendado pela Cisco, é regulada pelo contrato de licença do utilizador final desse produto de software.

*Hiperligações e publicidade.* A Cisco poderá fornecer no software hiperligações para Web sites ou produtos de software de terceiros que estão fora do nosso controlo. A Cisco não dá quaisquer garantias no que diz respeito à qualidade, adequação, funcionalidade ou legalidade de quaisquer sites ou produtos para os quais possam ser fornecidas hiperligações e, pelo presente, o adquirente renuncia a qualquer reclamação que possa ter contra a Cisco relativamente a esses sites ou produtos de software de terceiros. A correspondência ou negócios com, ou a participação em promoções de, anunciantes encontrados através do software, bem como quaisquer outros termos, condições, garantias ou representações associados a esses negócios, ocorrem apenas entre o adquirente e esses anunciantes. O adquirente concorda que a Cisco não é responsável por perdas ou danos de qualquer tipo resultantes desses negócios ou da presença desses anunciantes no software da Cisco.

*Recolha e processamento de informações.* O adquirente concorda que a Cisco e/ou as respectivas afiliadas podem, de vez em quando, recolher e processar informações sobre o produto da Cisco e/ou o software e/ou sobre a utilização de qualquer um deles, de modo a (i) permitir à Cisco oferecer actualizações ao adquirente; (ii) fornecer suporte e assistência para o produto e/ou o software; (iii) assegurar que o produto da Cisco e/ou o software está a ser utilizado de acordo com os termos deste contrato; (iv) melhorar a forma como a Cisco fornece tecnologia ao Adquirente e aos outros clientes da Cisco; (v) fornecer relatórios sobre o estado da rede, incluindo o tráfego da rede e a utilização de aplicações; (vi) permitir à Cisco cumprir os termos de quaisquer contratos celebrados com terceiros relativamente ao produto da Cisco e/ou ao software; e/ou (vii) permitir à Cisco cumprir todas as leis e/ou regulamentos aplicáveis ou os requisitos de qualquer autoridade reguladora ou agência governamental. A Cisco e/ou as respectivas afiliadas podem recolher e processar estas informações desde que não revelem a identidade do adquirente.

A funcionalidade de relatórios de determinado software permite ao adquirente monitorizar a actividade dos computadores que executam o software em sua casa ou no escritório. O adquirente tem de activar esta funcionalidade para receber os relatórios. Se activar a funcionalidade de relatórios, o adquirente concorda com o seguinte: (a) o software controla e monitoriza os seguintes componentes e actividades na casa ou no escritório do adquirente: o tráfego da rede (por exemplo, os megabytes por hora), a utilização de aplicações (a janela de primeiro plano é monitorizada, bem como o tempo que cada aplicação fica em primeiro plano durante a utilização activa do computador) e o histórico de Internet. (b) Para todos os computadores nos quais a funcionalidade de relatórios esteja activada, as informações acima indicadas são transmitidas para servidores da Cisco e/ou de terceiros, em intervalos periódicos, enquanto o computador está online. Estas informações são associadas e armazenadas com o endereço de correio electrónico fornecido pelo adquirente quando a funcionalidade de relatórios foi activada. Estas informações são resumidas

num relatório formal e são enviadas para o endereço de correio electrónico identificado. (c) Qualquer computador da rede que esteja a executar o software pode activar a criação de relatórios em qualquer outro computador (na mesma rede principal). Quando um computador é activado, mostra uma notificação que indica que está a ser monitorizado. Desde que o computador esteja activado, sempre que o software for iniciado, o utilizador do computador recebe uma notificação que indica que o computador está a ser monitorizado pela funcionalidade de relatórios. Qualquer computador da rede que tenha o software instalado pode activar ou desactivar a funcionalidade de relatórios em qualquer outro computador.

Além disso, a Cisco pode recolher e armazenar informações detalhadas relativas à configuração e utilização da rede, com o objectivo de fornecer ao adquirente suporte técnico relacionado com a rede. A informação ser-lhe-é associada apenas quando fornece um número de ID único ao representante do suporte técnico enquanto obtém ajuda. O número de ID exclusivo é gerado aleatoriamente no computador do adquirente após a instalação e está totalmente sob o controlo do adquirente.

A utilização do produto da Cisco e/ou do software significa que o adquirente aceita que a Cisco e/ou as respectivas afiliadas recolham e utilizem tais informações e, no caso de clientes da Área Económica Europeia (AEE), transfiram as informações para localizações fora da AEE. Quaisquer informações recolhidas pelo produto da Cisco e/ou pelo software são utilizadas de acordo com a nossa política de privacidade, disponível em **[Declaração de privacidade](http://www.linksys.com/servlet/Satellite?c=L_Content_C1&childpagename=US%2FLayout&cid=1116519876585&pagename=Linksys%2FCommon%2FVisitorWrapper&lid=7658537314F02)**. Ao optar por utilizar o produto da Cisco e/ou o software, o adquirente indica a sua aceitação dos termos da política de privacidade da Cisco e, por isso, deverá ler atentamente a política e consultar o Web site acima indicado para rever as actualizações da mesma.

*Actualizações de software, etc.* Se o software permitir que o adquirente receba actualizações, o adquirente poderá optar por receber as actualizações em qualquer momento, quer automática quer manualmente. Se o adquirente optar por receber as actualizações manualmente ou se optar por não receber ou ser notificado de quaisquer actualizações, o adquirente poderá estar a expor o produto da Cisco e/ou o software a graves ameaças à segurança e/ou algumas funcionalidades do produto da Cisco e/ou do software poderão ficar inacessíveis. Poderá haver circunstâncias em que aplicamos uma actualização automaticamente, de modo a cumprir alterações de legislação, requisitos legais, de segurança ou regulamentares ou os termos de quaisquer contratos que a Cisco tenha celebrado com terceiros relativamente ao produto da Cisco e/ou ao software. O adquirente será sempre notificado de quaisquer actualizações que lhe sejam fornecidas. Os termos desta licença aplicar-se-ão a qualquer actualização, excepto se a actualização em questão for acompanhada de uma licença separada; neste caso, aplicar-se-ão os termos dessa outra licença.

*Termo e resolução.* O adquirente poderá terminar esta licença em qualquer momento, destruindo todas as cópias do software e da documentação. Os direitos do adquirente ao abrigo desta licença cessarão imediatamente, sem aviso por parte da Cisco, se o adquirente não cumprir qualquer das disposições deste contrato.

*Garantia limitada.* A Cisco garante que qualquer suporte de dados em que o software seja fornecido estará isento de defeitos de materiais e fabrico em condições normais de utilização por um período de noventa (90) dias a partir da data da compra original. O único recurso do adquirente e a única responsabilidade da Cisco ao abrigo desta garantia limitada será de a Cisco, à sua discrição, optar por (a) substituir o suporte de dados do software ou (b) reembolsar o valor de compra do suporte de dados do software.

À EXCEPÇÃO DA GARANTIA LIMITADA DO SUPORTE DE DADOS SUPRA E NA EXTENSÃO MÁXIMA PERMITIDA PELA LEI APLICÁVEL, TODO O SOFTWARE FORNECIDO PELA CISCO É FORNECIDO "TAL COMO ESTÁ", COM TODAS AS FALHAS E SEM GARANTIAS DE QUALQUER TIPO. Sem limitação do acima disposto, a Cisco não garante que a utilização do produto ou software ocorra sem interrupções ou esteja isenta de erros. Além disso, devido ao constante desenvolvimento de novas técnicas de intrusão e ataque a redes, a Cisco não garante que o produto, software ou qualquer equipamento, sistema ou rede no qual o produto ou software é utilizado esteja isento de vulnerabilidades a intrusões ou ataques. O produto pode incluir ou ser apresentado num conjunto de software ou serviços de terceiros. A presente garantia limitada não será aplicável ao software ou serviços de terceiros. A presente garantia limitada não garante qualquer disponibilidade contínua de um serviço de terceiros para o qual possa ser necessária a utilização ou funcionamento deste produto.

NA MEDIDA DO PERMITIDO PELA LEGISLAÇÃO APLICÁVEL, TODAS AS GARANTIAS IMPLÍCITAS E CONDIÇÕES DE COMERCIALIZAÇÃO, QUALIDADE SATISFATÓRIA OU ADEQUAÇÃO A UMA FINALIDADE ESPECÍFICA ESTÃO LIMITADAS AO PERÍODO DE VIGÊNCIA DA GARANTIA. TODAS AS OUTRAS CONDIÇÕES, REPRESENTAÇÕES E GARANTIAS, EXPRESSAS OU IMPLÍCITAS, SÃO EXCLUÍDAS. Determinadas jurisdições não permitem limitações à duração de uma garantia implícita. Por este motivo, é possível que as limitações anteriormente referidas não se apliquem ao adquirente. Esta garantia limitada fornece ao adquirente determinados direitos legais específicos. O adquirente poderá ter outros direitos que podem variar entre diferentes jurisdições.

*Exclusão de responsabilidades.* NA MEDIDA DO PERMITIDO PELA LEGISLAÇÃO APLICÁVEL, EM NENHUMA CIRCUNSTÂNCIA PODERÁ A CISCO SER RESPONSÁVEL PELA PERDA DE DADOS, RENDIMENTOS OU LUCROS, NEM POR DANOS ESPECIAIS, INDIRECTOS, CONSEQUENCIAIS, ACIDENTAIS OU PUNITIVOS, INDEPENDENTEMENTE DA TEORIA DE RESPONSABILIDADE (INCLUINDO NEGLIGÊNCIA), RESULTANTES OU RELACIONADOS COM A UTILIZAÇÃO OU INCAPACIDADE DE UTILIZAÇÃO DO PRODUTO, SOFTWARE OU QUAISQUER SERVIÇOS FORNECIDOS RESPEITANTES AO PRODUTO OU SOFTWARE, MESMO QUE A CISCO TENHA

SIDO INFORMADA DA POSSIBILIDADE DE OCORRÊNCIA DOS REFERIDOS DANOS. NA MEDIDA DO PERMITIDO PELA LEGISLAÇÃO APLICÁVEL, EM NENHUM CASO PODERÁ A RESPONSABILIDADE DA CISCO EXCEDER A QUANTIA PAGA PELO ADQUIRENTE NA AQUISIÇÃO DO PRODUTO. As limitações anteriores aplicam-se mesmo que a garantia ou qualquer outra solução fornecida ao abrigo desta garantia limitada não cumpra o seu objectivo essencial.

*Suporte técnico.* Esta garantia limitada não constitui um contrato de serviço nem de assistência. Pode encontrar informações sobre as políticas e ofertas de suporte técnico actuais da Cisco (incluindo as taxas dos serviços de assistência) em **www.linksysbycisco.com/support**.

*Exportação.* O Software, incluindo os dados técnicos, poderão estar sujeitos a regulamentos e leis de controlo de exportações dos E.U.A. e/ou a regulamentos de exportação ou importação noutros países. O Adquirente concorda em cumprir estritamente tais leis e regulamentos.

*Patentes dos E.U.A. E.U.A.* O software e a documentação qualificam-se na categoria de "artigos comerciais", conforme definido no 48 C.F.R. 2.101 e no 48 C.F.R. 12.212. Todos os utilizadores do Governo adquirem o software e a documentação apenas com os direitos aqui estipulados que se aplicam aos clientes não governamentais. A utilização do software ou da documentação, ou de ambos, constitui o acordo por parte do Governo de que o software e a documentação são "software informático comercial" e "documentação de software informático comercial" e constitui a aceitação dos direitos e restrições aqui estipulados.

*Termos gerais.* Este Contrato rege-se e está de acordo com as leis do Estado da Califórnia, sem referência a conflitos dos princípios das leis. A Convenção das Nações Unidas sobre Contratos de Venda Internacional de Mercadorias não se aplica. Se qualquer parte deste contrato for considerada nula ou não vinculativa, as restantes disposições permanecerão em pleno efeito e vigor. Este Contrato constitui o contrato completo entre as partes no que diz respeito ao Software e prevalece sobre quaisquer termos adicionais ou contraditórios contidos em qualquer ordem de compra ou outro documento.

Linksys, Cisco e o logótipo da Cisco, bem como outras marcas comerciais contidas no software e na documentação, são marcas comerciais ou marcas registadas da Linksys, da Cisco, dos seus licenciadores e de terceiros, conforme o caso. O adquirente não pode remover nem alterar quaisquer marcas comerciais, nomes comerciais, nomes de produtos, logótipos, avisos de direitos de autor ou outros avisos de propriedade, legendas, símbolos ou etiquetas existentes no software e na documentação. Este contrato não autoriza o adquirente a utilizar os nomes da Cisco ou dos seus licenciadores nem as respectivas marcas comerciais.

#### **FIM DO ANEXO 1**

### **Anexo 2 Funcionalidades do Network Magic**

*Restrições da licença do Network Magic.* A não ser nos casos estipulados neste contrato, o adquirente não pode instalar ou executar o software Network Magic em nenhum produto que não seja um computador pessoal, incluindo, sem limitação, qualquer dispositivo para a Web, descodificador, dispositivo de bolso, telefone, dispositivo Web Pad ou qualquer dispositivo que execute o sistema operativo Microsoft Windows CE.

*Termos do serviço para licenças de subscrição.* Estes termos do serviço só são aplicáveis se o adquirente tiver obtido uma licença de subscrição para o Network Magic conforme especificado na encomenda do adquirente.

**1. Cancelamento do Network Magic**. O adquirente poderá cancelar os serviços em qualquer momento. Se o adquirente cancelar os serviços, a Cisco não será obrigada a fornecerlhe quaisquer actualizações do produto Network Magic. Na medida do permitido pela legislação aplicável, o adquirente compreende e concorda que o cancelamento dos seus serviços é o único recurso do adquirente em qualquer litígio com a Cisco.

**2. Alterações.** A Cisco pode modificar ou cancelar os termos deste contrato ou o preço, conteúdo ou natureza dos serviços (incluindo a descontinuação do programa dos serviços), após envio do respectivo aviso ao adquirente. Se a Cisco modificar qualquer destes termos, o adquirente poderá cancelar o serviço. Para tal, o adquirente deverá enviar um aviso escrito à Cisco relativo ao cancelamento, através de **www.networkmagic.com/support**, e deverá desinstalar o software e cessar a utilização do serviço. A Cisco poderá enviar o aviso por correio electrónico, através do Network Magic ou através da publicação das alterações no respectivo Web site.

**3. Aviso por correio electrónico.** Periodicamente, a Cisco poderá enviar mensagens de correio electrónico ao adquirente para o informar sobre novos produtos e serviços disponíveis. O adquirente poderá optar por deixar de receber essas mensagens de correio electrónico utilizando, para tal, a hiperligação contida na mensagem de correio electrónico. No entanto, a Cisco reserva-se o direito de enviar ao adquirente mensagens de correio electrónico relacionadas com o serviço, desde que o adquirente seja subscritor do serviço. Se o adquirente pretender deixar de receber mensagens de correio electrónico relacionadas com o serviço, poderá cancelar o serviço. Para tal, deverá enviar um aviso escrito à Cisco relativo ao cancelamento, através de **www.networkmagic.com/support**, e deverá desinstalar o software e cessar a utilização do serviço.

**4. EXCLUSÃO DE GARANTIAS PARA SERVIÇOS.** NA MEDIDA DO PERMITIDO PELA LEGISLAÇÃO APLICÁVEL, OS SERVIÇOS SÃO FORNECIDOS "TAL COMO ESTÃO" E A CISCO E OS SEUS FORNECEDORES EXCLUEM TODAS AS GARANTIAS E REPRESENTAÇÕES RELATIVAS AOS SERVIÇOS, QUER EXPRESSAS QUER IMPLÍCITAS, INCLUINDO AS GARANTIAS DE COMERCIALIZAÇÃO, ADEQUAÇÃO A UM FIM ESPECÍFICO, NÃO INFRACÇÃO, TITULARIDADE, USUFRUTO, QUALIDADE E EXACTIDÃO. A CISCO NÃO GARANTE QUE O SERVIÇO ESTEJA ISENTO DE ERROS OU QUE O SERVIÇO IRÁ FUNCIONAR SEM INTERRUPÇÕES.

**FIM DO ANEXO 2**

### **Anexo 3 Licenças de Terceiros e Open Source**

#### **Anexo 3-A**

Se este produto da Cisco contiver software open source licenciado ao abrigo da Versão 2 da "Licença Pública Geral GNU", os termos da licença infra neste Anexo 3-A serão aplicáveis a esse software open source. Os termos da licença infra neste Anexo 3-A provêm do Web site público em **http://www.gnu.org/copyleft/gpl.html**

#### **LICENÇA PÚBLICA GERAL GNU**

Esta é uma tradução não oficial da Licença Pública Geral Menor GNU para Português. Não foi publicada pela Free Software Foundation e não define legalmente os termos de distribuição do software que utiliza a Licença Pública Geral Menor GNU; para este efeito, apenas é válido o texto original, em Inglês, da Licença Pública Geral Menor GNU. No entanto, esperamos que esta tradução ajude as pessoas que falam Português a compreender melhor a Licença Pública Geral Menor GNU.

Versão 2, Junho de 1991

Copyright © 1989, 1991 Free Software Foundation, Inc.

51 Franklin Street, Fifth Floor, Boston, MA 02110-1301, E.U.A.

A qualquer pessoa é permitida a cópia e distribuição de cópias textuais deste documento de licença, mas não são permitidas alterações.

#### **Preâmbulo**

As licenças para a maior parte do software são concebidas para restringir a liberdade de partilhar e alterar esse mesmo software. Pelo contrário, a Licença Pública Geral GNU destinase a garantir a liberdade do utilizador para partilhar e alterar software livre (freeware e open source), para garantir que o software é livre para todos os respectivos utilizadores. Esta Licença Pública Geral aplica-se à maior parte do software da Free Software Foundation e a qualquer outro programa cujos autores decidam utilizá-la. (Outras partes do software da Free Software Foundation é abrangido pela Licença Pública Geral Menor GNU.) Também poderá aplicá-la aos seus programas. Quando nos referimos a software livre, estamos a referirnos à liberdade e não ao preço. As nossas Licenças Públicas Gerais foram concebidas para garantir que o utilizador tem liberdade para distribuir cópias de software livre (e cobrar por esse serviço, se pretender); que recebe o código fonte ou pode obtê-lo, se pretender; que pode alterar o software ou utilizar partes do mesmo em novos programas livres; e que sabe que está no seu direito fazê-lo.

Para proteger os seus direitos, precisamos de fazer restrições que impeçam que qualquer pessoa negue estes direitos ao utilizador ou lhe solicite que abdique deles. Estas restrições traduzem-se em certas responsabilidades para o utilizador, caso venha a distribuir cópias do software ou se o modificar.

Por exemplo, se distribuir cópias de um programa deste tipo, gratuitamente ou mediante pagamento, o utilizador tem de conceder aos destinatários todos os direitos que detém. Tem de garantir que eles também recebem ou podem obter o código fonte. Além disso, tem de apresentar-lhes estes termos para que possam conhecer os seus direitos.

Protegemos os direitos do utilizador de duas formas: (1) com direitos de autor do software e (2) com a oferta desta licença, que lhe dá permissão legal para copiar, distribuir e/ou modificar o software.

Além disso, para protecção dos autores e nossa protecção, queremos certificar-nos de que todos compreendem que não existe nenhuma garantia para este software livre. Se o software for modificado por alguém e redistribuído, queremos que os seus destinatários saibam que aquilo que obtiveram não é o original, de forma a que qualquer problema criado por terceiros não se reflicta na reputação dos autores originais.

Por último, qualquer programa livre é ameaçado constantemente por patentes de software. Queremos evitar o perigo de os distribuidores de um programa livre obterem individualmente licenças sobre patentes, tornando, efectivamente, o programa proprietário. Para impedir esta situação, deixamos claro que qualquer patente tem de ser licenciada para utilização livre por qualquer pessoa ou não deve sequer ser licenciada.

Os termos e condições exactos para cópia, distribuição e modificação encontram-se descritos infra.

#### **TERMOS E CONDIÇÕES PARA CÓPIA, DISTRIBUIÇÃO E MODIFICAÇÃO**

0. Esta licença é aplicável a qualquer programa ou outro trabalho que contenha um aviso colocado pelo detentor dos direitos de autor a informar que o mesmo pode ser distribuído de acordo com os termos desta Licença Pública Geral. O que a seguir se designa por "programa" refere-se a qualquer programa ou trabalho e "trabalho baseado no programa" significa tanto o programa em si, como qualquer trabalho derivado, de acordo com a lei de direitos de autor; ou seja, um trabalho que contenha o programa ou parte dele, na forma original ou com modificações e/ou traduzido para outro idioma. (A seguir, é incluída a tradução, sem limitação, no termo "modificação".) O licenciado é designado por "utilizador".

Actividades que não a cópia, distribuição e modificação não são abrangidas por esta licença, estando fora do seu âmbito. O acto de executar o programa não é restringido e o resultado do programa só é abrangido pela licença se o respectivo conteúdo constituir um trabalho baseado no programa (independentemente de ter sido gerado pela execução do programa). Este último ponto depende das funcionalidades do programa.

1. O utilizador pode copiar e distribuir cópias textuais do código fonte do programa tal como o recebeu, por qualquer meio, desde que inclua em cada cópia, de forma visível e correcta, um aviso de direitos de autor adequado e uma declaração de exclusão de garantias; que mantenha intactos todos os avisos que se referem a esta licença e à ausência de garantias; e que forneça aos destinatários do programa uma cópia desta licença, juntamente com o programa.

O utilizador pode cobrar pelo acto físico de transferir uma cópia e pode, opcionalmente, oferecer garantias em troca de pagamento.

- 2. O utilizador pode modificar a sua cópia ou cópias do programa, ou de qualquer parte que o componha, criando assim um trabalho baseado no programa, bem como copiar e distribuir essas modificações ou trabalho de acordo com os termos da Secção 1 supra, desde que cumpra também as seguintes condições:
	- a. Os ficheiros modificados devem conter avisos em local de destaque indicando que o utilizador alterou os ficheiros e a data de qualquer alteração.
	- b. Qualquer trabalho que o utilizador distribua ou publique que contenha o programa, na totalidade ou em parte, ou que dele ou de qualquer parte que o componha seja derivado, deve ser licenciado a terceiros como um todo e gratuitamente, de acordo com os termos desta licença.

c. Se o programa modificado, quando executado, ler normalmente comandos interactivamente, o utilizador tem de fazer com que o programa, quando iniciado para utilização interactiva normal, apresente um anúncio que inclua um aviso de direitos de autor adequado e um aviso da inexistência de qualquer garantia (ou a existência de uma garantia fornecida pelo adquirente) e da possibilidade de os utilizadores redistribuirem o programa sob as presentes condições, indicando aos utilizadores como podem visualizar uma cópia desta licença. (Excepção: se o próprio programa for interactivo mas normalmente não apresentar este tipo de anúncios, não é obrigatório que o trabalho baseado no programa apresente um anúncio.)

Estes requisitos aplicam-se ao trabalho modificado como um todo. Se existirem secções identificáveis desse trabalho que não sejam derivadas do programa e possam ser razoavelmente consideradas trabalhos independentes e separados por si só, esta licença e os respectivos termos não são aplicáveis a essas secções quando forem distribuídas como trabalhos separados. Porém, se as mesmas secções forem distribuídas como parte de um todo que constitua um trabalho baseado no programa, essa distribuição tem de respeitar os termos desta licença, cujas permissões para outros licenciados são extensivas ao programa no seu todo e, por conseguinte, a toda e qualquer das suas partes, independentemente de quem a tenha escrito.

Assim sendo, esta secção não pretende reclamar direitos ou contestar os direitos sobre o trabalho escrito totalmente pelo utilizador; a sua intenção é a de exercer o direito de controlo da distribuição de trabalhos derivados ou colectivos baseados no programa.

Além disso, a mera agregação ao programa (ou a um trabalho baseado no programa) de outro trabalho não baseado no programa num volume de um suporte de armazenamento ou distribuição não obriga a que esse trabalho fique sujeito a esta licença.

- 3. O utilizador pode copiar e distribuir o programa (ou um trabalho baseado no mesmo, conforme descrito na secção 2) em forma de código objecto ou executável, de acordo com os termos das Secções 1 e 2 supra, desde que cumpra uma das seguintes condições:
	- a. acompanhe o programa com o código fonte completo correspondente, legível por máquina, que tem de ser distribuído de acordo com os termos das Secções 1 e 2 supra e através de um meio normalmente utilizado para o intercâmbio de software; ou
	- b. acompanhe o programa com uma oferta escrita, válida por três anos no mínimo, fornecendo a terceiros, por um custo não superior ao custo de distribuição física do material, uma cópia completa e legível por máquina do código fonte correspondente, para distribuição de acordo com os termos das Secções 1 e 2 supra e através de um meio normalmente utilizado para o intercâmbio de software; ou

c. Acompanhe o programa com a informação que recebeu em relação à oferta de distribuição do código fonte correspondente. (Esta alternativa só é permitida para a distribuição não comercial e apenas se o utilizador tiver recebido o programa em forma de código objecto ou executável com essa oferta, de acordo com a Subsecção b supra.)

O código fonte de um trabalho corresponde à forma preferencial do trabalho para fazer modificações. Para um trabalho executável, código fonte completo significa todo o código fonte de todos os módulos nele contidos, além de quaisquer ficheiros de definição de interface associados e dos scripts utilizados para controlar a compilação e a instalação do executável. Contudo, como excepção especial, o código fonte distribuído não necessita de incluir nenhum componente normalmente distribuído (em formato de código fonte ou binário) com os componentes principais (compilador, kernel, etc.) do sistema operativo no qual o executável funciona, a menos que o próprio componente acompanhe o executável.

Se a distribuição do executável ou código objecto for feita permitindo acesso à cópia a partir de um local designado, então a oferta de acesso equivalente para copiar o código fonte a partir do mesmo local é considerada como distribuição do código fonte, ainda que os utilizadores não sejam compelidos a copiar o código fonte juntamente com o código objecto.

- 4. Não é permitida a cópia, modificação, sublicenciamento ou distribuição do programa, por parte do utilizador, salvo disposição expressa na presente licença. Qualquer outra tentativa de cópia, modificação, sublicenciamento ou distribuição do programa será nula e cessará automaticamente os direitos concedidos ao utilizador ao abrigo desta licença. No entanto, no caso de terceiros que tenham recebido cópias ou direitos do utilizador nos termos desta licença, as respectivas licenças não serão terminadas, desde que permaneçam em total concordância com as mesmas.
- 5. O utilizador não é obrigado a aceitar esta licença, uma vez que não a assinou. No entanto, nada mais lhe dará permissão para modificar ou distribuir o programa ou os respectivos trabalhos derivados. Estas acções são proibidas por lei, caso não aceite esta licença. Desta forma, ao modificar ou distribuir o programa (ou qualquer trabalho baseado no programa), o utilizador está a indicar a sua aceitação desta licença e de todos os respectivos termos e condições para copiar, distribuir ou modificar o programa ou trabalhos baseados nele.
- 6. Sempre que o utilizador redistribua o programa (ou qualquer trabalho baseado no programa), o destinatário receberá automaticamente uma licença do licenciador original para copiar, distribuir ou modificar o programa, sujeita a estes termos e condições. Não é permitida a imposição de qualquer outra restrição ao exercício dos direitos dos destinatários concedidos no presente documento. O utilizador não é responsável por impor o cumprimento desta licença por terceiros.

7. Se, em consequência de decisões judiciais, alegações de violação de patentes ou quaisquer outras razões (não limitadas a questões relacionadas com patentes), forem impostas condições ao utilizador (por decisão judicial, acordos ou outras formas) que contradigam as condições desta licença, essas condições não o dispensam das condições desta licença. No caso de o utilizador não conseguir distribuir de forma a satisfazer simultaneamente as suas obrigações ao abrigo desta licença e quaisquer outras obrigações pertinentes, não poderá distribuir o programa. Por exemplo, se uma licença de patente não permitir a redistribuição livre de "royalties" do programa por todos aqueles que receberem cópias directa ou indirectamente através do utilizador, a única forma de satisfazer a licença de patente e esta licença seria a de abster-se completamente de distribuir o programa.

Se qualquer parte desta secção for considerada inválida ou não aplicável em qualquer circunstância particular, o resto da secção é aplicável e a secção como um todo será aplicável nas outras circunstâncias.

Esta secção não tem como finalidade induzir o utilizador a infringir quaisquer patentes ou outras reclamações de direitos de propriedade, nem contestar a validade de quaisquer dessas reclamações; esta secção tem como única finalidade proteger a integridade do sistema de distribuição de software livre, que é implementado pelas práticas de licenças públicas. Muitas pessoas têm contribuído generosamente para a vasta gama de software distribuído através deste sistema, na certeza de que a sua aplicação é feita de forma consistente; fica ao critério do autor/doador decidir se está disposto a distribuir software utilizando qualquer outro sistema, sendo que essa escolha não pode ser imposta por um licenciado.

Esta secção visa tornar bastante claro o que se acredita ser consequência do resto desta licença.

- 8. Se a distribuição e/ou utilização do programa forem restringidas em determinados países por patentes ou interfaces protegidas por leis de direitos de autor, o detentor dos direitos de autor original que distribui o programa sob esta licença pode incluir uma limitação explícita de distribuição geográfica excluindo esses países, de forma a permitir a distribuição apenas nos países não excluídos. Neste caso, esta licença incorpora a limitação como se a mesma estivesse escrita nesta licença.
- 9. A Free Software Foundation pode publicar periodicamente versões revistas e/ou novas da Licença Pública Geral. Estas novas versões serão, na sua essência, semelhantes à presente versão, mas podem diferir em detalhes para resolver novos problemas ou preocupações.

A cada versão é atribuído um número de versão distinto. Se o programa especificar um número de versão desta licença aplicável ao mesmo e a "qualquer versão posterior", o utilizador pode optar por aceitar os termos e condições dessa versão ou de qualquer versão posterior publicada pela Free Software Foundation. Se o programa não especificar um número de versão desta licença, poderá escolher qualquer versão publicada pela Free Software Foundation.

10. Se o utilizador pretender incorporar partes do programa noutros programas livres cujas condições de distribuição sejam diferentes, escreva ao autor e solicite permissão para tal. Para o software cujos direitos de autor pertencem à Free Software Foundation, escreva à Free Software Foundation; por vezes, abrimos excepções nesta situação. A nossa decisão será guiada por dois objectivos: o de preservar a condição de liberdade de todos os trabalhos derivados do nosso software livre e o de promover a partilha e reutilização de software de um modo geral.

#### **GARANTIAS NÃO INCLUÍDAS**

- 11. UMA VEZ QUE O PROGRAMA É LICENCIADO GRATUITAMENTE, NÃO É OFERECIDA NENHUMA GARANTIA PARA O PROGRAMA, NA MEDIDA DO PERMITIDO PELA LEGISLAÇÃO APLICÁVEL. SALVO INDICAÇÃO EXPRESSA EM CONTRÁRIO, POR ESCRITO, OS DETENTORES DOS DIREITOS DE AUTOR E/OU OUTRAS PARTES FORNECEM O PROGRAMA "TAL COMO ESTÁ", SEM GARANTIAS DE QUALQUER TIPO, EXPRESSAS OU IMPLÍCITAS, INCLUINDO, SEM LIMITAÇÃO, GARANTIAS IMPLÍCITAS DE COMERCIALIZAÇÃO E ADEQUAÇÃO A UMA FINALIDADE ESPECÍFICA. TODO E QUALQUER RISCO RELATIVO À QUALIDADE E DESEMPENHO DO PROGRAMA CABE AO UTILIZADOR. SE O PROGRAMA APRESENTAR ALGUM DEFEITO, O UTILIZADOR ASSUMIRÁ AS DESPESAS DE TODA A ASSISTÊNCIA, REPARAÇÃO OU CORRECÇÃO NECESSÁRIAS.
- 12. A MENOS QUE SEJA EXIGIDO POR LEGISLAÇÃO APLICÁVEL OU ACORDO ESCRITO, EM NENHUMA CIRCUNSTÂNCIA PODERÁ QUALQUER DETENTOR DE DIREITOS DE AUTOR, OU QUALQUER OUTRA PARTE QUE POSSA MODIFICAR E/OU REDISTRIBUIR O PROGRAMA CONFORME PERMITIDO ACIMA, SER RESPONSÁVEL PERANTE O UTILIZADOR POR DANOS, INCLUINDO DANOS GERAIS, ESPECIAIS, ACIDENTAIS OU INDIRECTOS, RESULTANTES DA UTILIZAÇÃO OU INCAPACIDADE DE UTILIZAÇÃO DO PROGRAMA (INCLUINDO, SEM LIMITAÇÃO, A PERDA DE DADOS OU DADOS TORNADOS INCORRECTOS, PERDAS SOFRIDAS PELO UTILIZADOR OU POR TERCEIROS, OU INCAPACIDADE DO PROGRAMA EM FUNCIONAR COM QUAISQUER OUTROS PROGRAMAS), MESMO QUE O DETENTOR OU PARTE TENHA SIDO INFORMADA DA POSSIBILIDADE DE OCORRÊNCIA DOS REFERIDOS DANOS.

#### FIM DOS TERMOS E CONDIÇÕES

#### **FIM DO ANEXO 3-A**

#### **Anexo 3-B**

Se este produto da Cisco contiver software open source licenciado ao abrigo da Versão 2.1 da "Licença Pública Geral Menor GNU", os termos da licença infra neste Anexo 3-B serão aplicáveis a esse software open source. Os termos da licença infra neste Anexo 3-B provêm do Web site público em **http://www.gnu.org/licenses/old-licenses/lgpl-2.1.html**

#### **LICENÇA PÚBLICA GERAL MENOR GNU**

Esta é uma tradução não oficial da Licença Pública Geral Menor GNU para Português. Não foi publicada pela Free Software Foundation e não define legalmente os termos de distribuição do software que utiliza a Licença Pública Geral Menor GNU; para este efeito, apenas é válido o texto original, em Inglês, da Licença Pública Geral Menor GNU. No entanto, esperamos que esta tradução ajude as pessoas que falam Português a compreender melhor a Licença Pública Geral Menor GNU.

Versão 2.1, Fevereiro de 1999

Copyright (C) 1991, 1999 Free Software Foundation, Inc.

51 Franklin Street, Fifth Floor, Boston, MA 02110-1301, E.U.A.

A qualquer pessoa é permitida a cópia e distribuição de cópias textuais deste documento de licença, mas não são permitidas alterações.

[Esta é a primeira versão disponibilizada da GPL Menor. É também a sucessora da Licença Pública de Biblioteca GNU, versão 2, daí o número de versão 2.1.]

#### **Preâmbulo**

As licenças para a maior parte do software são concebidas para restringir a liberdade de partilhar e alterar esse mesmo software. Pelo contrário, as Licenças Públicas Gerais GNU destinam-se a garantir a liberdade do utilizador para partilhar e alterar software livre (freeware e open source), para garantir que o software é livre para todos os respectivos utilizadores.

Esta licença, a Licença Pública Geral Menor, aplica-se a pacotes de software designados especificamente (normalmente bibliotecas) da Free Software Foundation e de outros autores que decidam utilizá-la. O utilizador também pode utilizála, mas sugerimos que analise primeiro cuidadosamente se esta licença ou a Licença Pública Geral normal é a melhor estratégia a utilizar num caso em particular, com base nas explicações infra.

Quando nos referimos a software livre, estamos a referirnos à liberdade de utilização e não ao preço. As nossas Licenças Públicas Gerais foram concebidas para garantir que o utilizador tem liberdade para distribuir cópias de software livre (e cobrar por esse serviço, se pretender); que recebe o código fonte ou pode obtê-lo, se pretender; que pode alterar o software e utilizar partes do mesmo em novos programas livres; e que sabe que está no seu direito fazê-lo.

Para proteger os seus direitos, precisamos de fazer restrições que impeçam que os distribuidores neguem estes direitos ao utilizador ou lhe solicitem que abdique deles. Estas restrições traduzem-se em certas responsabilidades para o utilizador, caso venha a distribuir cópias da biblioteca ou se a modificar.

Por exemplo, se distribuir cópias da biblioteca, gratuitamente ou mediante pagamento, o utilizador tem de conceder aos destinatários todos os direitos que lhe concedemos. Tem de garantir que eles também recebem ou podem obter o código fonte. Se ligar outro código à biblioteca, terá de fornecer os

ficheiros objecto completos aos destinatários, de forma a que estes possam voltar a ligá-los à biblioteca após efectuarem alterações à biblioteca e a recompilarem. Além disso, tem de apresentar-lhes estes termos para que possam conhecer os seus direitos.

Protegemos os direitos do utilizador de duas formas: (1) com direitos de autor da biblioteca e (2) com a oferta desta licença, que lhe dá permissão legal para copiar, distribuir e/ou modificar a biblioteca.

Para proteger cada distribuidor, pretendemos deixar muito claro que não existe nenhuma garantia para a biblioteca livre. Além disso, se a biblioteca for modificada por alguém e redistribuída, os destinatários deverão saber que aquilo que possuem não é a versão original, de forma a que a reputação do autor original não seja afectada por qualquer problema criado por terceiros.

Por último, a existência de qualquer programa livre é ameaçada constantemente por patentes de software. Pretendemos assegurar que uma empresa não possa restringir os utilizadores de um programa livre através da obtenção de uma licença restritiva de um titular de patente. Por conseguinte, insistimos em que qualquer licença de patente obtida para uma versão da biblioteca tem de ser consistente com a liberdade total de utilização especificada nesta licença.

A maior parte do software GNU, incluindo algumas bibliotecas, está abrangida pela Licença Pública Geral GNU normal. Esta licença, a Licença Pública Geral Menor GNU, é aplicável a determinadas bibliotecas designadas e é bastante diferente da Licença Pública Geral normal. Utilizamos esta licença para determinadas bibliotecas com o objectivo de permitir a ligação dessas bibliotecas em programas não livres.

Quando um programa é ligado a uma biblioteca, estaticamente ou utilizando uma biblioteca partilhada, a combinação dos dois é, em termos legais, um trabalho combinado, um derivado da biblioteca original. A Licença Pública Geral normal só permite essa ligação se a combinação completa se ajustar aos respectivos critérios de liberdade. A Licença Pública Geral Menor tem critérios mais vagos para a ligação de outro código à biblioteca.

Designamos esta licença como Licença Pública Geral "Menor" porque faz menos do que a licença Pública Geral normal para proteger a liberdade do utilizador. Também proporciona aos outros programadores de software livre menos vantagens sobre os programas não livres da concorrência. Estas desvantagens são a razão pela qual utilizamos a Licença Pública Geral normal para muitas bibliotecas. Contudo, a Licença Menor proporciona vantagens em certas circunstâncias especiais.

Por exemplo, em ocasiões raras, poderá haver uma necessidade especial de fomentar o mais possível a utilização de uma determinada biblioteca, para que esta se torne uma norma comum. Para consegui-lo, a utilização da biblioteca deve ser permitida aos programas não livres. Um caso mais frequente é aquele em que uma biblioteca livre efectua o mesmo trabalho que as bibliotecas não livres mais utilizadas. Neste caso, há poucas vantagens em limitar a biblioteca livre unicamente ao software livre, pelo que utilizamos a Licença Pública Geral Menor.

Noutros casos, a permissão para utilizar uma determinada biblioteca em programas não livres permite que um maior número de pessoas utilize uma grande quantidade de software livre. Por exemplo, a permissão para utilizar a biblioteca GNU C em programas não livres permite que muito mais pessoas utilizem todo o sistema operativo GNU, assim como a sua variante, o sistema operativo GNU/Linux.

Apesar de a Licença Pública Geral Menor ser menos protectora da liberdade dos utilizadores, assegura que o utilizador de um programa ligado à biblioteca dispõe da liberdade e dos meios para executar esse programa utilizando uma versão modificada da biblioteca.

Os termos e condições exactos para cópia, distribuição e modificação encontram-se descritos infra. Preste especial atenção à diferença entre um "trabalho baseado na biblioteca" e um "trabalho que utiliza a biblioteca". O primeiro contém códigos derivados da biblioteca, enquanto o último tem de estar combinado com a biblioteca para ser executado.

#### **LICENÇA PÚBLICA GERAL MENOR GNU**

#### **TERMOS E CONDIÇÕES PARA CÓPIA, DISTRIBUIÇÃO E MODIFICAÇÃO**

0. Este contrato de licença é aplicável a qualquer biblioteca de software ou outro programa que contenha um aviso colocado pelo detentor dos direitos de autor, ou outra entidade autorizada, a informar que o mesmo pode ser distribuído de acordo com os termos desta Licença Pública Geral Menor (também denominada "esta licença"). O licenciado é designado por "utilizador".

Uma "biblioteca" significa um conjunto de funções e/ou dados de software preparados para serem ligados de forma conveniente a programas de aplicação (que utilizam algumas dessas funções e dados) para formar executáveis.

O que a seguir se designa por "biblioteca" refere-se a qualquer biblioteca de software ou trabalho que tenha sido distribuído de acordo com estes termos. Um "trabalho baseado na biblioteca" significa tanto a biblioteca em si, como qualquer trabalho derivado, de acordo com a lei de direitos de autor; ou seja, um trabalho que contenha a biblioteca ou parte dela, na forma original ou com modificações e/ou traduzido para outro idioma. (A seguir, a tradução é incluída, sem limitação, no termo "modificação".)

O "código fonte" de um trabalho corresponde à forma preferencial do trabalho para fazer modificações. Para uma biblioteca, código fonte completo significa todo o código fonte de todos os módulos nela contidos, além de quaisquer ficheiros de definição de interface associados e dos scripts utilizados para controlar a compilação e a instalação da biblioteca.

Actividades que não a cópia, distribuição e modificação não são abrangidas por esta licença, estando fora do seu âmbito. O acto de executar um programa utilizando a biblioteca não é restringido e o resultado desse programa só é abrangido pela licença se o respectivo conteúdo constituir um trabalho baseado na biblioteca (independentemente da utilização da biblioteca numa ferramenta para escrevê-lo). Este último ponto depende das funcionalidades da biblioteca e das funcionalidades do programa que utiliza a biblioteca.

1. O utilizador pode copiar e distribuir cópias textuais do código fonte completo da biblioteca tal como o recebeu, por qualquer meio, desde que inclua em cada cópia, de forma visível e correcta, um aviso de direitos de autor adequado e uma declaração de exclusão de garantias; que mantenha intactos todos os avisos que se referem a esta licença e à ausência de garantias; e que distribua uma cópia desta licença juntamente com a biblioteca. O utilizador pode cobrar pelo acto físico de transferir uma

cópia e pode, opcionalmente, oferecer garantias em troca de pagamento. 2. O utilizador pode modificar a sua cópia ou cópias da

- biblioteca, ou de qualquer parte que a componha, criando assim um trabalho baseado na biblioteca, bem como copiar e distribuir essas modificações ou trabalho de acordo com os termos da Secção 1 supra, desde que cumpra também todas as seguintes condições:
	- a) O trabalho modificado tem de ser, ele próprio, uma biblioteca de software.
	- b) Os ficheiros modificados devem conter avisos em local de destaque indicando que o utilizador alterou os ficheiros e a data de qualquer alteração.
	- c) O trabalho deve ser licenciado a terceiros como um todo e gratuitamente, de acordo com os termos desta licença.
	- d) Se um recurso na biblioteca modificada referir uma função ou uma tabela de dados a ser fornecida por um programa de aplicação que utiliza o recurso, sem ser como um argumento transmitido quando o recurso é invocado, deve fazer um esforço de boa-fé para assegurar que, no caso de uma aplicação não fornecer essa função ou tabela, o recurso continue a funcionar e o seu propósito permaneça significativo.

(Por exemplo, uma função numa biblioteca para calcular raízes quadradas tem um propósito bem definido na totalidade, independentemente da aplicação. Por conseguinte, a Subsecção 2d exige que qualquer função ou tabela fornecida pela aplicação utilizada por esta função seja opcional: se a aplicação não a fornecer, a função de raiz quadrada tem de continuar a calcular raízes quadradas.)

Estes requisitos aplicam-se ao trabalho modificado como um todo. Se existirem secções identificáveis desse trabalho que não sejam derivadas da biblioteca e possam ser razoavelmente consideradas trabalhos independentes e separados por si só, esta licença e os respectivos termos não são aplicáveis a essas secções quando forem distribuídas como trabalhos separados. Mas se as mesmas secções forem distribuídas como parte de um todo que constitui um trabalho baseado na biblioteca, essa distribuição tem de respeitar os termos desta licença, cujas permissões para outros licenciados são extensíveis ao todo e, por conseguinte, a toda e qualquer parte da biblioteca, independentemente de quem a tenha escrito.

Deste modo, esta secção não pretende reclamar direitos ou contestar os direitos sobre o trabalho escrito totalmente pelo utilizador; a intenção é a de exercer o direito de controlar a distribuição de trabalhos derivados ou colectivos baseados na biblioteca.

Além disso, a mera agregação à biblioteca (ou a um trabalho baseado na biblioteca) de outro trabalho não baseado na biblioteca num volume de um suporte de armazenamento ou distribuição não obriga a que esse trabalho fique sujeito a esta licença.

3. Em vez desta licença, o utilizador pode optar por aplicar os termos da licença Pública Geral GNU normal a uma determinada cópia da biblioteca. Para isso, tem de alterar todos os avisos que se referem a esta licença, para que se refiram à Licença Pública Geral GNU normal, versão 2, e não a esta licença. (Se tiver sido disponibilizada uma versão mais recente do que a versão 2 da Licença Pública Geral GNU normal, pode especificar antes essa versão, se pretender.) Não efectue nenhuma outra alteração destes avisos.

Uma vez efectuada esta alteração numa determinada cópia, é irreversível para essa cópia e, deste modo, a Licença Pública Geral GNU normal é aplicável a todas as cópias subsequentes e trabalhos derivados criados a partir dessa cópia.

Esta opção é útil quando pretende copiar parte do código da biblioteca para um programa que não é uma biblioteca.

4. O utilizador pode copiar e distribuir a biblioteca (ou uma parte ou derivado da mesma, conforme descrito na secção 2) em forma de código objecto ou executável de acordo com os termos das Secções 1 e 2 supra, desde que acompanhe a biblioteca com o código fonte completo correspondente, legível por máquina, que tem de ser distribuído de acordo com os termos das Secções 1 e 2 supra e através de um meio normalmente utilizado para o intercâmbio de software.

Se a distribuição do código objecto for feita oferecendo acesso para copiar a partir de um local designado, a oferta de acesso equivalente para copiar o código fonte a partir do mesmo local satisfaz o requisito para distribuição do código fonte, ainda que os utilizadores não sejam compelidos a copiar o código fonte juntamente com o código objecto.

5. Um programa que não contenha um derivado de qualquer parte da biblioteca, mas que tenha sido concebido para funcionar com a biblioteca através da compilação ou ligação à mesma, denomina-se um "trabalho que utiliza a biblioteca". Um trabalho deste tipo, separadamente, não constitui um trabalho derivado da biblioteca e, por isso, está fora do âmbito desta licença.

Contudo, a ligação de um "trabalho que utiliza a biblioteca" à biblioteca cria um executável que é um derivado da biblioteca (porque contém partes da biblioteca) e não um "trabalho que utiliza a biblioteca". O executável é abrangido por esta licença. A Secção 6 indica os termos de distribuição desses executáveis.

Quando um "trabalho que utiliza a biblioteca" utiliza material de um ficheiro de cabeçalho que faz parte da biblioteca, o código objecto do trabalho pode ser um trabalho derivado da biblioteca, embora o código fonte não seja. É especialmente importante que isto se verifique se for possível ligar o trabalho sem a biblioteca ou se o trabalho for, ele próprio, uma biblioteca. O âmbito de aplicabilidade não se encontra especificamente definido por lei.

Se um ficheiro objecto desse tipo utilizar apenas parâmetros numéricos, acessores e esquemas de estrutura de dados e pequenas macros e funções inline (dez linhas ou menos), a utilização do ficheiro objecto não está restringida, independentemente de, em termos legais, ser um trabalho derivado. (Os executáveis que contêm este código objecto e partes da biblioteca continuarão a estar abrangidos pelos termos da Secção 6.)

Caso contrário, se o trabalho for um derivado da biblioteca, o utilizador pode distribuir o código objecto do trabalho de acordo com os termos da Secção 6. Quaisquer executáveis que contenham esse trabalho são igualmente abrangidos pelos termos da Secção 6, estejam ou não ligados directamente à própria biblioteca.

6. Como excepção às secções supra, o utilizador também pode combinar ou ligar um "trabalho que utiliza a biblioteca" à biblioteca para produzir um trabalho que contenha partes da biblioteca e distribuí-lo de acordo com os termos que pretender, desde que os mesmos permitam a modificação do trabalho para utilização própria do cliente, assim como a engenharia inversa para depuração dessas modificações.

Tem de incluir em cada cópia do trabalho um aviso em local de destaque a indicar que a biblioteca é utilizada no mesmo e que a biblioteca e a respectiva utilização estão abrangidos por esta licença. Tem de fornecer uma cópia desta licença. Se, durante a execução, o trabalho apresentar avisos de direitos de autor, terá de incluir entre estes o aviso de direitos de autor relativos à biblioteca, assim como uma referência que direccione o utilizador para a cópia desta licença. Além disso, tem de cumprir uma das seguintes condições:

- a) Acompanhe o trabalho com o código fonte completo correspondente, legível por máquina, relativo à biblioteca incluindo todas as alterações utilizadas no trabalho (que tem de ser distribuído de acordo com os termos das secções 1 e 2 supra); e, se o trabalho for um executável ligado à biblioteca, com o "trabalho que utiliza a biblioteca" completo, legível por máquina, como código objecto e/ou código fonte, para que o utilizador possa modificar a biblioteca e, depois, voltar a ligá-la para produzir um executável modificado que contenha a biblioteca modificada. (Ao utilizador que altera o conteúdo dos ficheiros de definições na biblioteca não será necessariamente possível recompilar a aplicação para utilizar as definições modificadas.)
- b) Utilize um mecanismo de biblioteca partilhada adequado para a ligação à Biblioteca. Um mecanismo adequado é aquele que (1) utiliza, em tempo de execução, uma cópia da biblioteca já presente no computador do utilizador, em vez de copiar funções da biblioteca para o executável e (2) funcionará correctamente com uma versão modificada da biblioteca, se o utilizador instalar uma, desde que a versão modificada tenha uma interface compatível com a versão com a qual o trabalho foi criado.
- c) fazer acompanhar o trabalho de uma oferta escrita, válida por três anos no mínimo, fornecendo ao mesmo utilizador os materiais especificados na Subsecção 6a, supra, por um custo não superior ao custo desta distribuição.
- d) Se a distribuição do trabalho for feita permitindo acesso a copiar a partir de um local designado, ofereça acesso equivalente para copiar os materiais acima especificados a partir do mesmo local.
- e) verificar se o utilizador já recebeu uma cópia destes materiais ou se já enviou uma cópia para este utilizador.

Para um executável, o formato obrigatório do "trabalho que utiliza a biblioteca" tem de incluir os dados e programas utilitários necessários para reproduzir o executável a partir do mesmo. Contudo, como excepção especial, os materiais para distribuição não necessitam de incluir nenhum componente normalmente distribuído (em formato de código fonte ou binário) com os componentes principais (compilador, kernel, etc.) do sistema operativo no qual o executável funciona, a menos que o próprio componente acompanhe o executável.

Este requisito poderá contradizer as restrições da licença de outras bibliotecas proprietárias que, normalmente, não acompanham o sistema operativo. Neste caso, não poderá utilizá-las em simultâneo com a biblioteca num executável que distribua.

- 7. O utilizador pode colocar recursos de biblioteca que constituem um trabalho baseado na biblioteca lado a lado numa única biblioteca, juntamente com outros recursos de biblioteca não abrangidos por esta licença, e distribuir essa biblioteca combinada, desde que a distribuição separada do trabalho baseado na biblioteca e dos outros recursos de biblioteca seja permitida e que o utilizador cumpra as duas condições seguintes:
	- a) fazer acompanhar a biblioteca combinada de uma cópia do mesmo trabalho baseado na biblioteca, sem a conjugar com nenhum outro recurso de biblioteca. A distribuição tem de ser feita de acordo com os termos das secções supra;
	- b) incluir um aviso em local de destaque na biblioteca combinada a indicar que parte da mesma é um trabalho baseado na biblioteca e a explicar onde encontrar a forma não combinada do mesmo trabalho.
- 8. Não é permitida a cópia, modificação, sublicenciamento, ligação à ou distribuição da biblioteca, por parte do utilizador, salvo disposição expressa na presente licença. Qualquer outra tentativa de cópia, modificação, sublicenciamento, ligação a ou distribuição da biblioteca será nula e cessará automaticamente os direitos concedidos ao utilizador ao abrigo desta licença. No entanto, no caso de terceiros que tenham recebido cópias ou direitos do utilizador nos termos desta licença, as respectivas licenças não serão terminadas, desde que permaneçam em total concordância com as mesmas.
- 9. O utilizador não é obrigado a aceitar esta licença, uma vez que não a assinou. No entanto, nada mais lhe dará permissão para modificar ou distribuir a biblioteca ou os respectivos trabalhos derivados. Estas acções são proibidas por lei, caso não aceite esta licença. Assim sendo, ao modificar ou distribuir a biblioteca (ou qualquer trabalho baseado na biblioteca), o utilizador está a indicar a sua aceitação desta licença e de todos os respectivos termos e condições para copiar, distribuir ou modificar a biblioteca ou trabalhos baseados nela.
- 10. Sempre que o utilizador redistribuir a biblioteca (ou qualquer trabalho baseado na biblioteca), o destinatário receberá automaticamente uma licença do licenciador original para copiar, distribuir, ligar a ou modificar a biblioteca sujeita a estes termos e condições. Não é permitida a imposição de qualquer outra restrição ao exercício dos direitos dos destinatários concedidos no presente documento. O utilizador não é responsável por impor o cumprimento desta licença por terceiros.

11. Se, em consequência de decisões judiciais, alegações de violação de patentes ou quaisquer outras razões (não limitadas a questões relacionadas com patentes), forem impostas condições ao utilizador (por decisão judicial, acordos ou outras formas) que contradigam as condições desta licença, essas condições não o dispensam das condições desta licença. Se o utilizador não conseguir garantir uma distribuição que satisfaça simultaneamente as suas obrigações ao abrigo desta licença e quaisquer outras obrigações pertinentes, como consequência não poderá distribuir a biblioteca. Por exemplo, se uma licença de patente não permitir a redistribuição livre de "royalties" da biblioteca por todos aqueles que receberem cópias directa ou indirectamente através do utilizador, a única forma de satisfazer a licença de patente e esta licença seria a de abster-se completamente de distribuir a biblioteca.

Se qualquer parte desta secção for considerada inválida ou não aplicável em qualquer circunstância particular, o resto da secção é aplicável e a secção como um todo será aplicável nas outras circunstâncias.

Esta secção não tem como finalidade induzir o utilizador a infringir quaisquer patentes ou outras reclamações de direitos de propriedade, nem contestar a validade de quaisquer dessas reclamações; esta secção tem como única finalidade proteger a integridade do sistema de distribuição de software livre, que é implementado pelas práticas de licenças públicas. Muitas pessoas têm contribuído generosamente para a vasta gama de software distribuído através deste sistema, na certeza de que a sua aplicação é feita de forma consistente; fica ao critério do autor/doador decidir se está disposto a distribuir software utilizando qualquer outro sistema, sendo que essa escolha não pode ser imposta por um licenciado.

Esta secção visa tornar bastante claro o que se acredita ser consequência do resto desta licença.

- 12. Se a distribuição e/ou utilização da biblioteca estiverem restringidas em determinados países por patentes ou interfaces protegidas por leis de direitos de autor, o detentor dos direitos de autor original que distribui a biblioteca sob esta licença pode incluir uma limitação explícita de distribuição geográfica excluindo esses países, de forma a permitir a distribuição apenas nos países não excluídos. Neste caso, esta licença incorpora a limitação como se a mesma estivesse escrita nesta licença.
- 13. Periodicamente, a Free Software Foundation pode publicar versões revistas e/ou novas da Licença Pública Geral Menor. Estas novas versões serão, na sua essência, semelhantes à presente versão, mas podem diferir em detalhes para resolver novos problemas ou preocupações.

A cada versão é atribuído um número de versão distinto. Se a biblioteca especificar um número de versão desta licença aplicável ao mesmo e a "qualquer versão posterior", o utilizador pode optar por aceitar os termos e condições dessa versão ou de qualquer versão posterior

publicada pela Free Software Foundation. Se a biblioteca não especificar um número de versão da licença, poderá escolher qualquer versão publicada pela Free Software Foundation.

14. Se o utilizador pretender incorporar partes da biblioteca noutros programas livres cujas condições de distribuição sejam incompatíveis com estas, escreva ao autor e solicite permissão para tal. Para o software cujos direitos de autor pertencem à Free Software Foundation, escreva à Free Software Foundation; por vezes, abrimos excepções nesta situação. A nossa decisão será guiada por dois objectivos: o de preservar a condição de liberdade de todos os trabalhos derivados do nosso software livre e o de promover a partilha e reutilização de software de um modo geral.

GARANTIAS NÃO INCLUÍDAS

- 15. UMA VEZ QUE A BIBLIOTECA É LICENCIADA GRATUITAMENTE, NÃO É OFERECIDA NENHUMA GARANTIA PARA A BIBLIOTECA, NA EXTENSÃO PERMITIDA PELA LEI APLICÁVEL. SALVO INDICAÇÃO EXPRESSA EM CONTRÁRIO, POR ESCRITO, OS DETENTORES DOS DIREITOS DE AUTOR E/OU OUTRAS PARTES FORNECEM A BIBLIOTECA "TAL COMO ESTÁ", SEM GARANTIAS DE QUALQUER TIPO, EXPRESSAS OU IMPLÍCITAS, INCLUINDO, SEM LIMITAÇÃO, GARANTIAS IMPLÍCITAS DE COMERCIALIZAÇÃO E ADEQUAÇÃO A UMA FINALIDADE ESPECÍFICA. TODO E QUALQUER RISCO RELATIVO À QUALIDADE E DESEMPENHO DA BIBLIOTECA CABE AO UTILIZADOR. SE A BIBLIOTECA APRESENTAR ALGUM DEFEITO, O UTILIZADOR ASSUMIRÁ AS DESPESAS DE TODA A ASSISTÊNCIA, REPARAÇÃO OU CORRECÇÃO NECESSÁRIA.
- 16. A MENOS QUE EXIGIDO PELA LEGISLAÇÃO APLICÁVEL OU POR ACORDO ESCRITO, EM NENHUMA CIRCUNSTÂNCIA PODERÁ QUALQUER DETENTOR DE DIREITOS DE AUTOR, OU QUALQUER OUTRA PARTE QUE POSSA MODIFICAR E/ OU REDISTRIBUIR A BIBLIOTECA CONFORME PERMITIDO ACIMA, SER RESPONSÁVEL PERANTE O UTILIZADOR POR DANOS, INCLUINDO DANOS GERAIS, ESPECIAIS, ACIDENTAIS OU INDIRECTOS, RESULTANTES DA UTILIZAÇÃO OU INCAPACIDADE DE UTILIZAÇÃO DA BIBLIOTECA (INCLUINDO, SEM LIMITAÇÃO, A PERDA DE DADOS OU DADOS TORNADOS INCORRECTOS, PERDAS SOFRIDAS PELO UTILIZADOR OU POR TERCEIROS, OU INCAPACIDADE DA BIBLIOTECA EM FUNCIONAR COM QUALQUER OUTRO SOFTWARE), MESMO QUE O DETENTOR OU PARTE TENHA SIDO INFORMADA DA POSSIBILIDADE DE OCORRÊNCIA DOS REFERIDOS DANOS.

FIM DOS TERMOS E CONDIÇÕES

#### **FIM DO ANEXO 3-B**

#### **Anexo 3-C LICENÇA OPENSSL**

Se este produto da Cisco contiver software open source licenciado ao abrigo da licença OpenSSL:

Este produto inclui software desenvolvido pela OpenSSL Project para utilização no OpenSSL Toolkit. (**http://www.openssl.org/**).

Este produto inclui software criptográfico escrito por Eric Young (eay@cryptsoft.com).

Este produto inclui software escrito por Tim Hudson (tjh@cryptsoft.com).

Além disso, se este produto da Cisco contiver software open source licenciado ao abrigo da licença OpenSSL, os termos da licença infra neste Anexo 3-C serão aplicáveis a esse software open source. Os termos da licença infra neste Anexo 3-C provêm do Web site público em **http://www.openssl.org/source/license.html**.

O OpenSSL Toolkit permanece abrangido por uma licença dupla, ou seja, ambas as condições da Licença OpenSSL e da Licença SSLeay original são aplicáveis ao toolkit. Consulte abaixo os textos das respectivas licenças. Na realidade, ambas as licenças são licenças Open Source do estilo BSD. Caso surjam problemas com licenças relacionados com o OpenSSL, contacte openssl-core@openssl.org.

#### **Licença OpenSSL**

Copyright © 1998-2007 The OpenSSL Project. Todos os direitos reservados.

A redistribuição e utilização em formatos de código fonte e binário, com ou sem modificação, são permitidas desde que as seguintes condições sejam observadas:

- 1. As redistribuições do código fonte têm de manter o aviso de direitos de autor supra, esta lista de condições e a seguinte exclusão de responsabilidades.
- 2. As redistribuições em formato binário têm de reproduzir o aviso de direitos de autor supra, esta lista de condições e a seguinte exclusão de responsabilidades na documentação e/ou noutros materiais incluídos na distribuição.
- 3. Todos os materiais publicitários que mencionem funcionalidades ou a utilização deste software têm de apresentar a seguinte declaração: "Este produto inclui software desenvolvido pela OpenSSL Project para utilização no OpenSSL Toolkit. (**<http://www.openssl.org/>**)"
- 4. Os nomes "OpenSSL Toolkit" e "OpenSSL Project" não podem ser utilizados no sancionamento ou promoção de produtos derivados deste software sem permissão prévia por escrito. Para obter a permissão por escrito, contacte openssl-core@openssl.org.
- 5. Os produtos derivados deste software não poderão denominar-se "OpenSSL" nem "OpenSSL" poderá constar dos respectivos nomes sem a permissão prévia por escrito da OpenSSL Project.

6. As redistribuições, assumam a forma que assumirem, têm de manter a seguinte declaração: "Este produto inclui software desenvolvido pela OpenSSL Project para utilização no OpenSSL Toolkit (**<http://www.openssl.org/>**)"

ESTE SOFTWARE É FORNECIDO PELA OpenSSL PROJECT "TAL COMO ESTÁ" E TODAS AS GARANTIAS EXPRESSAS OU IMPLÍCITAS, INCLUINDO, SEM LIMITAÇÃO, AS GARANTIAS IMPLÍCITAS DE COMERCIALIZAÇÃO E ADEQUAÇÃO A UM FIM ESPECÍFICO SÃO EXCLUÍDAS. EM CASO ALGUM SERÃO A OpenSSL PROJECT OU OS SEUS COLABORADORES RESPONSÁVEIS POR QUAISQUER DANOS DIRECTOS, INDIRECTOS, ACIDENTAIS, ESPECIAIS, EXEMPLARES OU CONSEQUENCIAIS (INCLUINDO, SEM LIMITAÇÃO, OBTENÇÃO DE BENS OU SERVIÇOS DE SUBSTITUIÇÃO; PERDA DE UTILIZAÇÃO, DADOS OU LUCROS; OU INTERRUPÇÃO DE NEGÓCIOS) INDEPENDENTEMENTE DA SUA ORIGEM E DECORRENTES DE QUALQUER TEORIA DE RESPONSABILIDADE, DISPOSIÇÃO CONTRATUAL, RESPONSABILIDADE OBJECTIVA OU FACTO PREJUDICIAL (INCLUINDO NEGLIGÊNCIA OU OUTRO) RELATIVAMENTE À UTILIZAÇÃO DESTE SOFTWARE, AINDA QUE TENHAM SIDO INFORMADOS DA POSSIBILIDADE DE OCORRÊNCIA DOS REFERIDOS DANOS.

Este produto inclui software criptográfico escrito por Eric Young (eay@cryptsoft.com). Este produto inclui software escrito por Tim Hudson (tjh@cryptsoft.com).

#### **Licença SSLeay Original**

Copyright © 1995-1998 Eric Young (eay@cryptsoft.com). Todos os direitos reservados.

Este pacote é uma implementação SSL escrita por Eric Young (eay@cryptsoft.com).

A implementação foi escrita para fins de manutenção da conformidade com o SSL da Netscape.

Esta biblioteca permite a utilização comercial e não comercial desde que as condições seguintes sejam observadas. As condições seguintes aplicam-se a todo o código existente nesta distribuição, independentemente de ser código RC4, RSA, lhash, DES, etc. e não apenas ao código SSL. A documentação de SSL incluída nesta distribuição está abrangida pelos mesmos termos de direitos de autor, excepto o facto de o titular ser Tim Hudson (tjh@cryptsoft.com).

Os direitos de autor continuam a pertencer a Eric Young e, como tal, não é permitida a remoção de quaisquer avisos de direitos de autor existentes no código.

Se este pacote for utilizado num produto, Eric Young deverá ser reconhecido como sendo o autor das partes da biblioteca que forem utilizadas. Tal poderá ser efectuado sob a forma de uma mensagem de texto durante o início do programa ou especificado na documentação (online ou impressa) incluída no pacote.

A redistribuição e utilização em formatos de código fonte e binário, com ou sem modificação, são permitidas desde que as seguintes condições sejam observadas:

- 1. As redistribuições do código fonte têm de manter o aviso de direitos de autor, esta lista de condições e a exclusão de responsabilidades que se segue.
- 2. As redistribuições em formato binário têm de reproduzir o aviso de direitos de autor supra, esta lista de condições e a seguinte exclusão de responsabilidades na documentação e/ou noutros materiais incluídos na distribuição.
- 3. Todos os materiais publicitários que mencionem funcionalidades ou a utilização deste software têm de apresentar a seguinte declaração:

"Este produto inclui software criptográfico escrito por Eric Young (eay@cryptsoft.com)"

O termo "criptográfico" pode ser omitido quando as rotinas da biblioteca que forem utilizadas não estiverem associadas à criptografia.

4. Se incluir qualquer código específico (ou um derivado) do Windows com origem no directório de aplicações (código aplicacional), terá de incluir a seguinte declaração: "Este produto inclui software escrito por Tim Hudson (tjh@cryptsoft.com)"

ESTE SOFTWARE É FORNECIDO POR ERIC YOUNG "TAL COMO ESTÁ" E TODAS AS GARANTIAS EXPRESSAS OU IMPLÍCITAS, INCLUINDO, SEM LIMITAÇÃO, AS GARANTIAS IMPLÍCITAS DE COMERCIALIZAÇÃO E ADEQUAÇÃO A UM FIM ESPECÍFICO SÃO EXCLUÍDAS. EM CASO ALGUM SERÃO O AUTOR OU OS COLABORADORES RESPONSÁVEIS POR QUAISQUER DANOS DIRECTOS, INDIRECTOS, ACIDENTAIS, ESPECIAIS, EXEMPLARES OU CONSEQUENCIAIS (INCLUINDO, SEM LIMITAÇÃO, OBTENÇÃO DE BENS OU SERVIÇOS DE SUBSTITUIÇÃO; PERDA DE UTILIZAÇÃO, DADOS OU LUCROS; OU INTERRUPÇÃO DE NEGÓCIOS) INDEPENDENTEMENTE DA SUA ORIGEM E DECORRENTES DE QUALQUER TEORIA DE RESPONSABILIDADE, DISPOSIÇÃO CONTRATUAL, RESPONSABILIDADE OBJECTIVA OU FACTO PREJUDICIAL (INCLUINDO NEGLIGÊNCIA OU OUTRO) RELATIVAMENTE À UTILIZAÇÃO DESTE SOFTWARE, AINDA QUE TENHAM SIDO INFORMADOS DA POSSIBILIDADE DE OCORRÊNCIA DOS REFERIDOS DANOS.

Não é permitida a alteração dos termos de licença e distribuição de qualquer versão ou derivado deste código que esteja publicamente disponível. Ou seja, este código não pode ser copiado nem abrangido por outra licença de distribuição [incluindo a Licença Pública GNU].

#### **FIM DO ANEXO 3-C**

Free Manuals Download Website [http://myh66.com](http://myh66.com/) [http://usermanuals.us](http://usermanuals.us/) [http://www.somanuals.com](http://www.somanuals.com/) [http://www.4manuals.cc](http://www.4manuals.cc/) [http://www.manual-lib.com](http://www.manual-lib.com/) [http://www.404manual.com](http://www.404manual.com/) [http://www.luxmanual.com](http://www.luxmanual.com/) [http://aubethermostatmanual.com](http://aubethermostatmanual.com/) Golf course search by state [http://golfingnear.com](http://www.golfingnear.com/)

Email search by domain

[http://emailbydomain.com](http://emailbydomain.com/) Auto manuals search

[http://auto.somanuals.com](http://auto.somanuals.com/) TV manuals search

[http://tv.somanuals.com](http://tv.somanuals.com/)